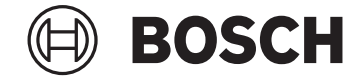

# **Kiox**

# BUI330

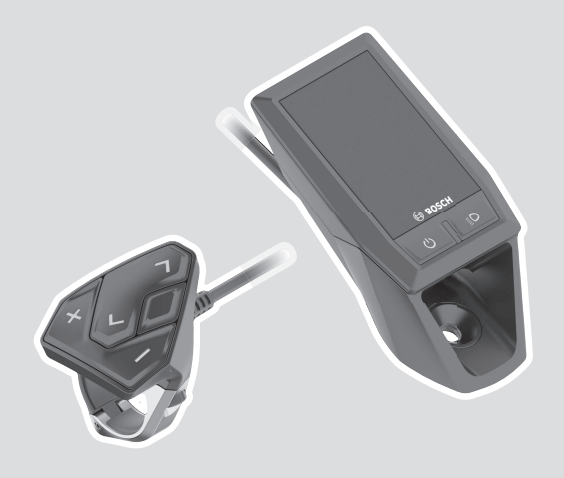

**Robert Bosch GmbH** 72757 Reutlingen

Germany

**www.bosch-ebike.com**

**1 270 020 XBK** (2023.05) T / 136 **EEU**

- **pl** Oryginalna instrukcja obsługi
- **cs** Původní návod k obsluze
- **sk** Pôvodný návod na obsluhu
- **hu** Eredeti használati utasítás
- **ro** Instrucțiuni de folosire originale
- **bg** Оригинално ръководство за експлоатация
- **sl** Originalna navodila za uporabo
- **hr** Originalne upute za uporabu
- **et** Originaalkasutusjuhend
- **lv** Oriģinālā lietošanas pamācība
- **lt** Originali instrukcija

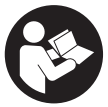

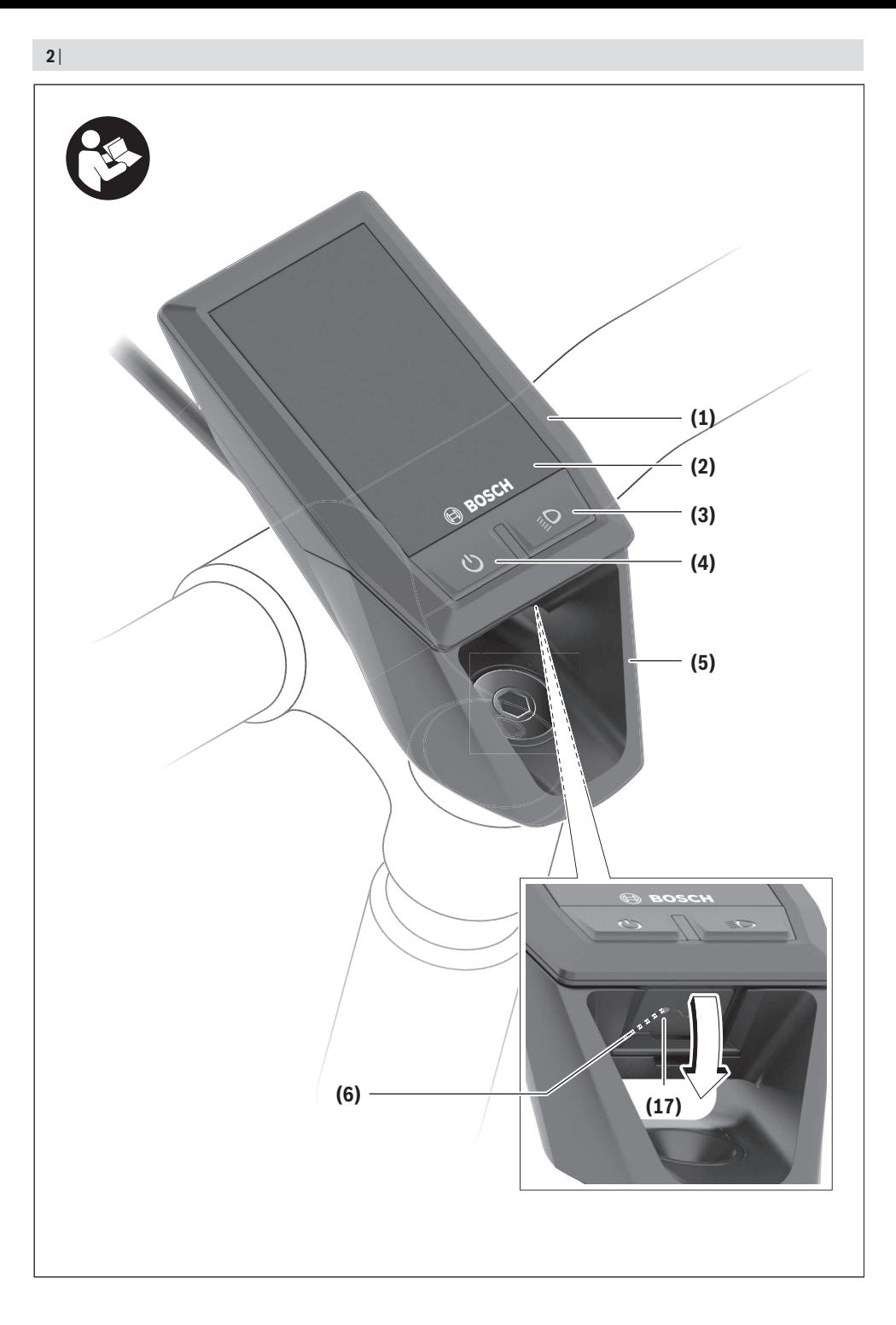

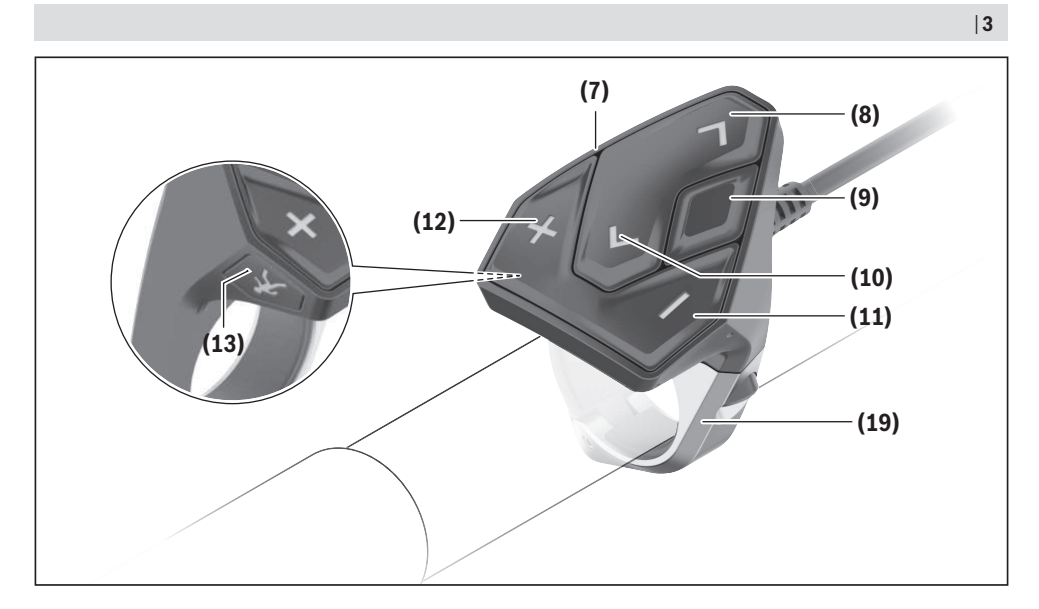

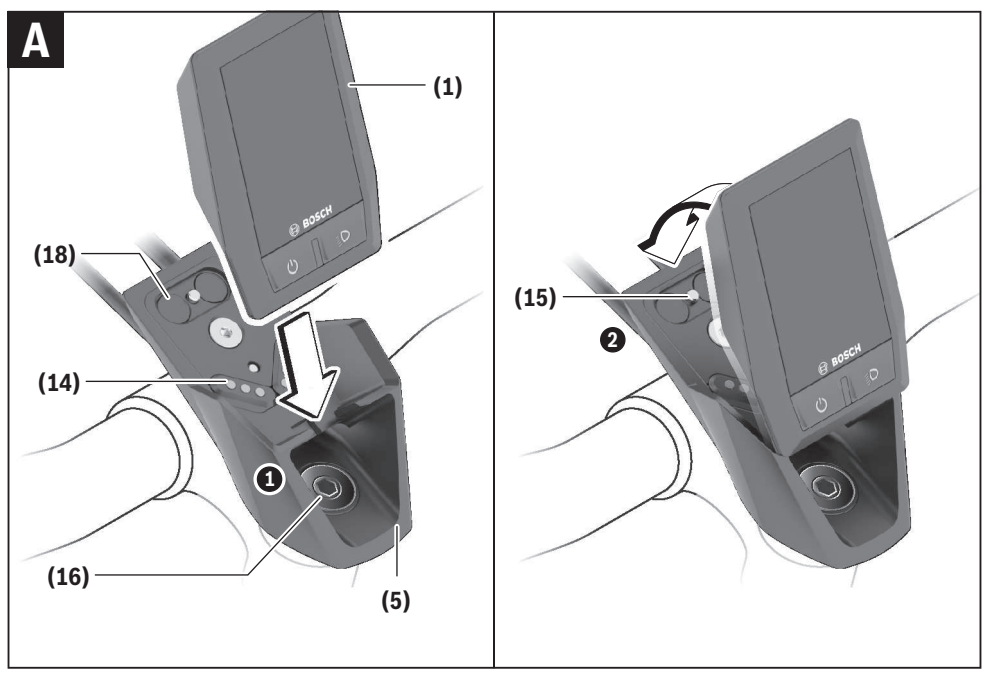

# **Wskazówki dotyczące bezpieczeństwa**

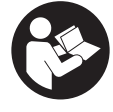

**Należy przeczytać wszystkie wskazówki dotyczące bezpieczeństwa i zalecenia.** Nieprzestrzeganie wskazówek dotyczących bezpieczeństwa i zaleceń może doprowadzić do porażenia prądem elektrycznym, pożaru i/lub poważnych obrażeń ciała.

**Wszystkie wszystkie wskazówki dotyczące bezpieczeństwa pracy i zalecenia należy zachować do dalszego zastosowania.**

Używane w niniejszej instrukcji obsługi pojęcie **akumulator eBike** odnosi się do wszystkich oryginalnych akumulatorów Bosch eBike.

- ▶ Należy przeczytać i przestrzegać wskazówek dotycza**cych bezpieczeństwa pracy oraz zaleceń zawartych we wszystkich instrukcjach obsługi systemu eBike oraz w instrukcji obsługi roweru elektrycznego.**
- u **Należy uważać, aby ekran komputera pokładowego nie odwracał uwagi od sytuacji drogowej.** Użytkownicy ruchu drogowego, którzy nie koncentrują się wyłącznie na nim, mogą spowodować wypadek. Podczas jazdy komputer pokładowy wolno stosować wyłącznie do zmiany poziomów wspomagania. Dodatkowa obsługa komputera dozwolona jest dopiero po zatrzymaniu roweru.
- u **Jasność wyświetlacza należy ustawić w taki sposób, aby użytkownik mógł dostrzec wszystkie ważne informacje, takie jak prędkość i symbole ostrzegawcze.** Nieprawidłowo ustawiona jasność wyświetlacza może prowadzić do sytuacji niebezpiecznych.
- u **Nie wolno otwierać komputera pokładowego.** Otwarcie obudowy komputera pokładowego może spowodować jego zniszczenie i wygaśnięcie gwarancji.
- u **Nie wolno używać komputera pokładowego jako uchwytu.** Używanie komputera pokładowego do podnoszenia roweru może spowodować nieodwracalne uszkodzenie komputera pokładowego.
- ▶ Z systemu wspomagania przy popychaniu wolno ko**rzystać wyłącznie podczas pchania roweru.** Jeżeli koła roweru elektrycznego nie mają kontaktu z podłożem podczas korzystania z systemu wspomagania przy popychaniu, istnieje niebezpieczeństwo doznania obrażeń.
- **Przy włączonym systemie wspomagania przy popychaniu pedały roweru mogą się obracać.** Przy włączonym systemie wspomagania przy popychaniu należy zwrócić uwagę, aby nogi znajdowały się w bezpiecznej odległości od obracających się pedałów. Istnieje niebezpieczeństwo doznania obrażeń.
- ► Podczas korzystania z systemu wspomagania przy po**pychaniu należy zadbać o to, aby w każdej chwili kontrolować i bezpiecznie trzymać rower elektryczny.** System wspomagania przy popychaniu może w pewnych warunkach przestać działać (np. przeszkoda blokująca pedał lub przypadkowe zsunięcie się przycisku panelu sterowania). W takiej sytuacji rower elektryczny może wy-

konać gwałtowny ruch w tył, w kierunku prowadzącego lub zacząć się chwiać. Stanowi to ryzyko zwłaszcza w przypadku roweru z dodatkowym ładunkiem. W przypadku korzystania z systemu wspomagania przy popychaniu nie należy dopuszczać do sytuacji, w której użytkownik nie będzie w stanie samodzielnie utrzymać roweru elektrycznego!

- ▶ Jeżeli komputer pokładowy lub jego uchwyt wystają **ponad kierownicę, nie wolno stawiać roweru elektrycznego do góry kołami na kierownicy i siodełku.** Komputer pokładowy lub uchwyt mogłyby ulec nieodwracalnemu uszkodzeniu. Komputer pokładowy należy zdjąć także w przypadku zamocowania roweru elektrycznego w niektórych typach stojaków serwisowych, aby uniknąć wypadnięcia lub uszkodzenia komputera pokładowego.
- ▶ Ostrożnie! Korzystanie z panelu sterowania z funkcją *Bluetooth*® może spowodować zakłócenia działania innych urządzeń i sprzętu, samolotów oraz sprzętu medycznego (np. rozruszników serca, aparatów słuchowych). Nie można także całkowicie wykluczyć możliwości doznania uszczerbku przez ludzi i zwierzęta znajdujące się w bezpośrednim otoczeniu. Panelu sterowania z funkcją *Bluetooth*® nie należy używać w pobliżu sprzętu medycznego, stacji paliw, urządzeń chemicznych, stref zagrożenia eksplozją oraz wybuchem. Panelu sterowania z funkcją *Bluetooth*® nie należy używać w samolotach. Należy unikać długotrwałego użytkowania urządzenia, jeżeli znajduje się ono w bezpośredniej bliskości ciała.
- ► Znak słowny *Bluetooth*<sup>®</sup> oraz znaki graficzne (logo) są zarejestrowanymi znakami towarowymi i stanowią własność Bluetooth SIG, Inc. Wszelkie wykorzystanie tych znaków słownych/graficznych przez spółkę Robert Bosch GmbH, Bosch eBike Systems odbywa się zgodnie z umową licencyjną.
- ► Komputer pokładowy iest wyposażony w złacze radio**we. Należy wziąć pod uwagę obowiązujące lokalne ograniczenia, np. w samolotach lub szpitalach.**

#### **Wskazówki bezpieczeństwa dotyczące posługiwania się systemem nawigacyjnym**

- ▶ Podczas jazdy nie wolno wyznaczać tras. Nowy cel **wolno wprowadzać po uprzednim zatrzymaniu się.** Użytkownicy ruchu drogowego, którzy nie koncentrują się wyłącznie na nim, mogą spowodować wypadek.
- u **Jeżeli system nawigacyjny proponuje drogę, której pokonanie byłoby zbyt trudne, ryzykowne lub niebezpieczne w porównaniu do umiejętności bądź zdolności rowerzysty, podążanie trasą wyznaczoną przez system nawigacyjny należy przerwać.** W takim wypadku należy skorzystać z innej trasy, zaoferowanej przez sprzęt nawigacyjny.
- ▶ Należy stosować się do wszystkich znaków drogo**wych, nawet wówczas, gdy system nawigacyjny zaleca jazdę określoną drogą.** System nawigacyjny nie uwzględnia terenów budowy oraz okresowo wprowadzonych objazdów.

u **W niejasnych sytuacjach drogowych lub w sytuacjach zagrażających bezpieczeństwu (zablokowane ulice, objazdy itp.) nie należy korzystać z systemu nawigacyjnego.** Należy zawsze mieć ze sobą dodatkowe mapy i systemy komunikacyjne.

#### **Informacje o ochronie danych osobowych**

W przypadku odesłania niesprawnego komputera pokładowego do autoryzowanego serwisu Bosch, może okazać się konieczne przekazanie firmie Bosch danych zapisanych na komputerze pokładowym.

# **Opis produktu i jego zastosowania**

#### **Użytkowanie zgodne z przeznaczeniem**

Komputer pokładowy **Kiox** jest przeznaczony do sterowania rowerem elektrycznym i wyświetlania parametrów jazdy. Aby w pełni korzystać z komputera pokładowego Kiox, konieczne jest posiadanie kompatybilnego smartfona z aplikacją eBike Connect (dostępna w sklepach App Store lub Google Play) oraz zarejestrowanie się na portalu eBike Connect ([www.ebike-connect.com\)](https://www.bosch-ebike.com).

#### **Przedstawione graficznie komponenty**

Numeracja przedstawionych komponentów odnosi się do schematów, znajdujących się na stronach graficznych, umieszczonych na początku niniejszej instrukcji.

- **(1)** Komputer pokładowy
- **(2)** Wyświetlacz
- **(3)** Przycisk oświetlenia rowerowego
- **(4)** Włącznik/wyłącznik komputera pokładowego
- **(5)** Uchwyt komputera pokładowego
- **(6)** Złącze USB
- **(7)** Panel sterowania
- **(8)** Przycisk przewijania w przód / w prawo **>**
- **(9)** Przycisk wyboru
- **(10)** Przycisk przewijania w tył / w lewo **<**
- **(11)** Przycisk zmniejszania wspomagania **–**/ przewijania w dół
- **(12)** Przycisk zwiększania wspomagania **+**/ przewijania w górę
- **(13)** Przycisk systemu wspomagania przy popychaniu
- **(14)** Styki łączące z jednostką napędową
- **(15)** Śruba blokująca komputera pokładowego
- **(16)** Śruba kierownicy
- **(17)** Osłona złącza USBa)
- **(18)** Uchwyt magnetyczny
- **(19)** Uchwyt panelu sterującego
- a) Produkt dostępny jako część zamienna

#### **Dane techniczne**

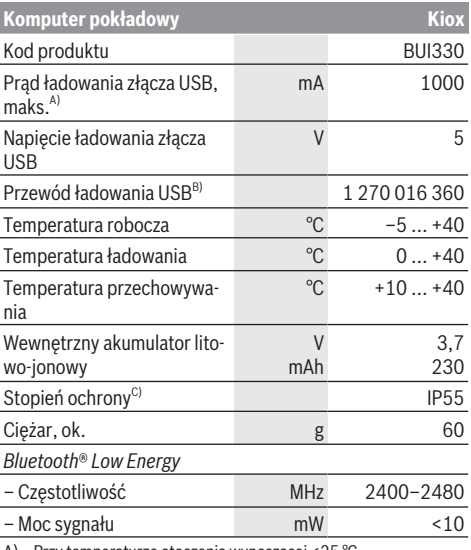

A) Przy temperaturze otoczenia wynoszącej <25 °C

B) Nie wchodzi w zakres dostawy

C) Przy zamkniętej osłonie gniazda USB

### **Deklaracja zgodności**

Niniejszym spółka Robert Bosch GmbH, Bosch eBike Systems, oświadcza, że urządzenie radiowe **Kiox** jest zgodne z dyrektywą 2014/53/UE. Pełny tekst deklaracji zgodności UE jest dostępny na stronie: [www.bosch-ebike.com/conformity.](http://www.bosch-ebike.com/conformity)

# **Montaż**

### **Wkładanie i wyjmowanie komputera pokładowego (zob. rys. A)**

Przyłożyć komputer pokładowy Kiox dolną częścią do uchwytu **(5)** i popchnąć go lekko w przód, aż zostanie właściwie zamocowany w uchwycie magnetycznym.

W celu wyjęcia należy chwycić komputer pokładowy za górną krawędź i pociągnąć ku sobie, aż odłączy się od uchwytu magnetycznego.

▶ Odstawiając rower elektryczny, należy zawsze wyjmo**wać z niego komputer pokładowy.**

Istnieje możliwość zablokowania komputera pokładowego w uchwycie celem zabezpieczenia go przed wyjęciem. W tym celu należy odkręcić śrubę kierownicy **(16)** na tyle, by uchwyt komputera pokładowego Kiox można było wychylić w bok. Umieścić komputer pokładowy w uchwycie. Wkręcić śrubę blokującą (M3, długość 6 mm) od dołu w przewidziany otwór gwintowany komputera pokładowego (użycie dłuższej śruby niż zalecana może doprowadzić do uszkodzenia komputera pokładowego). Przesunąć uchwyt tak, aby znalazł się w pozycji wyjściowej, i dokręcić śrubę kierownicy zgodnie z zaleceniami producenta roweru.

# **Praca**

# **Przed pierwszym uruchomieniem**

**Kiox** dostarczany jest z akumulatorem częściowo naładowanym fabrycznie. Przed pierwszym użyciem akumulator należy ładować przez co najmniej 1 h za pomocą złącza USB [\(zob. "Zasilanie komputera pokładowego",](#page-7-0)

[Strona Polski – 4\)](#page-7-0) lub roweru elektrycznego.

Panel sterowania musi być umieszczony w takiej pozycji, aby przyciski znajdowały się prawie pionowo względem kierownicy.

Po pierwszym uruchomieniu wyświetli się najpierw Wybór języka, a następnie za pomocą punktu menu **<Intro to Kiox**

**(Wprowadzenie do Kiox)>** można obejrzeć tutorial objaśniający najważniejsze funkcje i wskazania komputera pokładowego. Z tego punktu menu można skorzystać także później, dostęp przez **<Settings (Ustawienia)>** → **<Information (Informacja)>**.

#### **Włączanie/wyłączanie komputera pokładowego**

Aby **włączyć** lub **wyłączyć** komputer pokładowy, należy krótko nacisnąć włącznik/wyłącznik **(4)**.

#### **Wybór ustawień systemowych**

Włożyć komputer pokładowy w uchwyt i przy rowerze znajdującym się w bezruchu postępować zgodnie z poniższą instrukcia:

Przejść do ekranu statusu (naciskać przycisk **< (10)** na panelu sterowania, aż pojawi się pierwsze wskazanie) i za pomocą przycisku wyboru wejść w **(9) <Settings (Ustawienia)>**.

Za pomocą przycisków **– (11)** oraz **+ (12)** można wybrać żądane ustawienie i otworzyć je lub ew. dalsze podmenu za pomocą przycisku wyboru **(9)**. Będąc w danym menu, można

za pomocą przycisku **< (10)** cofnąć się do poprzedniego menu.

W punkcie **<Sys settings (Ustawienia systemu)>** można skonfigurować następujące ustawienia:

- **<Brightness (Jasność)>**
- **<Time (Godzina)>**
- **<Date (Data)>**
- **<Time zone (Strefa czasowa)>**
- **<24h format (Format 24-godzinny)>**
- **<Bright background (Jasne tło)>**
- **<Imperial units (Jednostki imperialne)>**
- **<Language (Język)>**
- **<Factory reset (Przywróć ustawienia fabryczne)>**

#### **Uruchamianie roweru elektrycznego**

#### **Wymogi**

Aktywacja roweru elektrycznego jest możliwa tylko wtedy, gdy spełnione zostaną następujące warunki:

- W rowerze został zamontowany naładowany w wystarczającym stopniu akumulator eBike (zob. instrukcja obsługi akumulatora eBike).
- Komputer pokładowy jest prawidłowo zamocowany w uchwycie.

#### **Włączanie/wyłączanie roweru elektrycznego**

Aby **włączyć** rower elektryczny, można skorzystać z opisanych poniżej sposobów:

- Po włożeniu komputera pokładowego i akumulatora eBike należy krótko nacisnąć włącznik/wyłącznik **(4)** komputera pokładowego.
- Przy zamontowanym komputerze pokładowym należy nacisnąć włącznik/wyłącznik akumulatora eBike (w niektórych rozwiązaniach stosowanych przez producentów rowerów włącznik/wyłącznik akumulatora eBike może nie być dostępny; zob. instrukcja obsługi akumulatora eBike).

Napęd jest aktywowany po naciśnięciu na pedały (nie dotyczy funkcji wspomagania przy popychaniu ani poziomu wspomagania **OFF**). Moc napędu uzależniona jest od ustawionego poziomu wspomagania.

Ustąpienie nacisku na pedały w trybie pracy normalnej lub osiągnięcie prędkości **25/45 km/h** powoduje automatyczne wyłączenie wspomagania napędu. Napęd uruchamiany jest automatycznie po ponownym naciśnięciu na pedały lub gdy prędkość roweru spadnie poniżej **25/45 km/h**.

Aby **wyłączyć** rower elektryczny, można skorzystać z opisanych poniżej sposobów:

- Nacisnąć krótko włącznik/wyłącznik **(4)** komputera pokładowego.
- Wyłączyć akumulator eBike za pomocą jego włącznika/ wyłącznika (w niektórych rozwiązaniach stosowanych przez producentów rowerów włącznik/wyłącznik akumulatora eBike może nie być dostępny; zob. instrukcja obsługi dołączona przez producenta roweru).
- Wyjąć komputer pokładowy z uchwytu.

Jeżeli przez ok. **10** minut napęd nie zostanie uruchomiony (np. podczas postoju roweru), a na komputerze pokładowym lub panelu sterowania roweru elektrycznego nie zostanie naciśnięty żaden przycisk, rower elektryczny wyłączy się automatycznie.

#### <span id="page-7-0"></span>**Zasilanie komputera pokładowego**

Jeżeli komputer pokładowy jest umieszczony w uchwycie **(5)**, w rowerze elektrycznym jest zamontowany naładowany w wystarczającym stopniu akumulator eBike, a rower elektryczny jest włączony, akumulator wewnętrzny komputera pokładowego jest zasilany i ładowany przez akumulator eBike.

Po wyjęciu komputera pokładowego z uchwytu **(5)** jest on zasilany przez akumulator wewnętrzny komputera pokładowego. Jeżeli akumulator wewnętrzny komputera pokładowego ma zbyt niski poziom naładowania, na wyświetlaczu pokazuje się odpowiednie ostrzeżenie.

Aby naładować akumulator wewnętrzny komputera pokładowego, należy ponownie umieścić komputer pokładowy w uchwycie **(5)**. Należy wziąć pod uwagę, że rower elektryczny wyłącza się automatycznie po 10 minutach, jeśli nie jest użytkowany, a akumulator eBike nie jest akurat ładowany. W takim przypadku ładowanie akumulatora wewnętrznego komputera pokładowego również zostanie zakończone.

Komputer pokładowy można ładować również przez złącze USB **(6)**. W tym celu należy otworzyć osłonę **(17)**. Połączyć gniazdo USB komputera pokładowego za pomocą odpowiedniego kabla micro USB z dostępną w handlu ładowarką USB (nie wchodzi w zakres dostawy) lub z portem USB komputera (maks. napięcie ładowania **5 V**; maks. prąd ładowania **1000 mA**).

Jeżeli komputer pokładowy zostanie wyjęty z uchwytu **(5)** wszystkie wartości zostaną zapamiętane i będzie można je wyświetlić w przyszłości.

Po użyciu osłonę **(17)** złącza USB należy ponownie starannie zamknać.

Bez ponownego naładowania akumulatora wewnętrznego komputera pokładowego wskazanie daty i godziny będzie utrzymywane przez okres maks. 6 miesięcy. Po ponownym włączeniu, w przypadku istniejącego połączenia *Bluetooth*® z aplikacją i zakończonej powodzeniem lokalizacji GPS na smartfonie, data i godzina zostaną ponownie ustawione.

**Wskazówka:** Komputer pokładowy Kiox można ładować **tylko** wtedy, gdy jest on włączony.

**Wskazówka:** Jeżeli komputer pokładowy Kiox zostanie wyłączony podczas ładowania za pomocą kabla USB, będzie go można włączyć dopiero wtedy, gdy zostanie odłączony kabel USB.

**Wskazówka:** Aby zapewnić maksymalną żywotność akumulatora wewnętrznego komputera pokładowego, akumulator należy doładować co trzy miesiące przez jedną godzinę.

#### **Wskazanie stanu naładowania akumulatora eBike**

Wskazanie stanu naładowania akumulatora eBike **d** [\(zob.](#page-10-0) ["Ekran startowy", Strona Polski – 7\)](#page-10-0) można odczytać na ekranie statusu i na pasku stanu. Stan naładowania akumulatora eBike można odczytać także ze wskaźnika LED akumulatora eBike.

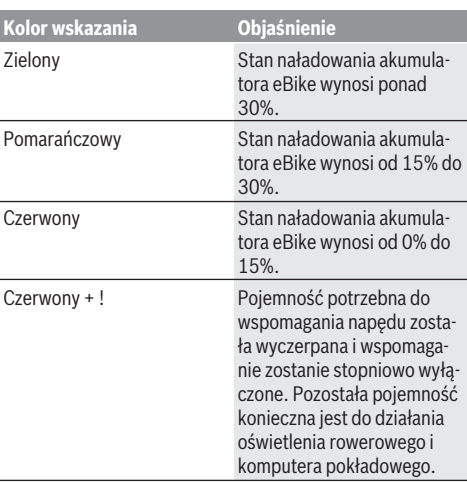

Jeżeli akumulator eBike jest ładowany w rowerze, ukaże się odpowiedni komunikat.

Jeżeli komputer pokładowy zostanie wyjęty z uchwytu **(5)**, zapamiętywany jest ostatnio wskazywany stan naładowania akumulatora eBike.

#### **Tryb przechowywania/resetowanie komputera pokładowego Kiox**

Komputer pokładowy posiada energooszczędny tryb przechowywania, który redukuje do minimum stopień rozładowania wewnętrznego akumulatora. W trybie tym usuwane są wskazania daty i godziny.

Tryb można aktywować poprzez naciśnięcie i przytrzymanie (przez co najmniej 8 s) włącznika/wyłącznika komputera pokładowego **(4)**.

Jeżeli komputera pokładowego nie można włączyć poprzez krótkie naciśnięcie włącznika/wyłącznika komputera pokładowego **(4)**, oznacza to, że komputer pokładowy znajduje się w trybie przechowywania.

Aby wyłączyć tryb przechowywania, włącznik/wyłącznik komputera pokładowego **(4)** należy nacisnąć i przytrzymać przez co najmniej 2 s.

Komputer pokładowy samodzielnie rozpoznaje, czy znajduje się w stanie pełnej sprawności. Jeżeli w stanie pełnej sprawności zostanie naciśnięty włącznik/wyłącznik komputera pokładowego **(4)** i przytrzymany przez co najmniej 8 s, komputer pokładowy przejdzie w tryb przechowywania. Jeżeli wbrew oczekiwaniom komputer pokładowy Kiox nie będzie znajdował się w stanie sprawności i nie będzie reagował na próby obsługi, trwałe naciśnięcie (przez co najmniej 8 s) włącznika/wyłącznika **(4)** spowoduje zresetowanie komputera pokładowego. Po zresetowaniu komputer pokładowy uruchomi się automatycznie po ok. 5 s. Jeżeli komputer pokładowy Kiox nie włączy się automatycznie, należy nacisnąć włącznik/wyłącznik komputera pokładowego **(4)** i przytrzymać go przez 2 s.

Aby przywrócić ustawienia fabryczne w komputerze pokładowym Kiox, należy wybrać **<Settings (Ustawienia)>** →

**<Sys settings (Ustawienia systemu)>** → **<Factory reset (Przywróć ustawienia fabryczne)>**. Wszystkie dane użytkownika zostaną usunięte.

#### **Ustawianie poziomu wspomagania**

Na panelu sterowania **(7)** można ustawić, w jakim stopniu napęd ma wspomagać użytkownika podczas pedałowania. Poziom wspomagania można zmienić w każdej chwili, nawet podczas jazdy.

**Wskazówka:** W niektórych modelach poziom wspomagania jest ustawiony wstępnie i nie może zostać zmieniony. Jest też możliwe, że model dysponuje mniejszą liczbą poziomów wspomagania niż wymieniono w niniejszej instrukcji.

Użytkownik może mieć do dyspozycji następującą maksymalną liczbę poziomów wspomagania:

- **OFF:** wspomaganie przez napęd jest wyłączone, rower elektryczny napędzany jest jak zwykły rower wyłącznie przez pedałowanie. Przy tym poziomie wspomagania nie można włączyć systemu wspomagania przy popychaniu.
- **ECO:** skuteczne wspomaganie przy maksymalnej efektywności, dla maksymalnych dystansów

#### – **TOUR/TOUR+:**

**TOUR:** równomierne wspomaganie, dla tras o dużych dystansach

**TOUR+:** dynamiczne wspomaganie, dla naturalnej i sportowej jazdy (tylko w połączeniu z **eMTB**)

#### – **SPORT/eMTB:**

**SPORT:** silne wspomaganie, dla sportowej jazdy po górzystych odcinkach oraz dla ruchu w mieście **eMTB:** optymalne wspomaganie w każdym terenie, sportowy tryb jazdy, ulepszona dynamika, maksymalna wydajność (**eMTB** tylko w połączeniu z jednostkami napędowymi BDU250P CX, BDU365, BDU450 CX i BDU480 CX. Może być konieczna aktualizacja oprogramowania.)

– **TURBO:** maksymalne wspomaganie aż do wysokich częstotliwości pedałowania, dla sportowej jazdy

W celu **zwiększenia** poziomu wspomagania należy nacisnąć przycisk **+ (12)** na panelu sterowania tyle razy, aż pojawi się wskazanie żądanego poziomu wspomagania, w celu jego **obniżenia** należy nacisnąć przycisk **– (11)**.

Moc napędu jest wyświetlana we wskazaniu **h** [\(zob. "Ekran](#page-10-0) [startowy", Strona Polski – 7\).](#page-10-0) Maksymalna moc napędu uzależniona jest od wybranego poziomu wspomagania. Jeżeli komputer pokładowy zostanie wyjęty z uchwytu **(5)**, zapisywany jest ostatnio wskazywany poziom wspomagania.

#### **Włączanie/wyłączanie systemu wspomagania przy popychaniu**

System wspomagania przy popychaniu ułatwia prowadzenie roweru elektrycznego. Prędkość jest w tej funkcji zależna od wybranego biegu i może osiągnąć maksymalnie **6 km/h**.

▶ Z systemu wspomagania przy popychaniu wolno ko**rzystać wyłącznie podczas pchania roweru.** Jeżeli koła roweru elektrycznego nie mają kontaktu z podłożem podczas korzystania z systemu wspomagania przy popychaniu, istnieje niebezpieczeństwo doznania obrażeń.

W celu **aktywacji** systemu wspomagania przy popychaniu należy krótko nacisnąć przycisk **WALK** na komputerze pokładowym. Po aktywacji, w ciągu 10 s należy nacisnąć i przytrzymać przycisk **+**. Napęd roweru elektrycznego włącza się.

**Wskazówka:** Przy poziomie wspomagania **OFF** nie można włączyć systemu wspomagania przy popychaniu.

System wspomagania przy popychaniu **wyłącza się**, gdy jedna z poniższych sytuacji będzie miała miejsce:

- zwolniony zostanie przycisk **+ (12)**,
- koła roweru elektrycznego zablokują się (np. przez hamowanie lub przez kontakt z przeszkodą),
- prędkość przekroczy **6 km/h**.

Sposób działania systemu wspomagania przy popychaniu podlega krajowym uregulowaniom i dlatego może różnić się od powyższego opisu lub zostać zdezaktywowany.

#### **Włączanie/wyłączanie oświetlenia rowerowego**

W modelach, w których oświetlenie rowerowe jest zasilane przez rower elektryczny, za pomocą przycisku oświetlenia rowerowego **(3)** komputera pokładowego można włączyć i wyłączyć równocześnie lampkę przednią i tylną. Przed rozpoczęciem jazdy należy sprawdzić prawidłowość działania oświetlenia rowerowego.

Przy włączonym oświetleniu świeci się wskazanie oświetlenia rowerowego **c** [\(zob. "Ekran startowy",](#page-10-0)

[Strona Polski – 7\)](#page-10-0) na pasku stanu wyświetlacza.

Włączenie/wyłączenie oświetlenia rowerowego nie ma żadnego wpływu na podświetlenie ekranu.

#### **Utworzenie identyfikatora użytkownika**

Aby móc korzystać ze wszystkich funkcji komputera pokładowego, należy zarejestrować się przez internet.

Przy użyciu identyfikatora użytkownika można m.in. przeglądać swoje parametry jazdy, planować trasy bez dostępu do internetu i przesyłać je do komputera pokładowego.

Identyfikator użytkownika można utworzyć w aplikacji **Bosch eBike Connect** lub bezpośrednio na portalu

[www.ebike-connect.com](https://www.bosch-ebike.com). Podczas rejestracji należy wprowadzić wszystkie wymagane dane. Aplikację **Bosch eBike Connect** można bezpłatnie pobrać ze sklepu App Store (dla iPhone'ów firmy Apple) Google Play Store (dla urządzeń z systemem operacyjnym Android).

#### **Połączenie komputera pokładowego z aplikacją Bosch eBike Connect**

Połączenie ze smartfonem można nawiązać w następujący sposób:

- Uruchomić aplikację.
- Wybrać zakładkę **<Mój eBike>**.
- Wybrać **<Dodaj nowe urządzenie eBike>**.
- Dodać **Kiox**.

W aplikacji pojawi się odpowiednia wskazówka, że na komputerze pokładowym należy nacisnąć przycisk oświetlenia rowerowego **(3)** i przytrzymać go przez 5 sekund.

Nacisnąć i przytrzymać przez 5 sekund przycisk **(3)**. Komputer pokładowy aktywuje połączenie *Bluetooth*® *Low Energy* automatycznie i przechodzi w tryb parowania.

Należy postępować zgodnie ze wskazówkami na ekranie. Po zakończeniu parowania dane użytkownika są synchronizowane.

**Wskazówka:** Połączenia *Bluetooth*® nie trzeba aktywować ręcznie.

# **Nawigacja**

Funkcja nawigacji Kiox pomaga w eksplorowaniu nieznanych okolic. Nawigację można uruchomić za pomocą smartfona. Komputer pokładowy jest połączony przez *Bluetooth*® ze smartfonem i pokazuje na wyświetlaczu zaplanowaną trasę w formie linii odzwierciedlającej przebieg trasy.

# **Activity tracking (Śledzenie aktywności)**

Do zapisywania aktywności konieczne jest zarejestrowanie się lub zalogowanie na portalu eBike Connect lub posiadanie aplikacji eBike Connect.

Aby możliwe było zapisywanie aktywności, należy na portalu lub w aplikacji wyrazić zgodę na zapisywanie lokalizacji. Tylko po wyrażeniu zgody na portalu i w aplikacji będą wyświetlane informacje dotyczące aktywności. Zapisywanie lokalizacji ma miejsce tylko wtedy, gdy użytkownik jest zalogowany na komputerze pokładowym.

# **System eShift (opcja)**

Pojęcie eShift oznacza elektroniczny system wspomagania zintegrowany w rowerze elektrycznym. Komponenty systemu eShift zostały połączone elektrycznie z jednostką napędową przez producenta. Obsługa automatycznego systemu wspomagania jest opisana w osobnej instrukcji obsługi.

# **eSuspension (opcja)**

Pojęcie eSuspension oznacza elektroniczny system amortyzacji i zawieszenia zintegrowany w rowerze elektrycznym. Za pośrednictwem **Quick menu (Szybkie menu)** można wybrać wstępnie zdefiniowane ustawienia dla systemu eSuspension.

Szczegółowe informacje dotyczące ustawień można znaleźć w instrukcji obsługi producenta systemu eSuspension.

System eSuspension jest dostępny tylko w połączeniu z komputerem pokładowym Kiox oraz jednostkami napędowymi BDU450 CX, BDU480 CX i BDU490P.

#### **Lock (funkcja premium)**

Funkcję Lock można kupić w **<Sklep>** aplikacji eBike Connect. Po włączeniu funkcji Lock i wyjęciu komputera pokładowego następuje dezaktywacja wspomagania jednostki napędowej eBike. Ponowna aktywacja jest możliwa wyłącznie w komputerze pokładowym roweru elektrycznego.

Szczegółowe wskazówki można znaleźć w internetowej instrukcji obsługi na stronie www.Bosch-eBike.com/Kiox-manual.

#### **Aktualizacje oprogramowania**

Aktualizacje oprogramowania są przenoszone w tle z aplikacii na komputer pokładowy po połaczeniu aplikacji z komputerem pokładowym. Po przeniesieniu aktualizacji w całości, informacja o tym jest wyświetlana **trzykrotnie** po ponownym uruchomieniu komputera pokładowego i można ją wtedy uruchomić. Podczas aktualizacji nie należy korzystać z roweru elektrycznego.

Alternatywnie można sprawdzić w **<Sys settings (Ustawienia systemu)>**, czy jest dostępna aktualizacja i uruchomić ją.

#### **Zasilanie urządzeń zewnętrznych przez złącze USB**

Przez złącze USB można użytkować bądź ładować większość urządzeń, których zasilanie możliwe jest za pomocą USB (np. telefony komórkowe).

Aby móc ładować urządzenia zewnętrzne, w rowerze elektrycznym musi być zamocowany komputer pokładowy i wystarczająco naładowany akumulator eBike.

Otworzyć osłonę **(17)** złącza USB na komputerze pokładowym. Połączyć złącze USB urządzenia zewnętrznego za pomocą za pomocą przewodu ładowania USB micro A – micro B (do kupienia w punkcie sprzedaży rowerów elektrycznych firmy Bosch) z gniazdem USB **(6)** na komputerze pokładowym.

Po odłączeniu zasilanego urządzenia złącze USB należy ponownie starannie zamknąć osłoną **(17)**.

▶ Połączenie za pomocą kabla USB nie jest wodoszczel**nym połączeniem wtykowym. Podczas jazdy w deszczu nie wolno podłączać żadnych zewnętrznych urządzeń, a złącze USB należy dokładnie zamknąć osłoną (17).**

**Uwaga:** Podłączone urządzenia mogą skrócić zasięg roweru elektrycznego.

# **Wskazania i ustawienia komputera pokładowego**

**Wskazówka:** Wszystkie ilustracje z widokiem ekranu oraz teksty interfejsu na kolejnych stronach odpowiadają aktualnemu stanowi oprogramowania. Może zdarzyć się, że po aktualizacji oprogramowania wygląd ekranu i/lub prezentowane teksty ulegną nieznacznej zmianie.

# **Schemat obsługi**

Za pomocą przycisków **< (10)** oraz **> (8)** można przechodzić do kolejnych ekranów z parametrami jazdy, także w czasie podróży. Dzięki temu obie ręce pozostają podczas jazdy na kierownicy.

Za pomocą przycisków **+ (12)** oraz **– (11)** można zwiększyć lub zmniejszyć poziom wspomagania.

Menu **<Settings (Ustawienia)>**, do którego można przejść z **Status screen (Ekran statusu)** nie może być konfigurowane podczas jazdy.

Za pomocą przycisku wyboru **(9)** można wykonać następujące funkcje:

- Dostęp do szybkiego menu podczas jazdy.
- Podczas przerwy w jeździe na **Status screen (Ekran statusu)** można otworzyć menu Ustawienia.
- Można tu zatwierdzać parametry i zalecenia.
- Można także wyjść z okna dialogowego.

Jeżeli komputer pokładowy zostanie wyjęty z uchwytu i nie zostanie wyłączony, będą na nim wyświetlane informacje dotyczące ostatniego przejechanego odcinka oraz informacje o statusie.Za pomocą przycisku oświetlenia rowerowego **(3)** można przejść do następnego ekranu.

Jeżeli po wyjęciu komputera pokładowego z uchwytu nie zostanie naciśnięty żaden przycisk, komputer pokładowy wyłączy się po 1 minucie.

# **Kolejność ekranów**

Gdy komputer pokładowy znajduje się w uchwycie, użytkownik ma dostęp do następujących wskazań:

- 1. Ekran startowy
- 2. Godzina i pozostały dystans
- 3. Odcinek i czas jazdy
- 4. Moja wydajność, częstotliwość obrotu pedałów i częstotliwość uderzeń serca
- 5. Średnia prędkość i maksymalna prędkość
- 6. Odcinek, pozostały dystans, moja wydajność i częstotliwość uderzeń serca
- 7. Nachylenie trasy, kalorie i całkowita długość odcinka
- 8. Ekran wskazówek nawigacyjnych:

**<Plan a route in the eBike Connect Smartphone app>**

9. Ekran statusu

# <span id="page-10-0"></span>**Ekran startowy**

Po włożeniu włączonego komputera pokładowego w uchwyt pokaże się następujący ekran startowy. Następnie komputer pokładowy zapisze ostatni ekran i pokaże go przy kolejnym włączeniu.

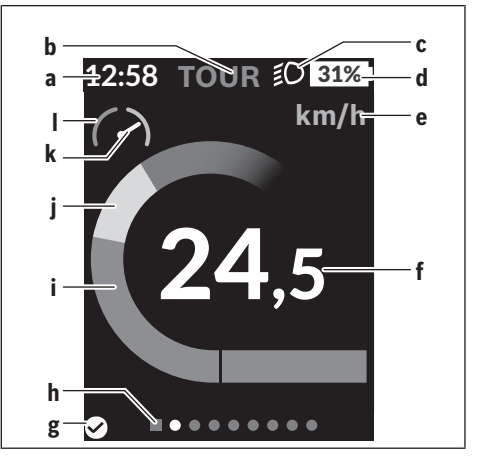

- **a** Wskazanie godziny/prędkości
- **b** Wskazanie poziomu wspomagania
- **c** Wskazanie oświetlenia rowerowego
- **d** Wskaźnik naładowania akumulatora eBike
- **e** Wskazanie jednostek prędkości<sup>a)</sup>
- **f** Prędkość
- **g** Status połączenia
- **h** Pasek informacyjny
- **i** Moc napędu
- **j** Wydajność pedałowania
- **k** Prędkość średnia
- **l** Analiza wydajności
- a) może być zmieniona na ekranie statusu **<Settings (Ustawienia)>**/**<Sys settings (Ustawienia systemu)>** z km/h na mph lub odwrotnie

Wskazania **a**...**d** tworzą pasek stanu i są wyświetlane na każdym ekranie. Jeżeli na ekranie jest już wyświetlana prędkość, wskazanie **a** zmieni się na aktualny czas podawany w godzinach i minutach. Na pasku stanu pojawiają się następujące wskazania:

- **Prędkość/godzina:** Aktualna prędkość w km/h lub mph lub aktualna godzina
- **Poziom wspomagania:** Wskazanie aktualnie wybranego poziomu wspomagania oznaczonego właściwym kolorem
- **Oświetlenie:** Symbol włączonego oświetlenia
- **Stan naładowania akumulatora eBike:** Wskazanie procentowe aktualnego stanu naładowania

Analiza wydajności **l** pokazuje w formie graficznej aktualną prędkość w stosunku do prędkości średniej **k**.

- Wskazówka w obszarze pomarańczowym (lewa strona): poniżej prędkości średniej
- Wskazówka w obszarze zielonym (prawa strona): powyżej prędkości średniej

– Wskazówka pośrodku: odpowiada prędkości średniej Pasek informacyjny **h** umożliwia szybkie stwierdzenie, na którym ekranie znajduje się użytkownik. Aktualny ekran jest

wyróżniony. Za pomocą przycisków **< (10)** i **> (8)** można przejść do kolejnych ekranów.

Od pierwszego ekranu startowego można przejść do ekranu statusu za pomocą przycisku **< (10)**.

### **Status screen (Ekran statusu)**

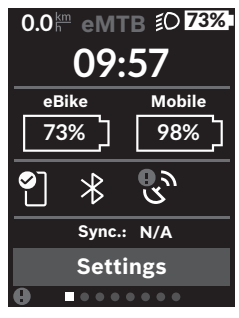

Na ekranie statusu, oprócz paska stanu, wyświetlana jest aktualna godzina i stan naładowania wszystkich akumulatorów roweru elektrycznego oraz stan naładowania baterii w smartfonie, jeżeli smartfon jest podłączony przez *Bluetooth*®.

◙ Dobre połączenie  $\bullet$ Złe połączenie  $\Omega$ Brak połączenia

Wyświetlana jest także data ostatniej synchronizacji danych pomiędzy smartfonem a komputerem pokładowym Kiox. W dolnej części widoczny jest dostęp do menu **<Settings (Ustawienia)>**.

# **<Settings (Ustawienia)>**

Komputer pokładowy **nie** obsługuje teksów interfejsu w tym języku. Dlatego w instrukcji obsługi teksty interfejsu w języku angielskim są uzupełnione o tłumaczenie w języku polskim.

Do menu Ustawienia można przejść z ekranu statusu. Menu **<Settings (Ustawienia)>** nie jest dostępne podczas jazdy i nie można go konfigurować podczas jazdy.

Za pomocą przycisków **– (11)** oraz **+ (12)** można wybrać żądane ustawienie i otworzyć je lub ew. dalsze podmenu za pomocą przycisku wyboru **(9)**. Będąc w danym menu, można za pomocą przycisku **< (10)** cofnąć się do poprzedniego menu.

Pierwsza warstwa nawigacji wyświetla następujące nadrzędne elementy:

– **<Registration (Rejestracja)>** – informacje dotyczące reiestracii:

Ten punkt menu wyświetlany jest tylko wtedy, gdy użytkownik nie jest jeszcze zarejestrowany na portalu eBike Connect.

– **<My eBike (Mój eBike)>** – ustawienia roweru elektrycznego:

Liczniki, np. przejechanych w danym dniu kilometrów i wartości średnich, a także pozostały dystans można wyzerować automatycznie lub ręcznie. Można także zmienić wstępnie ustawioną przez producenta wartość obwodu koła o ±5%. Jeżeli rower elektryczny jest wyposażony w system **eShift**, można go tutaj skonfigurować. Producent rowerów lub sprzedawca może ustalić termin serwisowania po osiągnięciu określonego przebiegu i/lub upływie określonego czasu. **<Next Service: ... (Serwisowanie eBike: ...)>** wyświetla przypadający termin serwisowania. Na stronie części składowych wyświetlane są następujące informacje: Numer seryjny części, status sprzętu, status oprogramowania oraz inne istotne dla danej części parametry.

- **<Screens>** Tutaj można ustawić zawartość i kolejność ekranów oraz w razie potrzeby przywrócić ustawienia fabryczne ekranów.
- **<Bluetooth>** włączanie lub wyłączanie funkcji *Bluetooth*®: Wyświetlane są podłączone urządzenia, np. czujnik częstotliwości uderzeń serca.
- **<My profile (Mój profil)>** dane aktywnego użytkownika.

Wyświetla się tylko wtedy, gdy użytkownik jest zarejestrowany.

– **<Sys settings (Ustawienia systemu)>** – lista opcji konfiguracyjnych komputera pokładowego:

Dla prędkości i odległości można wybrać kilometry lub mile, a dla wskazania czasu format 12- lub 24-godzinny. Tutaj można też ustawić godzinę, datę i strefę czasową oraz wybrać język. W komputerze pokładowym Kiox można przywrócić ustawienia fabryczne, uruchomić aktualizację oprogramowania (o ile jest dostępna) i wybrać wersję kolorystyczną czarną lub białą wskazań.

– **<Information (Informacja)>** – informacje dotyczące komputera pokładowego Kiox: Często zadawane pytania (FAQ), certyfikaty, dane kontaktowe, informacje o licencjach.

Szczegółowy opis poszczególnych parametrów można znaleźć w internetowej instrukcji obsługi na stronie www.Bosch-eBike.com/Kiox-manual.

# **Quick menu (Szybkie menu)**

**Quick menu (Szybkie menu)** udostępnia wybrane ustawienia, które można konfigurować także podczas jazdy.

Do **Quick menu (Szybkie menu)** można przejść za pomocą przycisku wyboru **(9)**. Z **Status screen (Ekran statusu)** dostęp nie jest możliwy.

W **Quick menu (Szybkie menu)** można skonfigurować następujące ustawienia:

- **<Reset trip data? (Resetuj dane przejazdu?)>** Wszystkie dane dotyczące dotychczas przejechanego odcinka zostaną wyzerowane.
- **<eShift>** (opcja) Tutaj można ustawić częstotliwość obrotu pedałów.
- **<eSuspension>** (opcja) Tutaj można ustawić zdefiniowany przez producenta tryb amortyzacji lub zawieszenia.

#### **Wskazanie kodu błędu**

Komponenty roweru elektrycznego są stale kontrolowane w sposób automatyczny. W razie stwierdzenia błędu wyświetlany jest odpowiedni kod błędu na komputerze pokładowym.

W zależności od rodzaju błędu może ewentualnie dojść do automatycznego wyłączenia napędu. Dalsza jazda bez wspomagania przez napęd jest jednak możliwa. Przed kolejnymi jazdami należy rower skontrolować.

#### u **Wszelkich napraw można dokonywać wyłącznie w autoryzowanym punkcie sprzedaży rowerów.**

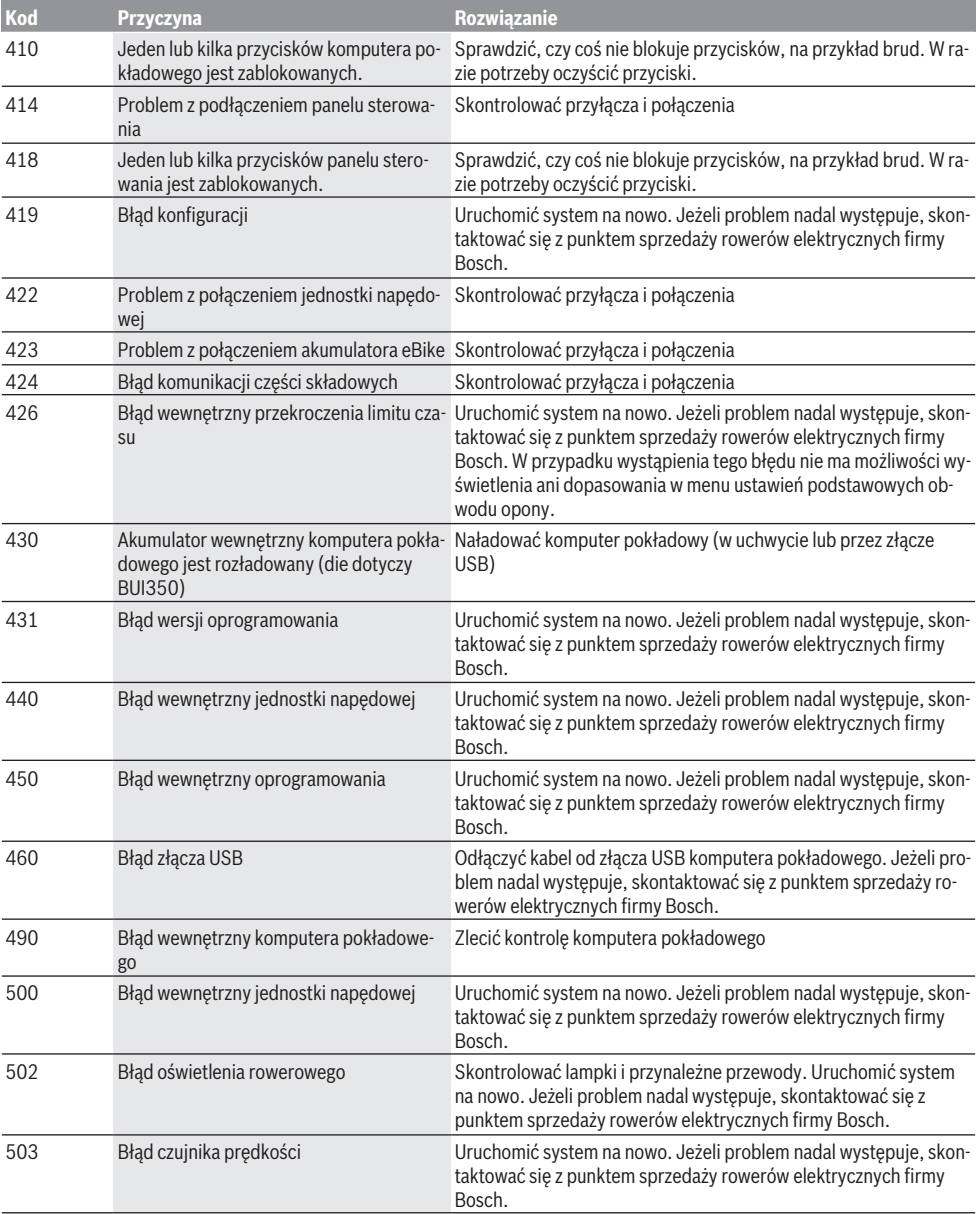

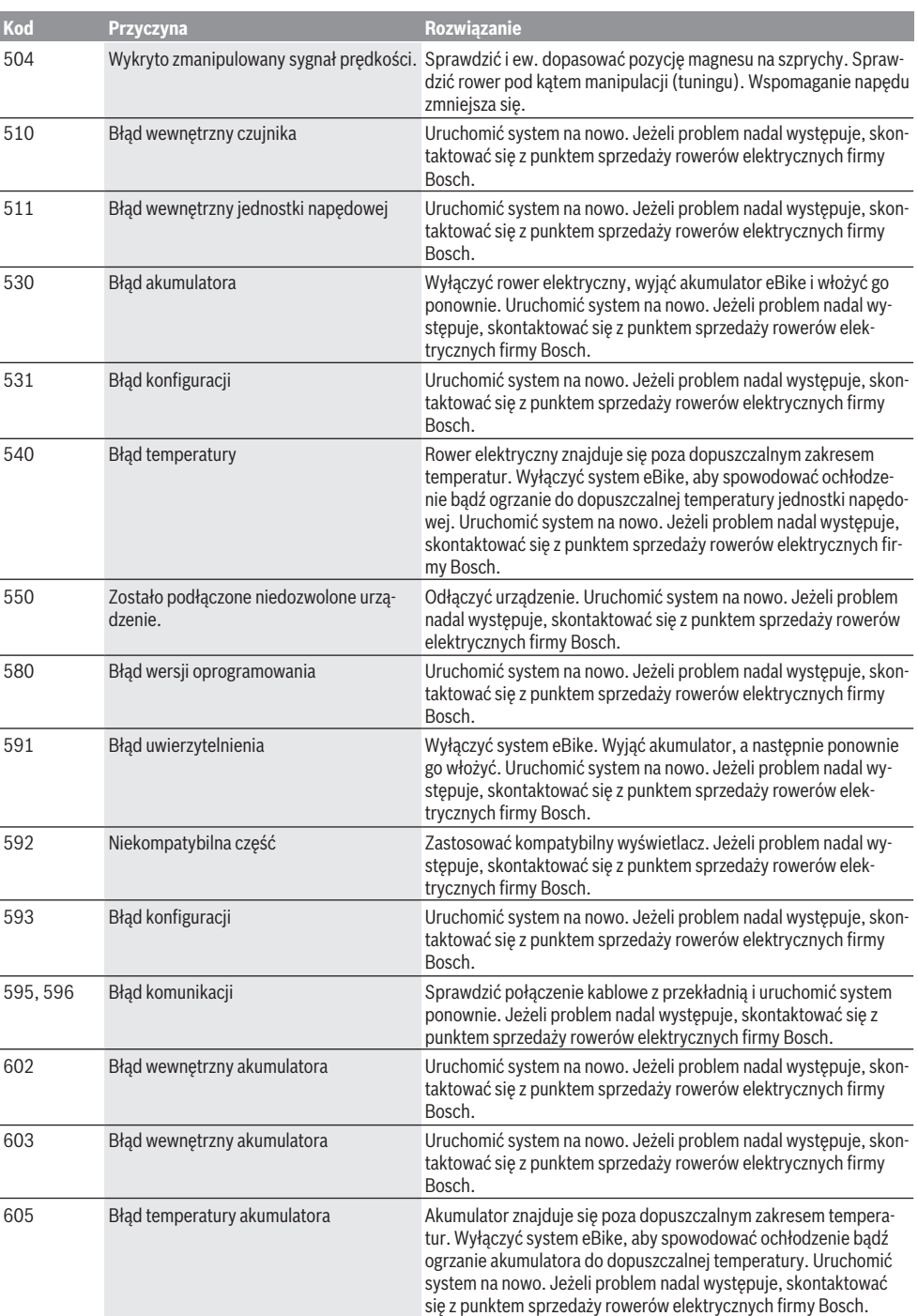

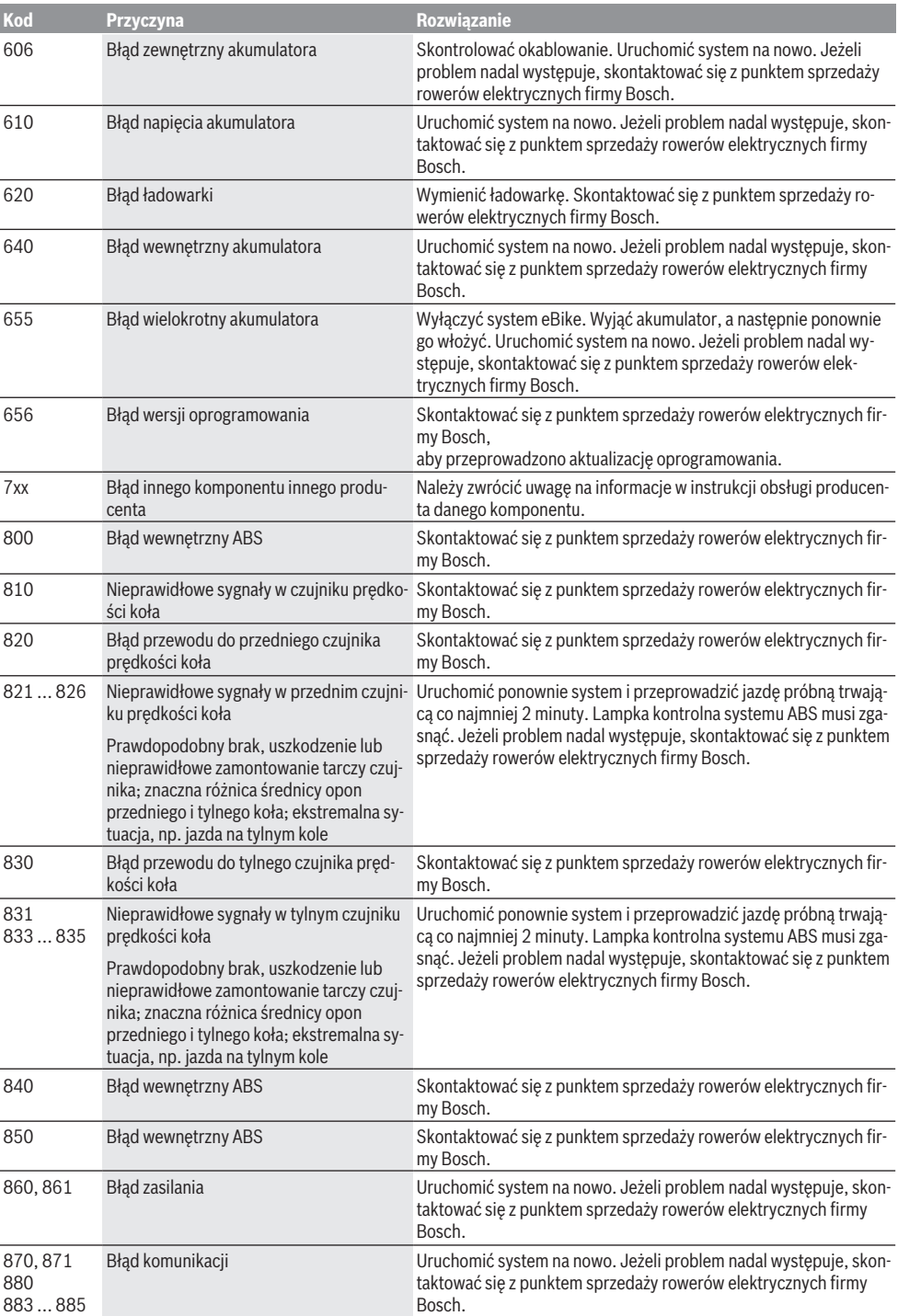

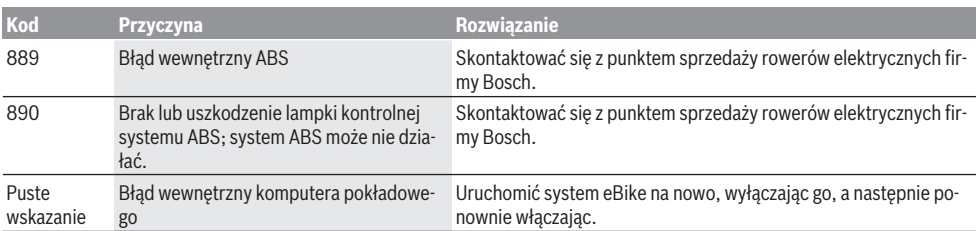

# **Konserwacja i serwis**

### **Konserwacja i czyszczenie**

Nie wolno czyścić części składowych roweru elektrycznego przy użyciu wody pod ciśnieniem.

Wyświetlacz komputera pokładowego należy utrzymywać w czystości. W razie zabrudzeń może dojść do błędnego odczytu natężenia światła w otoczeniu.

Do czyszczenia komputera pokładowego należy używać miękkiej, zwilżonej tylko wodą ściereczki. Nie stosować żadnych środków myjących.

Co najmniej raz w roku należy wykonać przegląd techniczny roweru elektrycznego (m.in. kontrola mechaniki, aktualności oprogramowania systemowego).

Sprzedawca rowerów może ustalić termin serwisowania po osiągnięciu określonego przebiegu lub upływie określonego czasu. W takim przypadku komputer pokładowy po włączeniu będzie wyświetlać termin serwisowania.

Serwisowania i napraw roweru elektrycznego należy dokonywać w autoryzowanym punkcie sprzedaży rowerów.

► Wszelkich napraw można dokonywać wyłącznie w au**toryzowanym punkcie sprzedaży rowerów.**

#### **Obsługa klienta oraz doradztwo dotyczące użytkowania**

W razie pytań dotyczących roweru elektrycznego i jego komponentów należy zwracać się do autoryzowanego punktu sprzedaży rowerów.

Dane kontaktowe autoryzowanych punktów sprzedaży rowerów można znaleźć na stronie internetowej: [www.bosch-ebike.com](http://www.bosch-ebike.com).

### **Transport**

▶ W razie transportu roweru elektrycznego poza samo**chodem, na przykład na bagażniku dachowym, należy zdemontować komputer pokładowy i akumulator, aby uniknąć ich uszkodzenia.**

### **Utylizacja i materiały wykonania**

Dane dotyczące materiałów wykonania znajdą Państwo, klikając w link:

[www.bosch-ebike.com/en/material-compliance](http://www.bosch-ebike.com/en/material-compliance). Rowerów elektrycznych i ich części składowych nie wolno wyrzucać razem z odpadami domowymi

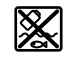

Jednostkę napędową, komputer pokładowy wraz z panelem sterowania, akumulator eBike, czujnik prędkości, osprzęt i opakowanie należy doprowadzić do powtórnego przetworzenia zgodnie z przepisami ochrony środowiska.

Należy we własnym zakresie zapewnić, że dane osobowe zostały usunięte z urządzenia.

Akumulatory i baterie, które można wymontować ze sprzętu elektrycznego, nie uszkadzając ich, należy przed utylizacją i wyjąć zbierać osobno.

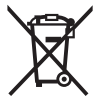

Zgodnie z europejską dyrektywą 2012/19/UE niezdatne do użytku elektronarzędzia, a zgodnie z europejską dyrektywą 2006/66/WE uszkodzone lub zużyte akumulatory/baterie, należy zbierać osobno i doprowadzić do ponownego przetworzenia zgodnie z przepisami ochrony środowiska.

Selektywna zbiórka sprzętu elektrycznego służy wstępnemu sortowaniu według rodzajów materiałów i wspomaga prawidłowe przetwarzanie i odzysk surowców, chroniąc w ten sposób ludzi i środowisko naturalne.

Niezdatne do użytku części składowe roweru elektrycznego należy bezpłatnie przekazać do utylizacji w jednym z autoryzowanych punktów sprzedaży rowerów lub w punkcie zbiórki odpadów.

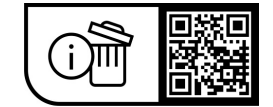

**Zastrzegamy sobie prawo wprowadzania zmian.**

# **Bezpečnostní upozornění**

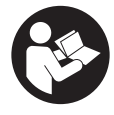

#### **Přečtěte si všechna bezpečnostní upozornění a všechny pokyny.** Nedodržování bezpečnostních upozornění a pokynů může mít za následek úraz

elektrickým proudem, požár a/nebo těžká poranění.

#### **Všechna bezpečnostní upozornění a pokyny uschovejte pro budoucí potřebu.**

Pojem **akumulátor eBike**, který se používá v tomto návodu k obsluze, se vztahuje na všechny originální akumulátory Bosch eBike.

- u **Přečtěte si a dodržujte všechny bezpečnostní upozornění a instrukce ve všech návodech k použití systému eBike a v návodu k použití vašeho elektrokola.**
- u **Dbejte na to, aby informace na palubním počítači neodváděly vaši pozornost.** Pokud se nesoustředíte výhradně na provoz, riskujete, že se stanete účastníkem dopravní nehody. Pokud chcete zadávat do palubního počítače údaje nad rámec změny úrovně podpory, zastavte a zadejte příslušné údaje.
- u **Jas displeje nastavte tak, abyste dobře viděli důležité informace, jako rychlost nebo výstražné symboly.** Nesprávně nastavený jas displeje může způsobit nebezpečné situace.
- u **Neotevírejte palubní počítač.** V případě otevření se palubní počítač může zničit a zaniká nárok na záruku.
- u **Palubní počítač nepoužívejte k držení.** Pokud byste elektrokolo zvedli za palubní počítač, mohlo by dojít k neopravitelnému poškození palubního počítače.
- u **Funkce pomoci při vedení se smí používat výhradně při vedení elektrokola.** Pokud se kola elektrokola při používání pomoci při vedení nedotýkají země, hrozí nebezpečí poranění.
- u **Když je zapnutá pomoc při vedení, mohou se zároveň otáčet pedály.** Pří aktivované pomoci při vedení dbejte na to, abyste měli nohy v dostatečné vzdálenosti od otáčejících se pedálů. Hrozí nebezpečí poranění.
- u **Při použití pomoci při vedení zajistěte, abyste mohli elektrokolo neustále kontrolovat a bezpečně držet.** Pomoc při vedení lze za určitých podmínek vypnout (např. překážka na pedálu nebo nechtěné sklouznutí tlačítka ovládací jednotky). Elektrokolo se může neočekávaně pohybovat směrem k vám nebo se převrátit. Pro uživatele to představuje riziko zvlášť při dodatečném naložení. Neuvádějte elektrokolo s pomocí při vedení do situací, ve kterých je nemůžete zadržet vlastní silou!
- u **Nestavte elektrokolo obráceně na řídítka a sedlo, pokud palubní počítač nebo jeho držák přečnívá přes řídítka.** Může dojít k neopravitelnému poškození palubního počítače nebo držáku. Palubní počítač sejměte také před upevněním elektrokola do montážního držáku, abyste zabránili spadnutí nebo poškození palubního počítače.
- u **Pozor!** Při používání ovládací jednotky s *Bluetooth*® může docházet k rušení jiných přístrojů a zařízení, letadel a lékařských přístrojů (např. kardiostimulátorů, naslouchadel). Rovněž nelze zcela vyloučit negativní vliv na osoby a zvířata v bezprostředním okolí. Nepoužívejte ovládací jednotku s *Bluetooth*® v blízkosti lékařských přístrojů, čerpacích stanic, chemických zařízení, oblastí s nebezpečím výbuchu a v oblastech, kde se používají trhaviny. Nepoužívejte ovládací jednotku s *Bluetooth*® v letadlech. Vyhněte se jejich používání po delší dobu v bezprostřední blízkosti svého těla.
- u Slovní ochranná známka *Bluetooth*® a obrazové ochranné známky (loga) jsou zaregistrované ochranné známky a vlastnictví společnosti Bluetooth SIG, Inc. Jakékoli použití této slovní ochranné známky / obrazové ochranné známky společností Robert Bosch GmbH, Bosch eBike Systems podléhá licenci.
- u **Palubní počítač je vybavený rádiovým rozhraním. Je nutné dodržovat místní omezení provozu, např. v letadlech nebo nemocnicích.**

#### **Bezpečnostní pokyny ve spojení s navigací**

- u **Během jízdy neplánujte trasy. Zastavte a nový cíl zadávejte, pouze když stojíte.** Pokud se nesoustředíte výhradně na provoz, riskujete, že se stanete účastníkem dopravní nehody.
- u **Pokud vám navigace navrhuje trasu, která je vzhledem k vašim cyklistickým schopnostem odvážná, riskantní nebo nebezpečná, přerušte jízdu.** Nechte si navigací nabídnout alternativní trasu.
- u **Dodržujte dopravní značení, i když vám navigace stanoví určitou cestu.** Navigace nedokáže zohledňovat stavby nebo dočasné objížďky.
- u **Nepoužívejte navigaci v situacích, které jsou kritické z hlediska bezpečnosti nebo nejasné (uzavírky, objížďky atd.).** Vždy si s sebou vozte další mapy a komunikační prostředky.

# **Upozornění ohledně ochrany dat**

Pokud palubní počítač pošlete za účelem servisu do servisního střediska Bosch, mohou být případně data uložená v palubním počítači předána firmě Bosch.

# **Popis výrobku a výkonu**

### **Použití v souladu s určeným účelem**

Palubní počítač **Kiox** je určený k ovládání systému eBike a k zobrazení údajů o jízdě.

Abyste mohli palubní počítač Kiox využívat v plném rozsahu, musíte mít kompatibilní chytrý telefon s aplikací eBike Connect (k dispozici v App Store nebo Google Play Store) a registraci na portálu eBike Connect ([www.ebike-connect.com](https://www.bosch-ebike.com)).

#### **Zobrazené součásti**

Číslování zobrazených komponent se vztahuje k vyobrazení na stranách s obrázky na začátku návodu.

- **(1)** Palubní počítač
- **(2)** Displej
- **(3)** Tlačítko osvětlení jízdního kola
- **(4)** Tlačítko zapnutí/vypnutí palubního počítače
- **(5)** Držák palubního počítače
- **(6)** Rozhraní USB
- **(7)** Ovládací jednotka
- **(8)** Tlačítko listování dopředu/doprava **>**
- **(9)** Výběrové tlačítko
- **(10)** Tlačítko listování dozadu/doleva **<**
- **(11)** Tlačítko snížení podpory **−**/ tlačítko listování dolů
- **(12)** Tlačítko zvýšení podpory **+**/ tlačítko listování nahoru
- **(13)** Tlačítko pomoci při vedení
- **(14)** Kontakty pro pohonnou jednotku
- **(15)** Zajišťovací šroub palubního počítače
- **(16)** Šroub řídicí sady
- **(17)** Ochranná krytka přípojky USBa)
- **(18)** Magnetický držák
- **(19)** Držák ovládací jednotky
- a) Lze obdržet jako náhradní díl

# **Technické údaje**

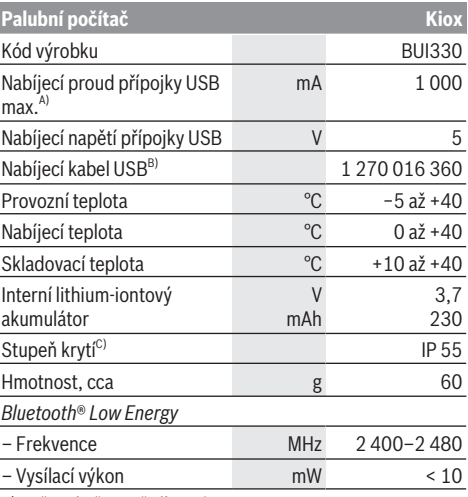

A) Při teplotě prostředí <25 °C

B) Není součástí standardní dodávky

C) Při zavřeném krytu USB

#### **Prohlášení o shodě**

Společnost Robert Bosch GmbH, Bosch eBike Systems tímto prohlašuje, že rádiové zařízení typu **Kiox** splňuje směrnici 2014/53/EU. Kompletní text prohlášení o shodě EU je k dispozici na následující internetové adrese: [www.bosch-ebike.com/conformity.](http://www.bosch-ebike.com/conformity)

# **Montáž**

### **Nasazení a vyjmutí palubního počítače (viz obrázek A)**

Nasaďte Kiox nejprve dolní částí do držáku **(5)** a mírně ho sklopte dopředu, aby byl palubní počítač citelně zafixovaný v magnetickém držáku.

Pro vyjmutí uchopte palubní počítač na horním konci a vytáhněte ho k sobě tak, aby se uvolnil z magnetického držáku.

#### **▶ Pokud systém eBike vypnete, vyiměte palubní počítač.**

Palubní počítač lze v držáku zajistit, aby ho nebylo možné vyjmout. Za tímto účelem povolte šroub řídicí sady **(16)** natolik, aby bylo možné držák palubního počítače Kiox otočit do strany. Nasaďte palubní počítač do držáku. Zašroubujte blokovací šroub (M3, dlouhý 6 mm) zespoda do určeného závitu v palubním počítači (použití delšího šroubu může způsobit poškození palubního počítače). Otočte držák zpět a utáhněte šroub řídicí sady podle údajů výrobce.

# **Provoz**

### **Před prvním uvedením do provozu**

**Kiox** se dodává s částečně nabitým akumulátorem. Před prvním použitím se musí tento akumulátor nechat nabít minimálně 1 h přes přípojku USB [\(viz "Napájení palubního](#page-18-0) [počítače", Stránka Čeština – 3\)](#page-18-0) nebo přes systém eBike. Ovládací jednotka by měla být umístěná tak, aby tlačítka byla téměř kolmo k řídítkům.

Při prvním uvedení do provozu se nejdříve zobrazí výběr jazyka a poté si můžete nechat v položce menu **<Intro to Kiox (Úvod do Kiox)>** vysvětlit důležité funkce a ukazatele. Tuto položku menu si můžete vyvolat i později přes **<Settings (Nastavení)>** → **<Information (Informace)>**.

#### **Zapnutí/vypnutí palubního počítače**

Pro **zapnutí** a **vypnutí** palubního počítače krátce stiskněte tlačítko zapnutí/vypnutí **(4)**.

#### **Zvolení systémových nastavení**

Nasaďte palubní počítač do držáku a při zastaveném jízdním kole postupujte následovně:

Přejděte na stavovou obrazovku (pomocí tlačítka **< (10)** na ovládací jednotce až na první zobrazení) a výběrovým tlačítkem si vyvolejte **(9) <Settings (Nastavení)>**.

Pomocí tlačítek **− (11)** a **+ (12)** můžete zvolit požadované nastavení a otevřít ho a případně další podmenu výběrovým tlačítkem **(9)**. Z příslušného menu nastavení můžete pomocí tlačítka **< (10)** přejít zpět do přecházejícího menu.

V **<Sys settings (Systémová nastavení)>** můžete provést následující nastavení:

- **<Brightness (Jas)>**
- **<Time (Čas)>**
- **<Date (Datum)>**
- **<Time zone (Časové pásmo)>**
- **<24h format (24hodinový formát)>**
- **<Bright background (Jasné pozadí)>**
- **<Imperial units (Britské jednotky)>**
- **<Language (Jazyk)>**

– **<Factory reset (Resetovat do výrobního nastavení)>**

#### **Uvedení systému eBike do provozu**

#### **Předpoklady**

Systém eBike lze aktivovat pouze tehdy, když jsou splněné následující předpoklady:

- Je nasazený dostatečně nabitý akumulátor systému eBike (viz návod k použití akumulátoru eBike).
- Palubní počítač je správně nasazený v držáku.

#### **Zapnutí a vypnutí systému eBike**

Pro **zapnutí** systému eBike máte následující možnosti:

- S nasazeným palubním počítačem a nasazeným akumulátorem eBike jednou krátce stiskněte tlačítko zapnutí/vypnutí **(4)** palubního počítače.
- S nasazeným palubním počítačem stiskněte tlačítko zapnutí/vypnutí akumulátoru eBike (můžou existovat specifická řešení jednotlivých výrobců jízdních kol, u kterých není možný přístup k tlačítku zapnutí/vypnutí akumulátoru eBike; viz návod k použití akumulátoru eBike).

Pohon se aktivuje, jakmile začnete šlapat (kromě funkce pomoci při vedení nebo při úrovni podpory **OFF**). Výkon pohonu se řídí podle nastavené úrovně podpory.

Jakmile v normálním režimu přestanete šlapat nebo jakmile dosáhnete rychlosti **25/45 km/h**, podpora pohonem se vypne. Pohon se automaticky znovu aktivuje, jakmile začnete šlapat a rychlost je nižší než **25/45 km/h**.

Pro **vypnutí** systému eBike máte následující možnosti:

- Stiskněte krátce tlačítko zapnutí/vypnutí **(4)** palubního počítače.
- Vypněte akumulátor eBike tlačítkem zapnutí/vypnutí akumulátoru. (Mohou existovat řešení výrobců jízdních kol, u kterých není přístup k tlačítku zapnutí/vypnutí akumulátoru eBike; viz návod k obsluze od výrobce jízdního kola.)
- Vyjměte palubní počítač z držáku.

Pokud přibližně **10** minut není požadován žádný výkon pohonu (např. protože elektrokolo stojí) a nestisknete žádné tlačítko na palubním počítači nebo na ovládací jednotce systému eBike, systém eBike se automaticky vypne.

#### <span id="page-18-0"></span>**Napájení palubního počítače**

Pokud je palubní počítač v držáku **(5)**, do systému eBike je nasazený dostatečně nabitý akumulátor eBike a je zapnutý systém eBike, interní akumulátor palubního počítače se napájí a nabíjí energií z akumulátoru eBike.

Když palubní počítač vyjmete z držáku **(5)**, napájí se z interního akumulátoru palubního počítače. Pokud je interní akumulátor palubního počítače slabý, zobrazí se na displeji varovné hlášení.

Pro nabití interního akumulátoru palubního počítače nasaďte palubní počítač zpět do držáku **(5)**. Mějte na zřeteli, že pokud právě nenabíjíte akumulátor eBike, systém eBike se po 10 minutách bez činnosti automaticky vypne. V tom případě se ukončí také nabíjení interního akumulátoru palubního počítače.

Palubní počítač můžete nabíjet také pomocí přípojky USB **(6)**. Za tímto účelem otevřete ochrannou krytku **(17)**. Pomocí vhodného kabelu mikro USB připojte do zdířky USB palubního počítače běžně prodávanou USB nabíječku (není součástí standardní nabídky) nebo USB přípojku počítače (max. nabíjecí napětí **5 V**; max. nabíjecí proud **1000 mA**).

Když palubní počítač vyjmete z držáku **(5)**, zůstanou hodnoty všech funkcí uložené a budou se průběžně zobrazovat.

Po použití se přípojka USB musí opět pečlivě uzavřít ochrannou krytkou **(17)**.

Bez opětovného nabití interního akumulátoru palubního počítače zůstanou datum a čas uložené maximálně 6 měsíců. Po opětovném zapnutí se v případě spojení s aplikací přes *Bluetooth*® a úspěšné lokalizace GPS nastaví na chytrém telefonu nové datum a nový čas.

**Upozornění:** Kiox se napájí **pouze** v zapnutém stavu.

**Upozornění:** Pokud se Kiox během nabíjení pomocí USB kabelu vypne, lze Kiox znovu zapnout až po odpojení USB kabelu.

**Upozornění:** Pro dosažení maximální životnosti interního akumulátoru palubního počítače by se měl tento akumulátor nechat každé tři měsíce nabíjet po dobu jedné hodiny.

#### **Ukazatel stavu nabití akumulátoru eBike**

Ukazatel stavu nabití akumulátoru eBike **d** [\(viz "Úvodní](#page-22-0) [obrazovka", Stránka Čeština – 7\)](#page-22-0) si lze zobrazit na stavové obrazovce a na stavovém řádku. Stav nabití akumulátoru systému eBike lze také zjistit podle LED na samotném akumulátoru systému eBike.

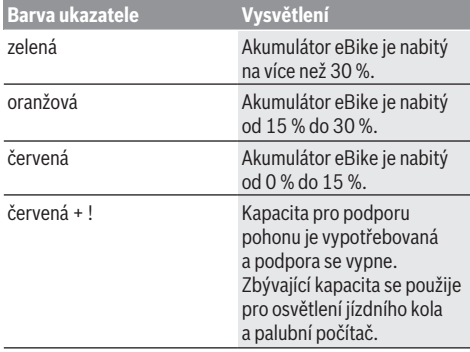

Pokud se akumulátor eBike nabíjí na kole, zobrazí se příslušné hlášení.

Po vyjmutí palubního počítače z držáku **(5)** zůstane uložený naposledy zobrazený stav nabití akumulátoru eBike.

#### **Skladovací režim/resetování palubního počítače Kiox**

Palubní počítač je vybavený energeticky úsporným skladovacím režimem, který snižuje vybíjení interního akumulátoru na minimum. Datum a čas přitom nezůstanou uložené.

Tento režim lze aktivovat dlouhým stisknutím (minimálně 8 s) tlačítka zapnutí/vypnutí **(4)** palubního počítače.

Pokud se palubní počítač nespustí po krátkém stisknutí tlačítka zapnutí/vypnutí **(4)**, nachází se palubní počítač ve skladovacím režimu.

Skladovací režim můžete ukončit podržením stisknutého tlačítka zapnutí/vypnutí **(4)** minimálně 2 s.

Palubní počítač rozpozná, zda se nachází v plně funkčním stavu. Když v plně funkčním stavu podržíte stisknuté tlačítko zapnutí/vypnutí **(4)** minimálně 8 s, přepne se palubní počítač do skladovacího režimu. Pokud se Kiox oproti očekávání nenachází ve funkčním stavu a nelze ho ovládat, provede se po dlouhém stisknutí (minimálně 8 s) tlačítka zapnutí/vypnutí **(4)** resetování. Po resetování se palubní počítač po cca 5 s znovu spustí. Pokud se Kiox znovu nespustí, držte 2 s stisknuté tlačítko zapnutí/vypnutí **(4)**. Pro obnovení továrního nastavení palubního počítače Kiox zvolte **<Settings (Nastavení)>** → **<Sys settings (Systémová nastavení)>** → **<Factory reset (Resetovat do výrobního nastavení)>**. Veškerá uživatelská data se přitom smažou.

#### **Nastavení úrovně podpory**

Na ovládací jednotce **(7)** můžete nastavit, jak silně vám bude pohon pomáhat při šlapání. Úroveň podpory lze kdykoli změnit, i během jízdy.

**Upozornění:** U některých provedení je možné, že je úroveň podpory přednastavená a nelze ji změnit. Je také možné, že je na výběr menší počet úrovní podpory, než je zde uvedeno.

Maximálně jsou k dispozici následující úrovně podpory:

- **OFF:** Podpora pohonu je vypnutá, elektrokolo se stejně jako normální jízdní kolo pohání pouze šlapáním. Při této úrovni podpory nelze aktivovat pomoc při vedení.
- **ECO:** Účinná podpora při maximální efektivitě, pro maximální dojezd.
- **TOUR/TOUR+:**

**TOUR:** Rovnoměrná podpora, pro trasy s dlouhým dojezdem

**TOUR+:** Dynamická podpora, pro přirozenou a sportovní jízdu (pouze ve spojení s **eMTB**)

– **SPORT/eMTB:**

**SPORT:** Silná podpora, pro sportovní jízdu na hornatých trasách a pro městský provoz.

**eMTB:** Optimální podpora v každém terénu, sportovní jízda, zlepšená dynamika, maximální výkon (**eMTB** k dispozici pouze v kombinaci s pohonnými jednotkami BDU250P CX, BDU365, BDU450 CX a BDU480 CX. Případně může být nutná aktualizace softwaru.)

– **TURBO:** Maximální podpora až do vysokých frekvencí šlapání, pro sportovní jízdu.

Pro **zvýšení** úrovně podpory stiskněte tlačítko **+ (12)** na ovládací jednotce tolikrát, dokud se na ukazateli nezobrazí požadovaná úroveň podpory, pro **snížení** stiskněte tlačítko **− (11)**.

Vyžádaný výkon podpory se zobrazí na ukazateli **h** [\(viz](#page-22-0) ["Úvodní obrazovka", Stránka Čeština – 7\).](#page-22-0) Maximální výkon pohonu závisí na zvolené úrovni podpory.

Po vyjmutí palubního počítače z držáku **(5)** zůstane uložená naposledy zobrazená úroveň podpory.

# **Zapnutí/vypnutí pomoci při vedení**

Pomoc při vedení vám může usnadnit vedení elektrokola. Rychlost při této funkci závisí na zařazeném převodovém stupni a může být maximálně **6 km/h**.

u **Funkce pomoci při vedení se smí používat výhradně při vedení elektrokola.** Pokud se kola elektrokola při používání pomoci při vedení nedotýkají země, hrozí nebezpečí poranění.

Pro **aktivaci** pomoci při vedení krátce stiskněte tlačítko **WALK** na palubním počítači. Po aktivaci stiskněte během 10 s tlačítko **+** a držte ho stisknuté. Pohon elektrokola se zapne.

**Upozornění:** Pomoc při vedení nelze aktivovat při úrovni podpory **OFF**.

Pomoc při vedení se **vypne**, jakmile nastane jedna z následujících skutečností:

- uvolníte tlačítko **+ (12)**,
- kola elektrokola se zablokují (např. zabrzděním nebo nárazem na překážku),
- rychlost překročí **6 km/h**.

Funkce pomoci při vedení podléhá specifickým předpisům jednotlivých zemí, a může se proto od výše uvedeného popisu lišit nebo být deaktivovaná.

# **Zapnutí/vypnutí osvětlení jízdního kola**

U provedení, u kterého je jízdní světlo napájené pomocí systému eBike, lze na palubním počítači tlačítkem osvětlení jízdního kola **(3)** zapínat a vypínat zároveň přední a zadní světlo.

Vždy než vyjedete, zkontrolujte, zda správně funguje osvětlení jízdního kola.

Při zapnutém světle svítí ukazatel jízdního světla **c** [\(viz](#page-22-0) ["Úvodní obrazovka", Stránka Čeština – 7\)](#page-22-0) na stavové liště na displeji.

Zapnutí a vypnutí osvětlení jízdního kola nemá vliv na podsvícení displeje.

# **Vytvoření identifikace uživatele**

Abyste mohli využívat všechny funkce palubního počítače, musíte se zaregistrovat on-line.

Pomocí identifikace uživatele si můžete mimo jiné prohlížet své údaje o jízdě, plánovat off-line trasy a přenášet tyto trasy do palubního počítače.

Identifikaci uživatele můžete založit pomocí aplikace **Bosch eBike Connect** na chytrém telefonu nebo přímo na adrese [www.ebike-connect.com.](https://www.bosch-ebike.com) Zadejte údaje potřebné pro

registraci. Aplikaci **Bosch eBike Connect** do chytrého telefonu můžete stáhnout zdarma na App Store (pro zařízení Apple iPhone), resp. na Google Play Store (pro zařízení Android).

#### **Spojení palubního počítače s aplikací Bosch eBike Connect**

Spojení s chytrým telefonem se vytvoří takto:

- Spusťte aplikaci.
- Zvolte záložku **<Můj eBike>**.
- Zvolte **<Přidat nové zařízení eBike>**.
- Doplňte **Kiox**.

Nyní se v aplikaci zobrazí příslušné upozornění, že je třeba na palubním počítači na 5 sekund stisknout tlačítko osvětlení jízdního kola **(3)**.

Stiskněte na 5 sekund tlačítko **(3)**. Palubní počítač automaticky aktivuje spojení *Bluetooth*® *Low Energy* a přejde do režimu párování.

Postupujte podle pokynů na obrazovce. Po ukončení postupu párování se synchronizují uživatelská data.

**Upozornění:** Spojení *Bluetooth*® se nemusí aktivovat ručně.

### **Navigace**

Navigační funkce počítače Kiox vám pomůže při zkoumání neznámých oblastí. Navigace se spouští pomocí chytrého telefonu. Palubní počítač je s ním spojený přes *Bluetooth*® a na displeji se naplánovaná trasa zobrazuje jako linie, která vyznačuje cestu.

# **Activity tracking (Sledování aktivity)**

Pro zobrazení aktivit je nutná registrace, resp. přihlášení na portálu eBike Connect nebo aplikace eBike Connect. Pro zjišťování aktivit musíte souhlasit s ukládáním údajů o poloze na portálu, resp. v aplikaci. Pouze v tom případě se vaše aktivity zobrazují na portálu a v aplikaci. Zaznamenávání polohy probíhá pouze tehdy, když jste jako uživatelé přihlášení na palubním počítači.

# **eShift (volitelné)**

eShift znamená zapojení elektronických řadicích systémů do systému eBike. Součásti eShift jsou výrobcem elektricky spojené s pohonnou jednotkou. Ovládání elektronických řadicích systémů je popsané v samostatném návodu k použití.

# **eSuspension (volitelně)**

eSuspension je připojení elektronických systémů tlumení a odpružení do systému eBike. Prostřednictvím **Quick menu (Rychlá nabídka)** můžete volit předdefinovaná nastavení pro systém eSuspension.

Detaily nastavení najdete v návodu k použití výrobce eSuspension.

eSuspension je k dispozici pouze společně s palubním počítačem Kiox a v kombinaci s pohonnými jednotkami BDU450 CX, BDU480 CX a BDU490P.

# **Lock (prémiová funkce)**

Funkci Lock lze získat v **<Obchod>** s aplikací eBike-Connect. Po zapnutí funkce Lock se odpojením palubního počítače deaktivuje podpora pohonné jednotky eBike. Aktivace je možná pouze v kombinaci s palubním počítačem příslušným k systému eBike.

Podrobný návod najdete v on-line návodu k použití na www.Bosch-eBike.com/Kiox-manual.

#### **Aktualizace softwaru**

Aktualizace softwaru jsou na pozadí přenášeny z aplikace do palubního počítače, jakmile je aplikace s palubním počítačem spojena. Po úplném přenesení aktualizace je na tuto skutečnost **třikrát** upozorněno při novém spuštění palubního počítače a lze ji pak spustit. eBike by se během aktualizace neměl používat.

Alternativně můžete na **<Sys settings (Systémová nastavení)>** zkontrolovat, zda je k dispozici aktualizace, a poté ji spustit.

#### **Napájení externích přístrojů pomocí přípojky USB**

Pomocí přípojky USB lze napájet, resp. nabíjet většinu přístrojů, které je možné napájet přes USB (např. různé mobilní telefony).

Předpokladem pro nabíjení je, že je v elektrokole nasazený palubní počítač a dostatečně nabitý akumulátor eBike.

Otevřete ochrannou krytku **(17)** přípojky USB na palubním počítači. Pomocí nabíjecího kabelu USB mikro A – mikro B (lze obdržet u prodejce Bosch eBike) propojte přípojku USB externího přístroje s přípojkou USB **(6)** v palubním počítači. Po odpojení spotřebiče se musí přípojka USB znovu pečlivě uzavřít ochrannou krytkou **(17)**.

u **Přípojka USB není vodotěsná. Při jízdě v dešti nesmí být připojený žádný externí přístroj a přípojka USB musí být úplně uzavřená ochrannou krytkou (17).**

**Pozor:** Spotřebiče připojené k palubnímu počítači mohou zkrátit dojezd systému eBike.

# **Zobrazení a nastavení palubního počítače**

**Upozornění:** Vzhled všech uživatelských rozhraní a texty uživatelských rozhraní na následujících stranách odpovídají schválenému stavu softwaru. Po aktualizaci softwaru se může stát, že se vzhled uživatelských rozhraní a/nebo texty uživatelských rozhraní nepatrně změní.

# **Princip ovládání**

Pomocí tlačítek **< (10)** a **> (8)** si lze i během jízdy zobrazit různé obrazovky s informacemi k jízdě. Tak mohou obě ruce zůstat za jízdy na řídítkách.

Pomocí tlačítek **+ (12)** a **− (11)** můžete zvýšit, resp. snížit úroveň podpory.

**<Settings (Nastavení)>**, která jsou dostupná pomocí **Status screen (Stavová obrazovka)**, nelze během jízdy měnit.

Pomocí výběrového tlačítka **(9)** můžete provádět následující funkce:

- Během jízdy získáte přístup k rychlé nabídce.
- Při zastaveném jízdním kole si můžete na **Status screen (Stavová obrazovka)** vyvolat nabídku nastavení.
- Můžete potvrdit hodnoty a informace.
- Můžete opustit dialog.

Když sejmete palubní počítač z držáku a není vypnutý, zobrazí se informace o poslední ujeté trase a stavové informace. Tlačítkem osvětlení jízdního kola **(3)** můžete přejít na další obrazovku.

Když po sejmutí z držáku nestisknete žádné tlačítko, palubní počítač se za 1 minutu vypne.

# **Pořadí obrazovek**

Při vložení palubního počítače do držáku můžete postupně vyvolávat tato zobrazení:

- 1. Úvodní obrazovka
- 2. Čas a dojezd
- 3. Vzdálenost a doba jízdy
- 4. Můj výkon, frekvence šlapání a srdeční frekvence
- 5. Průměrná rychlost a maximální rychlost
- 6. Vzdálenost, dojezd, můj výkon a srdeční frekvence
- 7. Stoupání, kalorie a celková vzdálenost
- 8. Informační obrazovka pro navigaci:
	- **<Plan a route in the eBike Connect Smartphone app>**
- 9. Stavová obrazovka

# <span id="page-22-0"></span>**Úvodní obrazovka**

Jakmile zapnutý palubní počítač poprvé vložíte do držáku, zobrazí se následující úvodní obrazovka. Poté si palubní počítač zapamatuje poslední obrazovku a při příštím zapnutí ii znovu zobrazí.

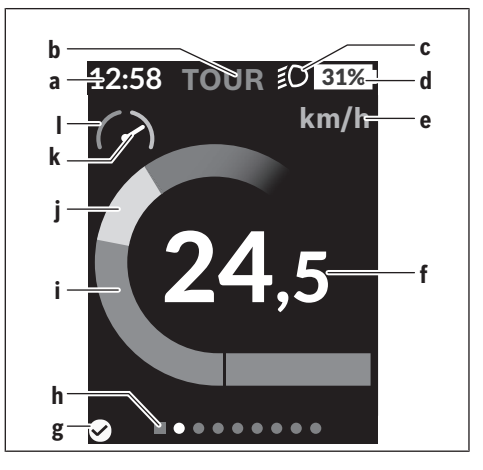

- **a** Ukazatel času/rychlosti
- **b** Ukazatel úrovně podpory
- **c** Ukazatel jízdního světla
- **d** Ukazatel stavu nabití akumulátoru eBike
- **e** Ukazatel jednotky rychlosti<sup>a)</sup>
- **f** Rychlost
- **g** Stav spojení
- **h** Orientační lišta
- **i** Výkon pohonu
- **j** Vlastní výkon
- **k** Průměrná rychlost
- **l** Vyhodnocení výkonu
- a) na stavové obrazovce **<Settings (Nastavení)>**/**<Sys settings (Systémová nastavení)>** lze přepínat km/h a mph

Ukazatele **a**...**d** tvoří stavovou lištu a zobrazují se na každé obrazovce. Pokud se na samotné obrazovce již zobrazuje rychlost, změní se ukazatel **a** na aktuální čas v hodinách a minutách. Na stavové liště se zobrazuje:

- **Rychlost/čas:** aktuální rychlost v km/h, nebo mph, resp. aktuální čas
- **Úroveň podpory:** ukazatel aktuálně zvolené podpory s barevným rozlišením
- **Světlo:** symbol zapnutého světla
- **Stav nabití akumulátoru eBike:** ukazatel aktuálního stavu nabití v procentech

Ve vyhodnocení výkonu **l** se vám graficky zobrazí momentální rychlost v poměru k průměrné rychlosti **k**.

- Ručička v oranžové oblasti (levá strana): pod průměrnou rychlostí
- Ručička v zelené oblasti (pravá strana): nad průměrnou rychlostí

– Ručička uprostřed: odpovídá průměrné rychlosti Pomocí orientační lišty **h** můžete zjistit, na které obrazovce se nacházíte. Momentální obrazovka je zvýrazněná. Pomocí tlačítek **< (10)** a **> (8)** se můžete pohybovat v dalších obrazovkách.

Z první úvodní obrazovky se dostanete do stavové obrazovky pomocí tlačítka **< (10)**.

# **Status screen (Stavová obrazovka)**

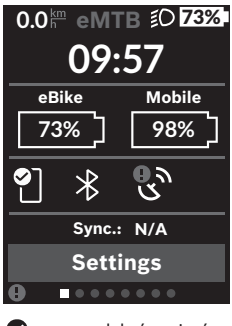

Na stavové obrazovce se vedle stavové lišty zobrazuje aktuální čas, stav nabití všech akumulátorů systému eBike a stav nabití akumulátoru chytrého telefonu, když je chytrý telefon spojený přes *Bluetooth*®.

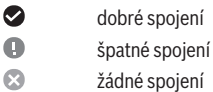

Rovněž se zobrazuje datum poslední synchronizace mezi chytrým telefonem a palubním počítačem Kiox.

V dolní části máte přístup k **<Settings (Nastavení)>**.

# **<Settings (Nastavení)>**

Palubní počítač u textů uživatelských rozhraní **nepodporuje** tento jazyk. V tomto návodu k obsluze jsou proto anglické texty uživatelských rozhraní doplněné o vysvětlení v příslušném jazyce.

Přístup k menu nastavení máte na stavové obrazovce.

**<Settings (Nastavení)>** nejsou dostupná a nelze je měnit za iízdy.

Pomocí tlačítek **− (11)** a **+ (12)** můžete zvolit požadované nastavení a otevřít ho a případně další podmenu výběrovým tlačítkem **(9)**. Z příslušného menu nastavení můžete pomocí tlačítka **< (10)** přejít zpět do přecházejícího menu.

V první navigační úrovni najdete následující nadřazené oblasti:

- **<Registration (Registrace)>** upozornění na registraci: Tato položka menu se zobrazí pouze v případě, že jste se ještě nezaregistrovali na eBike Connect.
- **<My eBike (Můj eBike)>** nastavení pro váš systém eBike:

Můžete nechat počitadla, jako denní kilometry a průměrné hodnoty, nastavit automaticky nebo manuálně na "0" a resetovat dojezd. Můžete změnit hodnotu obvodu kola přednastavenou výrobcem o ±5 %. Pokud je váš eBike vybavený systémem **eShift**, můžete si zde také nakonfigurovat systém eShift. Výrobce nebo prodejce jízdního kola může pro termínu servisu stanovit počet ujetých kilometrů a/nebo časový interval. Pod **<Next Service: ... (Příští servis eBike: ...)>** se zobrazuje příští termín servisu. Na stránce se součástmi systému eBike se vám zobrazují sériové číslo, stav hardwaru, stav softwaru a další relevantní údaje příslušných součástí.

- **<Screens>** Zde můžete nastavit obsah a pořadí obrazovek a v případě potřeby resetovat na tovární nastavení.
- **<Bluetooth>** zapnutí, resp. vypnutí funkce *Bluetooth*®: Zobrazí se spojené přístroje, jako měřiče srdeční frekvence.
- **<My profile (Můj profil)>** údaje aktivního uživatele Zobrazí se, pouze pokud je uživatel zaregistrovaný.
- **<Sys settings (Systémová nastavení)>** seznam volitelných možností pro nastavení palubního počítače: Rychlost a vzdálenost si můžete nechat zobrazit v kilometrech nebo mílích, čas ve 12hodinovém nebo 24hodinovém formátu, můžete zvolit čas, datum a časové pásmo a nastavit požadovaný jazyk. Můžete obnovit tovární nastavení palubního počítače Kiox, spustit aktualizaci softwaru (pokud je k dispozici) a vybrat si mezi černým nebo bílým designem.
- **<Information (Informace)>** informace k palubnímu počítači Kiox

Informace k FAQ (často kladené otázky), certifikáty, kontaktní informace, informace o licencích

Podrobný popis jednotlivých parametrů najdete v online návodu k obsluze na www.Bosch-eBike.com/Kiox-manual.

# **Quick menu (Rychlá nabídka)**

Pomocí **Quick menu (Rychlá nabídka)** se zobrazují vybraná nastavení, která lze měnit i během jízdy.

Přístup k **Quick menu (Rychlá nabídka)** je možný pomocí výběrového tlačítka **(9)**. Přístup není možný ze **Status screen (Stavová obrazovka)**.

Pomocí **Quick menu (Rychlá nabídka)** můžete provést následující nastavení:

- **<Reset trip data? (Vynulovat údaje o cestě?)>** Veškeré údaje k doposud ujeté trase se vynulují.
- **<eShift>** (volitelné) Zde můžete nastavit frekvenci šlapání.
- **<eSuspension>** (volitelné) Zde můžete nastavit režim tlumení, resp. odpružení definovaný výrobcem.

# **Zobrazený chybový kód**

Součásti systému eBike se neustále automaticky kontrolují. Když je zjištěna závada, zobrazí se na palubním počítači chybový kód.

V závislosti na druhu závady se případně automaticky vypne pohon. V jízdě lze ale vždy pokračovat bez podpůrného pohonu. Před dalšími jízdami by se měl systém eBike zkontrolovat.

#### u **Veškeré opravy nechávejte provádět výhradně u autorizovaného prodejce jízdních kol.**

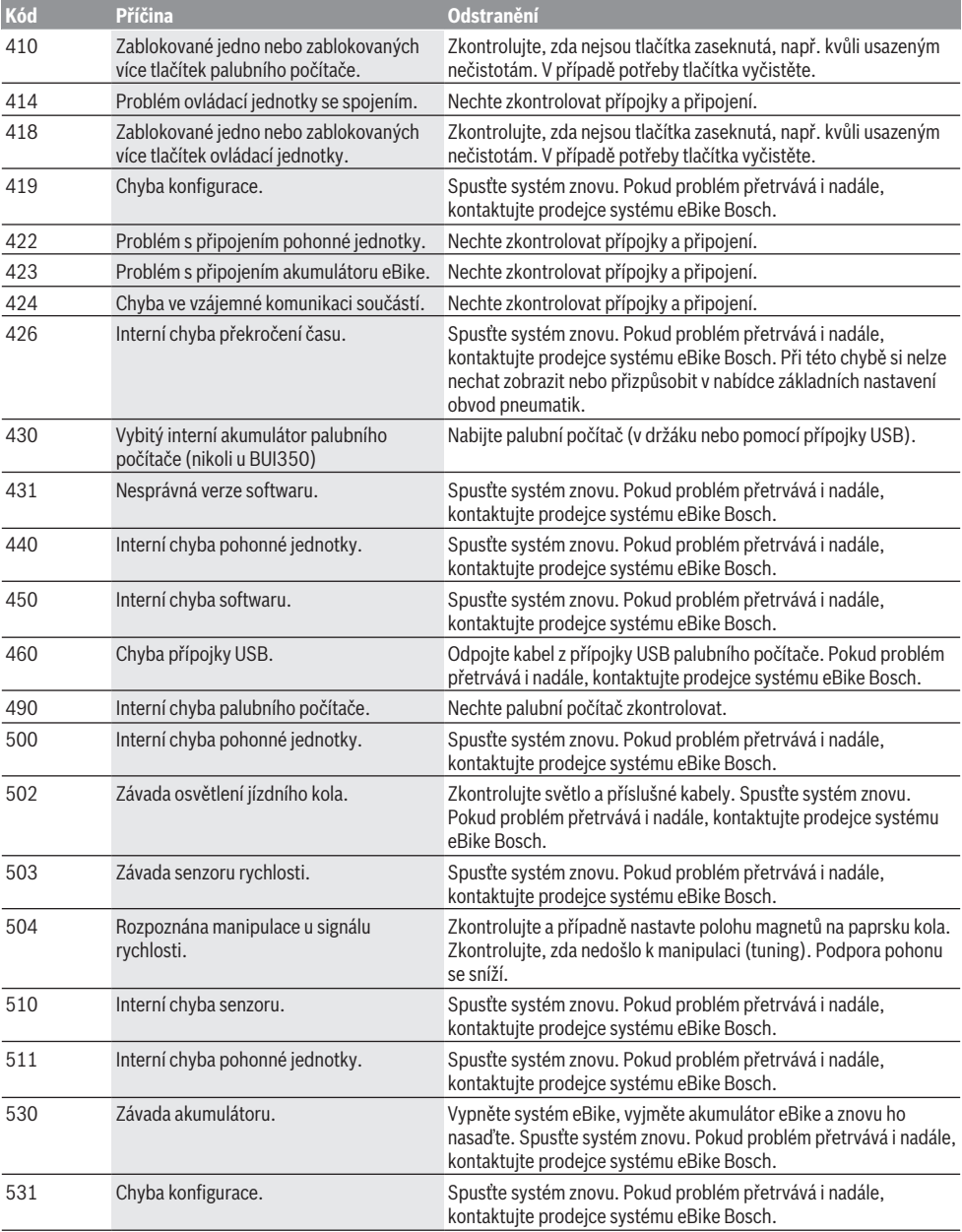

# Čeština – **10**

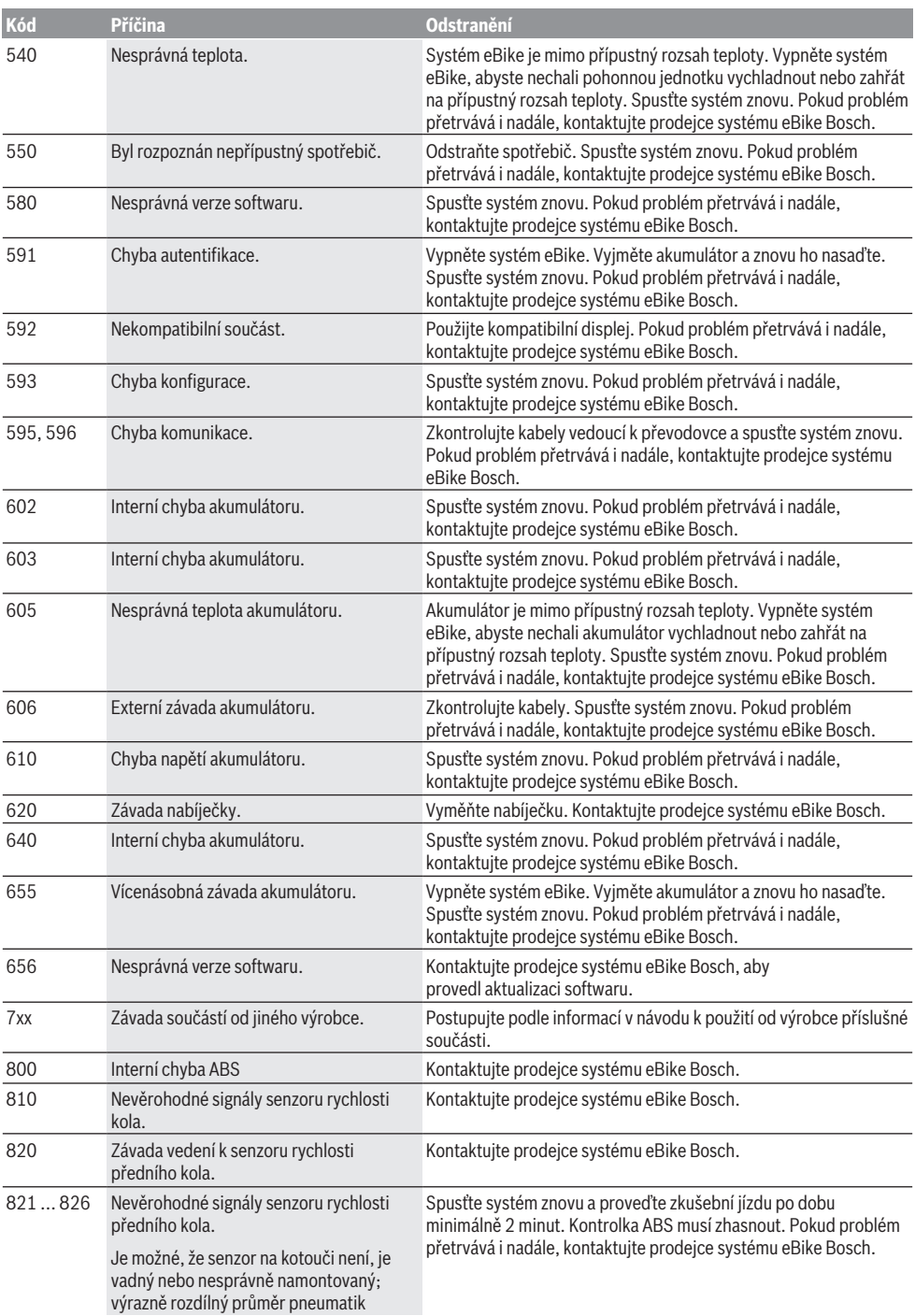

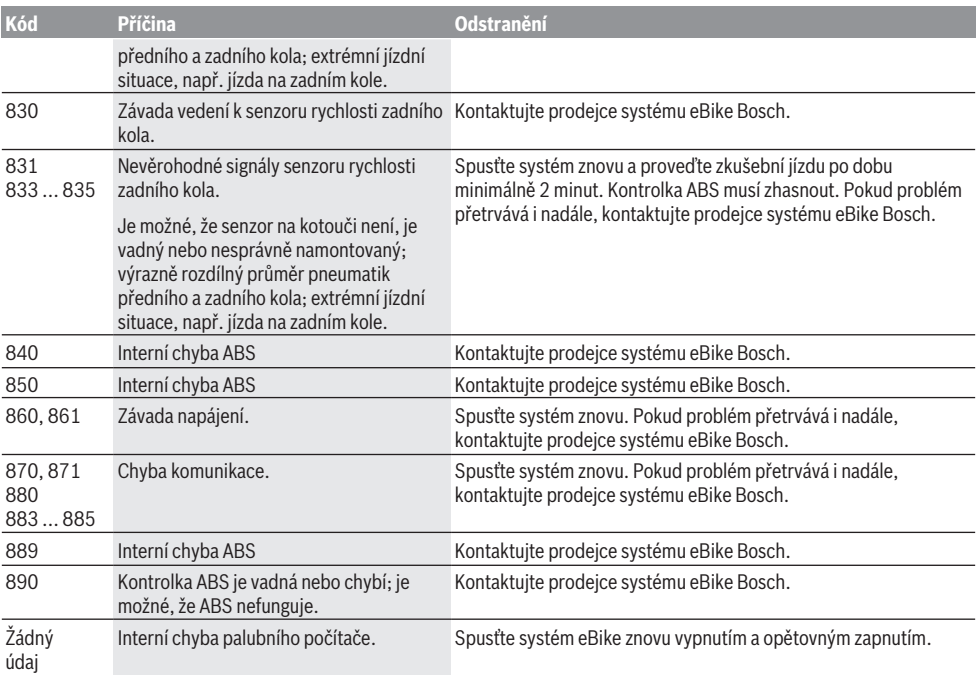

# **Údržba a servis**

# **Údržba a čištění**

Žádná součást se nesmí čistit tlakovou vodou.

Displej palubního počítače udržujte čistý. Při znečištění může dojít k nesprávnému rozpoznání jasu.

K čištění palubního počítače používejte měkký hadr navlhčený jen vodou. Nepoužívejte žádné čisticí prostředky. Nechte minimálně jednou ročně provést technickou kontrolu systému eBike (mj. mechaniky, aktuálnosti systémového softwaru).

Prodejce jízdního kola může navíc pro termín servisu stanovit počet ujetých kilometrů a/nebo časový interval. V tom případě vám palubní počítač po každém zapnutí zobrazí příští termín servisu.

Pro servis nebo opravy systému eBike se obraťte na autorizovaného prodejce jízdních kol.

u **Veškeré opravy nechávejte provádět výhradně u autorizovaného prodejce jízdních kol.**

### **Zákaznická služba a poradenství ohledně použití**

V případě otázek k systému eBike a jeho součástem se obraťte na autorizovaného prodejce jízdních kol. Kontaktní údaje autorizovaných prodejců jízdních kol najdete na internetové stránce [www.bosch-ebike.com.](http://www.bosch-ebike.com)

#### **Přeprava**

u **Pokud vezete eBike mimo auto, například na nosiči na autě, sejměte palubní počítač a akumulátor systému eBike, abyste zabránili poškození.**

# **Likvidace a látky ve výrobcích**

Údaje k látkám ve výrobcích najdete pod následujícím odkazem: [www.bosch-ebike.com/en/material-compliance.](http://www.bosch-ebike.com/en/material-compliance) Nevyhazujte eBike a jeho součásti do komunálního odpadu!

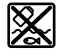

Pohonnou jednotku, palubní počítač včetně ovládací jednotky, akumulátor eBike, senzor rychlosti, příslušenství a obaly je třeba odevzdat k ekologické recyklaci.

Ve vlastním zájmu zajistěte, aby byly osobní údaje ze zařízení smazány.

Baterie, které lze bez zničení vyjmout z elektrického zařízení, se musí před likvidací vyjmout a odevzdat zvlášť na sběrném místě pro baterie.

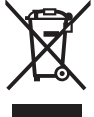

Podle evropské směrnice 2012/19/EU se musí již nepoužitelná elektrická zařízení a podle evropské směrnice 2006/66/ES vadné nebo opotřebované akumulátory/baterie shromažďovat odděleně a odevzdat k ekologické recyklaci.

Oddělené odevzdání k likvidaci slouží k třídění podle druhu materiálu a přispívá k správnému zacházení se surovinami a jejich recyklaci, což je šetrné pro člověka i životní prostředí.

Již nepoužitelné součásti systému elektrokola Bosch odevzdejte zdarma autorizovanému prodejci jízdních kol nebo ve sběrném dvoře.

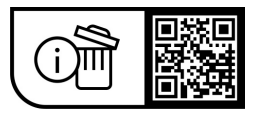

**Změny vyhrazeny.**

# **Bezpečnostné upozornenia**

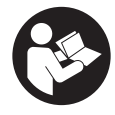

**Prečítajte si všetky bezpečnostné upozornenia a pokyny.** Nedodržiavanie bezpečnostných upozornení a pokynov môže zapríčiniť úraz elektrickým prúdom, požiar a/ alebo ťažké poranenia.

#### **Uschovajte všetky bezpečnostné upozornenia a pokyny na budúce použitie.**

Výraz **eBike akumulátor**, používaný v tomto návode na obsluhu, sa vzťahuje na všetky originálne Bosch eBike akumulátory.

- u **Prečítajte si a dodržiavajte bezpečnostné upozornenia a pokyny vo všetkých návodoch na obsluhu systému eBike, ako aj návod na obsluhu vášho eBike.**
- ▶ Nenechajte sa rozptyľovať displejom palubného po**čítača.** Ak sa nekoncentrujete výlučne na cestnú premávku, riskujete, že sa stanete účastníkom nehody. Ak chcete okrem zmeny úrovne podpory zadávať do palubného počítača údaje, zastavte a zadajte príslušné údaje.
- u **Jas displeja nastavte tak, aby bolo primerane vidieť dôležité informácie, ako rýchlosť alebo výstražné symboly.** Nesprávne nastavený jas displeja môže spôsobiť nebezpečné situácie.
- u **Palubný počítač neotvárajte.** Otvorením sa môže palubný počítač poškodiť a zaniká nárok na záruku.
- u **Palubný počítač nepoužívajte ako držadlo.** Keď budete zdvíhať eBike za palubný počítač, počítač môžete neopraviteľne poškodiť.
- u **Funkcia pomoc pri presune sa smie používať výlučne pri presune eBike.** Ak kolesá eBike nemajú pri použití pomoci pri presune kontakt s podkladom, hrozí nebezpečenstvo poranenia.
- u **Keď je zapnutá pomoc pri presune, môžu sa súčasne otáčať aj pedále.** Pri zapnutej pomoci pri presune dávajte pozor na to, aby boli vaše nohy dostatočne ďaleko od otáčajúcich sa pedálov. Hrozí riziko poranenia.
- ▶ Pri používaní pomoci pri presune dávajte pozor na to, **aby ste eBike vždy mali pod kontrolou a mohli ho bezpečne držať.** Pomoc pri presune môže za istých okolností zlyhať (napr. prekážka pri pedáli alebo neúmyselné zošmyknutie z tlačidla ovládacej jednotky). eBike sa môže náhle začať pohybovať dozadu na vás alebo sa môže prevrátiť. To predstavuje, predovšetkým pri bicykli s nákladom, riziko pre používateľa. Pri eBike so zapnutou pomocou pri presune sa vyhýbajte situáciám, v ktorých nedokážete eBike udržať vlastnou silou!
- ▶ Neklaďte eBike otočený na riadidlá a sedadlo, ak pa**lubný počítač alebo jeho držiak prečnievajú cez riadidlá.** Palubný počítač alebo držiak sa môžu neopraviteľne poškodiť. Palubný počítač odoberte aj pred upnutím eBike do montážneho držiaka, aby ste predišli vypadnutiu alebo poškodeniu palubného počítača.
- u **Pozor!** Pri používaní ovládacej jednotky s *Bluetooth*® môže dôjsť k rušeniu iných prístrojov a zariadení, lietadiel a medicínskych prístrojov (napríklad kardiostimulátorov, načúvacích prístrojov). Taktiež nie je možné úplne vylúčiť

negatívny vplyv na ľudí a zvieratá nachádzajúce sa v bezprostrednom okolí. Ovládaciu jednotku s *Bluetooth*® nepoužívajte v blízkosti medicínskych zariadení, čerpacích staníc, chemických zariadení, oblastí s nebezpečenstvom výbuchu a oblastí, kde sa nachádzajú trhaviny. Ovládaciu jednotku s *Bluetooth*® nepoužívajte v lietadlách. Zabráňte dlhodobejšiemu prevádzkovaniu v priamej blízkosti tela.

- ► Slovné označenie a tiež grafické znaky (logá) *Bluetooth*<sup>®</sup> sú registrované ochranné známky a sú majetkom spoločnosti Bluetooth SIG, Inc. Akékoľvek použitie tohto slovného označenia/týchto grafických znakov spoločnosťou Robert Bosch GmbH, Bosch eBike Systems je na základe licencie.
- **► Palubný počítač je vybavený rádiovým rozhraním. Dodržiavajte lokálne prevádzkové obmedzenia, napríklad v lietadlách alebo nemocniciach.**

#### **Bezpečnostné upozornenia týkajúce sa navigácie**

- u **Počas jazdy neplánujte žiadne trasy. Zastavte a nový cieľ zadávajte, až keď stojíte.** Ak sa nekoncentrujete výlučne na cestnú premávku, riskujete, že sa stanete účastníkom nehody.
- u **Prerušte trasu, keď vám navigácia navrhuje cestu, ktorá je so zreteľom na vaše schopnosti odvážna, riskantná alebo nebezpečná.** Dajte si navrhnúť navigačným prístrojom alternatívnu trasu.
- u **Neignorujte dopravné značenie, aj keď vám navigácia udáva určitú cestu.** Staveniská alebo časovo obmedzené obchádzky navigačný systém nedokáže zohľadniť.
- u **Navigáciu nepoužívajte v situáciách kritických z hľadiska bezpečnosti a v nejasných situáciách (uzávierky ciest, obchádzky atď.).** Stále majte so sebou doplnkové mapy a komunikačné prostriedky.

# **Ochrana osobných údajov**

Ak sa palubný počítač posiela pri servisnej udalosti do servisu Bosch, údaje uložené na zariadení môžu byť v prípade potreby poskytnuté spoločnosti Bosch.

# **Opis výrobku a výkonu**

### **Používanie v súlade s určením**

Palubný počítač **Kiox** je určený na ovládanie eBike a na zobrazovanie údajov jazdy.

Aby ste mohli palubný počítač Kiox využívať v plnom rozsahu, je potrebný kompatibilný smartfón s aplikáciou eBike-Connect (k dispozícii v App Store alebo na Google Play) a registrácia na portáli eBike-Connect ([www.ebike-connect.com](https://www.bosch-ebike.com)).

#### **Vyobrazené komponenty**

Číslovanie vyobrazených komponentov sa vzťahuje na vyobrazenia na grafických stranách na začiatku návodu.

- **(1)** Palubný počítač
- **(2)** Displej
- **(3)** Tlačidlo osvetlenia bicykla
- **(4)** Vypínač palubného počítača
- **(5)** Držiak palubného počítača
- **(6)** USB prípojka
- **(7)** Ovládacia jednotka
- **(8)** Tlačidlo listovania dopredu/doprava **>**
- **(9)** Tlačidlo výberu
- **(10)** Tlačidlo listovania dozadu/doľava **<**
- **(11)** Tlačidlo zníženia úrovne podpory **–**/ Tlačidlo listovania nadol
- **(12)** Tlačidlo zvýšenia úrovne podpory **+**/ Tlačidlo listovania nahor
- **(13)** Tlačidlo pomoci pri presune
- **(14)** Kontakty na pohonnú jednotku
- **(15)** Poistná skrutka palubného počítača
- **(16)** Skrutka bloku riadenia
- **(17)** Ochranný kryt USB prípojkaa)
- **(18)** Magnetický držiak
- **(19)** Držiak ovládacej jednotky
- a) k dispozícii ako náhradná súčiastka

# **Technické údaje**

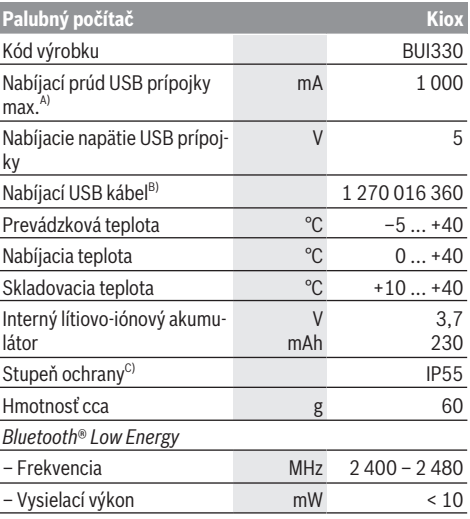

A) pri teplote okolia <25 °C

B) Nie je súčasťou štandardného rozsahu dodávky

C) Pri zatvorenom kryte USB

#### **Vyhlásenie o zhode**

Týmto Robert Bosch GmbH, Bosch eBike Systems, vyhlasuje, že typ rádiového systému **Kiox** vyhovuje smernici 2014/53/EÚ. Úplné znenie vyhlásenia o zhode CE je k dispozícii na nasledujúcej internetovej adrese: [www.bosch-ebike.com/conformity.](http://www.bosch-ebike.com/conformity)

# **Montáž**

# **Vkladanie a vyberanie palubného počítača (pozri obrázok A)**

Nasaďte Kiox najprv spodnou časťou na držiak **(5)** a mierne ho naklápajte smerom dopredu, kým palubný počítač nebude citeľne upevnený v magnetickom držiaku.

Pri vyberaní uchopte palubný počítač za horný koniec a ťahajte ho k sebe, kým sa neuvoľní z magnetického držiaka.

#### **► Ak eBike odstavíte, odoberte palubný počítač.**

Palubný počítač je možné zaistiť v držiaku proti odobratiu. Povoľte pritom skrutku bloku riadenia **(16)** tak, aby bolo možné držiak Kiox otočiť nabok. Vložte palubný počítač do držiaka. Naskrutkujte poistnú skrutku (M3, dĺžka 6 mm) zdola do príslušného závitu palubného počítača (použitie dlhšej skrutky môže poškodiť palubný počítač). Otočte držiak naspäť a utiahnite skrutku bloku riadenia podľa pokynov výrobcu.

# **Prevádzka**

# **Pred prvým uvedením do prevádzky**

**Kiox** sa dodáva s čiastočne nabitým akumulátorom. Pred prvým použitím je nutné tento akumulátor nabíjať minimálne 1 h cez USB prípojku [\(pozri "Napájanie palubného počítača](#page-30-0) energiou,, Stránka Slovenčina – 3) alebo cez eBike. Ovládaciu jednotku je nutné upevniť tak, aby boli tlačidlá vzhľadom na riadidlá takmer vertikálne.

Pri prvom uvedení do prevádzky sa najprv zobrazí výber jazyka a potom sa môžete cez položku menu **<Intro to Kiox (Uvedenie Kiox)>** dostať k informáciám o dôležitých funkciách a zobrazeniach. Táto položka menu sa dá vyvolať aj neskôr cez **<Settings (Nastavenia)>** → **<Information (Informácie)>**.

#### **Zapnutie/vypnutie palubného počítača**

Na **zapnutie** a **vypnutie** palubného počítača stlačte krátko vypínač **(4)**.

#### **Výber systémových nastavení**

Nasaďte palubný počítač do držiaka a postupujte pri zastavenom bicykli takto:

Prejdite na stavovú obrazovku (pomocou tlačidla **< (10)** na ovládacej jednotke až po prvé zobrazenie) a vyvolajte pomocou tlačidla výberu **(9) <Settings (Nastavenia)>**.

Tlačidlami **– (11)** a **+ (12)** môžete zvoliť želané nastavenie a toto nastavenie, prípadne ďalšie rozšírené menu môžete otvoriť tlačidlom výberu **(9)**. Z aktuálneho nastavovacieho menu sa môžete pomocou tlačidla **< (10)** vrátiť do predchádzajúceho menu.

V položke **<Sys settings (Systémové nastavenia)>** môžete vykonať tieto nastavenia:

- **<Brightness (Jas)>**
- **<Time (Čas)>**
- **<Date (Dátum)>**
- **<Time zone (Časové pásmo)>**
- **<24h format (24-hodinový formát času)>**
- **<Bright background (Svetlé pozadie)>**
- **<Imperial units (Imperiálne jednotky)>**
- **<Language (Jazyk)>**
- **<Factory reset (Obnovenie z výroby)>**

#### **Uvedenie eBike do prevádzky**

#### **Predpoklady**

eBike sa dá aktivovať len vtedy, ak sú splnené nasledujúce predpoklady:

- Je vložený dostatočne nabitý eBike akumulátor (pozri návod na obsluhu eBike akumulátora).
- Palubný počítač je správne vložený v držiaku.

#### **Zapnutie/vypnutie eBike**

Na **zapnutie** eBike máte nasledujúce možnosti:

- Pri vloženom palubnom počítači a vloženom eBike akumulátore stlačte raz krátko vypínač **(4)** palubného počítača.
- Pri vloženom palubnom počítači stlačte tlačidlo zapnutia vypnutia eBike akumulátora (možné sú špecifické riešenia výrobcu bicyklov, ktoré neumožňujú prístup k vypínaču eBike akumulátora; pozri návod na obsluhu eBike akumulátora).

Pohon sa aktivujte, hneď ako šliapnete do pedálov (s výnimkou funkcie pomoci pri presune alebo keď je úroveň podpory **OFF**). Výkon pohonu sa riadi podľa nastavenej úrovne podpory.

Ak v normálnej prevádzke prestanete šliapať do pedálov alebo ak dosiahnete rýchlosť **25/45 km/h**, podpora prostredníctvom pohonu sa vypne. Pohon sa aktivuje automaticky ihneď po šliapnutí do pedálov a pri rýchlosti nižšej ako je **25/45 km/h**.

Na **vypnutie** eBike máte nasledujúce možnosti:

- Stlačte tlačidlo zapnutia/vypnutia **(4)** palubného počítača.
- eBike akumulátor vypnite jeho tlačidlom zapnutia/vypnutia (možné sú riešenia výrobcov bicyklov, pri ktorých nie je možný prístup k tlačidlu zapnutia/vypnutia eBike akumulátora; pozri návod na obsluhu výrobcu bicykla).
- Palubný počítač vyberte z držiaka.

Ak sa približne **10** minút nevyžiada od pohonu žiaden výkon (napr. pretože eBike stojí) a nestlačí sa žiadne tlačidlo na palubnom počítači alebo ovládacej jednotke eBike, eBike sa automaticky vypne.

# <span id="page-30-0"></span>**Napájanie palubného počítača energiou**

Ak je palubný počítač vložený v držiaku **(5)**, do eBike je vložený dostatočne nabitý eBike akumulátor a eBike je zapnutý, interný akumulátor palubného počítača je napájaný a nabíjaný energiou z eBike akumulátora.

Ak sa palubný počítač vyberie z držiaka **(5)**, elektrické napájanie zabezpečuje interný akumulátor palubného počítača. Ak je interný akumulátor palubného počítača slabý, na displeji sa zobrazí výstražné hlásenie.

Aby sa interný akumulátor palubného počítača dobil, opäť vložte palubný počítač do držiaka **(5)**. Nezabudnite, že ak eBike akumulátor práve nenabíjate, eBike sa po 10 minútach nečinnosti automaticky vypne. V takom prípade sa ukončí aj nabíjanie interného akumulátora palubného počítača.

Palubný počítač môžete nabiť aj cez USB prípojku **(6)**. Na tento účel otvorte ochranný kryt **(17)**. Spojte USB zásuvku palubného počítača pomocou micro USB kábla s bežnou USB nabíjačkou (nie je súčasťou štandardnej dodávky) alebo USB prípojkou počítača (max. **5 V** nabíjacie napätie; max. **1000 mA** nabíjací prúd).

Ak sa palubný počítač vyberie z držiaka **(5)**, zostanú všetky hodnoty funkcií uložené a môžu sa naďalej zobrazovať. Po použití je nutné USB prípojku opäť starostlivo uzatvoriť pomocou ochranného krytu **(17)**.

Bez opätovného nabitia interného akumulátora palubného počítača sa údaje dátumu a času uchovajú maximálne 6 mesiacov.Po opätovnom zapnutí sa v prípade pripojenia *Bluetooth*® k aplikácii a úspešnej lokalizácii GPS na smartfóne resetuje dátum a čas.

**Upozornenie:** Kiox sa nabíja **iba** v zapnutom stave.

**Upozornenie:** Ak sa Kiox počas nabíjania USB káblom vypne, možno Kiox znova zapnúť až vtedy, ak sa odpojí USB kábel.

**Upozornenie:** Interný akumulátor palubného počítača by sa mal dobíjať každé tri mesiace jednu hodinu, aby sa dosiahla jeho maximálna životnosť.

#### **Indikácia stavu nabitia eBike akumulátora**

Zobrazenie stavu nabitia eBike akumulátora **d** [\(pozri "Úvod](#page-34-0)[ná obrazovka", Stránka Slovenčina – 7\)](#page-34-0) možno prečítať na stavovej obrazovke a v stavovom riadku. Stav nabitia eBike akumulátora si môžete prečítať aj na LED diódach na samotnom eBike akumulátore.

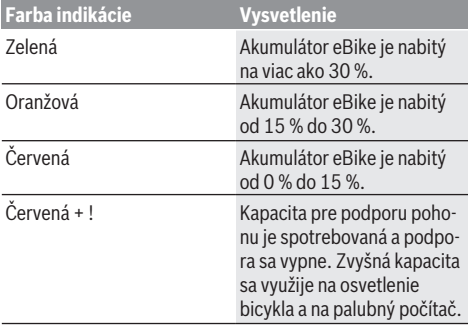

Ak sa akumulátor eBike nabíja na bicykli, zobrazí sa príslušné hlásenie.

Ak palubný počítač vyberiete z držiaka **(5)**, uloží sa posledný zobrazený stav nabitia akumulátora eBike.

#### **Skladovací režim/Resetovanie Kiox**

Palubný počítač má šetriaci skladovací režim, ktorý znižuje vybíjanie interného akumulátora na minimum. Pritom dôjde k strate dátumu a času.

Tento režim je možné spustiť dlhým stlačením (minimálne 8 s) vypínača **(4)** palubného počítača.

Ak sa palubný počítač krátkym stlačením vypínača **(4)** nespustí, palubný počítač sa nachádza v skladovacom režime. Ak stlačíte vypínač **(4)** na minimálne 2 s, môžete skladovací režim opäť ukončiť.

Palubný počítač rozpozná, či sa nachádza v úplne funkčnom stave. Ak v plne funkčnom stave stlačíte tlačidlo zapnutia/vypnutia **(4)** na minimálne 8 s, prejde palubný počítač do skladovacieho režimu. Ak by sa Kiox napriek očakávaniu nenachádzal vo funkčnom stave a nebolo ho už možné ovládať, resetujete ho dlhým stlačením (minimálne 8 s) tlačidla zapnutia/vypnutia **(4)**. Po zresetovaní sa palubný počítač automaticky reštartuje po cca 5 s. Ak by sa Kiox znova nespustil, stlačte tlačidlo zapnutia/vypnutia **(4)** na 2 s. Ak chcete Kiox resetovať na výrobné nastavenia, zvoľ-

te **<Settings (Nastavenia)>** → **<Sys settings (Systémové nastavenia)>** → **<Factory reset (Obnovenie z výroby)>**. Všetky údaje používateľa sa pritom stratia.

#### **Nastavenie úrovne podpory**

Na ovládacej jednotke **(7)** môžete nastaviť, ako intenzívne vás pohon podporuje pri šliapaní. Úroveň podpory môžete kedykoľvek, aj počas jazdy, zmeniť.

**Upozornenie:** V jednotlivých vyhotoveniach je možné, že je úroveň podpory nastavená vopred a nemôže sa meniť. Tiež je možné, že je k dispozícii na výber menej úrovní podpory, ako je tu uvedené.

K dispozícii sú maximálne nasledujúce úrovne podpory:

- **OFF:** podpora pohonu je vypnutá, eBike sa môže pohybovať ako normálny bicykel len šliapaním do pedálov. Pomoc pri presune nemožno na tejto úrovni podpory aktivovať.
- **ECO:** účinná podpora pri maximálnej efektívnosti, pre maximálny dojazd
- **TOUR/TOUR+:**

**TOUR:** rovnomerná podpora, pre túry s veľkým dojazdom **TOUR+:** dynamická podpora pre jazdu v prírode a športovú jazdu (iba v spojení s **eMTB**)

– **SPORT/eMTB:**

**SPORT:** intenzívna podpora, pre športovú jazdu na horských trasách a v mestskej premávke

**eMTB:** optimálna podpora v každom teréne, športový rozjazd, lepšia dynamika, maximálna výkonnosť (**eMTB** k dispozícii len v kombinácii s pohonnými jednotkami BDU250P CX, BDU365, BDU450 CX a BDU480 CX. Prípadne môže byť potrebná aktualizácia softvéru.)

– **TURBO:** maximálna podpora až do vysokých frekvencií šliapania, pre športovú jazdu

Úroveň podpory **zvýšite** stláčaním tlačidla **+ (12)** na ovládacej jednotke dovtedy, kým sa na indikátore neobjaví požadovaná úroveň podpory. **Zníženie** dosiahnete pomocou tlačidla **– (11)**.

Vyvolaný výkon pohonu sa objaví na zobrazení **h** [\(pozri](#page-34-0) "Úvodná obrazovka ", Stránka Slovenčina – 7). Maximálny výkon pohonu závisí od zvolenej úrovne podpory.

Ak palubný počítač vyberiete z držiaka **(5)**, uloží sa naposledy zobrazená úroveň podpory.

#### **Zapnutie/vypnutie pomoci pri presune**

Funkcia pomoc pri presune vám môže uľahčiť presun eBike. Rýchlosť v tejto funkcii závisí od zaradeného prevodového stupňa a môže dosahovať maximálne **6 km/h**.

u **Funkcia pomoc pri presune sa smie používať výlučne pri presune eBike.** Ak kolesá eBike nemajú pri použití pomoci pri presune kontakt s podkladom, hrozí nebezpečenstvo poranenia.

Na **aktivovanie** pomoci pri presune krátko stlačte tlačidlo **WALK** na vašom palubnom počítači. Po aktivovaní stlačte v priebehu 10 s tlačidlo **+** a držte ho stlačené. Zapne sa pohon eBike.

**Upozornenie:** Pomoc pri presune nemožno pri úrovni podpory **OFF** aktivovať.

Pomoc pri presune sa **vypne**, hneď ako nastane jeden z nasledujúcich prípadov:

- Uvoľníte tlačidlo **+ (12)**,
- kolesá eBike sa zablokujú (napr. brzdami alebo nárazom na prekážku),
- rýchlosť prekročí **6 km/h**.

Fungovanie pomoci pri presune podlieha špecifickým predpisom danej krajiny, preto sa môže odlišovať od opisu uvedeného vyššie alebo môže byť deaktivované.

### **Zapnutie/vypnutie osvetlenia bicykla**

Vo vyhotovení, pri ktorom je jazdné svetlo napájané prostredníctvom eBike, môžete cez palubný počítač pomocou tlačidla osvetlenia bicykla **(3)** zapnúť a vypnúť predné a zadné svetlo súčasne .

Pred každou jazdou skontrolujte správne fungovanie osvetlenia bicykla.

Pri zapnutom svetle svieti indikácia jazdného svetla **c** [\(pozri](#page-34-0) "Úvodná obrazovka,, Stránka Slovenčina – 7) na stavovej lište na displeji.

Zapnutie a vypnutie osvetlenia bicykla nemá žiaden vplyv na podsvietenie displeja.

# **Vytvorenie profilu používateľa**

Aby ste mohli využívať všetky funkcie palubného počítača, musíte sa zaregistrovať online.

Cez profil používateľa si môžete okrem iného pozrieť svoje údaje o jazde, offline naplánovať trasy a preniesť ich na palubný počítač.

Profil používateľa si môžete založiť prostredníctvom aplikácie **Bosch eBike Connect** alebo priamo na

[www.ebike-connect.com.](https://www.bosch-ebike.com) Zadajte údaje potrebné na registráciu. Môžete si zdarma stiahnuť aplikáciu **Bosch eBike**

**Connect** na váš smartfón z App Store (pre smartfóny Apple iPhone), resp. z Google Play Store (pre zariadenia s Androidom).

#### **Spojenie palubného počítača s aplikáciou Bosch eBike Connect**

Spojenie so smartfónom sa vytvorí takto:

- Spustite aplikáciu.
- Vyberte záložku **<Môj e-bicykel>**.
- Vyberte **<Pridať nové zariadenie e-bicykla>**.
- Vložte **Kiox**.

Teraz sa v aplikácii zobrazí príslušné upozornenie, že sa na palubnom počítači má stlačiť tlačidlo osvetlenia bicykla **(3)** na 5 s.

Stlačte na 5 s tlačidlo **(3)**. Palubný počítač automaticky aktivuje spojenie *Bluetooth*® *Low Energy* a prejde do režimu párovania.

Postupujte podľa pokynov na obrazovke. Po skončení procesu párovania sa údaje používateľa synchronizujú.

**Upozornenie:** Spojenie *Bluetooth*® sa nemusí aktivovať manuálne.

#### **Navigácia**

Navigačná funkcia Kiox vám pomáha pri prieskume neznámych oblastí. Navigáciu spustíte cez smartfón. Palubný počítač je s ním spojený pomocou *Bluetooth*® a ukazuje naplánovanú trasu na displeji ako líniu, ktorá ukazuje priebeh trasy.

### **Activity tracking (Sledovanie aktivity)**

Na zaznamenávanie aktivít je potrebná registrácia, príp. prihlásenie na portáli eBike-Connect a v aplikácii eBike-Connect.

Na zaznamenávanie aktivít musíte povoliť ukladanie údajov o polohe na portáli, príp. v aplikácii. Len tak sa vaše aktivity zobrazia na portáli alebo v aplikácii. Zaznamenanie polohy prebehne iba vtedy, keď ste na palubnom počítači prihlásení ako používateľ.

#### **eShift (voliteľne)**

Pod eShift sa rozumie začlenenie elektronických systémov zaraďovania prevodov do eBike. Elektrické spojenie komponentov eShift s pohonnou jednotkou vytvoril výrobca. Ovládanie elektronických prehadzovacích systémov je opísané v samostatnom návode na obsluhu.

#### **eSuspension (voliteľne)**

Pod názvom eSuspension sa rozumie začlenenie elektronických tlmiacich a pružiacich prvkov do eBike. Prostredníctvom **Quick menu (Rýchle menu)** sa môžu zvoliť vopred de-

finované nastavenia pre systém eSuspension. Podrobnosti o nastaveniach nájdete v návode na obsluhu vý-

robcu eSuspension.

Systém eSuspension je k dispozícii iba spolu s palubným počítačom Kiox a možný je v kombinácii s pohonnými jednotkami BDU450 CX, BDU480 CX a BDU490P.

#### **Lock (prémiová funkcia)**

Funkcia Lock je dostupná v **<Obchod>** aplikácie eBike-Connect. Po zapnutí funkcie Lock je po odobratí palubného počítača deaktivovaná podpora pohonnej jednotky eBike. Aktivácia je možná len prostredníctvom palubného počítača, ktorý patrí k danému eBike.

Podrobný návod nájdete v online návode na používanie na adrese www.Bosch-eBike.com/Kiox-manual.

#### **Aktualizácie softvéru**

Aktualizácie softvéru sa prenášajú na pozadí z aplikácie na palubný počítač, pokiaľ je aplikácia spojená s palubným počítačom. Ak je aktualizácia kompletne prenesená, zobrazí sa to **trikrát** pri novom spustení palubného počítača a možno ju potom spustiť. eBike by sa počas aktualizácie nemal používať.

Alternatívne môžete na **<Sys settings (Systémové nastavenia)>** skontrolovať, či je k dispozícii aktualizácia a potom ju spustiť.

#### **Napájanie externých zariadení cez USB prípojku**

Pomocou USB prípojky môžete prevádzkovať alebo dobíjať väčšinu zariadení, ktoré je možné napájať cez USB (napr. rôzne mobilné telefóny).

Predpokladom nabíjania je, že do eBike je vložený palubný počítač a dostatočne nabitý eBike akumulátor .

Otvorte ochranný kryt **(17)** USB prípojky na palubnom počítači. Spojte USB prípojku externého zariadenia pomocou nabíjacieho USB kábla micro A – micro B (v predaji u vášho predajcu Bosch eBike) s USB zásuvkou **(6)** na palubnom počítači.

Po odpojení spotrebiča je nutné USB prípojku opäť starostlivo uzatvoriť pomocou ochranného krytu **(17)**.

u **USB spojenie nie je vodotesné. Počas jazdy v daždi sa nesmú pripájať externé zariadenia a USB prípojka musí byť úplne zatvorená ochranným krytom (17).**

**Pozor:** Pripojené spotrebiče môžu obmedziť dojazd eBike.

# **Indikátory a nastavenia palubného počítača**

**Upozornenie:** Všetky znázornenia a texty obrazoviek na nasledujúcich stranách zodpovedajú stavu vydania softvéru. Po aktualizácii softvéru sa môžu mierne zmeniť zobrazenia a/ alebo texty obrazoviek.

# **Logika ovládania**

Tlačidlami **< (10)** a **> (8)** sa môžete dostať na jednotlivé obrazovky s informáciami o jazde aj počas jazdy. Obidve ruky tak môžu zostať počas jazdy na riadidlách.

Tlačidlami **+ (12)** a **– (11)** môžete zvyšovať alebo znižovať úroveň podpory.

**<Settings (Nastavenia)>**, ku ktorým sa dá dostať cez **Status screen (Stavová obrazovka)**, sa počas jazdy nemôžu upravovať.

Pomocou tlačidla výberu **(9)** môžete vykonávať tieto funkcie:

- Počas jazdy získate prístup k rýchlemu menu.
- Počas státia môžete na obrazovke nastavení **Status screen (Stavová obrazovka)** vyvolať menu nastavení.
- Môžete potvrdiť hodnoty a informačné oznámenia.
- Môžete opustiť dialógové okno.

Ak palubný počítač vyberiete z držiaka a nevypnete ho, budú sa zobrazovať informácie z naposledy prejdenej trasy a stavové informácie. Tlačidlom osvetlenia bicykla **(3)** môžete prepnúť na nasledujúcu obrazovku.

Ak sa po vybratí z držiaka nestlačí žiadne tlačidlo, palubný počítač sa vypne po 1 minúte.

# **Poradie zobrazení**

Keď je palubný počítač je správne vložený v držiaku, je možné za sebou vyvolať nasledujúce zobrazenia:

- 1. Úvodná obrazovka
- 2. Denný čas a dojazd
- 3. Trasa a čas jazdy
- 4. Môj výkon, frekvencia šliapania a frekvencia srdca
- 5. Priemerná rýchlosť a maximálna rýchlosť
- 6. Trasa, dojazd, môj výkon a frekvencia srdca
- 7. Stúpanie, kalórie a celková trasa
- 8. Obrazovka s upozornením pre navigáciu: **<Plan a route in the eBike Connect Smartphone app>**
- 9. Stavová obrazovka

# <span id="page-34-0"></span>**Úvodná obrazovka**

Pri prvom nasadení zapnutého palubného počítača na držiak sa zobrazí úvodná obrazovka. Potom si palubný počítač zapamätá poslednú obrazovku a pri nasledujúcom zapnutí ju opäť zobrazí.

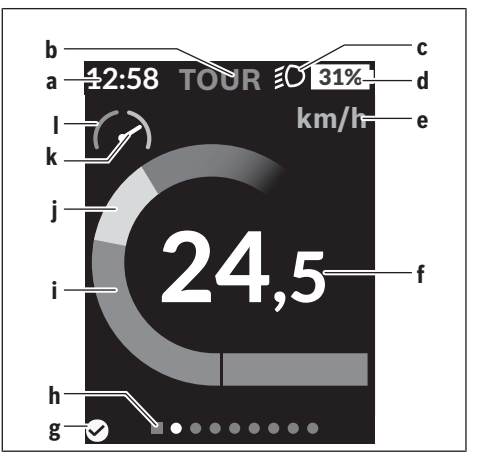

- **a** Zobrazenie času/rýchlosti
- **b** Zobrazenie úrovne podpory
- **c** Zobrazenie jazdného svetla
- **d** Zobrazenie stavu nabitia eBike akumulátora
- **e** Zobrazenie jednotky rýchlosti<sup>a)</sup>
- **f** Rýchlosť
- **g** Stav spojenia
- **h** Orientačná lišta
- **i** Výkon pohonu
- **j** Vlastný výkon
- **k** Priemerná rýchlosť
- **l** Vyhodnotenie výkonu
- a) Pomocou stavovej obrazovky **<Settings (Nastavenia)>**/**<Sys settings (Systémové nastavenia)>** možno prepínať medzi km/ h a mph

Zobrazenia **a**...**d** tvoria stavovú lištu a sú zobrazené na každej obrazovke. Ak sa na samotnej obrazovke už zobrazuje rýchlosť, prepne sa zobrazenie **a** na aktuálny čas v hodinách a minútach. Na stavovej lište sú zobrazené:

- **Rýchlosť/čas:** aktuálna rýchlosť v km/h alebo mph, príp. aktuálny čas
- **Úroveň podpory:** zobrazenie aktuálne zvolenej podpory pomocou farebného kódu
- **Svetlo:** symbol pre zapnuté svetlo
- **Stav nabitia akumulátora eBike:** percentuálne zobrazenie aktuálneho stavu nabitia

Vo vyhodnotení výkonu **l** sa graficky zobrazuje momentálna rýchlosť vo vzťahu k vašej priemernej rýchlosti **k**.

- Ukazovateľ v oranžovej oblasti (ľavá strana): pod priemernou rýchlosťou
- Ukazovateľ v zelenej oblasti (pravá strana): nad priemernou rýchlosťou

– Ukazovateľ v strede: zodpovedá priemernej rýchlosti Pomocou orientačnej lišty **h** môžete vidieť, na akej obrazovke sa nachádzate. Vaša aktuálna obrazovka je zvýraznená. Tlačidlami **< (10)** a **> (8)** môžete aktivovať ďalšie obrazovky. Z prvej úvodnej obrazovky sa dostanete na stavovú obrazovku pomocou tlačidla **< (10)**.

### **Status screen (Stavová obrazovka)**

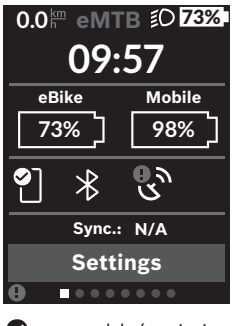

Na stavovej obrazovke máte okrem stavovej lišty zobrazený tiež aktuálny čas, stav nabitia všetkých akumulátorov vášho eBike a stav nabitia akumulátora vášho smartfónu, ak je smartfón pripojený cez *Bluetooth*®.

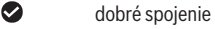

- $\bullet$ zlé spojenie
- $\Omega$ žiadne spojenie

Rovnako sa vám zobrazí dátum poslednej synchronizácie medzi smartfónom a Kiox.

V spodnej oblasti máte prístup k **<Settings (Nastavenia)>**.

### **<Settings (Nastavenia)>**

Palubný počítač **nepodporuje** tento jazyk pri textoch rozhrania. V tomto návode na obsluhu sú preto anglické texty rozhrania znázornené spolu s vysvetlením v národnom jazyku.

K menu nastavení sa dostanete cez stavovú obrazovku.

K **<Settings (Nastavenia)>** sa nemožno dostať a upravovať ich počas jazdy.

Tlačidlami **– (11)** a **+ (12)** môžete zvoliť želané nastavenie a toto nastavenie, prípadne ďalšie rozšírené menu môžete otvoriť tlačidlom výberu **(9)**. Z aktuálneho nastavovacieho menu sa môžete pomocou tlačidla **< (10)** vrátiť do predchádzajúceho menu.

Na prvej navigačnej úrovni nájdete tieto nadradené oblasti:

– **<Registration (Registrácia)>** – Upozornenia týkajúce sa registrácie:

Táto položka menu sa zobrazí len vtedy, keď ešte nie ste zaregistrovaní na eBike Connect.

– **<My eBike (Môj eBike)>** – Nastavenia týkajúce sa vášho eBike:

Počítadlá, ako denné kilometre a priemerné hodnoty, môžete nastaviť automaticky alebo manuálne na "0" a tiež resetovať dojazd. Túto výrobcom prednastavenú hodnotu obvodu kolesa môžete zmeniť o ±5 %. Ak je váš eBike vybavený s **eShift**, môžete tu nakonfigurovať aj váš systém eShift. Výrobca alebo predajca bicyklov môže za základ termínu servisu používať jazdný výkon a/alebo časový úsek. V položke **<Next Service: ... (Nasledujúci servis eBiku: ...)>** sa vám zobrazí termín najbližšieho servisu. Na stránke komponentov bicykla sa zobrazia pre jednotlivé komponenty sériové čísla, stav hardvéru, stav softvéru a iné parametre dôležité pre tieto komponenty.

- **<Screens>** Tu môžete nastaviť obsah a poradie obrazoviek a tiež v prípade potreby obnoviť ich výrobné nastavenia.
- **<Bluetooth>** Zapnutie alebo vypnutie funkcie *Bluetooth*®: Zobrazia sa pripojené zariadenia, ako merač frekvencie srdca.
- **<My profile (Môj profil)>** Údaje aktívneho používateľa Zobrazí sa, iba keď je používateľ zaregistrovaný.
- **<Sys settings (Systémové nastavenia)>** Zoznam možností nastavenia vášho palubného počítača: Môžete nastaviť zobrazovanie rýchlosti a vzdialenosti v kilometroch alebo míľach, čas v 12-hodinovom alebo 24 hodinovom formáte, zvoliť čas, dátum a časové pásmo a nastaviť preferovaný jazyk. Kiox môžete resetovať na výrobné nastavenia, spustiť aktualizáciu softvéru (ak je dostupná) a prepínať medzi čiernym alebo bielym vzhľadom.
- **<Information (Informácie)>** Informácie týkajúce sa Kiox

Odkazy na FAQ (často kladené otázky), certifikácie, kontaktné informácie, informácie o licenciách

Podrobný opis jednotlivých parametrov nájdete v online návode na obsluhu na adrese

www.Bosch-eBike.com/Kiox-manual.

# **Quick menu (Rýchle menu)**

Prostredníctvom **Quick menu (Rýchle menu)** sa zobrazia zvolené nastavenia, ktoré je možné upravovať aj počas jazdy.

K **Quick menu (Rýchle menu)** sa môžete dostať pomocou tlačidla výberu **(9)**. Z **Status screen (Stavová obrazovka)** nie je možný prístup.

Cez **Quick menu (Rýchle menu)** môžete vykonávať tieto nastavenia:

- **<Reset trip data? (Vynulovať údaje trasy?)>** Vynulujú sa všetky údaje o doteraz prejdenej trase.
- **<eShift>** (voliteľné) Tu môžete nastaviť frekvenciu šliapania.
- **<eSuspension>** (voliteľné) Tu môžete nastaviť výrobcom definovaný režim tlmenia alebo pruženia.
## **Zobrazenie kódu chyby**

Komponenty eBike sa nepretržite automaticky kontrolujú. Ak sa zistí chyba, na palubnom počítači sa zobrazí príslušný chybový kód.

V závislosti od druhu chyby sa prípadne automaticky vypne pohon. Naďalej je však možná ďalšia jazda bez podpory pohonu. Pred ďalšími jazdami by sa mal eBike skontrolovať.

▶ Všetky kontroly a opravy zverte výlučne autorizované**mu predajcovi bicyklov.**

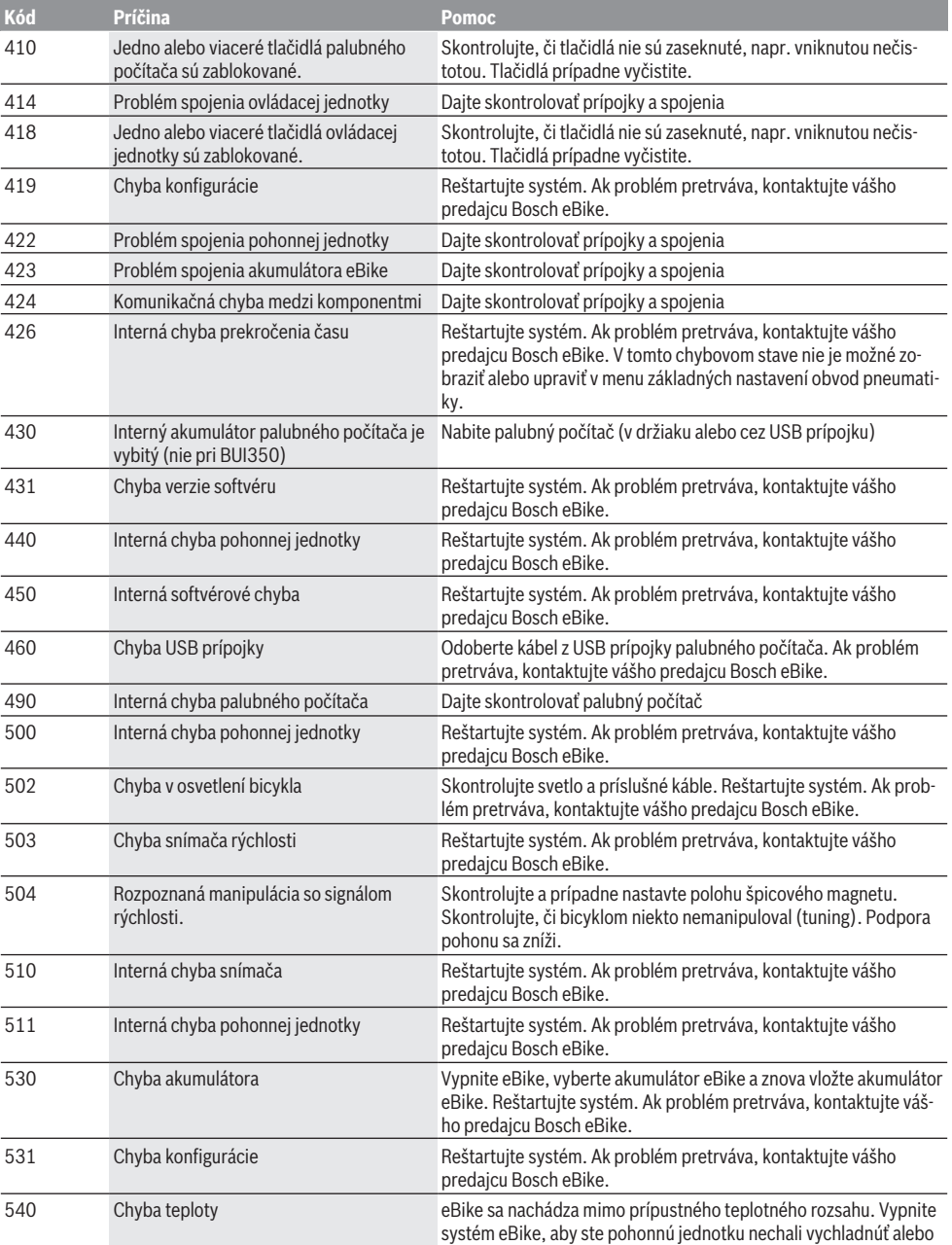

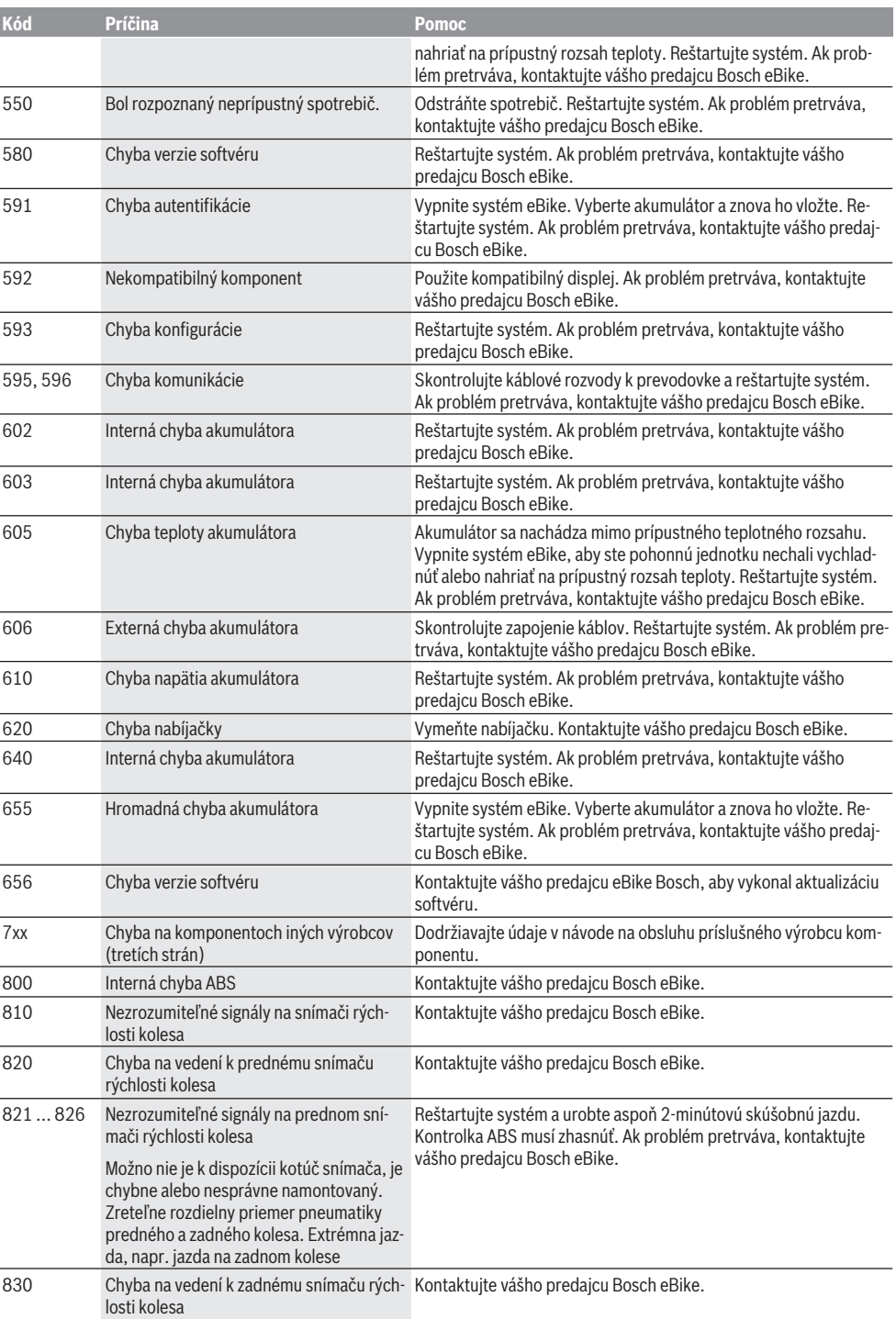

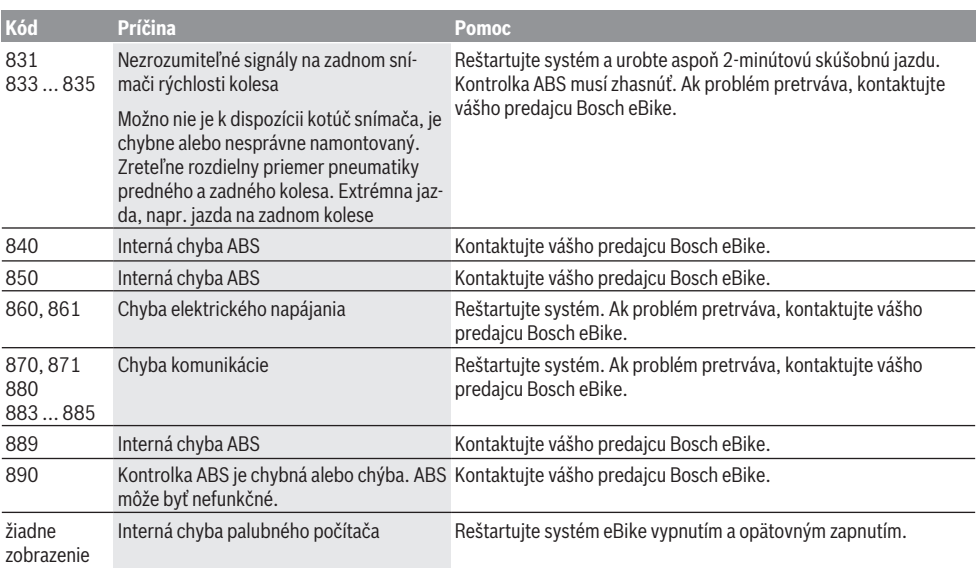

# **Údržba a servis**

## **Údržba a čistenie**

Žiadne komponenty sa nesmú čistiť vodným prúdom pod tlakom.

Displej vášho palubného počítača udržiavajte čistý. Pri znečistení môže ľahko dôjsť k chybnému rozpoznávaniu jasu. Na čistenie vášho palubného počítača použite mäkkú, len vodou navlhčenú utierku. Nepoužívajte čistiace prostriedky.

Váš eBike dajte minimálne raz ročne skontrolovať (o. i. mechaniku, aktuálnosť systémového softvéru).

Okrem toho predajca bicyklov môže za základ termínu servisu použiť jazdný výkon a/alebo časový úsek. V takomto prípade vám palubný počítač po každom zapnutí zobrazí termín servisu.

Ohľadne servisu a opráv eBike sa obráťte na autorizovaného predajcu bicyklov.

▶ Všetky kontroly a opravy zverte výlučne autorizované**mu predajcovi bicyklov.**

#### **Zákaznícka služba a poradenstvo ohľadom použitia**

Ak máte akékoľvek otázky týkajúce sa bicykla eBike a jeho komponentov, obráťte sa na autorizovaného predajcu bicyklov.

Kontaktné údaje autorizovaných predajcov bicyklov nájdete na internetovej stránke [www.bosch‑ebike.com](http://www.bosch-ebike.com).

### **Preprava**

u **Keď svoj eBike veziete mimo vášho auta, napr. na nosiči batožiny, odoberte palubný počítač a akumulátor systému eBike, aby ste zabránili poškodeniam.**

### **Likvidácia a látky vo výrobkoch**

Údaje o látkach vo výrobkoch nájdete na tomto odkaze: [www.bosch-ebike.com/en/material-compliance.](http://www.bosch-ebike.com/en/material-compliance)

Nikdy neodhadzujte eBike a jeho komponenty do komunálneho odpadu!

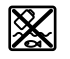

Pohonná jednotka, palubný počítač vrát. ovládacej jednotky, eBike akumulátor, snímač rýchlosti, príslušenstvo a obaly sa musia odovzdať na ekologickú recykláciu.

Samostatne zabezpečte vymazanie osobných údajov zo zariadenia.

Batérie, ktoré možno vybrať z elektrického zariadenia bez poškodenia, je nutné pred likvidáciou vybrať a odovzdať ich zvlášť do zberu batérií.

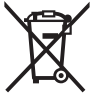

Podľa Európskej smernice

2012/19/EÚ sa musia nepoužiteľné elektrické zariadenia a podľa európskej smernice

2006/66/ES sa musia chybné alebo opotrebované akumulátory/batérie zbierať separovane a je nutné odovzdať ich na ekologickú recykláciu.

Separovaný zber elektrických zariadení slúži na čisté predbežné roztriedenie a pomáha správnemu spracovaniu, recyklácii surovín a chráni ľudí a životné prostredie. Už nepoužiteľné komponenty eBike Bosch odovzdajte bezplatne autorizovanému predajcovi bicyklov alebo na recyklačnom zbernom stredisku.

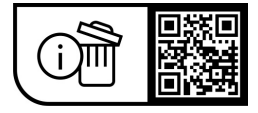

**Právo na zmeny je vyhradené.**

# **Biztonsági tájékoztató**

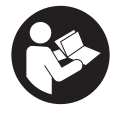

**Olvassa el az összes biztonsági figyelmeztetést és előírást.** A biztonsági előírások és utasítások betartásának elmulasztása áramütéshez, tűzhöz és/vagy súlyos sérülésekhez vezethet.

#### **Kérjük a későbbi használatra gondosan őrizze meg ezeket az előírásokat.**

Az ebben a használati utasításban használt **eBike-akkumulátor** fogalom eredeti Bosch eBike-akkumulátorokat jelent.

- u **Olvassa el és tartsa be az eBike-rendszer valamennyi Üzemeltetési útmutatásában és az eBike Üzemeltetési utasításában található biztonsági előírásokat, figyelmeztetéseket és utasításokat.**
- **▶ Ne hagyja, hogy a fedélzeti computer kijelzése elvonja a figyelmét.** Ha nem kizárólag a közlekedésre összpontosítja a figyelmét, megnöveli a baleseti kockázatot. Ha a támogatási szint megváltoztatásán kívül valamilyen más adatot akar bevinni a fedélzeti számítógépbe, álljon meg és így adja be a megfelelő adatokat.
- ▶ Állítsa úgy be a kijelző fényerejét, hogy a fontos infor**mációkat, mint például a sebesség vagy a figyelmeztető jelek, megfelelően észlelhesse.** Ha a kijelző fényereje helytelenül van beállítva, ez veszélyes helyzetekhez vezethet.
- u **Ne nyissa fel a fedélzeti számítógépet.** A fedélzeti számítógép a kinyitás eredményeképpen tönkremehet és a szavatossági igény megszűnik.
- u **A fedélzeti computert ne használja markolatként.** Ha az eBike-ot a fedélzeti computernél fogva emeli meg, a fedélzeti computert visszafordíthatatlanul károsíthatja.
- u **A tolási segítség funkciót csak az eBike tolása esetén szabad használni.** Ha az eBike kerekei a tolási segítség funkció használata során nem érintkeznek a talajjal, sérülésveszély áll fenn.
- u **Ha a tolási segítség be van kapcsolva, lehet, hogy a pedálok a kerekkel együtt forognak.** Aktivált tolási segítség esetén ügyeljen arra, hogy a lábai elegendő távolságban legyenek a forgó pedáloktól. Különben sérülésveszély áll fenn.
- ▶ A tolási segítség használata során gondoskodjon ar**ról, hogy mindig az uralma alatt tartsa és biztonságosan tartani tudja az eBike-ot.** A tolási segítség bizonyos körülmények között szünetelhet (például ha a pedál egy akadályba ütközik, vagy ha az ujja véletlenül lecsúszik a kezelő egység gombjáról). Az eBike hirtelen hátrafelé, az Ön irányában is elkezdhet mozogni, vagy hirtelen oldalra is dőlhet. Ez különösen további terhek felrakásához jelenthet kockázatot a felhasználó számára. Ne hozza az eBike-ot a tolási segítséggel olyan helyzetekbe, amelyekben a saját erejéből nem tudja megtartani az eBike-ot!
- ▶ Ne állítsa az eBike-ot felfordítva a kormányra és a nye**regre, ha a fedélzeti számítógép vagy a tartója túlnyúlik a kormányon.** A fedélzeti számítógép vagy a tartó helyrehozhatatlanul megrongálódhat. A fedélzeti számítógépet az eBike szerelőtartóra való befogása előtt is vegye

le, nehogy a fedélzeti számítógép leessen és/vagy megrongálódjon.

- **► Vigyázat!** A kezelőegység *Bluetooth*<sup>®</sup>-szal történő használatakor más készülékekben, berendezésekben, repülőgépekben és orvosi készülékekben (például pacemaker, hallókészülék) zavarok léphetnek fel. A közvetlen környezetben emberek és állatok sérülését sem lehet teljesen kizárni. Ne használja a kezelőegységet *Bluetooth*®-szal orvosi készülékek, töltőállomások, vegyipari berendezések, robbanásveszélyes területek közelében és robbantási területeken. Ne használja a kezelőegységet *Bluetooth*®-szal repülőgépeken. Közvetlen testközelben kerülje el a tartós üzemeltetést.
- ► A *Bluetooth*<sup>®</sup> szóvédjegy, illetve szimbólumok (logók) bejegyzett védjegyek és a Bluetooth SIG, Inc. tulajdonában vannak. Ennek a szó-/ábrázolási védjegynek a Robert Bosch GmbH, Bosch eBike Systems általi felhasználása licenc alapján történik.
- ▶ A fedélzeti számítógép egy rádió-interfésszel van fel**szerelve. Legyen tekintettel a helyi, például repülőgépekben vagy kórházakban érvényes üzemeltetési korlátozásokra.**

#### **A navigációval kapcsolatos biztonsági tudnivalók**

- u **Menet közben ne tervezzen útvonalakat. Álljon meg és csak állva adjon be egy új célt.** Ha nem kizárólag a közlekedésre összpontosítja a figyelmét, megnöveli a baleseti kockázatot.
- ▶ Szakítsa félbe az utat, ha a navigáció olyan útvonalat **javasol, mely kerékpározási képességei alapján problémás, kockázatos, vagy veszélyes.** Készíttessen navigációs eszközével egy alternatív útvonalat.
- ▶ A közlekedési táblákat akkor se hagyja figyelmen kí**vül, ha a navigáció egy adott utat javasol.** A navigációs rendszer nem veszi figyelembe az építkezéseket és az ideiglenes terelő utakat.
- ▶ A biztonsági szempontból kritikus vagy nem egyértel**mű szituációkban (útelzárások, terelőutak stb.) ne használja a navigációt.** Mindig vigyen magával térképeket és kommunikációs eszközöket.

## **Adatvédelmi tájékoztató**

Ha a fedélzeti számítógépet szervizelésre beküldi a Bosch szerviznek, szükség esetén a fedélzeti computeren tárolt adatok átvitelre kerülhetnek a Bosch cég számara.

# **A termék és a teljesítmény leírása**

### **Rendeltetésszerű használat**

A(z) **Kiox** fedélzeti számítógép az eBike vezérlésére és a menetadatok kijelzésére szolgál.

A Kiox fedélzeti számítógép összes funkciójának használatához egy kompatibilis okostelefonra van szükség telepített eBike Connect alkalmazással (az App Store-ban vagy a Google Play-en elérhető), valamint a felhasználónak regisztrálnia kell magát az eBike Connect portálon ([www.ebike-connect.com](https://www.bosch-ebike.com)).

### **Az ábrázolásra kerülő komponensek**

Az ábrázolt alkatrészek sorszámozása megfelel az ábráknak az Üzemeltetési utasítás elején lévő, ábrákat tartalmazó oldalon.

- **(1)** Fedélzeti computer
- **(2)** Kijelző
- **(3)** Kerékpárlámpa gomb
- **(4)** Fedélzeti computer be-/kikapcsoló gomb
- **(5)** Fedélzeti computer tartó
- **(6)** USB-csatlakozó
- **(7)** Kezelőegység
- **(8)** Előrefelé/jobbfelé lapozó gomb **>**
- **(9)** Kijelölő gomb
- **(10)** Hátrafelé/balfelé lapozó gomb **<**
- **(11)** Támogatás csökkentő gomb **–**/ Lefelé lapozó gomb
- **(12)** Támogatás növelő gomb **+**/ Felfelé lapozó gomb
- **(13)** Tolási segítség gomb
- **(14)** Érintkezők a hajtóegységhez
- **(15)** Fedélzeti computer blokkoló csavar
- **(16)** Vezérlő egység csavar
- **(17)** USB-csatlakozó védősapka<sup>a)</sup>
- **(18)** Mágneses tartó
- **(19)** Kezelőegység tartóelem
- a) Pótalkatrészként kapható

## **Műszaki adatok**

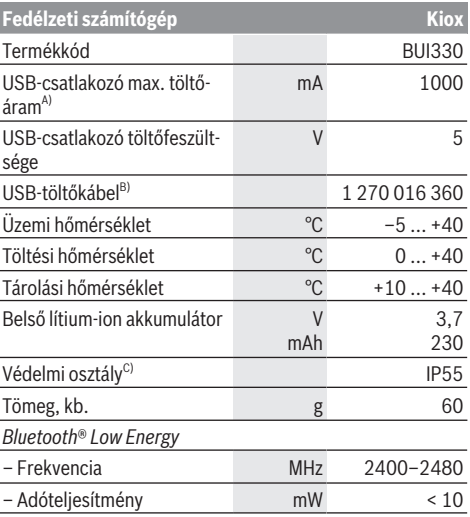

A) <25 °C környezeti hőmérséklet mellett

B) A standard szállítmány nem tartalmazza

C) Zárt USB-fedél esetén

### **Konformitási nyilatkozat**

A Robert Bosch GmbH, Bosch eBike Systems ezennel kijelenti, hogy a **Kiox** rádióberendezés típus megfelel a 2014/53/EU irányelvnek. Az EU-konformitási nyilatkozat teljes szövege a következő internetcímen áll rendelkezésre: [www.bosch-ebike.com/conformity](http://www.bosch-ebike.com/conformity)

# **Összeszerelés**

### **A fedélzeti computer behelyezése és kivétele (lásd az A ábrát)**

Először tegye rá a Kioxot az alsó részével a **(5)** tartóra és hajtsa kissé előre, amíg a fedélzeti computert a mágnestartó érezhetően rögzíti.

A fedélzeti computer levételéhez fogja azt meg a felső részénél fogva és húzza maga felé, amíg az el nem válik a mágneses tartótól.

#### ► Ha az eBike-ot leállítja, vegye ki belőle a fedélzeti szá**mítógépet.**

A fedélzeti computeret a tartóban a kivétel ellen biztosítani lehet. Ehhez lazítsa ki annyira a **(16)** vezérlő egység csavart, amíg a Kiox tartóját oldalra lehet hajtani. Tegye be a fedélzeti computeret a tartóba. Csavarja bele a blokkoló csavart (M3, 6 mm hosszú) alulról a fedélzeti computer erre előirányzott menetébe (egy hosszabb csavar alkalmazása megrongálhatja a fedélzeti computert). Hajtsa ismét vissza a tartót és húzza meg a gyártó adatainak megfelelően szorosra a vezérlő egység csavart.

# **Üzemeltetés**

## **Az első üzembe helyezés előtt**

A **Kiox** egy részben feltöltött akkumulátorral kerül kiszállítás-ra. Az első használat előtt ezt az akkumulátort az [\(lásd "A fe](#page-43-0)[délzeti számítógép energiaellátása", Oldal Magyar – 4\)](#page-43-0) USB-csatlakozón vagy az eBike segítségével legalább 1 h-t tölteni kell.

A kezelőegységet úgy kell elhelyezni, hogy a gombok a kormányhoz viszonyítva majdnem függőlegesen álljanak.

Az első üzembe helyezés alkalmával először a nyelv kiválasztása jelenik meg és utána a(z) **<Intro to Kiox (Bevezetés: Kiox)>** menüponton keresztül magyarázatot kaphat a lényeges funkciókról és kijelzésekről. Ezt a menüpontot a **<Settings (Beállítások)>** → **<Information (Információ)>** gombok segítségével később is bármikor meg lehet jeleníteni.

#### **A fedélzeti számítógép be és kikapcsolása**

A fedélzeti számítógép **bekapcsolásához** és **kikapcsolásához** nyomja meg röviden a **(4)** be-/kikapcsoló gombot.

#### **A rendszerbeállítások kijelölése**

Tegye bele a fedélzeti computert a tartóba és álló kerékpár mellett hajtsa végre a következő műveleteket: Hívja fel az Állapot-képernyőt (lapozzon hátra a

**< (10)** gombbal a kezelőegységen az első kijelzésig) és hívja fel a kijelölő gombbal a **(9) <Settings (Beállítások)>** menüt. A **– (11)** és a **+ (12)** gombbal itt kijelölheti a kívánt beállítást és ezt, valamint az esetleges továbbvezető almenüket a **(9)** kijelölő gombbal megnyithatja. A mindenkori beállító menüből a **< (10)** gombbal mindig visszalapozhat az előző menühöz.

A **<Sys settings (Rendszerbeállítások)>** alatt a következőket lehet beállítani:

- **<Brightness (Fényerő)>**
- **<Time (Idő)>**
- **<Date (Dátum)>**
- **<Time zone (Időzóna)>**
- **<24h format (24 órás formátum)>**
- **<Bright background (Világos háttér)>**
- **<Imperial units (Angolszász mértékegységek)>**
- **<Language (Nyelv)>**
- **<Factory reset (Visszaállítás a gyári értékekre)>**

#### **Az eBike üzembe helyezése**

#### **Előfeltételek**

Az eBike-ot csak a következő feltételek teljesülése esetén lehet aktiválni:

- Elegendő mértékben feltöltött eBike-akkumulátor van behelyezve (lásd az eBike-akkumulátor használati útmutatóját).
- A fedélzeti számítógép helyesen van behelyezve a tartóba.

#### **eBike be-/kikapcsolása**

Az eBike **bekapcsolásához** a következő lehetőségek állnak rendelkezésre:

- Behelyezett fedélzeti számítógép és behelyezett eBikeakkumulátor mellett nyomja meg egyszer röviden a fedélzeti számítógép **(4)** be-/kikapcsológombját.
- Behelyezett fedélzeti számítógép mellett nyomja meg az eBike-akkumulátor be-/kikapcsológombját (egyes kerékpárgyártóknál olyan megoldások is léteznek, amelyeknél nem lehet hozzáférni az eBike-akkumulátor be-/kikapcsológombjához, lásd az eBike-akkumulátor használati útmutatóját).

A hajtómű aktiválásra kerül, mihelyt Ön rálép a pedálra (kivéve a tolási segítség funkció esetén, illetve az **OFF** támogatási szintnél). A hajtómű-teljesítmény a beállított támogatási szintnek megfelelően kerül meghatározásra.

Mihelyt normális üzemben abbahagyja a pedál hajtását, vagy mihelyt eléri a(z) **25/45 km/h** sebességet, a hajtómű által nyújtott támogatás kikapcsolásra kerül. A hajtómű ismét automatikusan aktiválásra kerül, mihelyt Ön ismét rálép a pedálra és a sebesség **25/45 km/h** alatt van.

Az eBike **kikapcsolásához** a következő lehetőségek állnak rendelkezésre:

- Nyomja meg röviden a fedélzeti számítógép **(4)** be-/kikapcsológombját.
- Kapcsolja ki az eBike akkumulátorát annak be-/kikapcsológombjával (vannak olyan kerékpárgyártói megoldások, amelyek esetén nem hozzáférhető az eBike-akkumulátor be-/kikapcsológombja; lásd a kerékpár gyártójának használati utasítását).
- Vegye ki a fedélzeti számítógépet a tartóból.

Ha például **10** perc elteltével sem kerül lehívásra az eBikehajtómű teljesítménye (például mert az eBike állt) és ezen idő alatt az eBike fedélzeti számítógépén és a kezelőegységén sem nyomnak meg egyetlen gombot sem, az eBike automatikusan kikapcsolásra kerül.

### <span id="page-43-0"></span>**A fedélzeti számítógép energiaellátása**

Ha a fedélzeti számítógép be van helyezve a tartóba **(5)**, az eBike-ba egy elegendő mértékben feltöltött eBike-akkumulátor van behelyezve és az eBike be van kapcsolva, a fedélzeti számítógép belső akkumulátorát az eBike-akkumulátor látja el energiával és töltőárammal.

Ha a fedélzeti számítógépet kiveszik a tartójából **(5)**, az energiaellátást a fedélzeti számítógép belső akkumulátora veszi át. Ha a fedélzeti számítógép belső akkumulátora gyenge, a kijelzőn megjelenik egy figyelmeztető üzenet.

A fedélzeti számítógép belső akkumulátorának feltöltéséhez tegye vissza a fedélzeti számítógépet a tartóba **(5)**. Vegye figyelembe, hogy ha az eBike-akkumulátor nem áll éppen feltöltés alatt, akkor az eBike 10 perc inaktivitás után automatikusan kikapcsol. Ebben az esetben a fedélzeti számítógép belső akkumulátorának töltése is befejezésre kerül.

A fedélzeti számítógépet a **(6)** USB-csatlakozón keresztül is fel lehet tölteni. Ehhez nyissa fel a **(17)** védősapkát. Kösse össze a fedélzeti számítógép USB-csatlakozóját egy Micro-USB-kábel segítségével egy a kereskedelemben szokványosan kapható USB-töltőkészülékkel (ezt a standard szállítmány nem tartalmazza) vagy egy számítógép USB-csatlakozójával (max. **5 V** töltőfeszültség; max. **1000 mA** töltőáram). Ha a fedélzeti számítógépet kiveszik a **(5)** tartóból, minden érték tárolva marad és azok a kijelzőn továbbra is megjelenítésre kerülnek.

Használat után az USB-csatlakozót a **(17)** védősapkával ismét gondosan le kell zárni.

A fedélzeti számítógép belső akkumulátorának ismételt feltöltése nélkül a dátum és a pontos idő legfeljebb 6 hónapig marad meg. Az ismételt bekapcsolás után, ha kapcsolódik *Bluetooth*®-on az alkalmazáshoz és sikerült az okostelefonon a GPS-es helymeghatározás, a dátum és a pontos idő újra beállításra kerül.

**Megjegyzés:** A Kioxot **csak** bekapcsolt állapotban lehet feltölteni.

**Megjegyzés:** Ha a Kioxot egy USB-kábellel való töltési folyamat közben kikapcsolják, azt csak akkor lehet ismét bekapcsolni, ha az USB-kábelt szétválasztják.

**Megjegyzés:** Ahhoz, hogy a fedélzeti számítógép belső akkumulátorának maximális élettartama biztosítva legyen, azt háromhavonta egy órát tölteni kell.

#### **eBike-akkumulátor töltöttségi állapotának kijelzése**

Az eBike-akkumulátor töltöttségiállapot-kijelzőjét **d** [\(lásd "In](#page-46-0)[dítás-képernyő", Oldal Magyar – 7\)](#page-46-0) az Állapot képernyőn és az állapotsorban is le lehet olvasni. Az eBike-akkumulátor töltési szintjét a magán az eBike-akkumulátoron található LED-ekről is le lehet olvasni.

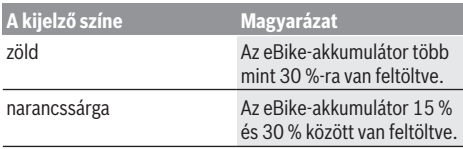

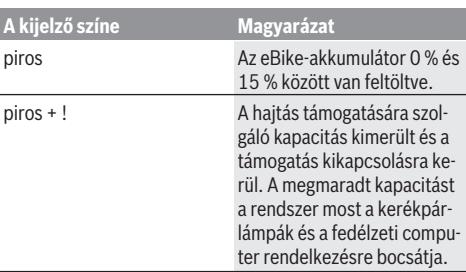

Ha az eBike-akkumulátor a kerékpáron kerül feltöltésre, ezt megfelelő üzenet jelzi.

Ha a fedélzeti computeret kiveszik a **(5)** tartóból, a legutoljára kijelzett eBike-akkumulátor töltési szint marad tárolva.

### **Tárolási üzemmód/a Kiox visszaállítása**

A fedélzeti számítógépnek van egy kis energiaigényű tárolási üzemmódja, amely a belső akkumulátor kisülésének valószínűségét minimálisra csökkenti. Ekkor a dátum és a pontos idő elveszik.

Ezt az üzemmódot a be-/kikapcsológomb **(4)** hosszan tartó (legalább 8 s) megnyomásával lehet aktiválni.

Ha a fedélzeti számítógépet a be-/kikapcsológomb **(4)** rövid megnyomásával nem lehet elindítani, a fedélzeti számítógép tárolási üzemmódban van.

A be-kikapcsológomb **(4)** legalább 2 s-ig tartó megnyomásával a tárolási üzemmódot ismét ki lehet kapcsolni.

A fedélzeti számítógép felismeri, hogy teljesen működőképes állapotban van-e. Ha a Kiox teljesen működőképes állapotában legalább 8 s hosszan megnyomja a be-/kikapcsológombot **(4)**, a fedélzeti számítógép átkapcsol tárolási üzemmódra. Ha a Kiox váratlanul nincs működőképes állapotban és nem lehet kezelni, akkor a be-/kikapcsológomb **(4)** hoszszan tartó (legalább 8 s) megnyomásával visszaállítható. A visszaállítás után kb. 5 s-mal a fedélzeti számítógép automatikusan újraindul. Ha a Kiox nem indul újra, nyomja meg 2 s hosszan a be-/kikapcsológombot **(4)**.

A Kiox gyári beállításokra való visszaállításához válassza a(z) **<Settings (Beállítások)>** → **<Sys settings (Rendszerbeállítások)>** → **<Factory reset (Visszaállítás a gyári értékekre)>** menüpontot. Ekkor minden felhasználói adat elveszik.

## **A támogatási szint beállítása**

A kezelőegységen **(7)** be lehet állítani, hogy a hajtómű menynyire támogassa Önt a pedálozás során. A támogatási szintet bármikor, menet közben is, meg lehet változtatni.

**Tájékoztató:** Egyedi kiviteleknél az is előfordul, hogy a támogatási szint előre be van állítva, és nem lehet megváltoztatni. Az is lehetséges, hogy az itt megadottnál kevesebb támogatási szint áll rendelkezésre.

Legfeljebb a következő támogatási szintek állnak rendelkezésre:

- **OFF:** a hajtómű-támogatás ki van kapcsolva, az eBike-ot egy szokványos kerékpárhoz hasonlóan csak pedálozással lehet mozgatni. A tolási segítséget ezen támogatási szint esetén nem lehet aktiválni.
- **ECO:** maximális hatásfokú effektív támogatás a maximális hatótávolsághoz
- **TOUR/TOUR+:**

**TOUR:** egyenletes támogatás, nagy hatótávolságú túrákhoz

**TOUR+:** dinamikus támogatás természetes és sportos hajtáshoz (csak a **eMTB** támogatási szinttel)

– **SPORT/eMTB:**

**SPORT:** erőteljes, lejtős terepen való sportos hajtáshoz valamint a városon belüli kerékpározáshoz **eMTB:** minden terepen optimális támogatás, sportos in-

dulás, jobb dinamika, maximális teljesítmény (az **eMTB** támogatási szint csak a BDU250P CX, BDU365, BDU450 CX és BDU480 CX hajtóegység esetén áll rendelkezésre. Előfordulhat, hogy ehhez egy szoftver-frissítésre van szükség.)

– **TURBO:** maximális támogatás magas lépésfrekvenciákig, sportos hajtáshoz

A támogatási szint **megnöveléséhez** nyomja meg annyiszor a kezelőegységen a **+ (12)** gombot, amíg a kívánt támogatási szint a kijelzőn megjelenik, a támogatási szint **csökkentéséhez** pedig nyomja meg a **– (11)** gombot.

A lehívott hajtómű-teljesítmény a(z) **h** [\(lásd "Indítás-képer](#page-46-0)[nyő", Oldal Magyar – 7\)](#page-46-0) kijelzőn jelenik meg. A maximális hajtómű-támogatás a kiválasztott támogatási szinttől függ. Ha a fedélzeti számítógépet kiveszik a **(5)** tartóból, a legutoljára kijelzett támogatási szint tárolva marad.

## **Tolási segítség ki-/bekapcsolása**

A tolási segítség megkönnyítheti az eBike tolását. A sebesség ennél a funkciónál a bekapcsolt fokozattól függ és maximum **6 km/h** lehet.

u **A tolási segítség funkciót csak az eBike tolása esetén szabad használni.** Ha az eBike kerekei a tolási segítség funkció használata során nem érintkeznek a talajjal, sérülésveszély áll fenn.

A tolási segítség **aktiválásához** nyomja meg röviden a fedélzeti computeren a **WALK** gombot. Az aktiválás után 10 másodpercen belül nyomja meg a **+** gombot, és tartsa nyomva. Az eBike hajtóműve bekapcsolásra kerül.

**Megjegyzés:** A tolási segítséget az **OFF** támogatási szint esetén nem lehet aktiválni.

A tolási segítség **kikapcsolásra** kerül, ha a következő események egyike bekövetkezik:

- ha Ön elengedi a **+ (12)** gombot,
- ha az eBike kerekeit valami leblokkolja (például fékezés, vagy ha nekimegy egy akadálynak),
- ha túllépi a **6 km/h** sebességet.

A tolási segítség működésmódja az egyes országokban érvényes rendelkezéseknek megfelelően különböző lehet és így eltérhet a fenti leírástól vagy deaktiválva is lehet.

## **A kerékpárlámpák be és kikapcsolása**

Annál a kivitelnél, amelynél a kerékpár lámpáinak az eBike az áramforrása, a fedélzeti számítógépen elhelyezett kerékpárvilágítás gombbal **(3)** az első és a hátsó világítást egyidejűleg be és ki lehet kapcsolni.

A kerékpározás megkezdése előtt mindig ellenőrizze a kerékpárlámpák helyes működését.

Bekapcsolt világítás esetén a kijelző állapotsorában kigyullad a c [\(lásd "Indítás-képernyő", Oldal Magyar – 7\)](#page-46-0) menetvilágítás kijelzés.

A kerékpárlámpák be- és kikapcsolása nincs befolyással a kijelzők háttérvilágítására.

## **Egy felhasználói azonosító létrehozatala**

A fedélzeti számítógép összes funkciójának használatához egy on-line regisztrációra van szükség.

Egy felhasználói azonosító használatával többek között megtekintheti a menetadatokat, offline útvonalakat tervezhet zen és átviheti ezeket az útvonalak a fedélzeti számítógépre.

Egy felhasználói azonosítót a **Bosch eBike Connect** okostelefon-appon át vagy közvetlenül a [www.ebike-connect.com](https://www.bosch-ebike.com) weboldalon lehet létrehozni. Adja meg a regisztráláshoz szükséges adatokat. A **Bosch eBike Connect** okostelefonappot az App Store-ból (Apple iPhone estén), illetve a Google Play Store-ból (Android-készülékek esetén) lehet ingyenesen letölteni.

### **A fedélzeti számítógép összekapcsolása a Bosch eBike Connect appal**

Az okostelefonnal a következőképpen lehet összeköttetést létesíteni:

- Indítsa el az appot.
- Jelölje ki a **<Saját eBike>** fület.
- Válassza a **<Új eBike-eszköz hozzáadása>** lehetőséget.
- Adja meg a fedélzeti computer **Kiox** nevét.

Az appon most megjelenik egy megfelelő felszólítás, hogy nyomja meg 5 másodpercig a **(3)** kerékpár világítás gombot. Nyomja meg 5 másodpercig a **(3)** gombot. A fedélzeti computer automatikusan aktiválja a *Bluetooth*® *Low Energy*-öszszeköttetést és átkapcsol az összepárosító üzemmódra.

Ezután hajtsa végre a képernyőn megjelenő utasításokat. Ha az összepárosítási folyamat befejeződött, a felhasználói adatok szinkrnizálásra kerülnek.

**Megjegyzés:** A *Bluetooth*®-összeköttetést nem kell kézi úton aktiválni.

## **Navigáció**

A Kiox navigács funkciója támogatást nyújt az ismeretlen területek megismeréséhez. A navigációt az okostelefonon keresztül lehet elindítani. Ez a *Bluetooth*® alkalmazásával össze van kapcsolva a fedélzeti számítógéppel és a kijelzőjén kijelzi a tervezett túrát a megtett úttal együtt.

### **Activity tracking (Tevékenység nyomonkövetése)**

A tevékenységek felvételéhez a felhasználónak regisztrálnia kell magát az eBike-Connect portálnál, illetve be kell jelentkeznie az eBike-Connect appnál.

A tevékenységek felvételéhez Önnek beleegyezését kell adnia ahhoz, hogy a portál, illetve az app tárolja az Ön helymeghatározó adatait. A tevékenységek csak ebben az esetben kerülnek a portálon és az appban kijelzésre. A tartózkodási hely csak akkor kerül felvételre, ha Ön felhasználóként bejelentkezett a fedélzeti számítógépénél.

## **eShift (opció)**

Az eShift az elektronikus váltórendszerek bevonását jelenti az eBike-ba. Az eShift alkatrészeit a gyártó a hajtásegységgel elektromosan összekapcsolta. Az elektronikus váltórendszereket egy külön Üzemeltetési útmutatóban ismertetjük.

### **eSuspension (opció)**

Az eSuspension az elektronikus csillapítási és rugózási elemeknek az eBike-ba való integrálását jelenti. A **Quick menu (Gyors menü)** menüben az eSuspension-rendszer előre meghatározott beállításai közül lehet választani.

A beállításokkal kapcsolatos részletes leírások az eSuspension gyártója által kibocsátott használati útmutatóban találhatók.

Az eSuspension csak a Kiox fedélzeti számítógéppel együtt áll rendelkezésre és csak a BDU450 CX, BDU480 CX és BDU490P hajtásegységgel kombinálva lehetséges.

## **Lock (Zárlat – prémium funkció)**

A Lock (Zárlat) funkciót az eBike-Connect app **<Bolt>** boltjában lehet beszerezni. A Lock (Zárlat) funkció bekapcsolásakora fedélzeti számítógép lehúzásával az eBike-hajtóegység támogatása deaktiválásra kerül. Egy aktiválásra ezután csak az eBike-hoz tartozó fedélzeti computerrel van lehetőség.

#### Egy részletes útmutató ehhez a

www.Bosch‑eBike.com/Kiox‑manual honlapon az on-line Üzemeltetési útmutatóban található.

### **Szoftver-aktualizálások**

A szoftver-aktualizálásokaz az app a háttérben viszi át a fedélzeti computerre, mihelyt azzal összekapcsolásra kerül. Ha egy aktualizálás teljes terjedelmében átvitelre került, akkor az a fedélzeti computer újraindításakor **háromszor** kijelzésre kerül és el lehet indítani. Az eBike-ot az aktualizálás közben ne használja.

Alternatív megoldásként a **<Sys settings (Rendszerbeállítások)>** alatt Ön saját maga is ellenőrizheti, hogy rendelkezésre áll-e egy aktualizálás, és ha van, elindíthatja azt.

#### **Külső berendezések energiaellátása az USBcsatlakozón át**

A legtöbb olyan készüléket, amelyben lehetőség van az USBvel való energiaellátásra (pl. a különböző mobiltelefonok), az USB-csatlakozó segítségével fel is lehet tölteni és üzemeltetni is lehet.

A töltésnek előfeltétele, hogy a fedélzeti számítógép és egy elegendő mértékben feltöltött eBike-akkumulátor legyen behelyezve az eBike-ba.

Nyissa ki a fedélzeti számítógépen az USB-csatlakozó **(17)** védősapkáját. Kapcsolja össze a külső berendezés USB-csatlakozóját a Micro A/Micro B USB-kábelen át (ez az Ön Bosch eBike-kereskedőjénél kapható) a fedélzeti számítógép **(6)** USB-csatlakozójával.

A fogyasztó leválasztása után az USB-csatlakozót a **(17)** védősapkával ismét gondosan le kell zárni.

▶ Az USB-kapcsolat nem vízhatlan csatlakozási mód. **Esőben kerékpározva tilos külső készüléket csatlakoztatni, és az USB-aljzatot a (17) védőkupakkal teljesen le kell zárni.**

**Figyelem:** A készülékhez csatlakoztatott egyéb felhasználók befolyással lehetnek az eBike hatótávolságára.

# **A fedélzeti számítógép kijelzései és beállításai**

**Figyelem:** A kezelői felület itt következő valamennyi ábrája és az ott megjelenő valamennyi szöveg megfelel a szoftver engedélyezésekor fennálló állapotnak. Egy szoftver aktualizálás után előfordulhat, hogy a kezelői felület formája vagy az ott megjelenő szövegek kis mértékben eltérnek az ezen útmutatóban megadottaktól.

## **Kezelési logika**

A **< (10)** és **> (8)** gombbal a különböző képernyőket a menetadatokkal menet közben is fel lehet hívni. Így menet közben mindkét keze a kormányon maradhat.

A **+ (12)** és **– (11)** gombbal a támogatási szintet meg lehet növelni, illetve le lehet csökkenteni.

A **<Settings (Beállítások)>** beállításokat, amelyeket az **Status screen (Állapotjelző képernyő)** állapot-képernyőn keresztül lehet elérni, menet közben nem lehet megváltoztatni.

A **(9)** kijelölő gombbal a következő funkciókat lehet végrehaitani:

- Menet közben hozzáférhet a gyors menühöz.
- A **Status screen (Állapotjelző képernyő)** állapot-képernyőt állás közben a Beállítás menüben meg lehet hívni.
- A gombbal nyugtázhatja a kijelzett értékeket és információkat.
- Kiléphet egy párbeszédpanelből.

Ha a fedélzeti számítógépet kiveszik a tartójából és nem kapcsolják ki, akkor az utolsó megtett szakasszal kapcsolatos információk, valamint állapot-információk kerülnek kijelzésre. A **(3)** kerékpár világítás gombbal át lehet kapcsolni a következő képernyőre.

Ha a tartóból való kivétel után nem nyom meg egy gombot sem, a fedélzeti számítógép 1 perc elteltével kikapcsol.

## **A képernyők sorrendje**

Ha a fedélzeti számítógép be van helyezve a tartójába, akkor egymás után le lehet hívni a következő kijelzéseket:

- 1. Indítás-képernyő
- 2. Időpont és hatótávolság
- 3. Útszakasz és menetidő
- 4. A teljesítményem és a pedálozási frekvenciám
- 5. Átlagsebesség és maximális sebesség
- 6. Útszakasz, hatótávolság, a teljesítményem és a szívverési frekvenciám
- 7. Emelkedés, kalóriafogyasztás és összút
- 8. Információs képernyő a navigáláshoz: **<Plan a route in the eBike Connect Smartphone app>**
- 9. Állapot-képernyő

## <span id="page-46-0"></span>**Indítás-képernyő**

Mihelyt legelőször behelyezi a bekapcsolt fedélzeti számítógépet a tartójába, a következő kezdőképernyő jelenik meg. A fedélzeti számítógép ezután megjegyzi a legutolsó képernyőt és a következő bekapcsoláskor legelőször ismét azt jelzi ki.

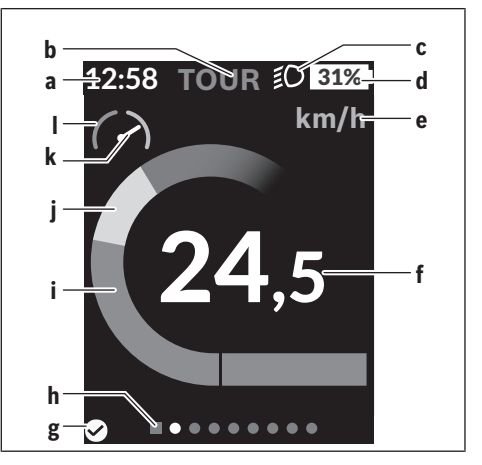

- **a** Időpont/sebesség kijelzése
- **b** A támogatási szint kijelzése
- **c** Kerékpárlámpa kijelzése
- **d** eBike-akkumulátor töltöttségi szintjének kijelzése
- **e** A sebesség egységének kijelzése<sup>a)</sup>
- **f** Sebesség
- **g** Kapcsolat státusza
- **h** Orientációs sáv
- **i** Hajtómű-teljesítmény
- **j** Saját pedálozási teljesítmény
- **k** Átlagsebesség
- **l** Teljesítménykiértékelés
- a) Itt a **<Settings (Beállítások)>**/**<Sys settings (Rendszerbeállítások)>** állapot-képernyőn át lehet kapcsolni km/ó és mph között

A(z) **a**...**d** kijelzés alkotja az állapotsort, ezek az információk mindegyik képernyőn kijelzésre kerülnek. Ha a képernyőn már a sebesség kerül kijelzésre, a(z) **a** kijelzés átkapcsol az órákban és percekben megadott pillanatnyi időpontra. Az állapotsorban a következők kerülnek kijelzésre:

- **Sebesség/időpont:** az aktuális sebesség km/h-ban vagy mph-ban, illetve a pillanatnyi időpont
- **Támogatási szint:** az aktuálisan kijelölt támogatási szintet egy színkód mutatja
- **Lámpa:** egy szimbólum jelzi a bekapcsolt lámpát
- **eBike-akkumulátor töltési szintje:** az aktuális feltöltési szint kijelzése százalékban

A teljesítménykiértékelésnél **l** a pillanatnyi sebesség és az átlagsebesség **k** viszonya kerül grafikus formában kijelzésre.

- A mutató a narancsszínű tartományban van (a bal oldalon): az átlagsebesség alatt
- A mutató a zöld tartományban van (a jobb oldalon): az átlagsebesség felett

– A mutató középen van: megfelel az átlagsebességnek Az orientációs sávról **h** felismerheti, melyik képernyőn van. A pillanatnyilag aktív képernyő kiemelve kerül ábrázolásra.

A **< (10)** és **> (8)** gombbal további képernyőkre lehet átkapcsolni.

Az elsőként megjelenő kezdőképernyőről **< (10)** gombbal lehet eljutni az Állapot képernyőhöz.

## **Status screen (Állapotjelző képernyő)**

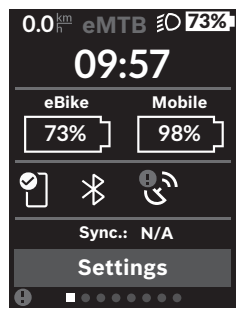

Az Állapot-képernyőn az állapotsor mellett a pillanatnyi időpont, az eBike valamennyi akkumulátorának feltöltési szintje és az okostelefon akkumulátornak a feltöltési szintje is kijelzésre kerül, ha az okostelefon a *Bluetooth*® on keresztül össze van kapcsolva a fedélzeti computerrel.

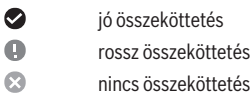

Ugyanígy kijelzésre kerül az között okostelefon és a Kiox közötti legutolsó szinkronizáció dátuma is.

Az alsó részen a **<Settings (Beállítások)>** menühöz férhet hozzá.

## **<Settings (Beállítások)>**

Ezt a nyelvet a fedélzeti számítógép a kezelő felület szövegeit illetően **nem** támogatja. Ezért ebben az Üzemeltetési Útmutatóban az angol nyelvű kezelő felület szövegek mellett megjelenik egy az adott ország nyelvén megadott magyarázat.

A beállítások menüjéhez az Állapot képernyőn keresztül lehet hozzáférni. A **<Settings (Beállítások)>** menühöz menet közben nem lehet hozzáférni és a beállításokat nem lehet megváltoztatni.

A **– (11)** és a **+ (12)** gombbal itt kijelölheti a kívánt beállítást és ezt, valamint az esetleges továbbvezető almenüket a **(9)** kijelölő gombbal megnyithatja. A mindenkori beállító menüből a **< (10)** gombbal mindig visszalapozhat az előző menühöz.

A navigációs szinten a következő fölérendelt területek találhatók:

– **<Registration (Regisztráció)>** – Tájékoztató a regisztráláshoz:

Ez a menüpont csak akkor kerül kijelzésre, ha Ön még nem regisztrálta magát az eBike Connectnél.

– **<My eBike (Az én eBike-om)>** – Az eBike-jával kapcsolatos információk:

Itt a számlálókat, például a napi kilométer-számlálót vagy az átlagértékeket lehet automatikusan vagy kézi úton lenullázni, valamint a hatótávolságot lehet visszaállítani. A kerék kerületének a gyártó által beállított értékét itt ±5% kal meg lehet változtatni. H az Ön eBike-ja **eShift**-tel is fel van szerelve, akkor itt az eShift-rendszert is konfigurálhatja. A kerékpár gyártója vagy kereskedője a szervizelési időszakot futásteljesítményhez és/vagy időszakhoz is kötheti. A **<Next Service: ... (Következő eBike szerviz: ...)>** pont alatt az esedékes szervizelési időpont látható. A kerékpárkomponensek oldalán a mindenkori komponensek gyári száma, hardverállapota, szoftverállapota és a komponens szempontjából releváns egyéb adatok kerülnek kijelzésre.

- **<Screens>** Itt az egyes képernyők tartalmát és sorrendjét lehet beállítani, valamint szükség esetén vissza lehet állítani a gyári beállításokat.
- **<Bluetooth>** a *Bluetooth*® funkció be- vagy kikapcsolása: a berendezéssel összekapcsolt készülékek, mint például a szívverési frekvencia mérő, kerülnek kijelzésre.
- **<My profile (Az én profilom)>** az aktív felhasználó adatai

Csak akkor kerül kijelzésre, ha a felhasználó regisztrálva van.

- **<Sys settings (Rendszerbeállítások)>** a fedélzeti számítógép beállításával kapcsolatos opciók listája: A sebesség és a távolság kijelzését kilométerre vagy mérföldre, az időpontét 12-órás vagy 24-órás formátumra, továbbá az időpontot, a dátumot, az időzónát és a kívánt nyelvet is itt lehet beállítani. Itt állíthatja vissza Kioxját a gyári beállításokra, elindíthat egy szoftverfrissítést (ha az rendelkezésre áll) és választhat a fekete vagy fehér dizájn között.
- **<Information (Információ)>** információk a Kioxjához: Tájékoztató a gyakran feltett kérdésekről (GYIK), tanúsítványok, kapcsolatfelvételi adatok, licencekkel kapcsolatos információk

A paraméterek részletesebb leírása a

www.Bosch-eBike.com/Kiox-manual honlapon, az online használati útmutatóban található.

## **Quick menu (Gyors menü)**

A gyors menüben **Quick menu (Gyors menü)** olyan, kiválasztott beállítások kerülnek kijelzésre, amelyeket menet közben is meg lehet változtatni.

A gyors menühöz **Quick menu (Gyors menü)** a **(9)** kijelölő gomb megnyomásával lehet hozzáférni. A Állapot-képernyőn **Status screen (Állapotjelző képernyő)** át erre nincs lehetőség.

A gyors menüben **Quick menu (Gyors menü)** a következőket lehet beállítani:

- **<Reset trip data? (Útadatok visszaállítása?)>** Az eddig megtett úttal kapcsolatos összes adat nullára kerül visszaállításra.
- **<eShift>** (extra opcióként) Itt a pedálozási frekvenciát lehet beállítani.
- **<eSuspension>** (extra opcióként) Itt beállíthatja a gyártó által meghatározott egyik csillapítási, illetve rugózási üzemmódot.

## **Hibakód kijelzés**

Az eBike-komponensek állandóan automatikusan felülvizsgálatra kerülnek. Egy hiba érzékelése esetén a fedélzeti számítógépen megjelenik a megfelelő hibakód.

A hiba fajtájától függően a hajtómű szükség esetén automatikusan lekapcsolásra kerül. A kerékpárral a hajtómű segítsége nélkül azonban mindig tovább lehet haladni. A további kerékpározás előtt az eBike-ot felül kell vizsgálni.

#### ▶ Minden javítással kizárólag egy erre feljogosított ke**rékpár-kereskedőt bízzon meg.**

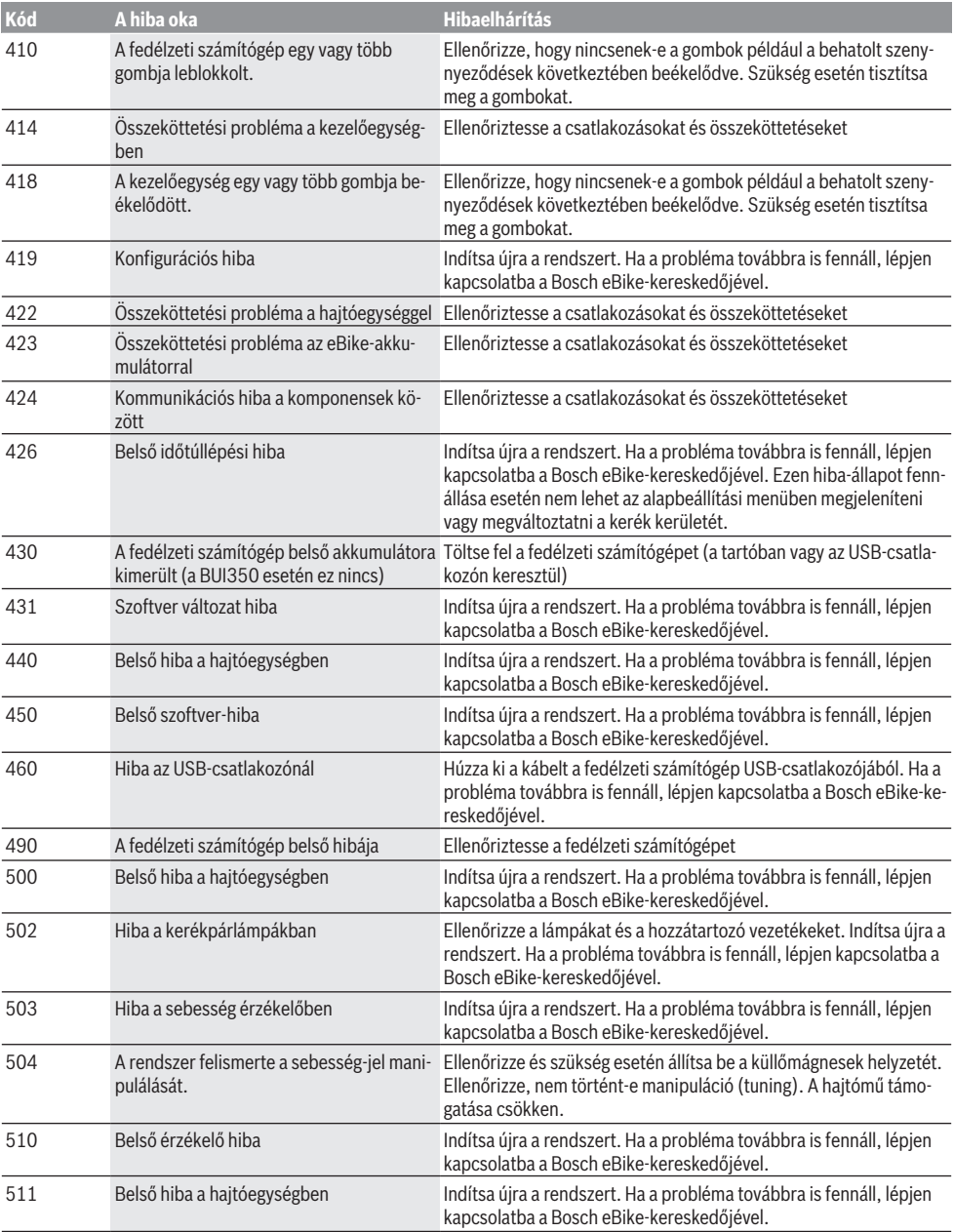

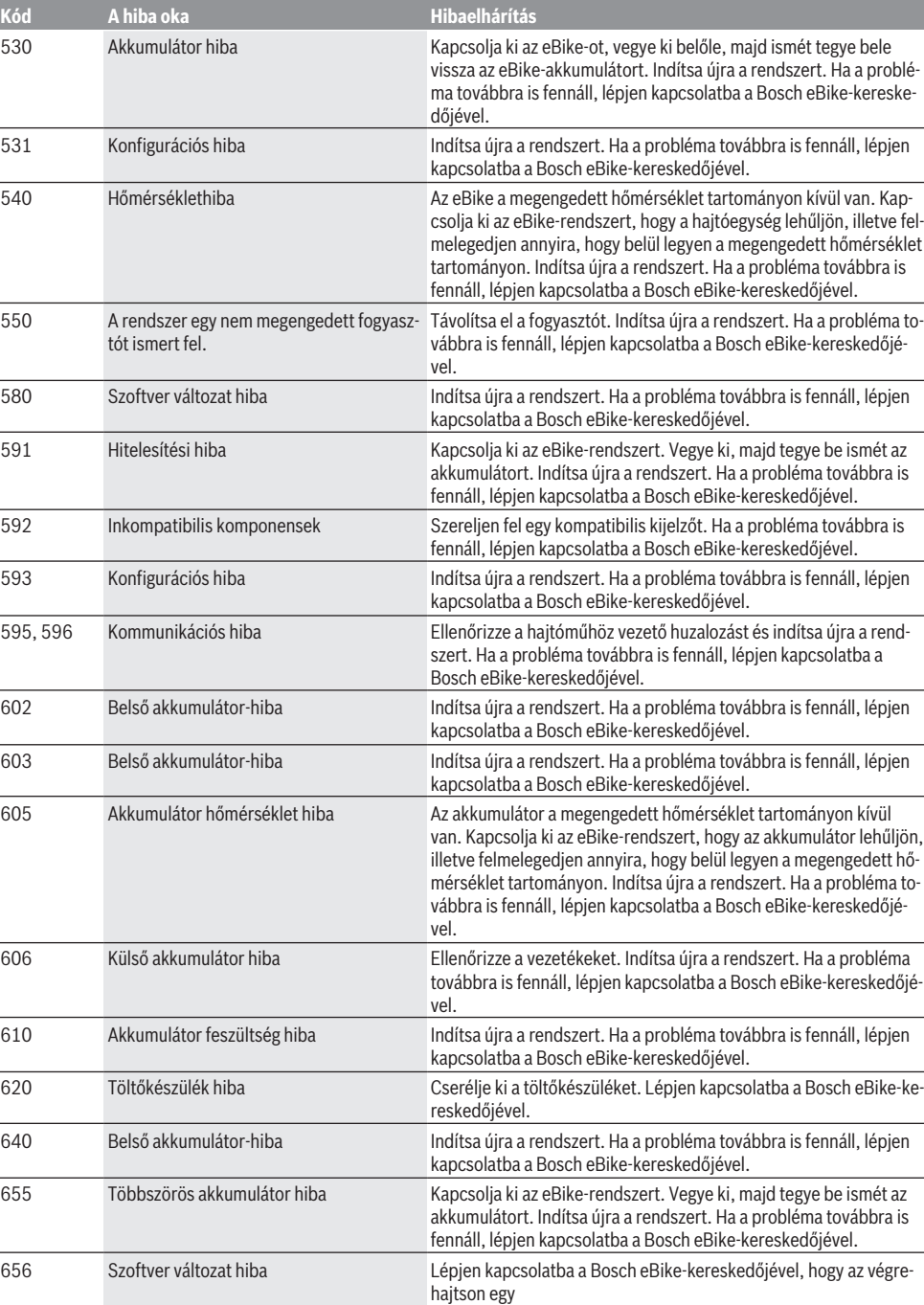

szoftver-aktualizálást.

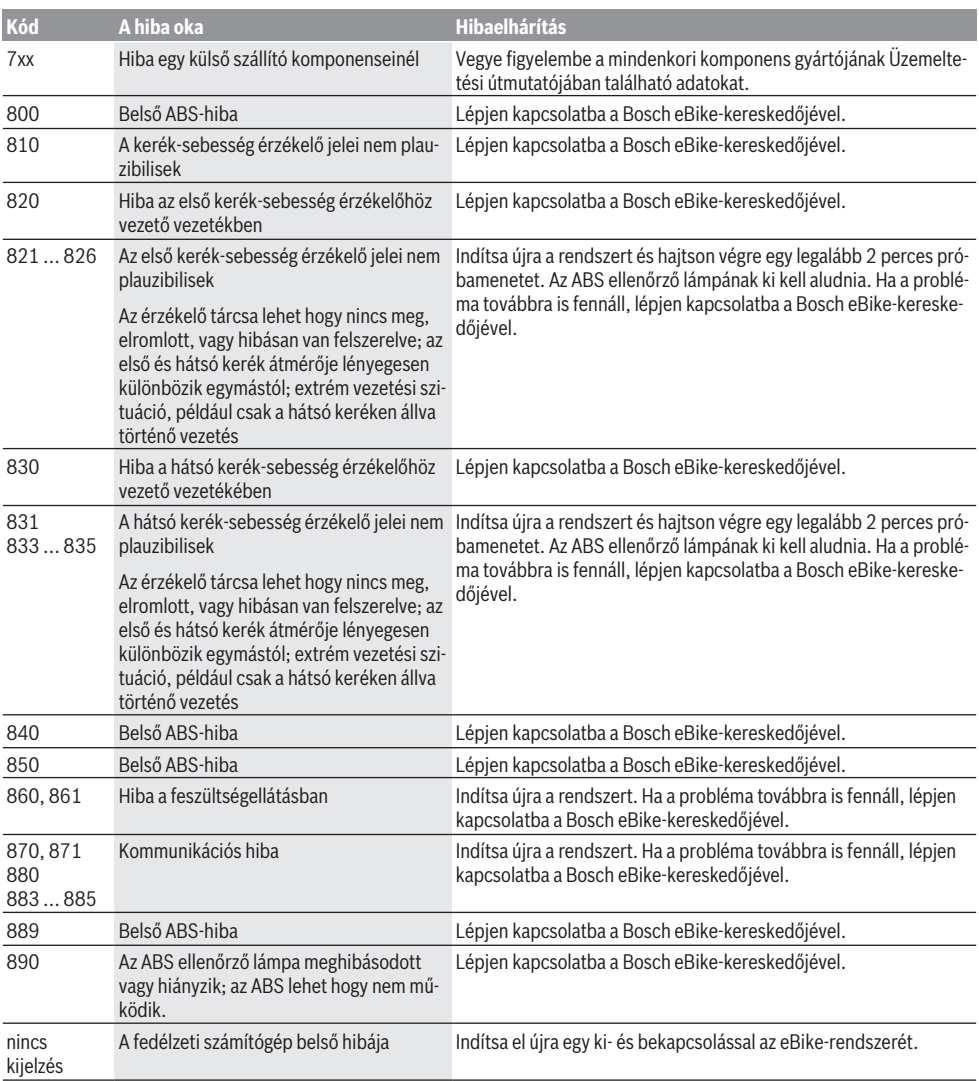

# **Karbantartás és szerviz**

### **Karbantartás és tisztítás**

Egyetlen komponenst sem szabad magas nyomású vízzel tisztítani.

Tartsa tisztán a fedélzeti számítógép kijelzőjét. Szennyeződés esetén hibás lehet a külső világosság felismerése.

A fedélzeti számítógép tisztításához használjon puha, vízzel benedvesített rongyot. Tisztítószert ne használjon.

Évente legalább egyszer adja le műszaki felülvizsgálásra az eBike-ot (ellenőriztesse többek között a mechanikát és a rendszerszoftver aktuális változatát).

A kerékpárkereskedő a szervizelési időszakot ezen kívül futásteljesítményhez és/vagy időszakhoz is kötheti. Ebben az esetben a fedélzeti computer minden bekapcsolást követően megjeleníti az esedékes szerviz időpontját.

Az eBike szervizeléséhez vagy javításához kérjük forduljon egy feljogosított kerékpár kereskedõhöz.

▶ Minden javítással kizárólag egy erre feljogosított ke**rékpár-kereskedőt bízzon meg.**

#### **Vevőszolgálat és alkalmazási tanácsadás**

Ha kérdései vannak az eBike-kal és komponenseivel kapcsolatban, forduljon egy hivatalos kerékpár-kereskedőhöz. A kerékpár márkakereskedők kapcsolatfelvételi adatai a [www.bosch-ebike.com](http://www.bosch-ebike.com) weboldalon találhatók.

#### **Szállítás**

u **Ha az eBike-ját a gépkocsi külső részén, például egy csomagtartón szállítja, vegye le róla a fedélzeti számítógépet és az eBike-akkumulátort, hogy megelőzze a megrongálódásokat.**

### **Ártalmatlanítás és az árucikkekben levő anyagok**

Az árucikkekben levő anyagokról adatokat a következő linken talál: [www.bosch-ebike.com/en/material-compliance.](http://www.bosch-ebike.com/en/material-compliance) Ne dobja az eBike-ot és komponenseit a háztartási szeméthe!

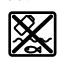

A hajtásegységet, a fedélzeti számítógépet a kezelőegységgel együtt, az eBike akkumulátort, a sebességérzékelőt, a tartozékokat és a csomagolást a környezetvédelmi szempontoknak megfelelően kell újrafelhasználásra leadni.

Gondoskodjon saját maga arról, hogy a személyes adatok a készülékről törlésre kerüljenek.

Az elektromos készülékből sérülésmentesen kivehető elemeket ártalmatlanítás előtt vegye ki, és tegye külön az elemgyűjtőbe.

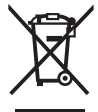

A 2012/19/EU európai irányelvnek megfelelően a már nem használható elektromos készülékeket és a 2006/66/EK európai irányelvnek megfelelően a már nem használható akkumulátorokat/elemeket külön össze kell gyűj-

teni és a környezetvédelmi szempontoknak megfelelően kell újrafelhasználásra leadni.

Az elektromos készülékek szelektív gyűjtése a típusok szerinti előválogatást szolgálja, és támogatja az alapanyagok megfelelő kezelését és visszanyerését, ezzel védve az embereket és a környezetet.

A már nem használható Bosch eBike-komponenseket kérjük adja le térítésmentesen egy erre feljogosított kerékpár kereskedőnél vagy egy újrahasznosító központban.

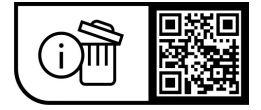

**A változtatások joga fenntartva.**

# **Instrucţiuni privind siguranţa**

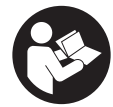

**Citiţi toate indicaţiile şi instrucţiunile de** sigurantă. Nerespectarea instructiunilor și indicatiilor de sigurantă poate provoca electrocutare, incendiu şi/sau răniri grave.

**Păstraţi în condiţii optime toate instrucţiunile şi indicaţiile privind siguranţa în vederea consultării ulterioare a acestora.**

În aceste instrucţiuni de utilizare, termenul **acumulator eBike** se referă la toți acumulatorii originali Bosch eBike.

- u **Citiţi şi respectaţi atât instrucţiunile şi indicaţiile privind siguranţa din instrucţiunile de utilizare a sistemului eBike, cât şi instrucţiunile de utilizare ale eBike-ului.**
- ▶ Nu vă lăsati distras de afișajul computerului de bord. Dacă nu vă concentrati exclusiv asupra traficului rutier, riscati să fiți implicați într-un accident. Dacă vreți să introduceti date în computerul dumneavoastră de bord în afara functiilor de asistentă configurate pe acesta, opriti vehiculul și introduceti datele respective.
- **▶ Reglează luminozitatea afișajului astfel încât să poti percepe în mod adecvat informaţiile importante, cum ar fi viteza sau simbolurile de avertizare.** O luminozitate a afişajului reglată incorect poate duce la situatii periculoase.
- ▶ Nu deschideti computerul de bord. Deschiderea computerului de bord poate duce la distrugerea acestuia şi, implicit, la anularea garanţiei.
- u **Nu folosiţi computerul de bord pe post de mâner.** Dacă ridicati e-Bike-ul tinându-l de computerul de bord; în caz contrar, acesta din urmă ar putea suferi deteriorări iremediabile.
- ► Functia de asistentă la pedalare poate fi utilizată **numai pentru împingerea eBike-ului.** Dacă în timpul utilizării funcției de asistență la pedalare roțile eBike-ului nu intră în contact cu solul, există pericolul de rănire.
- **► Dacă sistemul de asistentă la pedalare este activat, este posibil ca pedalele să se rotească odată cu acesta.** Dacă sistemul de asistenţă la pedalare este activat, asigurati-vă că picioarele dumneavoastră se află la o distantă suficientă fată de pedalele care se rotesc. Există pericol de rănire.
- u **La utilizarea asistenţei la pedalare, asigură-te că deţii în permanenţă controlul asupra eBike-ului şi că îl pot** sustine în siguranță. Asistența la pedalare poate fi dezactivată în anumite conditii (de exemplu, în cazul prezentei de obstacole la nivelul pedalelor sau alunecări accidentale a degetului de pe tasta unității de comandă). eBike-ul s-ar putea deplasa brusc înapoi spre tine sau s-ar putea răsturna. Aceasta presupune riscuri pentru utilizator, mai ales în cazul unei încărcări suplimentare. Nu adu eBike-ul cu asistenta la pedalare în situații în care să nu poti controla în mod independent eBike-ul!
- ▶ Nu așeza eBike-ul cu susul în jos, sprijinit de ghidon și **de şa, dacă computerul de bord sau suportul acestuia depăşesc marginile ghidonului.** În caz contrar,

computerul de bord sau suportul poate suferi deteriorări iremediabile. Pentru a evita căderea sau deteriorarea computerului de bord, acesta trebuie să fie demontat inclusiv înainte de fixarea eBike-ului într-un suport de montaj.

- **► Atentie!** În cazul utilizării unității de comandă cu *Bluetooth*®, se pot produce deranjamente ale altor aparate și instalații, ale avioanelor și dispozitivelor medicale (de exemplu, stimulatoare cardiace, aparate auditive). De asemenea, nu poate fi complet exclusă afectarea persoanelor şi animalelor din imediata vecinătate. Nu utiliza unitatea de comandă cu *Bluetooth*® în apropierea aparatelor medicale, statiilor de benzină, instalatiilor chimice, sectoarelor cu pericol de explozie și în zonele de detonare. Nu utiliza unitatea de comandă cu *Bluetooth*® la bordul avioanelor. Evită utilizarea îndelungată în imediata apropiere a corpului.
- ► Marca verbală *Bluetooth*<sup>®</sup> și simbolurile grafice (siglele) sunt mărci comerciale înregistrate și aparțin Bluetooth SIG, Inc. Orice utilizare a acestei mărci verbale/acestor simboluri grafice de către Robert Bosch GmbH, Bosch eBike Systems se realizează sub licentă.
- ► Computerul de bord este echipat cu o interfată radio. **Trebuie luate în calcul limitările locale în funcţionare, de exemplu, în avioane sau spitale.**

**Instrucţiuni privind siguranţa pentru funcţia de navigare**

- u **Nu planifica trasee în timpul deplasării. Pentru a înregistra o nouă destinaţie, opreşte şi efectuează înregistrarea numai în timpul staţionării.** Dacă nu te concentrezi exclusiv asupra traficului rutier, rişti să fii implicat într-un accident.
- **▶ Întrerupeți călătoria dacă funcția de navigare vă propune un traseu îndrăzneţ, riscant sau periculos, raportat la capacităţile dumneavoastră de ciclist.** Alegeți o rută alternativă oferită de aparatul dumneavoastră de navigare.
- **▶ Nu ignorati indicatoarele rutiere, chiar dacă funcția de navigare vă indică un anumit traseu.** Sistemul de navigare nu poate lua în considerare şantierele sau variantele temporare de ocolire.
- u **Nu utilizaţi sistemul de navigare în situaţii critice pentru siguranţă sau neclare (blocaje rutiere,** redirectionări etc.). Trebuie să aveți în permanență asupra dumneavoastră hărți suplimentare, precum și mijloace de comunicare.

### **Politica de confidenţialitate**

În cazul predării computerului de bord unui centru de service Bosch în vederea servisării, există posibilitatea ca datele memorate pe computerul de bord să fie transmise companiei Bosch.

# **Descrierea produsului şi a performanţelor sale**

## **Utilizarea conform destinaţiei**

Computerul de bord **Kiox** este prevăzut pentru comanda eBike-ului şi pentru afişarea datelor de călătorie. Pentru a putea utiliza toate functiile computerului de bord Kiox, sunt necesare un smartphone compatibil cu aplicaţia eBike Connect (disponibilă în App Store sau în Google Play) şi înregistrarea pe portalul eBike Connect ([www.ebike-connect.com](https://www.bosch-ebike.com)).

### **Componentele ilustrate**

Numerotarea componentelor ilustrate corespunde schitelor de pe paginile grafice de la începutul acestor instructiuni.

- **(1)** Computer de bord
- **(2)** Afişaj
- **(3)** Tastă lumini de rulare
- **(4)** Tastă de pornire/oprire a computerului de bord
- **(5)** Suport computer de bord
- **(6)** Port USB
- **(7)** Unitate de comandă
- **(8)** Tastă de derulare înainte/dreapta **>**
- **(9)** Tastă de selectare
- **(10)** Tastă de derulare înapoi/stânga **<**
- **(11)** Tastă de reducere a nivelului de asistenţă **–**/ Tastă de derulare în jos
- **(12)** Tastă de creştere a nivelului de asistenţă **+**/ Tastă de derulare în sus
- **(13)** Tastă de asistență la pedalare
- **(14)** Borne de contact la unitatea de actionare
- **(15)** Şurub de blocare computer de bord
- **(16)** Şurub de reglare
- **(17)** Capacul de protecţie pentru portul USBa)
- **(18)** Suport magnetic
- **(19)** Suport unitate de comandă
- a) disponibil ca piesă de schimb

## **Date tehnice**

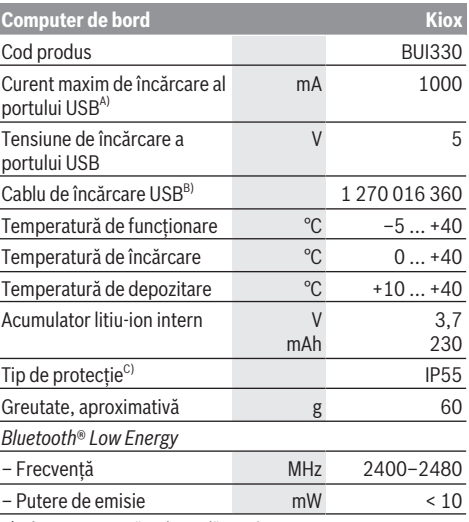

A) la o temperatură ambientală <25 °C

B) nu este inclus în pachetul de livrare standard

C) cu capacul USB închis

### **Declaraţie de conformitate**

Prin prezenta, Robert Bosch GmbH, Bosch eBike Systems declară că tipul de unitate radio **Kiox** corespunde cerinţelor Directivei 2014/53/UE. Textul complet al declaratiei de conformitate UE este disponibil pe următorul site web: [www.bosch-ebike.com/conformity.](http://www.bosch-ebike.com/conformity)

## **Montare**

### **Montarea şi demontarea computerului de bord (consultaţi imaginea A)**

Fixaţi mai întâi partea inferioară a computerului de bord Kiox pe suport **(5)** şi rabataţi-l uşor spre înainte până când se fixează sonor în suportul magnetic.

Pentru demontare, apucati computerului de bord de capătul superior și trageți-l spre dumneavoastră până când se desprinde din suportul magnetic.

u **Atunci când garaţi eBike-ul, scoateţi computerul de bord din acesta.**

Blocarea antiefracţie a computerului de bord în suport este de asemenea posibilă. Pentru aceasta, desfaceți surubul de reglare **(16)** până când suportul computerului de bord Kiox poate fi pivotat lateral. Introduceti computerul de bord în suport. Însurubati de jos surubul de blocare (M3, cu lungimea de 6 mm) în filetul prevăzut în acest scop al computerului de bord (utilizarea unui şurub mai lung poate determina deteriorarea computerului de bord). Pivotati înapoi suportul și strângeți șurubul de reglare conform specificatiilor producătorului.

# **Funcţionarea**

## **Înainte de punerea în funcţiune**

Computerul de bord **Kiox** este furnizat împreună cu un acumulator încărcat partial. Înainte de prima utilizare, acest acumulator trebuie să fie încărcat timp de cel putin o oră prin intermediul portului USB [\(vezi "Alimentarea electrică a](#page-55-0) [computerului de bord", Pagina Română – 4\)](#page-55-0) sau prin intermediul eBike-ului.

Unitatea de comandă trebuie să fie amplasată astfel încât tastele să fie orientate aproape vertical față de ghidon.

La prima punere în functiune, este afișată mai întâi selectarea limbii, iar apoi pot fi prezentate explicatii privind functiile și afișajele esențiale prin intermediul punctului de meniu **<Intro to Kiox (Introducere în Kiox)>**. Punctul de meniu poate fi accesat şi ulterior prin **<Settings (Setări)>** → **<Information (Informaţie)>**.

#### **Pornirea/Oprirea computerului de bord**

Pentru **conectarea** şi **deconectarea** computerului de bord, apasă scurt tasta de pornire/oprire **(4)**.

#### **Selectarea setărilor de sistem**

Introdu computerul de bord în suport şi, cu bicicleta oprită, procedează după cum urmează:

Accesează ecranul de stare (cu ajutorul tastei **< (10)** de la unitatea de comandă, până la primul indicator) şi, cu ajutorul tastei de selectare, accesează **(9) <Settings (Setări)>**. Cu ajutorul tastelor **– (11)** şi **+ (12)** puteţi selecta şi deschide setarea dorită, iar cu ajutorul tastei de selectare **(9)** puteţi selecta şi alte submeniuri. Din meniul de setări, puteți derula înapoi în meniul anterior cu ajutorul tastei **< (10)**.

De la <Sys settings (Setări sistem) > poți efectua următoarele setări:

- **<Brightness (Luminozitate)>**
- **<Time (Timp)>**
- **<Date (Data)>**
- **<Time zone (Fus orar)>**
- **<24h format (Format pentru 24 de ore)>**
- **<Bright background (Luminozitate de fundal)>**
- **<Imperial units (Unităţi imperiale)>**
- **<Language (Limba)>**
- **<Factory reset (Resetare la setările din fabrică)>**

#### **Punerea în funcţiune a eBike-ului**

#### **Condiţii necesare**

eBike-ul poate fi activat numai dacă sunt îndeplinite următoarele condiții:

- Este introdus un acumulator eBike suficient încărcat (consultă instrucţiunile de utilizare a acumulatorului eBike).
- Computerul de bord este montat corect în suport.

#### **Conectarea/Deconectarea eBike-ului**

Pentru **conectarea** eBike-ului există următoarele posibilități:

- Cu computerul de bord şi acumulatorul eBike introduse, apasă o dată scurt tasta de pornire/oprire **(4)** a computerului de bord.
- Dacă computerul de bord este introdus, apasă tasta de pornire/oprire a acumulatorului eBike (pot fi aplicate soluții specifice producătorului bicicletei, în cazul cărora nu există acces la tasta de pornire/oprire a acumulatorului eBike; consultă instrucțiunile de utilizare furnizate de producătorul bicicletei).

Unitatea de acţionare este activată imediat ce apeşi pedala (cu excepţia cazului în care este activată funcţia de asistenţă la pedalare sau în nivelul de asistenţă **OFF**). Puterea de actionare variază în funcție de nivelul de asistență setat. Imediat ce eliberezi pedala în modul de functionare normală sau imediat ce este atinsă viteza de **25/45 km/h**, susţinerea de către unitatea de acţionare este dezactivată. Unitatea de acţionare se activează din nou automat imediat ce apeşi pedala şi viteza revine la o valoare de sub **25/45 km/h**.

Pentru **deconectarea** eBike-ului există următoarele posibilități:

- Apasă scurt tasta de pornire/oprire **(4)** a computerului de bord.
- Deconectează acumulatorul eBike apăsând tasta de pornire/oprire a acestuia (pot fi aplicate solutii specifice producătorului bicicletei, în cazul cărora nu există acces la tasta de pornire/oprire a acumulatorului eBike; consultă instructiunile de utilizare furnizate de producătorul bicicletei).

– Extrage computerul de bord din suport.

Dacă, timp de aproximativ **10** minute, puterea unităţii de actionare nu este accesată (de exemplu, pentru că eBike-ul. este stationar) și nu este apăsată nicio tastă de pe computerul de bord sau de pe unitatea de comandă a eBikeului, eBike-ul se deconectează automat.

### <span id="page-55-0"></span>**Alimentarea electrică a computerului de bord**

Dacă computerul de bord se află în suportul **(5)**, în eBike este introdus un acumulator eBike suficient încărcat, iar eBike-ul este conectat, acumulatorul intern al computerului de bord este alimentat cu energie electrică de la acumulatorul eBike şi este încărcat.

Dacă computerul de bord este extras din suportul **(5)**, alimentarea cu energie electrică se realizează prin intermediul acumulatorului intern al computerului de bord. Dacă acumulatorul intern al computerului de bord este descărcat, pe afişaj este prezentat un mesaj de avertizare. Pentru încărcarea acumulatorului intern al computerului de bord este necesară montarea la loc a computerului de bord în suportul **(5)**. Ai în vedere faptul că, dacă acumulatorul eBike nu este încărcat, eBike-ul se deconectează automat după 10 minute de nefuncționare. În acest caz, este întreruptă şi încărcarea acumulatorului intern al computerului de bord.

Poti încărca computerul de bord și prin intermediul portului USB **(6)**. Deschide în acest scop capacul de protectie **(17)**. Conectează portul USB al computerului de bord printr-un cablu micro-USB la un încărcător USB uzual (nu este inclus în pachetul de livrare standard) sau la portul USB al unui computer (tensiune maximă de încărcare **5 V**; curent maxim de încărcare **1000 mA**).

Dacă scoateţi computerul de bord din suport **(5)**, toate valorile funcţiilor rămân salvate şi sunt afişate continuu. După utilizare este necesară închiderea la loc cu atenție a portului USB cu capacul de protecţie **(17)**.

Fără o nouă încărcare a acumulatorului intern al computerului de bord, data şi ora vor fi afişate timp de maximum 6 luni. După repornire, data şi ora sunt setate din nou dacă există o conexiune *Bluetooth*<sup>®</sup> la aplicație și dacă functia de localizare prin GPS de pe smartphone este activă.

**Observaţie:** Computerul de bord Kiox este încărcat **numai** atunci când se află în stare pornită.

**Observatie:** Dacă computerul de bord Kiox este dezactivat în timpul procesului de încărcare prin intermediul cablului USB, acesta poate fi reactivat numai după scoaterea cablului USB.

**Observatie:** Pentru asigurarea duratei maxime de viată a acumulatorului intern al computerului de bord, acesta trebuie să fie reîncărcat timp de o oră la fiecare trei luni.

#### **Indicatorul nivelului de încărcare a acumulatorului eBike**

Indicatorul nivelului de încărcare a acumulatorului eBike **d** [\(vezi "Ecranul de pornire", Pagina Română – 7\)](#page-58-0) poate fi vizualizat pe ecranul de stare şi în bara de stare. Starea de încărcare a acumulatorului eBike este, de asemenea, indicată de LED-urile acumulatorului eBike.

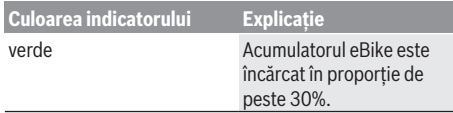

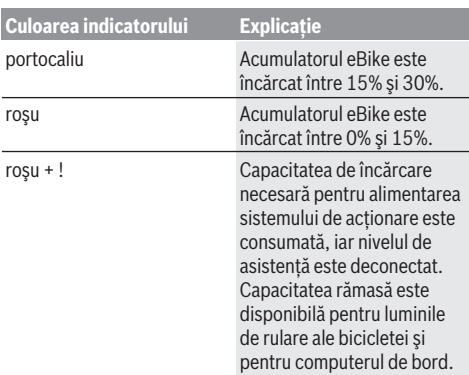

Dacă acumulatorul eBike este încărcat la roată, este afişat un mesaj corespunzător.

Dacă computerul de bord este extras din suport **(5)**, rămâne memorată ultima stare de încărcare afişată a acumulatorului eBike.

#### **Resetarea modului de repaus/Kiox**

Computerul de bord este prevăzut cu un mod de repaus economic, care reduce la minimum gradul de descărcare a acumulatorului intern. Setările datei şi orei sunt pierdute. Acest mod poate fi activat prin mentinerea apăsată (timp de

cel putin 8 secunde) a tastei de pornire/oprire **(4)** de pe computerul de bord.

Dacă computerul de bord nu porneşte prin apăsarea scurtă a tastei de pornire/oprire **(4)**, înseamnă că acesta se află în modul de repaus.

Modul de repaus poate fi dezactivat prin mentinerea apăsată a tastei de pornire/oprire **(4)** timp de cel puţin 2 secunde. Computerul de bord detectează dacă se află într-o stare complet funcțională. Dacă, în stare complet funcțională, menții apăsată tasta de pornire/oprire **(4)** timp de cel puțin 8 secunde, computerul de bord trece în modul de repaus. Dacă, contrar aşteptărilor, computerul de bord Kiox nu se află într-o stare funcțională și nu mai poate fi acționat. mentinerea apăsată (timp de cel puțin 8 secunde) a tastei de pornire/oprire **(4)** va produce o resetare. Computerul de bord reporneşte automat după aproximativ 5 secunde de la efectuarea resetării. Dacă computerul de bord Kiox nu reporneşte, apasă tasta de pornire/oprire **(4)** şi menţine-o apăsată timp de 2 secunde.

Pentru a reseta computerul de bord Kiox şi a-l readuce la setările implicite, selectează **<Settings (Setări)>** → **<Sys settings (Setări sistem)>** → **<Factory reset (Resetare la setările din fabrică)>**. În cadrul acestui proces, toate datele de utilizator sunt pierdute.

### **Reglarea nivelului de asistenţă**

La unitatea de comandă **(7)** se poate regla nivelul de asistentă la pedalare asigurat de unitatea de actionare. Nivelul de asistentă poate fi modificat în orice moment, chiar şi în timpul deplasării.

**Observaţie:** La anumite modele, este posibil ca nivelul de asistență să fie reglat preliminar și să nu poată fi modificat. Este de asemeni posibil ca să fie disponibile mai putine niveluri de asistentă decât cele specificate aici.

Sunt disponibile maximum următoarele niveluri de asistență:

- **OFF:** Asistenta sistemului de actionare este dezactivată, iar eBike-ul poate fi deplasat prin pedalare, ca o bicicletă obișnuită. Asistenta la pedalare nu poate fi activată în acest nivel de asistentă.
- **ECO:** Asistenţă efectivă şi eficienţă maximă pentru o autonomie maximă

#### – **TOUR/TOUR+:**

**TOUR:** Asistenţă uniformă pentru trasee lungi, cu o autonomie mai mare

**TOUR+:** Nivel dinamic de asistență pentru tururi normale şi sportive (numai în combinaţie cu **eMTB**)

#### – **SPORT/eMTB:**

**SPORT:** Asistență puternică pentru deplasări sportive pe trasee montane, precum şi pentru trasee urbane **eMTB:** Asistentă optimă pe orice tip de teren, demararea sportivă, dinamica îmbunătățită, performanța maximă (**eMTB** sunt disponibile numai în combinatie cu unitățile de acţionare BDU250P CX, BDU365, BDU450 CX şi BDU480 CX. Ar putea fi necesară o actualizare de software).

– **TURBO:** Asistenţă maximă până la frecvenţe ridicate de pedalare pentru tururi sportive

Pentru **cresterea** nivelului de asistență, apăsați în mod repetat tasta **+ (12)** de la unitatea de comandă până când nivelul de asistenţă dorit este prezentat pe afişaj, iar pentru **reducerea** nivelului de asistenţă, apăsaţi tasta **– (11)**.

Puterea de actionare solicitată apare pe afisajul **h** [\(vezi](#page-58-0) ["Ecranul de pornire", Pagina Română – 7\).](#page-58-0) Puterea maximă de actionare depinde de nivelul de asistență selectat.

Dacă computerul de bord este scos din suport **(5)**, rămâne memorat nivelul de asistenţă afişat ultima dată.

### **Conectare/deconectare Ajutor de pedalare**

Sistemul de asistenţă la pedalare poate simplifica deplasarea eBike-ului. În această funcție, viteza depinde de treapta de viteză selectată şi poate atinge maximum **6 km/h**.

► Functia de asistentă la pedalare poate fi utilizată **numai pentru împingerea eBike-ului.** Dacă în timpul utilizării functiei de asistentă la pedalare rotile eBike-ului nu intră în contact cu solul, există pericolul de rănire.

Pentru **activarea** funcției de asistență la pedalare, apasă scurt tasta **WALK** de pe computerul de bord. În decurs de 10 secunde de la activare, apasă tasta **+** şi menţine-o apăsată. Unitatea de actionare a eBike-ului este conectată. **Observatie:** Asistenta la împingere nu poate fi activată la nivelul de asistenţă **OFF**.

Asistenta la pedalare se **dezactivează** imediat ce are loc unul din următoarele evenimente:

- eliberezi tasta **+ (12)**,
- roţile eBike-ului se blochează (de exemplu, prin frânare sau în cazul impactului cu un obstacol),

– viteza depăşeşte **6 km/h**.

Regimul de functionare a sistemului de asistență la pedalare este supus prevederilor nationale specifice, motiv pentru care poate prezenta diferente fată de descrierea de mai sus sau poate fi dezactivat.

#### **Conectarea/Deconectarea luminilor de rulare**

În cazul modelelor ale căror lumini de rulare sunt alimentate de eBike, cu ajutorul tastei pentru luminile de rulare ale bicicletei **(3)** lampa din faţă şi lampa din spate pot fi aprinse si stinse simultan, prin intermediul computerului de bord. Înainte de a porni de pe loc, verifică functionarea corectă a luminilor de rulare ale bicicletei.

Când lămpile sunt aprinse, indicatorul luminilor de rulare **c** [\(vezi "Ecranul de pornire", Pagina Română – 7\)](#page-58-0) din bara de stare de pe afişaj se aprinde.

Conectarea/Deconectarea luminilor de rulare ale bicicletei nu influentează iluminarea de fundal a afisajului.

#### **Setarea numelui de utilizator**

Pentru a putea folosi toate functiile computerului de bord, trebuie să te înregistrezi online.

Cu ajutorul unui nume de utilizator poti vizualiza, printre altele, datele tale de călătorie, poti planifica offline traseele si poti transfera aceste trasee pe computerul de bord.

Poţi crea un nume de utilizator prin intermediul aplicaţiei pentru smartphone **Bosch eBike Connect** sau direct pe www.ebike-connect.com. Pentru înregistrare, introdu datele necesare. Aplicatia pentru smartphone **Bosch eBike Connect** poate fi descărcată gratuit din App Store (pentru iPhone-urile Apple), respectiv din magazinul Google Play (pentru dispozitivele Android).

#### **Conectarea computerului de bord la aplicaţia Bosch eBike Connect**

Conectarea la smartphone se realizează în felul următor: – Porniţi aplicaţia.

- Selectaţi fila **<Bicicleta mea electrică>**.
- Selectaţi **<Adăugare dispozitiv bicicletă electrică nou>**.
- Introduceţi **Kiox**.

Acum, în cadrul aplicaţiei este afişată o indicaţie corespunzătoare care vă solicită să menţineţi apăsată timp de 5 secunde tasta pentru luminile de rulare ale bicicletei **(3)** de pe computerul de bord.

Mentineti apăsată timp de 5 secunde tasta (3). Computerul de bord activează automat conexiunea *Bluetooth*® *Low Energy* şi comută la modul de asociere.

Urmati instructiunile afisate pe ecran. Dacă procesul de asociere este finalizat, datele utilizatorului sunt sincronizate.

**Observaţie:** Conexiunea *Bluetooth*® nu trebuie să fie activată manual.

#### **Navigarea**

Funcția de navigare Kiox te ajută să descoperi locații noi. Navigarea este activată prin intermediul smartphone-ului. Computerul de bord este conectat la aceasta prin *Bluetooth*® şi prezintă pe display ruta planificată sub forma unei linii care indică traseul.

### **Activity tracking (Urmărire activitate)**

Pentru a înregistra activitățile, este necesară înregistrarea, respectiv conectarea la portalul eBike Connect sau în aplicatia eBike Connect.

Pentru înregistrarea activităților, trebuie să accepți stocarea datelor de locație în portal, respectiv în aplicație. Numai astfel activitățile tale vor fi afișate în portal și în aplicație. Înregistrarea poziţiei se va realiza numai dacă eşti înregistrat ca utilizator pe computerul de bord.

### **eShift (opţional)**

Prin eShift se întelege integrarea în eBike a sistemelor electronice de schimbare a treptelor de viteză. Componentele eShift sunt racordate electric de către producător la unitatea de actionare. Utilizarea sistemelor electronice de schimbare a treptelor de viteză este descrisă în cadrul unor instructiuni de operare separate.

#### **eSuspension (opţional)**

Prin eSuspension se întelege integrarea elementelor electronice de amortizare şi de suspensie în eBike. Prin intermediul **Quick menu (Meniu rapid)** pot fi selectate setările predefinite pentru sistemul eSuspension.

Pentru detalii privind setările, consultă instrucțiunile de utilizare furnizate de producătorul sistemului eSuspension.

eSuspension este disponibil numai împreună cu computerul de bord Kiox şi poate funcţiona în combinaţie cu unităţile de acţionare BDU450 CX, BDU480 CX şi BDU490P.

### **Lock (funcţie Premium)**

Functia Lock poate fi achizitionată din **<Magazin>** din cadrul aplicatiei eBike Connect. După conectarea funcției Lock, funcția de asistență a unității de acționare a eBike-ului este dezactivată în urma demontării computerului de bord. Activarea este posibilă numai prin intermediul computerului de bord al eBike-ului.

Pentru a consulta instrucţiunile de utilizare detaliate, accesaţi instrucţiunile de utilizare online de pe www.Bosch-eBike.com/Kiox-manual.

#### **Actualizările software-ului**

Actualizările software-ului sunt transferate pe fundalul aplicatiei din computerul de bord imediat ce aplicatia este conectată la computerul de bord. Când o actualizare este transferată complet, acest lucru este indicat **de trei ori** la repornirea computerului de bord, moment în care poate fi activată. eBike-ul nu trebuie utilizat în timpul efectuării actualizării.

Alternativ, în <Svs settings (Setări sistem)> poti verifica dacă este disponibilă o actualizare și, în caz afirmativ, o poti activa.

#### **Alimentarea cu energie a aparatelor externe prin portul USB**

Cu ajutorul conexiunii USB pot fi utilizate, respectiv încărcate majoritatea echipamentelor care pot fi alimentate cu energie prin USB (de exemplu, diverse telefoane mobile).

Pentru încărcare, este necesară introducerea în eBike a computerului de bord şi a unui acumulator eBike încărcat suficient.

Deschide capacul de protectie **(17)** al portului USB de la computerul de bord. Conectează portul USB al dispozitivului extern la portul USB **(6)** al computerului de bord printr-un cablu de încărcare USB Micro A – Micro B (disponibil la distribuitorul Bosch eBike de la nivel local).

După deconectarea consumatorului, este necesară închiderea la loc cu atentie a portului USB, cu capacul de protectie **(17)**.

▶ Un racord USB nu este un cuplai impermeabil la apă. În **timpul curselor efectuate pe ploaie, nu este permisă racordarea niciunui dispozitiv extern, iar portul USB trebuie închis complet cu capacul de protecţie (17).**

**Atenţie:** Consumatorii racordaţi pot afecta autonomia eBike-ului.

# **Afişajele şi setările computerului de bord**

**Observatie:** Toate imaginile și textele afișate la paginile următoare corespund stadiului de aprobare a software-ului. După o actualizare software se poate întâmpla ca imaginile şi/sau textele de pe ecran să sufere uşoare modificări.

## **Logica de operare**

Cu ajutorul tastelor **< (10)** şi **> (8)** diferitele ecrane cu informatii privind valorile de deplasare pot fi accesate chiar şi în timpul deplasării. Astfel, ambele mâini pot rămâne pe ghidon în timpul rulării.

Cu ajutorul tastelor **+ (12)** şi **– (11)** poţi creşte, respectiv reduce nivelul de asistență.

Setările **<Settings (Setări)>**, care pot fi accesate prin intermediul **Status screen (Ecran de stare)**, nu pot fi adaptate în timpul deplasării.

Tasta de selectare **(9)** îţi permite să activezi următoarele functii:

- Accesul la meniul rapid în timpul deplasării.
- Poţi accesa meniul de setări din **Status screen (Ecran de stare)** atunci când stai în picioare.
- Poţi confirma valorile şi informaţiile.
- Poți părăsi o fereastră de dialog.

Dacă computerul de bord este scos din suportul său şi nu este dezactivat, sunt afişate informaţiile privind ultima rută parcursă, precum și informațiile de stare. Cu ajutorul tastei pentru luminile de rulare **(3)** poţi comuta la următorul ecran. Dacă, după scoaterea din suport, nu este apăsată nicio tastă, computerul de bord se deconectează după 1 minut.

## **Ordinea ecranelor**

Când computerul de bord este montat în suportul său, poti accesa succesiv următoarele indicatoare:

- 1. Ecranul de pornire
- 2. Ora şi distanţa parcursă
- 3. Ruta şi durata de rulare
- 4. Performanta mea, frecventa de pedalare și frecventa bătăilor inimii
- 5. Viteza medie şi viteza maximă
- 6. Ruta, distanţa parcursă, Performanţa mea şi frecvenţa bătăilor inimii
- 7. Înclinarea în pantă/rampă, consumul de calorii şi distanța totală parcursă
- 8. Ecran cu indicatii privind navigarea: **<Plan a route in the eBike Connect Smartphone app>**
- 9. Ecran de stare

### <span id="page-58-0"></span>**Ecranul de pornire**

Ecranul de pornire se activează imediat ce computerul de bord activat este introdus pentru prima dată în suport. Apoi, computerul de bord memorează ultimul ecran şi îl afişează la următoarea activare.

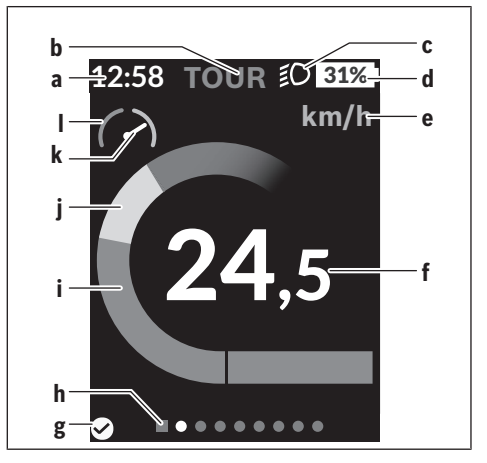

- **a** Indicatorul orei/vitezei
- **b** Indicatorul nivelului de asistentă
- **c** Indicatorul luminilor de rulare
- **d** Indicator al nivelului de încărcare a acumulatorului eBike
- **e** Indicatorul unității de viteză<sup>a)</sup>
- **f** Viteză
- **g** Stare de conectare
- **h** Bară de orientare
- **i** Putere de actionare
- **j** Putere proprie
- **k** Viteză medie
- **l** Evaluare a puterii
- a) prin intermediul ecranului de stare **<Settings (Setări)>**/**<Sys settings (Setări sistem)>** se poate comuta între km/h şi mph

Indicatoarele **a**...**d** formează bara de stare şi sunt afişate pe fiecare ecran. Dacă pe ecran este afişată deja viteza, indicatorul **a** afişează ora actuală în ore şi minute. În bara de stare sunt afişate:

- **Viteza/Ora:** viteza actuală în km/h sau mph, respectiv ora curentă
- **Nivelul de asistenţă:** afişarea nivelului de asistenţă actual selectat într-o codare cromatică
- **Lumina:** un simbol pentru lumina aprinsă
- **Starea de încărcare a acumulatorului eBike:** o afişare procentuală a stării actuale de încărcare

În sectiunea de evaluare a puterii *l* este afișată grafic viteza actuală în raport cu viteza ta medie **k**.

- Cursor în zona portocalie (partea stângă): sub viteza medie
- Cursor în zona verde (partea dreaptă): peste viteza medie – Cursor în centru: corespunde vitezei medii

Bara de orientare **h** îti permite să recunoști ecranul accesat. Ecranul accesat este evidentiat. Cu ajutorul tastelor < (10) si **> (8)** poţi accesa şi alte ecrane.

De la primul ecran de pornire, accesează ecranul de stare cu ajutorul tastei **< (10)**.

## **Status screen (Ecran de stare)**

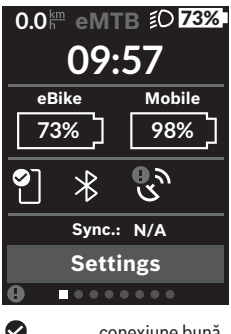

Pe ecranul de stare sunt prezentate, pe lângă bara de stare, ora curentă, starea de încărcare a tuturor acumulatorilor eBike-ului tău şi starea de încărcare a acumulatorului smartphoneului dacă smartphone-ul este conectat prin *Bluetooth*®.

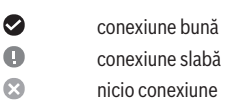

De asemenea, este afişată data ultimei sincronizări dintre smartphone şi computerul de bord Kiox.

În zona inferioară, ai acces la **<Settings (Setări)>**.

## **<Settings (Setări)>**

Această limbă **nu** este acceptată de computerul de bord pentru textele de interfață. De aceea, textele de interfață în limba engleză menționate în cadrul acestor instrucțiuni de utilizare sunt însotite de o traducere în limba corespunzătoare.

Accesează meniul de setări prin intermediul ecranului de stare. **<Settings (Setări)>** nu pot fi accesate şi adaptate în timpul deplasării.

Cu ajutorul tastelor **– (11)** şi **+ (12)** puteţi selecta şi deschide setarea dorită, iar cu ajutorul tastei de selectare **(9)** puteţi selecta şi alte submeniuri. Din meniul de setări, puteți derula înapoi în meniul anterior cu ajutorul tastei **< (10)**.

La primul nivel de navigare sunt disponibile următoarele zone supraordonate:

– **<Registration (Înregistrare)>** – Observaţii privind înregistrarea:

Acest punct de meniu este afişat numai dacă nu te-ai înregistrat încă la eBike Connect.

– **<My eBike (eBike-ul meu)>** – Setări referitoare la eBike: Poti reseta automat sau manual la "0" contoarele, precum cele pentru kilometrajul zilnic şi valorile medii, dar şi distanta parcursă. Poti modifica cu ±5% valoarea circumferinței roții, care a fost presetată de producător. Dacă eBike-ul este dotat cu un sistem **eShift**, acesta poate fi configurat aici. Producătorul sau distribuitorul autorizat al bicicletei poate stabili intervalele de service în functie de kilometraj si/sau la anumite intervale de timp. Pe **<Next Service: ... (Următoarea servisare**

**eBike: ...)>** este afisată scadența intervalului de service. Pe pagina de componente ale bicicletei sunt afişate, pentru fiecare componentă, numărul de serie, versiunea de hardware, versiunea de software şi alte date caracteristice relevante pentru componente.

- **<Screens>** Aici poţi seta conţinutul şi ordinea ecranelor şi, dacă este necesar, le poţi reseta la setările implicite.
- **<Bluetooth>** Conectarea, respectiv deconectarea functiei *Bluetooth*<sup>®</sup>: Sunt afisate dispozitivele asociate, precum pulsometrul.
- **<My profile (profilul meu)>** Datele utilizatorului activ Sunt afişate numai dacă utilizatorul este înregistrat.
- **<Sys settings (Setări sistem)>** O listă cu opţiuni de reglare a computerului de bord: Poţi alege afişarea vitezei şi distanţei în kilometri sau mile, a orei în format de 12 sau 24 de ore, poti selecta ora, data şi fusul orar şi să setezi limba preferată. Poţi reseta computerul de bord Kiox, poți activa actualizarea software-ului (dacă este disponibilă) şi poţi alege între un design negru sau unul alb.
- **<Information (Informaţie)>** Informaţii privind computerul de bord Kiox: Observatii privind FAQ (întrebările frecvente), certificări, informații de contact, informații despre licențe

Pentru o descriere detaliată a parametrilor individuali, consultă manualul online de utilizare, accesând www.Bosch-eBike.com/Kiox-manual.

### **Quick menu (Meniu rapid)**

Prin intermediul **Quick menu (Meniu rapid)** sunt afişate setările selectate, care pot fi adaptate inclusiv în timpul deplasării.

Accesul la **Quick menu (Meniu rapid)** este posibil şi prin acţionarea tastei de selectare **(9)**. Accesul nu este posibil de la **Status screen (Ecran de stare)**.

Prin intermediul **Quick menu (Meniu rapid)** poti efectua următoarele setări:

- **<Reset trip data? (Resetare date deplasare?)>** Toate datele referitoare la ruta parcursă până în prezent sunt resetate la zero.
- **<eShift>** (opţional) Aici poţi seta frecvenţa de pedalare.
- **<eSuspension>** (opţional) Aici poti seta modul de amortizare, respectiv modul de suspensie definit de producător.

#### **Indicator cod de eroare**

Componentele eBike sunt verificate automat în permanenţă. Dacă se constată vreo eroare, pe computerul de bord va fi afişat un cod de eroare corespunzător.

În funcţie de tipul de eroare, propulsia va fi eventual deconectată. Dar continuarea cursei fără propulsie asistată este posibilă în orice moment. Va fi necesară verificarea eBike-ului înaintea tuturor celorlalte curse.

u **Reparaţiile trebuie să fie efectuate numai de către un distribuitor de biciclete autorizat.**

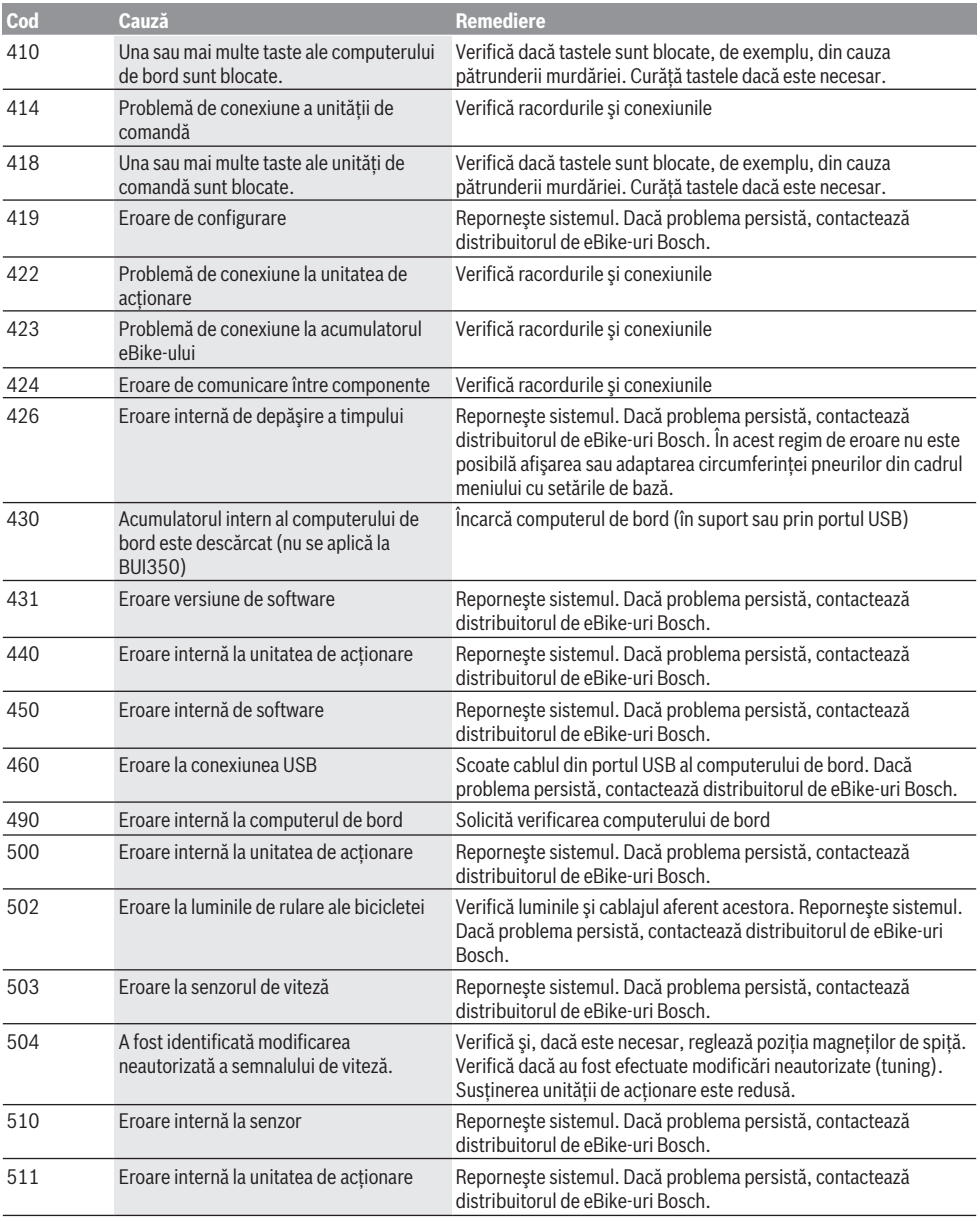

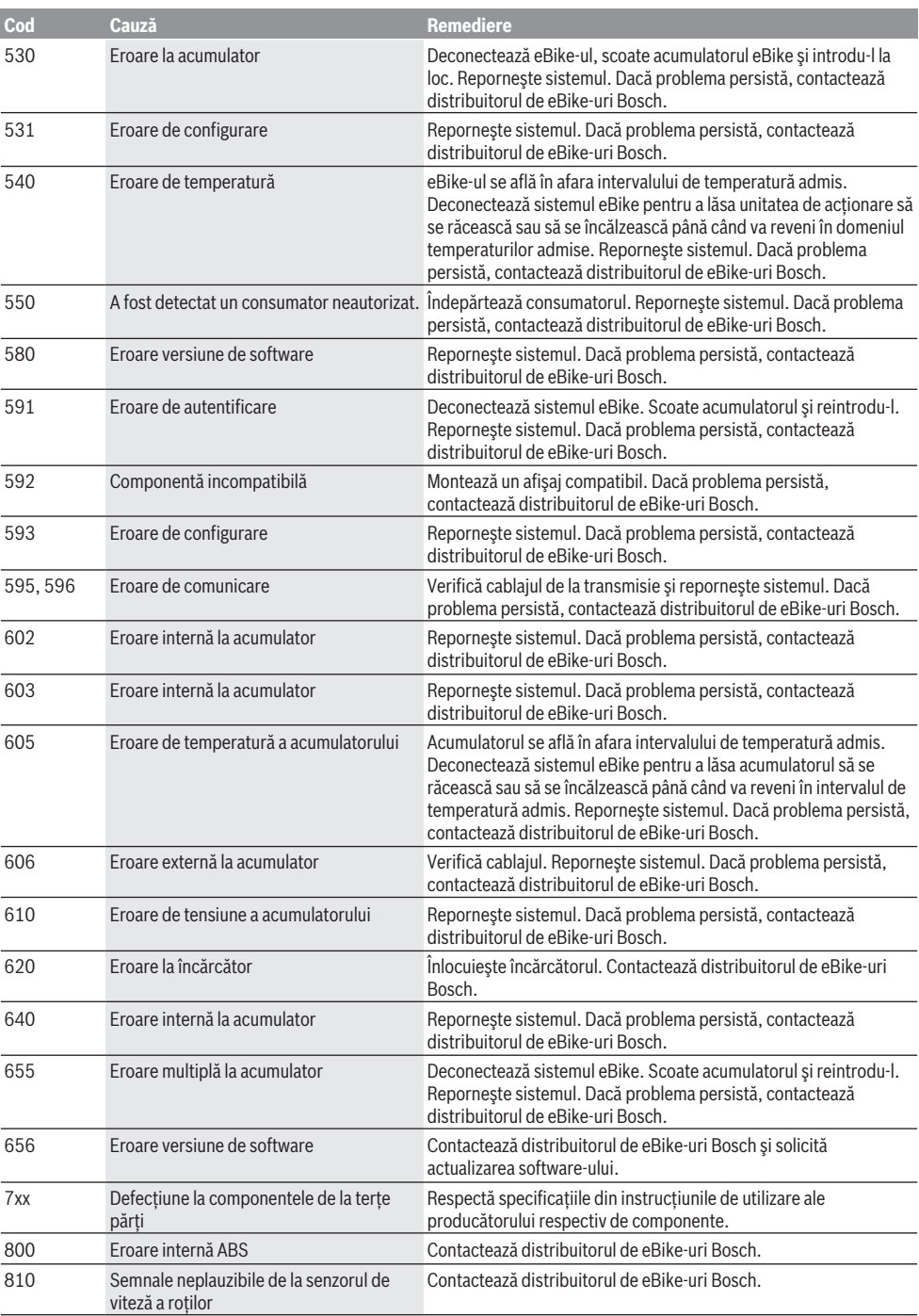

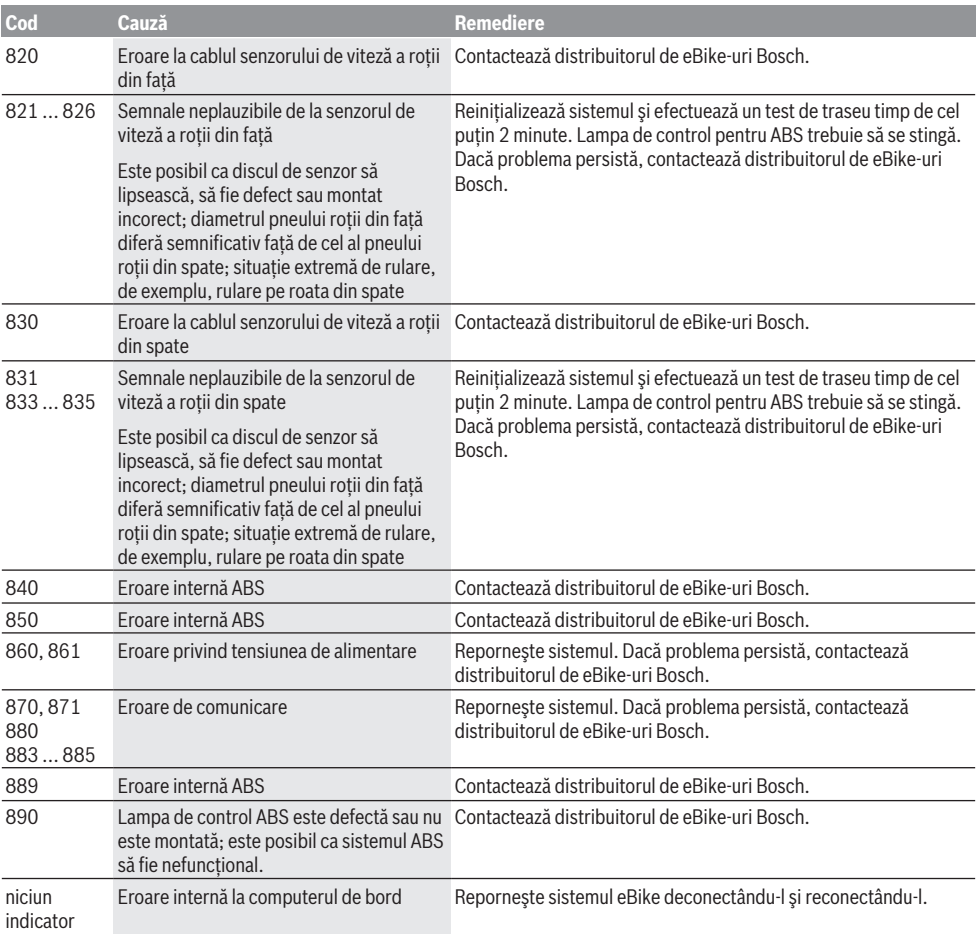

# **Întreţinere şi service**

## **Întreţinere şi curăţare**

Nu curăta niciuna dintre componente utilizând apă sub presiune.

Menţine curat afişajul computerului de bord. Depunerile de murdărie pot determina sesizarea eronată a luminozităţii. Pentru curătarea computerului de bord, utilizează o lavetă moale, umezită numai cu apă. Nu utiliza detergenți.

Solicită verificarea tehnică a eBike-ului cel puțin o dată pe an (printre altele, sistemul mecanic, starea de actualizare a software-ului de sistem).

Distribuitorul bicicletei poate stabili suplimentar intervalul de service în funcție de kilometrai și/sau după un anumit interval de timp. În acest caz, computerul de bord va afişa la conectare scadenta intervalului de service.

Pentru service sau reparatii la eBike, adresati-vă unui distribuitor de biciclete autorizat.

**► Reparatiile trebuie să fie efectuate numai de către un distribuitor de biciclete autorizat.**

#### **Serviciu de asistenţă tehnică post-vânzări şi consultanţă clienţi**

Pentru răspunsuri la întrebări privind eBike-ul şi componentele sale, adresează-te unui distribuitor de biciclete autorizat.

Datele de contact ale distribuitorilor de biciclete autorizaţi sunt disponibile pe pagina web [www.bosch-ebike.com](http://www.bosch-ebike.com).

### **Transport**

u **Dacă vă transportaţi eBike-ul în afara autoturismului, de exemplu, pe un portbagaj exterior, pentru evitarea deteriorărilor, scoateţi computerul de bord şi acumulatorul eBike din acesta.**

### **Eliminarea şi substanţele din produse**

Specificaţii privind substanţele din produse sunt disponibile la următorul link:

[www.bosch-ebike.com/en/material-compliance.](http://www.bosch-ebike.com/en/material-compliance)

Nu eliminati eBike-urile și componentele acestora împreună cu deşeurile menajere!

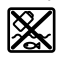

Unitatea de actionare, computerul de bord, inclusiv unitatea de comandă, acumulatorul eBike, senzorul de viteză, accesoriile şi ambalajele trebuie predate la un centru de reciclare ecologică.

Asigură-te că datele personale a fost şterse din aparat. Bateriile care pot fi extrase din aparatul electric fără a fi distruse trebuie să fie extrase înainte de eliminare şi predate la un centru de colectare separată a bateriilor.

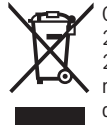

Conform Directivei Europene 2012/19/UE şi conform Directivei Europene 2006/66/CE sculele electrice scoase din uz, respectiv acumulatorii/bateriile care prezintă defectiuni sau care s-au descărcat trebuie să

colectate separat şi predate unui centru de reciclare.

Colectarea separată a aparatelor electrice permite presortarea acestora şi sprijină tratarea şi recuperarea corespunzătoare a materiilor prime, protejând astfel persoanele şi mediul.

Predă elementele scoate din uz ale eBike-ului Bosch unui distribuitor de biciclete autorizat sau unui centru de reciclare.

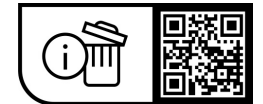

**Sub rezerva modificărilor.**

## **Указания за сигурност**

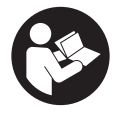

**Прочетете внимателно всички указания и инструкции за безопасност.** Пропуски при спазването на инструкциите за безопасност и указанията за работа могат да имат за последствие токов удар, пожар и/ или тежки травми.

**Съхранявайте тези указания на сигурно място.**

Използваният в настоящата инструкция за експлоатация термин **акумулаторна батерия eBike** се отнася до всички оригинални акумулаторни батерии eBike на Bosch.

- u **Прочетете и спазвайте указанията за безопасност и насоките във всички инструкции за експлоатация на системата eBike, както и в инструкцията за експлоатацията на Вашия eBike.**
- **Не отклонявайте вниманието си от дисплея на бордовия компютър.** Ако не сте съсредоточили вниманието си върху движението, рискувате да бъдете въвлечени в пътно-транспортно произшествие. Ако искате да въвеждате друга информация в бордовия компютър освен смяна на степента на подпомагане, спрете и след това въведете съответните данни.
- u **Настройте яркостта на дисплея така, че да можете правилно да разпознавате важната информация като скорост или предупредителни символи.** Погрешно настроената яркост на дисплея може да доведе до опасни ситуации.
- u **Не отваряйте бордовия компютър.** Вследствие на отваряне бордовият компютър може да бъде повреден; в такива случаи гаранцията отпада.
- **Не използвайте бордовия компютър като ръкохватка.** Може да повредите непоправимо бордовия компютър, ако вдигате eBike за бордовия компютър.
- u **Функцията помощ при бутане трябва да се използва само при бутане на eBike.** Ако при ползване на функцията помощ при бутане колелата на велосипеда не контактуват със земята, съществува опасност от нараняване.
- **Ако помощта при бутане е включена, педалите също могат да се въртят.** Внимавайте при активирана помощ при бутане за това, краката Ви да са на достатъчно разстояние от въртящите се педали. Съществува опасност от нараняване.
- **При използване на помощта при бутане се погрижете за това, да можете по всяко време да контролирате eBike и да го спирате сигурно.** Помощта при бутане може при определени условия да се изключи (напр. пречка по педала или неволно изплъзване от бутона на модула за управление). eBike може внезапно да се задвижи в задна посока или да се наклони. Това представлява риск за потребителя по-специално при допълнително натоварване. Не довеждайте eBike с помощ при бутане до ситуации, в които да не можете да спрете eBike сами!
- u **Не поставяйте eBike наопаки върху кормилото и седалката, ако бордовият компютър или неговата**

**стойка стърчат над кормилото.** Бордовият компютър или стойката могат да се повредят непоправимо. Сваляйте бордовия компютър и преди поставяне на eBike в монтажна стойка, за да избегнете падането или повреждането на бордовия компютър.

- **Внимание!** При използването на модула за управление с *Bluetooth*® може да възникне смущение в работата на други апарати и устройства от самолети и медицинска апаратура (напр. сърдечни стимулатори, слухови апарати). Също така не може да се изключи евентуално вредно влияние върху хора и животни. Не използвайте модула за управление с *Bluetooth*® в близост до медицински апарати, бензиностанции, химични съоръжения, в зони с повишена опасност от експлозии и в близост до взривоопасни материали. Не използвайте модула за управление с *Bluetooth*® в самолети. Избягвайте продължителната работа в непосредствена близост до тялото.
- ► Наименованието *Bluetooth*<sup>®</sup>, както и графичните елементи (лога) са регистрирани търговски марки и са собственост на Bluetooth SIG, Inc. Всяка употреба на това наименование/графични елементи от Robert Bosch GmbH, Bosch eBike Systems става по лиценз.
- u **Бордовият компютър има интерфейс за безжична връзка. Трябва да се спазват евентуални ограничения, напр. в самолети или болници.**

#### **Указания за безопасност във връзка с навигацията**

- u **Не планирайте по време на пътуването маршрути. Спрете и въведете при спряло състояние нова цел.** Ако не сте съсредоточили вниманието си върху движението, рискувате да бъдете въвлечени в пътно-транспортно произшествие.
- **Прекъснете Вашия маршрут, когато навигацията Ви предлага път, който е предизвикателство за Вашите умения на водач, рискован или опасен.** Оставете Вашия навигационен уред да предложи алтернативен маршрут.
- **Не пренебрегвайте пътните знаци, дори когато навигацията Ви определя предварително пътя.** Навигационната система може да не взема под внимание строителни площадки или временни отклонения.
- **Не използвайте навигацията в критични за сигурността или неясни ситуации (затворени улици, транзитни маршрути и др.).** Винаги носете допълнителни карти и средства за комуникация.

#### **Заявление за конфиденциалност**

Ако бордовият компютър в случай на нужда от сервизиране се изпрати на сервиз на Bosch, при нужда запаметените върху бордовия компютър данни могат да се представят на Bosch.

# **Описание на продукта и дейността**

#### **Предназначение на електроинструмента**

Бордовият компютър **Kiox** е предвиден за управление на eBike и за индикация на данните от движението.

За да можете да използвате в пълен обхват бордовия компютър Kiox, ще се нуждаете от съвместим смартфон с приложението eBike Connect (на разположение в App Store или Google Play) както и регистрация в eBike Connect портала [\(www.ebike-connect.com\)](https://www.bosch-ebike.com).

### **Изобразени елементи**

Номерирането на изобразените компоненти се отнася до фигурите на страниците с изображенията в началото на указанието.

- **(1)** Бордов компютър
- **(2)** Дисплей
- **(3)** Бутон за осветяване на велосипеда
- **(4)** Бутон за включване и изключване на бордовия компютър
- **(5)** Скоба за захващане на бордовия компютър
- **(6)** USB-интерфейс
- **(7)** Модул за управление
- **(8)** Бутон за прелистване напред/надясно **>**
- **(9)** Бутон за избор
- **(10)** Бутон за прелистване назад/наляво **<**
- **(11)** Бутон за намаляване на подпомагането **–**/ Бутон за прелистване надолу
- **(12)** Бутон за увеличаване на подпомагането **+**/ Бутон за прелистване нагоре
- **(13)** Бутон за помощ при бутане
- **(14)** Контакти към задвижващия модул
- **(15)** Застопоряващ винт за бордовия компютър
- **(16)** Винт за командния комплект
- **(17)** Защитно капаче USB портa)
- **(18)** Магнитна стойка
- **(19)** Държач модул за обслужване
- a) на разположение като резервна част

## **Технически данни**

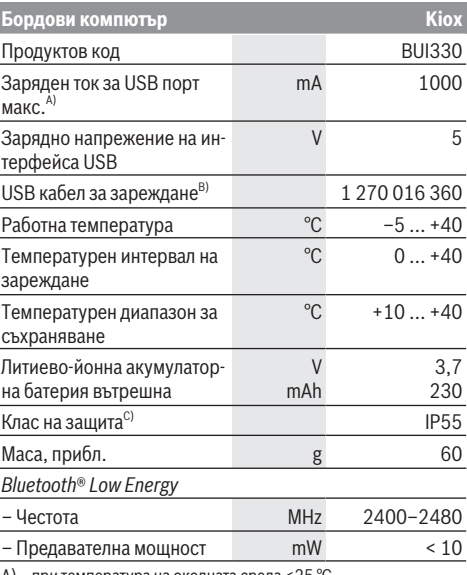

A) при температура на околната среда <25 °C

B) не е включена в окомплектовката

C) при затворен USB капак

#### **Декларация за съответствие**

С настоящото Robert Bosch GmbH, Bosch eBike Systems декларира, че радиосъоръжението модел **Kiox** отговаря на Директива 2014/53/ЕС. Целият текст на ЕС декларацията за съответствие е на разположение на следния Интернет адрес: [www.bosch-ebike.com/conformity](http://www.bosch-ebike.com/conformity)

## **Монтиране**

#### **Поставяне и сваляне на бордовия компютър (вж. фиг. A)**

Първо поставете Kiox с долната част върху стойката **(5)** и леко наклонете напред, докато бордовият компютър осезаемо не се фиксира в магнитния държач.

За сваляне хванете бордовия компютър за горния край и го изтеглете към вас, докато не се освободи от магнитната стойка.

#### **• Когато оставяте eBike, изваждайте бордовия компютър.**

Възможно е да осигурите бордовия компютър срещу изваждане от стойката. Разхлабете за целта винта за командния комплект **(16)** дотолкова, че стойката на Kiox да може да се накланя странично. Поставете бордовия компютър на стойката. Завинтете блокиращия винт (M3, 6 мм дълъг) отдолу в предвидения за това нарез на бордовия компютъра (използване на по-дълъг винт може да доведе до повреда на бордовия компютър). Наклонете стойката обратно назад и затегнете винта за командния комплект съгласно данните на производителя.

# **Работа**

#### **Преди първото въвеждане в експлоатация**

**Kiox** се доставя с частично заредена акумулаторна батерия. Преди първата употреба тази акумулаторна батерия трябва да се зареди през USB порт [\(вж. "Електрическо](#page-67-0) [захранване на бордовия компютър",](#page-67-0)

[Страница Български – 4\)](#page-67-0) или през eBike най-малко за 1 h.

Модулът за управление трябва да се постави така, че бутоните да са почти вертикално на кормилото.

При първото въвеждане в експлоатация се показва допълнително избора на език и след това можете през точка от менюто **<Intro to Kiox (Въведение в Kiox)>** да получите разяснение за важните функции и индикации. Точката от менюто може да се извика и по-късно през **<Settings (Настройки)>** → **<Information (Информация)>**.

#### **Включване и изключване на бордовия компютър**

За **включване** и **изключване** на бордовия компютър натиснете краткотрайно пусковия прекъсвач **(4)**.

#### **Избиране на системни настройки**

Поставете бордовия компютър в стойката и процедирайте по следния начин при неподвижен велосипед: Отидете на статусния екран (с бутона **< (10)** на модула за управление до първия индикатор) и извикайте с бутона за избор **(9) <Settings (Настройки)>**.

С бутона **– (11)** и **+ (12)** можете да изберете желаната настройка и да я отворите, както и евентуално да отворите допълнителните подменюта с бутона за избор **(9)**. От съответното меню за настройка можете с бутона **< (10)** да се върнете в предишното меню.

На **<Sys settings (Системни настройки)>** можете да извършите следните настройки:

- **<Brightness (Яркост)>**
- **<Time (Време)>**
- **<Date (Дата)>**
- **<Time zone (Времева зона)>**
- **<24h form (24-часов времеви формат)>**
- **<Brgh backg. (Светъл фон)>**
- **<Imp. units (Имперски мерни единици)>**
- **<Language (Език)>**
- **<Factory reset (Фабрично нулиране)>**

#### **Въвеждане в експлоатация на eBike**

#### **Системни изисквания**

eBike може да се активира само ако са изпълнени следните предпоставки:

- Поставена е достатъчно заредена акумулаторна батерия eBike (вижте инструкцията за експлоатация на акумулаторната батерия eBike).
- Бордовият компютър е правилно поставен в стойката.

#### **Включване/изключване на eBike**

За **включване** на eBike имате следните възможности:

- При поставен бордов компютър и поставена акумулаторна батерия eBike натиснете еднократно краткотрайно пусковия прекъсвач **(4)** на бордовия компютър.
- Натиснете при поставен бордови компютър пусковия прекъсвач на акумулаторната батерия eBike (възможни са специфични за производителя на велосипеда решения, при които да няма достъп до пусковия прекъсвач на акумулаторната батерия eBike; вж. ръководството за експлоатация на акумулаторната батерия eBike).

Задвижването се включва, когато завъртите педалите (с изключение на функцията помощ при бутане или в нивото на подпомагане **OFF**). Мощността на задвижване се ориентира според настроеното ниво на подпомагане. Когато в нормален режим престанете да натискате педалите или когато достигнете скорост от **25/45 km/h**, подпомагането от задвижването на eBike се изключва. Задвижването се активира повторно автоматично след като натиснете педалите и скоростта падне под **25/45 km/h**.

За **изключване** на eBike имате следните възможности:

- Натиснете за кратко пусковия прекъсвач **(4)** на бордовия компютър.
- Включете акумулаторната батерия eBike чрез нейния пусков прекъсвач (възможни са специфични решения на производителя на велосипеда, при които няма достъп до пусковия прекъсвач на акумулаторната батерия eBike; вижте инструкцията за експлоатация на производителя на велосипеда).
- Свалете бордовия компютър от стойката.

Ако за около **10** минути няма извикване на мощност на задвижването (напр. поради неподвижен eBike) и не се натисне бутон върху бордовия компютър или модула за управление на eBike, eBike се изключва автоматично.

#### <span id="page-67-0"></span>**Електрическо захранване на бордовия компютър**

Ако бордовият компютър е поставен в стойката **(5)**, достатъчно заредена акумулаторна батерия eBike включена към eBike и eBike е включен, акумулаторната батерия на бордовия компютър се зарежда от акумулаторната батерия eBike.

Ако бордовият компютър бъде свален от стойката **(5)**, захранването му с енергия се извършва от вътрешната акумулаторна батерия на бордовия компютър. Ако вътрешната акумулаторна батерия на бордовия компютър е изтощена, на дисплея се показва предупредително съобщение.

За зареждане на вътрешната акумулаторна батерия на бордовия компютър поставете бордовия компютър обратно в стойката **(5)**. Имайте предвид, че ако акумулаторната батерия на eBike не се зареди веднага, eBike след 10 минути ще се изключи автоматично, ако няма използване. В такъв случай се прекратява и зареждането на вътрешната акумулаторна батерия на бордовия компютър. Можете да зареждате бордовия компютър също и през USB-интерфейса **(6)**. Отворете за целта защитното капаче **(17)**. Свържете USB буксата на бордовия компютър чрез Micro-USB кабел с обичайно USB зарядно устройство (не е в стандартния обем на доставката) или с USB порт на компютър (макс. **5 V** зарядно напрежение, макс. **1000 mA** заряден ток).

Когато бордовият компютър бъде изваден от стойката **(5)**, всички стойности на функциите се запазват и могат да бъдат изобразявани по-нататък.

След използване USB интерфейсът трябва да се затвори внимателно със защитното капаче **(17)**.

Без зареждане на акумулаторната батерия на бордовия компютър датата и часът се запазват актуални най-много 6 месеца. След повторното включване в случай на *Bluetooth*® свързване към приложението и успешно GPS локализиране на смартфона се задават наново дата и час.

**Указание:** Kiox се зарежда **само** във включено състояние.

**Указание:** Ако Kiox бъде изключен по време на процеса на зареждане с USB кабел, Kiox може да се включи обратно едва след като USB кабелът се изтегли.

**Указание:** За да се постигне максимална експлоатационна продължителност на вътрешната акумулаторна батерия на бордовия компютър, тя трбява да се дозарежда за един час на всеки три месеца.

#### **Индикатор за състоянието на зареждане на акумулаторната батерия eBike**

Индикаторът за състоянието на акумулаторната батерия eBike **d** [\(вж. "Стартов екран", Страница Български – 7\)](#page-70-0) може да се отчете на статусния екран и на статусния ред. Състоянието на зареждане на акумулаторната батерия eBike се показва също и от светодиодния индикатор на акумулаторната батерия.

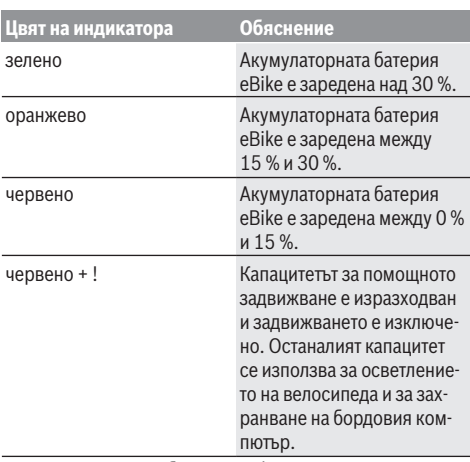

Ако акумулаторната батерия eBike на колелото е заредена, се показва съответното съобщение.

Ако бордовият компютър бъде изваден от стойката **(5)**, се запазва последно показваното състояние на зареждане на акумулаторната батерия eBike.

## **Режим на складиране/нулиране на Kiox**

Бордовият компютър разполага с пестящ ток режим на складиране, който намалява разреждането на вътрешната акумулаторна батерия до минимум. При това се губят датата и часът.

Този режим може да се активира чрез дълготрайно натискане (за минимум 8 s) на пусковия прекъсвач **(4)** на бордовия компютър.

Ако бордовият компютър не стартира с кратко натискане на пусковия прекъсвач **(4)**, бордовият компютър се намира в режим на складиране.

Ако натиснете пусковия прекъсвач **(4)** за най-малко 2 s, можете да прекратите отново режима на складиране.

Бордовият компютър разпознава дали се намира в напълно функционално състояние. Ако натиснете пусковия прекъсвач **(4)** в напълно функционално състояние за минимум 8 s, бордовият компютър остава в режим на складиране. Ако Kiox въпреки очакваното не се намира във функционално състояние и не може да се използва повече, то дългото натискане (минимум 8 s) на пусковия прекъсвач **(4)** води до нулиране. След нулирането бордовият компютър се рестартира автоматично след ок. 5 s. Ако Kiox не се рестартира, натиснете пусковия прекъсвач **(4)** за 2 s.

За да нулирате Kiox до фабричните настройки, изберете **<Settings (Настройки)>** → **<Sys settings (Системни настройки)>** → **<Factory reset (Фабрично нулиране)>**. Всички потребителски данни се губят.

## **Настройка на нивото на подпомагане**

С помощта на модула за управление **(7)** можете да настроите до каква степен задвижването ще ви помага при въртенето на педалите. Степента на подпомагане може да бъде променяна по всяко време, също и по време на движение.

**Указание:** В отделни изпълнения е възможно степента на подпомагане да е предварително зададена и да не може да се променя. Възможно е също и да се предлагат по-малък брой степени на подпомагане от посочените в това ръководство.

Следните нива на подпомагане са максимално на разположение:

- **OFF:** Подпомагането от задвижването е изключено, eBike може да се задвижва само с въртене на педалите като нормален велосипед. Помощта при бутане в това ниво на подпомагане не може да се активира.
- **ECO:** ефективно подпомагане при максимална ефикасност, за максимален диапазон
- **TOUR/TOUR+:**

**TOUR:** равномерно подпомагане, за маршрути с голям диапазон

**TOUR+:** динамично подпомагане за естествено и спортно шофиране (само в комбинация с **eMTB**)

– **SPORT/eMTB:**

**SPORT:** мощно подпомагане, за спортно шофиране върху планински отсечки и за градско движение **eMTB:** оптимално подпомагане на всякакъв терен, спортно реагиране, подобрена динамика, максимално представяне (**eMTB** е налично само в комбинация с двигателни модули BDU250P CX, BDU365, BDU450 CX и BDU480 CX. Нужна е респективно софтуерна актуализация.)

– **TURBO:** максимално подпомагане до високи честоти на въртене на педалите за спортно каране

За **увеличаване** на нивото на подпомагане натиснете бутона **+ (12)** неколкократно, докато на модула за управление в полето се появи желаното ниво на подпомагане, за **намаляване** − съответно бутона **– (11)**.

Настроената мощност на задвижване се показва в индикатора **h** [\(вж. "Стартов екран",](#page-70-0)

[Страница Български – 7\).](#page-70-0) Максималната мощност на задвижването зависи от избраното ниво на подпомагане.

```
Ако бордовият компютър бъде изваден от стойката (5), се
запазва последно показваното ниво на подпомагане.
```
#### **Включване и изключване на помощта при бутане**

Помощта при бутане може да Ви облекчи при бутането на eBike. Скоростта в тази функция зависи от включената предавка и може да достигне максимално **6 km/h**.

u **Функцията помощ при бутане трябва да се използва само при бутане на eBike.** Ако при ползване на функцията помощ при бутане колелата на велосипеда не контактуват със земята, съществува опасност от нараняване.

За **активиране** на помощта при бутане натиснете за кратко бутона **WALK** на Вашия бордови компютър. След активирането натиснете в рамките на 10 s бутона **+** и го задръжте натиснат. Задвижването на eBike се включва.

**Указание:** Помощта при бутане не може да се активира в ниво на подпомагане **OFF**.

Помощта при бутане се **изключва**, ако бъде изпълнено едно от следните условия:

- Отпуснете бутона **+ (12)**,
- колелата на eBike се блокират (напр. при задействане на спирачките или при сблъсък с препятствие),
- скоростта превишава **6 km/h**.

Начинът на функциониране на помощта при избутване е обект на специфичните за страната разпоредби и може следователно да се отклонява от горепосоченото описание или да е деактивиран.

#### **Включване и изключване на осветлението на велосипеда**

В изпълнението, при което светлината за движение се осигурява от eBike, от бордовия компютър с бутона за осветление на велосипеда **(3)** могат да бъдат включени и изключени едновременно предната и задната светлини.

Проверявайте преди всяко пътуване правилното функциониране на осветлението на велосипеда.

При включена светлина индикацията за фар **с** [\(вж. "Стар](#page-70-0)[тов екран", Страница Български – 7\)](#page-70-0) свети в статусната лента на дисплея.

Включването и изключването на осветлението на велосипеда нямат връзка с осветлението на дисплея на бордовия компютър.

#### **Създаване на потребителско разпознаване**

За да можете да ползвате всички функции на бордовия компютър, трябва да се регистрирате онлайн.

Чрез разпознаване на потребителя можете наред с другото да видите своите данни за движението, да планирате офлайн маршрути и да пренасяте тези маршрути на бордовия компютър.

Можете да създадете разпознаване на потребител през вашето смартфон приложение **Bosch eBike Connect** или директно през [www.ebike-connect.com.](https://www.bosch-ebike.com) Въведете нужните за регистрацията данни. Смартфон приложението **Bosch eBike Connect** можете да свалите безплатно през App Store (за Apple iPhones) респ. през Google Play Store (за Android устройства).

#### **Свързване на бордовия компютър с приложението Bosch eBike Connect**

Свързване към смартфона се създава по следния начин:

- Стартирайте приложението.
- Изберете раздел **<Моят eBike>**.
	- Изберете **<Добавяне на ново устройство на eBike>**.
	- Добавете **Kiox**.

Сега в приложението се показва съответното указание, че на бордовия компютър трябва да се натисне бутона за осветление на велосипеда **(3)** за 5 сек.

Натиснете за 5 сек. бутона **(3)**. Бордовият компютър активира *Bluetooth*® *Low Energy* свързването автоматично и променя на режим на сдвояване.

Следвайте указанията на екрана. Ако процесът на сдвояване приключи, потребителските данни се синхронизират.

**Указание:** *Bluetooth*® връзката не трябва да се активира ръчно.

#### **Навигация**

Функцията за навигация на Kiox Ви помага при изследването на непознати местности. Навигацията се стартира през смартфона. През *Bluetooth*® бордовият компютър се свързва с него и показва планирания маршрут на дисплея като линия, която показва пътя.

#### **Activity tracking (Проследяване на дейността)**

За да се записват дейности, е нужна регистрация, респ. вписвнае в eBike Connect портала или в eBike Connect приложението.

За откриването на дейности трябва да дадете съгласие за запаметяване на данните за местоположение в портала, респ. в приложението. Само тогава Вашите дейности се показват в портала и в приложението. Записване на позицията става само ако Вие като потребител сте вписан в бордовия компютър.

#### **eShift (опционално)**

Под eShift се разбира интегрирането на електронните превключващи системи в eBike. Компонентите на eShift са свързани електрически от производителя с двигателния модул. Обслужването на електронните превключващи системи е описано в съответното ръководство за експлоатация.

#### **eSuspension (опционално)**

Под eSuspension се разбира свързването на електронните елементи за окачване и амортисиране в eBike. През **Quick Menu (Кратко меню)** могат да се избират предварително дефинирани настройки за eSuspension системата.

Детайли за настройките ще откриете в ръководството за експлоатация на производителя на eSuspension.

eSuspension е налично само в комбинация с бордовия компютър Kiox и в комбинация със задвижващите модули BDU450 CX, BDU480 CX и BDU490P.

#### **Lock (премиум функция)**

Функция Lock може да се закупи в **<Магазин>** на приложението eBike Connect. След включването на Lock функцията поддържането на задвижващия модул на eBike се деактивира чрез изтегляне на бордовия компютър. Активиране след това е възможно само със съответния бордови компютър на eBike.

Подробно ръководство можете да намерите в ръководството за експлоатация онлайн на адрес www.Bosch‑eBike.com/Kiox‑manual.

#### **Софтуерни актуализации**

Софтуерните актуализации се пренасят на заден план от приложението към бордовия компютър, докато приложението е свързано с бордовия компютър. Ако актуализация е напълно предадена, тя се показва **три пъти** при рестартиране на бордовия компютър и след това може да се стартира. По време на актуализация eBike не трябва да се използва повече.

Алтернативно можете да проверите на **<Sys settings (Системни настройки)>** дали е налице актуализация и след това да я стартирате.

#### **Захранване на външни USB-устройства от USB-интерфейса**

Чрез USB-интерфейса могат да бъдат захранвани повечето устройства, които са проектирани за това (напр. могат да се зареждат мобилни телефони).

За да бъде зареждането възможно, е необходимо бордовият компютър да е поставен и акумулаторната батерия eBike да има достатъчен заряд.

Отворете предпазната капачка **(17)** на USB-интерфейса на бордовия компютър. Свържете USB интерфейса на външния уред през USB зарядния кабел Micro A – Micro B (на разположение от Вашия търговец на Bosch eBike) с USB буксата **(6)** върху бордовия компютър.

След изключване на консуматора USB свързването трябва да се затвори внимателно със защитното капаче **(17)**.

u **USB връзката не е водонепропусклива щекерна връзка. При движение в дъжд не трябва е включен външен уред и USB връзката трябва да е напълно затворена с предпазната капачка (17).**

**Внимание:** Включените консуматори могат да намалят пробега на eBike.

## **Показания и настройки на бордовия компютър**

**Указание:** Всички представяния и текстове на дисплеите на следните страници отговарят на версията на софтуера. След софтуерна актуализация може да се стигне до лека промяна в интерфейсния изглед и/или интерфейсните текстове.

#### **Управляваща логика**

С бутоните **< (10)** и **> (8)** могат да се достигат различни екрани с информации за стойностите за пътуването и по време на пътуване. Така по време на пътуването двете ръце могат да останат на кормилото.

С бутоните **+ (12)** и **– (11)** можете да увеличите или намалите нивото на подпомагане.

**<Settings (Настройки)>**, които са достъпни през **Status screen (Статус на екрана)**, не могат да се адаптират по време на движение.

С бутона за избор **(9)** можете да извършвате следните функции:

- Ще получите по време на пътуването достъп до бързото меню.
- Можете да извикате при спряло състояние в **Status screen (Статус на екрана)** менюто с настройки.
- Можете да потвърдите стойностите и указанията за информация.
- Можете да напуснете диалогов прозорец.

Ако бордовият компютър се извади от своята стойка и не се изключи, информацията за последно изминатото разстояние, както и за информацията за статуса се показва последователно. С бутона Осветление на велосипеда **(3)** можете да смените на следващия екран.

Ако след изваждането от стойката не се натисне бутон, бордовият компютър се изключва след 1 минута.

#### **Екранна последователност**

Ако бордовият компютър е поставен в държача си, можете да извикате следните индикации една след друга:

- 1. Стартов екран
- 2. Час и обхват
- 3. Отсечка и време на пътуване
- 4. Моята мощност, честота на въртене на педалите и на сърдечния ритъм
- 5. Средна скорост и максимална скорост
- 6. Отсечка, обхват, моята мощност и честота на сърдечния ритъм
- 7. Изкачване, калории и общ пробег
- 8. Указателен екран за навигацията: **<Plan a route in the eBike Connect Smartphone app>**
- 9. Статусен екран

#### <span id="page-70-0"></span>**Стартов екран**

Когато включеният бордови компютър се пъхне за пръв път в стойката, се показва следният стартов екран. След това бордовият компютър ще запомни последния екран и ще го покаже при следващото включване отново.

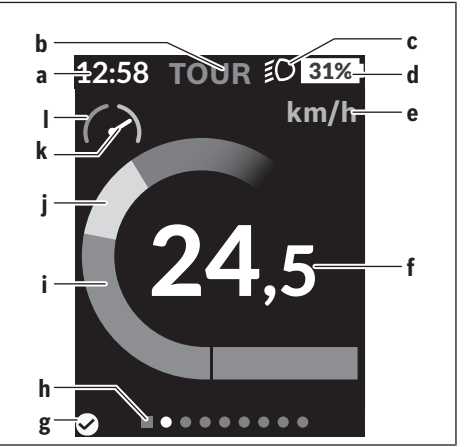

- **a** Индикатор час/скорост
- **b** Степен на подпомагане
- **c** Индикатор фар
- **d** Степен на зареденост на акумулатора на eBike
- **e** Индикатор единица за скорост<sup>а)</sup>
- **f** Скорост
- **g** Статус на връзката
- **h** Лента за ориентиране
- **i** Мощност на задвижване
- **j** Собствена мощност
- **k** Средна скорост
- **l** Оценка на мощността
- a) може да се променя през статусния екран **<Settings (Настройки)>**/**<Sys settings (Системни настройки)>** между km/h и mph

Индикаторите **a** ... **d** образуват статусната лента и се показват на всеки екран. Ако на екрана вече се показва скоростта, индикаторът **a** се променя на актуалния час в часове и минути. В статусната лента се показват:

- **Скорост/час:** Актуалната скорост в km/h или в mph/актуален час
- **Ниво на подпомагане:** Индикатор на актуално избраното подпомагане с цветно кодиране
- **Светлина:** Символ за включена светлина
- **Състояние на зареждане на eBike акумулаторната батерия:** Процентен индикатор на актуалния статус на зареждане

В оценката на мощността **l** Ви се показва графично моментната скорост спрямо Вашата средна скорост **k**.

- Стрелка в оранжевата зона (лява страна) под средната скорост
- Стрелка в зелената зона (дясна страна) над средната скорост
- Стрелка в средата: Отговаря на средната скорост

През лентата за ориентиране **h** можете да разпознаете на кой екран се намирате. Вашият моментен екран се представя подчертан. С бутоните **< (10)** и **> (8)** можете да управлявате други екрани.

От първия стартов екран ще достигнете статусния екран с бутона **< (10)**.

### **Status screen (Статус на екрана)**

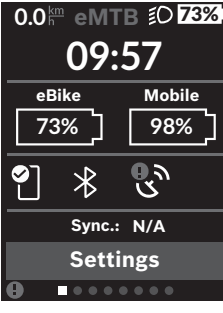

На статусния екран ще Ви бъдат показани наред със статусната лента актуалният част, състоянието на зареждане на всички акумулаторни батерии на Вашия eBike и състоянието на зареждане на батерията на Вашия смартфон, ако смартфонът е свързан през *Bluetooth*®.

- ◙ добра връзка
- $\bullet$ лоша връзка
- $\mathbb{R}$ няма връзка

Също така Ви се показват датата и последната синхронизация между смартфона и Kiox.

В долната зона имате достъп до **<Settings (Настройки)>**.

## **<Settings (Настройки)>**

Този език **не** се поддържа от бордовия компютър по отношение на текстовете на екранните бутони. В това ръководство за експлоатация следователно английските текстове на екранните бутони се допълват с разяснение на местния език.

Достъп до менюто с настройки ще получите през статусния екран. **<Settings (Настройки)>** не могат да се достигат и адаптират по време на движение.

С бутона **– (11)** и **+ (12)** можете да изберете желаната настройка и да я отворите, както и евентуално да отворите допълнителните подменюта с бутона за избор **(9)**. От съответното меню за настройка можете с бутона **< (10)** да се върнете в предишното меню.

В първото ниво за навигация ще откриете следните зони с по-висок ранг:

– **<Registration (Регистрация)>** – Указания за регистриране:

Тази точка от менюто се показва само ако още не сте се регистрирали на eBike Connect.

– **<My eBike (Моят eBike)>** – Настройките на Вашия eBike:

Можете да поставите автоматично или ръчно на "0" броячите, дневните километри и средните стойности, както и да нулирате обхвата. Можете да променяте предварително настроената от производителя стойност на обиколката на колелото с ±5 %. Ако Вашият eBike е снабден с **eShift**, можете тук да конфигурирате вашата eShift система. Производителят или дистрибуторът на велосипеда може да заложи за сервизния срок пробег и/или период от време. Под **<Next Service: ... (Следващо сервизно обслужване на eBike: ...>** се показва изтичането на крайния сервизен срок. На страницата с компоненти на eBike Ви се показват сериен номер, хардуерна версия, софтуерна версия и други релевантни параметри.

- **<Screens>** Тук можете да настройвате съдържанието и поредността на екраните, както и при нужда да ги нулирате до фабрични настройки.
- **<Bluetooth>** Включването, респ. изключването на *Bluetooth*® функцията: Свързаните уреди, като измервател на честотата на сърдечния ритъм, се показват.
- **<My profile (Моят профил)>** Данни на активния потребител

Показва се само ако потребителят е регистриран.

- **<Sys settings (Системни настройки)>** Списък с опции за настройка на Вашия бордови компютър: Можете да изкарвате на дисплея скорост и разстояние в километра или мили, часа в 12-часов или в 24-часов формат, да избирате час, дата и времева зона и да настройвате предпочитания си език. Можете да нулирате Kiox до работните настройки, да стартирате софтуерна актуализация (ако е налична) и да избирате между черен или бял дизайн.
- **<Information (Информация)>** Информации за Вашия Kiox:

Указания за ЧЗВ (често задавани въпроси), сертифицирания, информация за контакт, информация за лицензи

Детайлно описание на отделните параметри ще откриете в онлайн инструкцията за експлоатация на адрес www.Bosch-eBike.com/Kiox-manual.

## **Quick Menu (Кратко меню)**

През **Quick Menu (Кратко меню)** се показват избраните настройки, които можете да адаптирате по време на пътуването.

Достъпът до **Quick Menu (Кратко меню)** е възможен през бутона за избор **(9)**. От **Status screen (Статус на екрана)** достъпът не е възможен.

През **Quick Menu (Кратко меню)** можете да извършвате следните настройки:

– **<Reset trip data? (Нулиране на данните за пътуването?)>**

Всички данни за изминатото до момента разстояние се нулират.

– **<eShift>** (опционално)

Тук можете да настроите честотата на въртене на педалите.

– **<eSuspension>** (опционално) Тук можете да настроите дефиниран от производителя режим на амортисиране, респ. окачване.
## **Изобразявани кодове за грешка**

Компонентите eBike се проверяват постоянно автоматично. Ако бъде установена грешка, на дисплея на бордовия компютър се появява съответния код за грешка.

В зависимост от вида на грешката е възможно автоматичното изключване на задвижването. Продължаването на

пътуването без помощта на задвижването обаче е възможно винаги. Преди следващи пътувания eBike трябва да бъде прегледана.

**• Възложете всички ремонти да се извършват от оторизиран сервиз за велосипеди.**

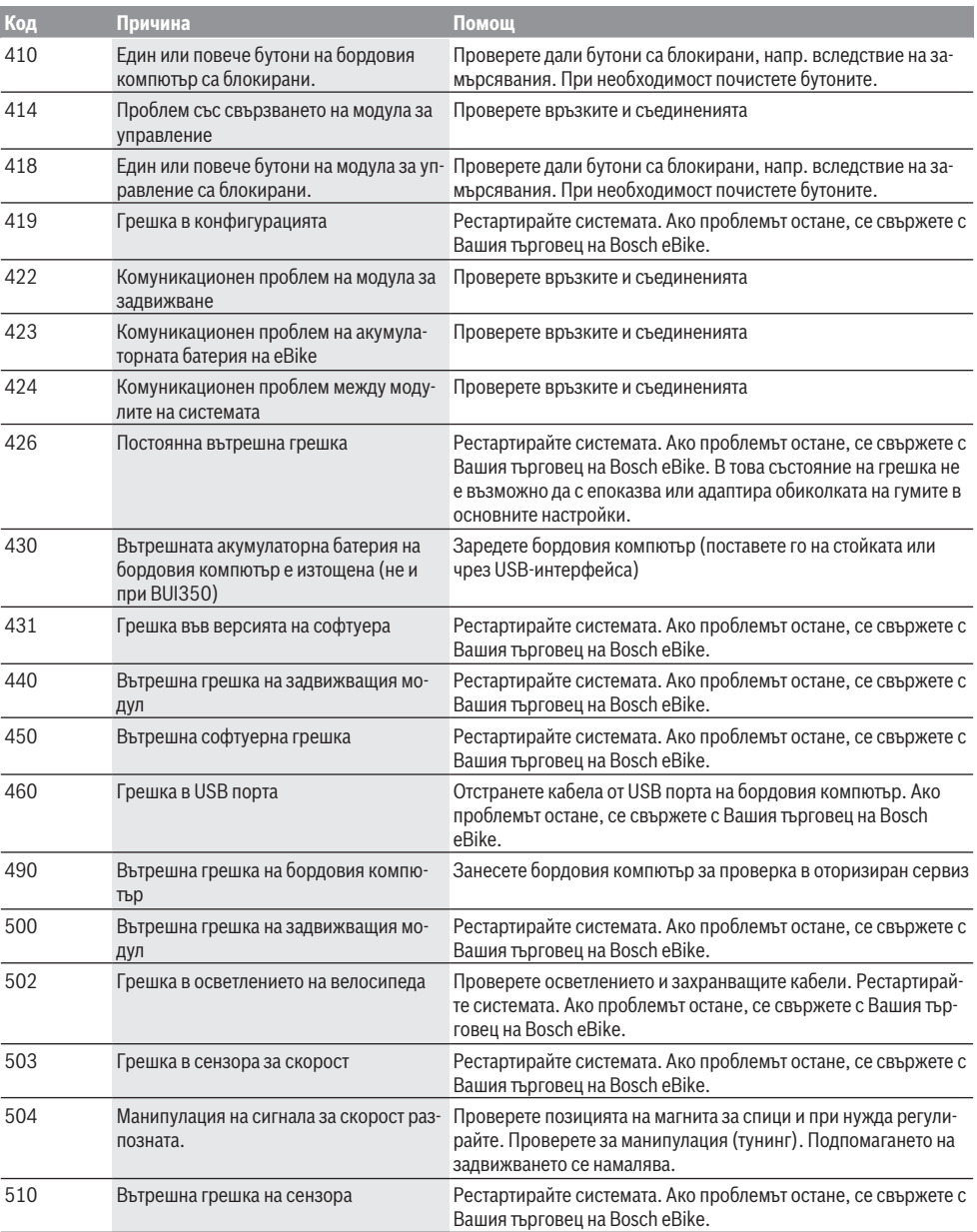

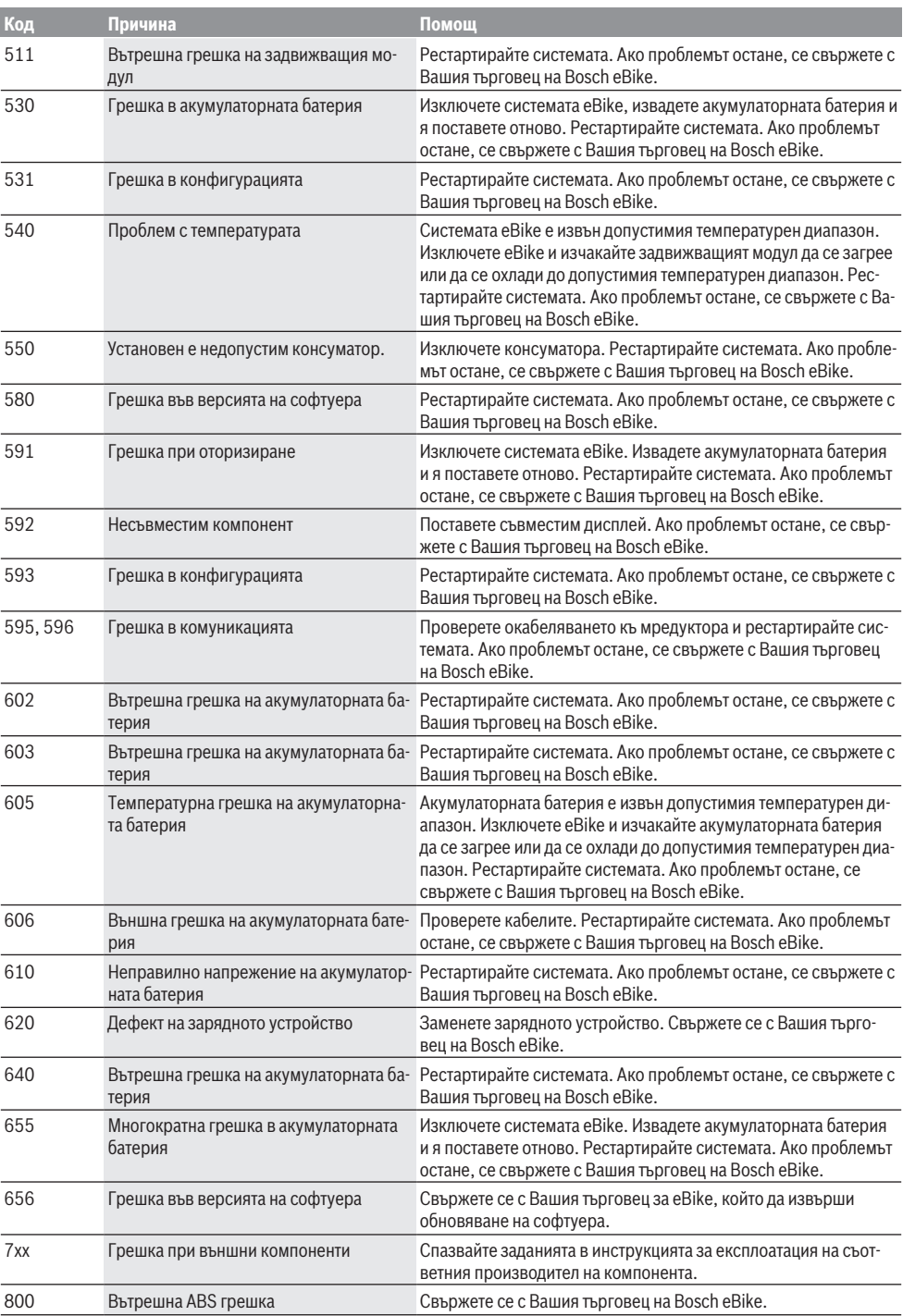

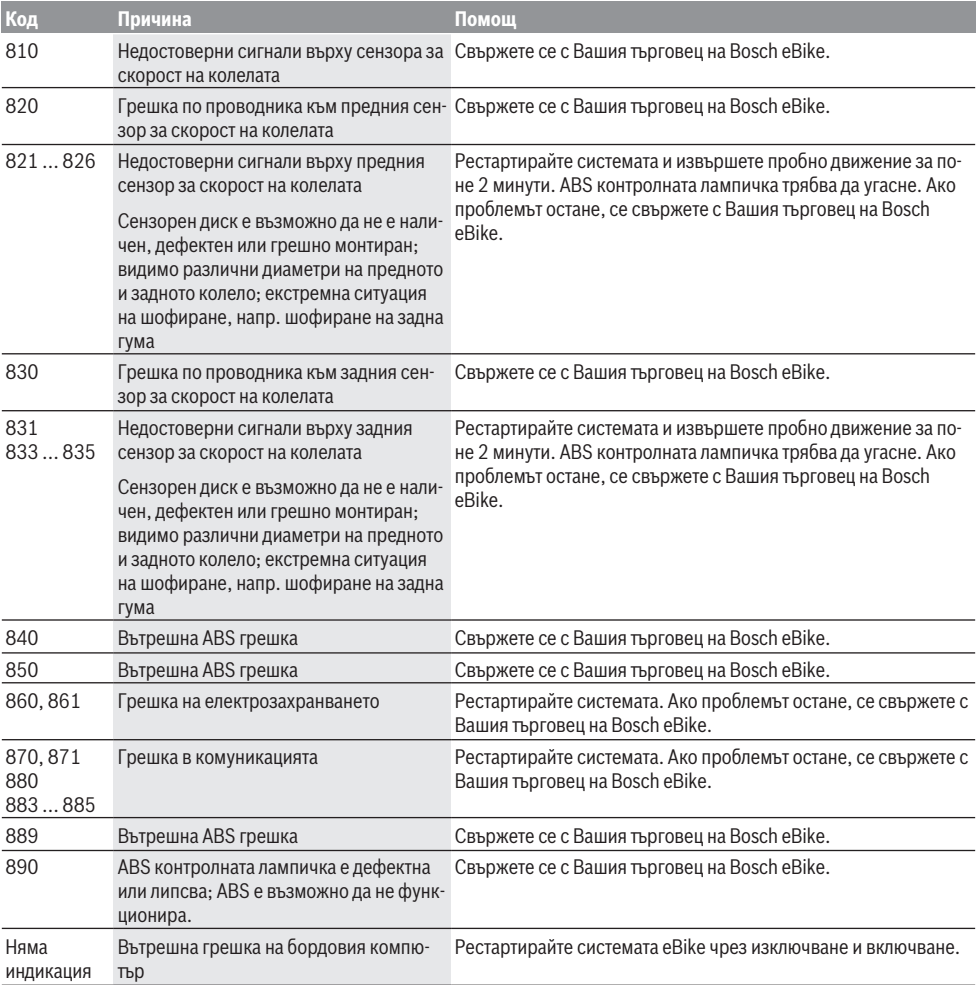

## **Поддържане и сервиз**

#### **Поддържане и почистване**

Нито един компонент не бива да се почиства с вода под налягане.

Поддържайте дисплея на Вашия бордови компютър чист. При замърсявания може да възникнат грешки на сензора за околната осветеност.

За почистване на Вашия компютър използвайте мека кърпа, навлажнена само с вода. Не използвайте почистващи препарати.

Осигурявайте техническа проверка на Вашия eBike наймалко веднъж годишно (наред с другото механика, актуалност на системния софтуер).

Производителят на велосипеда може да заложи за сервизния срок допълнително пробег и/или период от време. В такъв случай бордовият компютър ще Ви показва след всяко включване кога е срокът за сервизиране в продължение.

Моля, за сервизиране и ремонт на системата eBike се обърнете към оторизиран търговец на велосипеди.

**• Възложете всички ремонти да се извършват от оторизиран сервиз за велосипеди.**

#### **Клиентска служба и консултация относно употребата**

При всички въпроси относно eBike и нейните компоненти, моля, обръщайте се към оторизирани търговци на велосипеди.

Данните за контакт на оторизираните търговци на велосипеди ще откриете на Интернет страницата [www.bosch-ebike.com](http://www.bosch-ebike.com).

#### **Транспортиране**

**• Ако взимате със себе си Вашият еВіке извън автомобила си, напр. върху багажник за автомобил, свалете бордовия компютър и акумулаторната батерия на eBike, за да избегнете повреди.**

#### **Изхвърляне и вещества в изделията**

Данни за веществата в изделията ще откриете на следния линк: [www.bosch-ebike.com/en/material-compliance](http://www.bosch-ebike.com/en/material-compliance).

Не изхвърляйте системата eBike и нейните компоненти при битовите отпадъци!

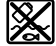

С оглед опазване на околната среда двигателният модул, бордовият компютър, вкл. модулът за управление, акумулаторната батерия eBike, сензорът за скорост, допълнителните приспособления и опаковките трябва да бъдат предавани за оползотворяване на съдържащите се в тях суровини.

Уверете се собственоръчно, че личните данни са изтрити от уреда.

Батериите, които могат да се извадят от електроуреда без разрушаване, трябва да се извадят преди изхвърлянето и да се предадат отделно на място за събиране на батерии.

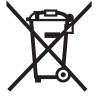

Съгласно Европейската директива 2012/19/EС вече неизползваемите електроуреди, а съгласно Европейската директива 2006/66/ЕО дефектните или изразходвани акумулаторни батерии трябва да се събират разделно и да се предават за екологично рециклиране.

Разделното събиране на електроуреди служи на правилното предварително сортиране и подпомага правилното третиране и рециклиране на суровините, като по този начин защитава човека и околната среда.

Моля, предавайте негодните компоненти на eBike на Bosch на оторизиран търговец на велосипеди или в депо за рециклиране.

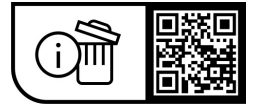

**Правата за изменения запазени.**

## **Varnostna opozorila**

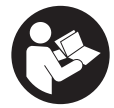

#### **Preberite vsa varnostna opozorila in navodila.** Neupoštevanje varnostnih opozoril in navodil lahko povzroči električni udar, požar in/ali hude poškodbe.

**Vsa varnostna navodila in opozorila shranite za prihodnjo uporabo.**

#### Besedna zveza **akumulatorska baterija električnega**

**kolesa eBike**, uporabljena v teh navodilih za uporabo, se navezuje na vse Boscheve originalne akumulatorske baterije električnih koles eBike.

- **Preberite in upoštevaite varnostne napotke in navodila v vseh navodilih za uporabo sistema eBike ter v navodilih za uporabo električnega kolesa.**
- u **Ne dovolite, da prikazovalnik računalnika odvrne vašo pozornost.** Če niste osredotočeni na promet, obstaja tveganje nesreče. Če želite v računalnik vnesti podatke, ki presegajo raven podpore, najprej ustavite in nato vnesite ustrezne podatke.
- ▶ Svetlost zaslona nastavite na stopnjo, pri kateri lahko **odčitate pomembne podatke, kot so hitrost in opozorilni simboli.** Napačno nastavljena svetlost zaslona lahko privede do nevarnih situacij.
- u **Računalnika ne odpirajte.** Računalnik lahko z odpiranjem uničite, poleg tega preneha veljavnost garancije.
- u **Računalnika ne uporabljajte kot ročaj.** Če boste električno kolo dvigali za računalnik, ga lahko tako poškodujete, da ga ne bo več možno popraviti.
- u **Funkcijo pomoči pri potiskanju je dovoljeno uporabljati izključno pri potiskanju električnega kolesa.** Če kolesi električnega kolesa med uporabo funkcije pomoči pri potiskanju nista v stiku s tlemi, obstaja nevarnost poškodb.
- u **Ko je pomoč pri potiskanju vklopljena, se sočasno vrtita tudi pedala.** Ko je pomoč pri potiskanju vklopljena, bodite pozorni na to, da imate noge dovolj oddaljene od vrtečih se pedalov. Obstaja nevarnost poškodb.
- ▶ Ko uporabljate pomoč pri potiskanju, pazite na to, da **električno kolo eBike vedno obvladujete in ga varno držite.** Pomoč pri potiskanju lahko pod določenimi pogoji preneha pravilno delovati (npr. zaradi oviranega vrtenja pedala ali nenamernega izklopa tipke na upravljalni enoti). Kolo eBike se lahko nenadoma zapelje nazaj proti vam ali se prevrne. To lahko ogrozi varnost uporabnika zlasti, če je kolo dodatno obteženo. Če je na vašem kolesu eBike pomoč pri potiskanju omogočena, se izogibajte razmeram, v katerih kolesa ne morete samostojno zadržati!
- u **Če računalnik ali držalo računalnika segata čez krmilo, električnega kolesa eBike ne postavite na krmilo in sedež,** sicer se lahko računalnik ali držalo nepopravljivo poškodujeta. Računalnik odstranite tudi pred vpenjanjem električnega kolesa eBike na montažni nosilec, da preprečite padec ali poškodbe računalnika.
- **Previdno!** Pri uporabi upravljalne enote s funkcijo *Bluetooth*® lahko pride do motenja drugih naprav in sistemov, letal in medicinskih naprav ter aparatov (npr. srčnih spodbujevalnikov, slušnih aparatov). Prav tako ni mogoče povsem izključiti škodljivih vplivov na ljudi in živali v neposredni bližini. Upravljalne enote s funkcijo *Bluetooth*® ne uporabljajte v bližini medicinskih naprav, bencinskih črpalk in kemičnih objektov ter na območjih z nevarnostjo eksplozije in na območjih razstreljevanja. Upravljalne enote s funkcijo *Bluetooth*® ne uporabljajte na letalih. Izogibajte se dolgotrajni uporabi v neposredni bližini telesa.
- ► Besedna znamka *Bluetooth*® ter simboli (logotipi) so registrirane blagovne znamke in last družbe Bluetooth SIG, Inc. Družba Robert Bosch GmbH, Bosch eBike Systems besedno znamko/simbole uporablja na podlagi licence.
- u **Računalnik je opremljen z vmesnikom za radijsko povezavo. Upoštevajte lokalne omejitve uporabe, npr. v letalih ali v bolnišnicah.**

### **Varnostna navodila za navigacijo**

- ▶ Med vožnjo ne načrtujte poti. Ustavite se in novi cilj **vnesite le, ko stojite na mestu.** Če niste povsem osredotočeni na promet, obstaja tveganje nesreče.
- u **Če vam navigacija predlaga pot, ki jo na podlagi svojih voznih sposobnosti prepoznate kot tvegano ali nevarno, prekinite vožnjo.** Navigacijska naprava naj poiščite alternativno pot.
- $\triangleright$  Tudi če vam navigacija predlaga določeno pot, nikoli **ne pozabite upoštevati prometnih znakov.** Gradbišč in začasnih obvozov navigacijski sistem ne upošteva.
- u **V nevarnih in nejasnih pogojih navigacije ne uporabljajte (zapore cest, obvozi itd.).** Vedno imejte pri sebi dodatne zemljevide in pripomočke za komunikacijo.

## **Obvestilo o varstvu podatkov**

Če računalnik pošljete Boschu v popravilo, se lahko podatki, shranjeni na računalniku, posredujejo Boschu.

# **Opis izdelka in njegovega delovanja**

### **Namenska uporaba**

Računalnik **Kiox** je namenjen upravljanju električnega kolesa eBike in prikazovanju podatkov o vožnji.

Da boste lahko računalnik Kiox uporabljali v polnem obsegu, potrebujte združljiv pametni telefon z aplikacijo eBike Connect (na voljo v spletnih trgovinah App Store in Google Play), obenem pa se morate registrirati na portalu eBike Connect ([www.ebike-connect.com](https://www.bosch-ebike.com)).

#### **Komponente na sliki**

Oštevilčenje prikazanih komponent se nanaša na shematske prikaze na začetku navodil za uporabo.

- **(1)** Računalnik
- **(2)** Prikazovalnik
- **(3)** Tipka za luči kolesa
- **(4)** Tipka za vklop/izklop računalnika
- **(5)** Držalo računalnika
- **(6)** USB-priključek
- **(7)** Upravljalna enota
- **(8)** Tipka za pomik naprej/desno **>**
- **(9)** Izbirna tipka
- **(10)** Tipka za pomik nazaj/levo **<**
- **(11)** Tipka za zmanjšanje podpore **–**/ Tipka za pomik navzdol
- **(12)** Tipka za povečanje podpore **+**/ Tipka za pomik navzgor
- **(13)** Tipka za pomoč pri potiskanju
- **(14)** Kontakti do pogonske enote
- **(15)** Zaporni vijak računalnika
- **(16)** Vijak krmiljenja
- **(17)** Zaščitni pokrov za USB-priključeka)
- **(18)** Magnetno držalo
- **(19)** Nosilec upravljalne enote
- a) na voljo kot nadomestni del

## **Tehnični podatki**

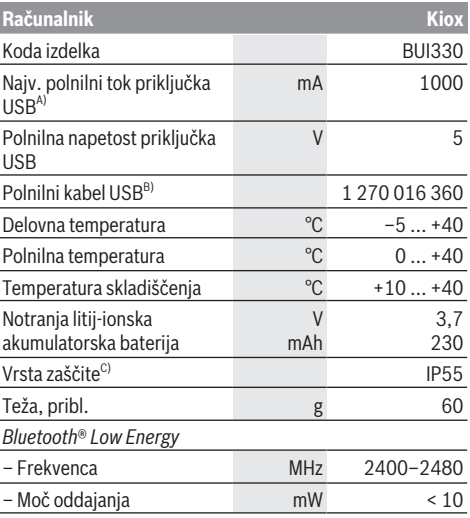

A) Pri temperaturi okolice <25 °C

B) Ni v standardnem obsegu dobave

C) Zaprt pokrov priključka USB

## **Izjava o skladnosti**

S tem podjetje Robert Bosch GmbH, Bosch eBike Systems, izjavlja, da je tip radijske naprave **Kiox** skladen z Direktivo 2014/53/EU. Celotno besedilo izjave o skladnosti EU je na voljo na spletni strani: [www.bosch-ebike.com/conformity.](http://www.bosch-ebike.com/conformity)

## **Namestitev**

## **Namestitev in odstranitev računalnika (glejte sliko A)**

Spodnji del računalnika Kiox namestite v držalo **(5)** in ga nekoliko poklopite naprej, da se računalnik občutno zaskoči v magnetno držalo.

Ko želite računalnik odstraniti, ga primite na zgornjem delu in ga povlecite proti sebi, da se sprosti iz magnetnega držala.

#### **► Ko električno kolo parkirate, odstranite računalnik.**

Računalnik lahko v držalu zavarujete tako, da ga ni mogoče odstraniti. V ta namen vijak krmiljenja **(16)** odvijajte, dokler ni mogoče držala računalnika Kiox premakniti vstran. Računalnik namestite v nosilec. Zaporni vijak (M3, dolžina 6 mm) od spodaj privijte v za to predvideni navoj računalnika (uporaba daljšega vijaka lahko poškoduje računalnik). Držalo pomaknite v prvotni položaj in privijte vijak krmiljenja v skladu z navodili proizvajalca.

# **Delovanje**

## **Pred prvo uporabo**

**Kiox** je dobavljen z delno napolnjeno akumulatorsko baterijo. Pred prvo uporabo je treba akumulatorsko baterijo polniti vsaj 1 h, za kar uporabite priključek USB [\(glejte](#page-78-0) ["Napajanje računalnika", Stran Slovenščina – 3\)](#page-78-0) ali električno kolo eBike.

Upravljalno enoto namestite tako, da so tipke skoraj v navpičnem položaju glede na krmilo.

Pri prvem zagonu se najprej prikaže izbira jezika, nato si lahko prek menijske točke **<Intro to Kiox (Uvod v Kiox)>** preberete informacije o pomembnih funkcijah in prikazih. Menijsko točko lahko prikličete tudi pozneje prek **<Settings (Nastavitve)>** → **<Information (Informacije)>**.

#### **Vklop/izklop računalnika**

Za **vklop** in **izklop** računalnika pritisnite tipko za vklop/izklop **(4)**.

#### **Izbira sistemskih nastavitev**

Računalnik namestite na nosilec in opravite naslednja dejanja (kolo mora med nastavljanjem stati): Odprite prikaz stanja (s tipko **< (10)** na upravljalni enoti do prvega prikaza) in z izbirno tipko odprite možnost **(9)**

#### **<Settings (Nastavitve)>**.

S tipkama **– (11)** in **+ (12)** lahko izberete želeno nastavitev. To nastavitev in nadaljnje podmenije lahko po potrebi odprete z izbirno tipko **(9)**. Iz vsakega nastavitvenega menija se lahko na prejšnji meni vrnete s tipko **< (10)**.

V meniju **<Sys settings (Sistemske nastavitve)>** lahko izvedete naslednje nastavitve:

- **<Brightness (Svetlost)>**
- **<Time (Čas)>**
- **<Date (Datum)>**
- **<Time zone (Časovni pas)>**
- **<24h format (24-urna oblika zapisa časa)>**
- **<Bright background (Svetlo ozadje)>**
	- **<Imperial units (Imperialne merske enote)>**
- **<Language (Jezik)>**
- **<Factory reset (Ponastavitev na tovarniške nastavitve)>**

#### **Zagon električnega kolesa eBike**

#### **Pogoji**

Električno kolo eBike je mogoče vklopiti le, če so izpolnjeni naslednii pogoji:

- Nameščena je zadostno napolnjena akumulatorska baterija električnega kolesa eBike (glejte navodila za uporabo akumulatorske baterije električnega kolesa eBike).
- Računalnik je pravilno nameščen v držalo.

#### **Vklop/izklop električnega kolesa eBike**

Za **vklop** električnega kolesa eBike imate naslednje možnosti:

- Če sta nameščena računalnik in akumulatorska baterija električnega kolesa eBike, pritisnite tipko za vklop/ izklop **(4)** računalnika.
- Če je računalnik nameščen, pritisnite tipko za vklop/ izklop akumulatorske baterije električnega kolesa eBike (pri nekaterih proizvajalcih koles dostop do tipke za vklop/izklop akumulatorske baterije električnega kolesa eBike ni mogoč; glejte navodila za uporabo akumulatorske baterije električnega kolesa eBike).

Pogon se vklopi takoj, ko začnete poganjati pedala (razen pri vklopljeni funkciji pomoči pri potiskanju ali če je raven podpore nastavljena na **OFF**). Pogonska moč je odvisna od nastavljene ravni podpore.

Ko v načinu običajnega delovanja prenehate poganjati pedala ali ko dosežete hitrost **25/45 km/h**, pogon preneha pomagati pri poganjanju. Pogon se ponovno samodejno vklopi takoj, ko začnete poganjati pedala in je hitrost manjša od **25/45 km/h**.

Za **izklop** električnega kolesa eBike imate naslednje možnosti:

- Na kratko pritisnite tipko za vklop/izklop **(4)** računalnika.
- Akumulatorsko baterijo električnega kolesa eBike izklopite s tipko za vklop/izklop (nekateri proizvajalci električnih koles ne omogočajo dostopa do tipke za vklop/ izklop akumulatorske baterije električnega kolesa eBike; glejte navodila za uporabo proizvajalca kolesa).
- Računalnik odstranite iz držala.

Če približno **10** minut ni zaznano delovanje pogona električnega kolesa (npr. ker električno kolo eBike stoji na mestu) in ne pritisnete nobene tipke na računalniku ali upravljalni enoti električnega kolesa eBike, se električno kolo eBike samodejno izklopi.

## <span id="page-78-0"></span>**Napajanje računalnika**

Če je računalnik nameščen v držalo **(5)** in če je na električno kolo eBike nameščena zadostno napolnjena akumulatorska baterija električnega kolesa eBike ter je električno kolo eBike vklopljeno, notranjo akumulatorsko baterijo računalnika

napaja in polni akumulatorska baterija električnega kolesa eBike.

Če računalnik ni nameščen v držalo **(5)**, računalnik napaja notranja akumulatorska baterija računalnika. Ko je notranja akumulatorska baterija računalnika skoraj prazna, se na zaslonu pojavi opozorilo.

Računalnik znova namestite v držalo **(5)**, da napolnite njegovo notranjo akumulatorsko baterijo. Če električnega kolesa eBike 10 minut ne uporabljate, se ta samodejno izklopi, razen če poteka polnjenje akumulatorske baterije električnega kolesa eBike. V tem primeru se prekine tudi polnjenje notranje akumulatorske baterije računalnika. Računalnik lahko napolnite tudi prek USB-priključka **(6)**. V ta namen odprite pokrov **(17)**. Povežite USB-priključka računalnika z mikro kablom USB z navadnim polnilnikom USB (ni vključen v standardni obseg dobave) ali priključkom USB osebnega računalnika (najv. **5 V** polnilna napetost, najv. **1000 mA** polnilni tok).

Če računalnik odstranite iz držala **(5)**, ostanejo vse vrednosti funkcij shranjene in jih je mogoče še naprej prikazati.

Po uporabi morate priključek USB znova skrbno zapreti z zaščitnim pokrovčkom **(17)**.

Datum in čas sta brez ponovnega polnjenja notranje akumulatorske baterije računalnika shranjena največ 6 mesecev. Ob ponovnem vklopu se pri vzpostavljeni povezavi *Bluetooth*® z aplikacijo in po uspešnem iskanju položaja s sistemom GPS na pametnem telefonu ponovno nastavita datum in čas.

**Opomba:** računalnik Kiox se polni **le** v vklopljenem stanju.

**Opomba:** če računalnik Kiox med polnjenjem prek kabla USB izklopite, lahko računalnik Kiox ponovno vklopite šele, ko odstranite kabel USB.

**Opomba:** da ohranite najdaljšo življenjsko dobo notranje akumulatorske baterije računalnika, akumulatorsko baterijo na vsake tri mesece polnite eno uro.

## **Prikaz stanja napolnjenosti akumulatorske baterije električnega kolesa eBike**

Stanje napolnjenosti akumulatorske baterije električnega kolesa eBike **d** [\(glejte "Začetni prikaz",](#page-82-0)

[Stran Slovenščina – 7\)](#page-82-0) je mogoče odčitati na prikazu stanja in v statusni vrstici. Stanje napolnjenosti akumulatorske baterije električnega kolesa eBike prikazujejo tudi LED-diode na akumulatorski bateriji električnega kolesa eBike.

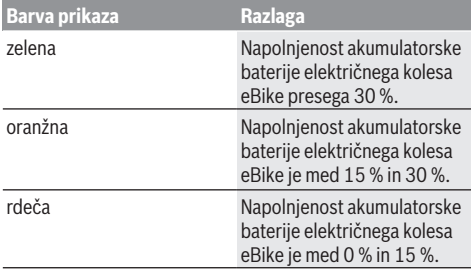

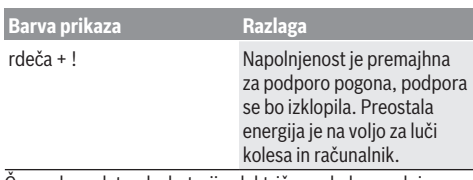

Če se akumulatorska baterija električnega kolesa polni na kolesu, se prikaže ustrezno sporočilo.

Če računalnik odstranite z nosilca **(5)**, se shrani nazadnje prikazano stanje napolnjenosti akumulatorske baterije električnega kolesa eBike.

## **Način za shranjevanje/ponastavitev računalnika Kiox**

Računalnik omogoča varčni način za shranjevanje, ki zmanjša praznjenje notranje akumulatorske baterije. Datum in čas se pri tem izbrišeta.

Način lahko vklopite z daljšim pritiskom (najmanj 8 s) na tipko za vklop/izklop **(4)** računalnika.

Če se računalnik po pritisku na tipko za vklop/izklop **(4)** ne zažene, je računalnik v načinu za shranjevanje.

Če tipko za vklop/izklop **(4)** držite vsaj 2 s, izklopite način za shranjevanje.

Računalnik zazna, ali je v popolnoma funkcionalnem stanju. Če tipko za vklop/izklop **(4)** v popolnoma funkcionalnem stanju držite vsaj 8 s, računalnik preklopi v način za shranjevanje. Če računalnik Kiox proti pričakovanjem ni v funkcionalnem stanju in če ga ni več mogoče upravljati, z daljšim pritiskom (vsaj 8 s) na tipko za vklop/izklop **(4)** sprožite ponastavitev. Po ponastavitvi se računalnik samodejno zažene po pribl. 5 s. Če se računalnik Kiox ne zažene, tipko za vklop/izklop **(4)** pridržite za 2 s.

Za ponastavitev računalnika Kiox na tovarniške nastavitve izberite **<Settings (Nastavitve)>** → **<Sys settings (Sistemske nastavitve)>** → **<Factory reset (Ponastavitev na tovarniške nastavitve)>**. Pri tem se izbrišejo vsi uporabniški podatki.

## **Nastavitev ravni podpore**

Na upravljalni enoti **(7)** lahko nastavite raven podpore pogona pri poganjanju. Raven podpore lahko kadar koli spremenite, tudi med vožnjo.

**Opomba:** pri nekaterih izvedbah je raven podpore tovarniško nastavljena in je ni mogoče spreminjati. Prav tako je mogoče, da je na voljo manj ravni podpore, kot je navedeno.

Na voljo so največ naslednje ravni podpore:

- **OFF:** podpora pogona je izklopljena, električno kolo eBike je mogoče uporabljati kot običajno kolo s poganjanjem pedalov. Pomoči pri potiskanju na tej ravni podpore ni mogoče vklopiti.
- **ECO:** učinkovita podpora za največjo zmogljivost in največji doseg

#### – **TOUR/TOUR+:**

**TOUR:** enakomerna podpora za vožnje na daljše razdalje **TOUR+:** dinamična podpora za vožnjo v naravi ali športno vožnjo (le v kombinaciji z ravnjo podpore **eMTB**)

#### – **SPORT/eMTB:**

**SPORT:** zmogljiva podpora za športno vožnjo po hribovitih poteh ter vožnjo po mestu **eMTB:** optimalna podpora na vsakem terenu, športno speljevanje, izboljšana dinamika, izjemna zmogljivost (**eMTB** je na voljo le v kombinaciji s pogonskimi enotami BDU250P CX, BDU365, BDU450 CX in BDU480 CX. Morda bo potrebna tudi posodobitev programske opreme.)

– **TURBO:** največja podpora vse do hitrega poganjanja pedalov za športno vožnjo

Za **povečanje** ravni podpore tipko **+ (12)** na upravljalni enoti pritiskajte, dokler se na prikazovalniku ne pojavi želena raven podpore. Za **zmanjšanje** pritiskajte tipko **– (11)**.

Na prikazu se pojavi moč pogona **h** [\(glejte "Začetni prikaz",](#page-82-0) [Stran Slovenščina – 7\)](#page-82-0). Največja moč pogona je odvisna od izbrane ravni podpore.

Če računalnik odstranite iz držala **(5)**, se shrani nazadnje prikazana raven podpore.

## **Vklop/izklop pomoči pri potiskanju**

Pomoč pri potiskanju vam olajša potiskanje električnega kolesa eBike. Ko je ta funkcija vključena, je hitrost odvisna od izbrane prestave in lahko doseže največ **6 km/h**.

u **Funkcijo pomoči pri potiskanju je dovoljeno uporabljati izključno pri potiskanju električnega kolesa.** Če kolesi električnega kolesa med uporabo funkcije pomoči pri potiskanju nista v stiku s tlemi, obstaja nevarnost poškodb.

Za **vklop** pomoči pri potiskanju na kratko pritisnite tipko **WALK** na računalniku. V 10 s po vklopu pritisnite tipko **+** in jo pridržite. Pogon električnega kolesa eBike se vklopi.

**Opomba:** pomoči pri potiskanju na ravni podpore **OFF** ni mogoče vklopiti.

Pomoč pri potiskanju se **izklopi** v naslednjih primerih:

- izpust tipke **+ (12)**,
- kolesi električnega kolesa blokirata (npr. zaradi zaviranja ali trka ob oviro).
- prekoračena hitrost **6 km/h**.

Način delovanja pomoči pri potiskanju je predmet nacionalnih predpisov, zaradi česar se lahko razlikuje od zgornjega opisa oz. je lahko izklopljen.

## **Vklop/izklop luči na kolesu**

Pri izvedbah, pri katerih vozno luč napaja električno kolo eBike, je mogoče prek računalnika s tipko za luči kolesa **(3)** sočasno vklopiti in izklopiti sprednjo in zadnjo luč. Pred vsako vožnjo preverite delovanje luči kolesa.

Če je luč vklopljena, sveti prikaz vozne luči **c** [\(glejte "Začetni](#page-82-0) [prikaz", Stran Slovenščina – 7\)](#page-82-0) v statusni vrstici na zaslonu.

Vklop in izklop luči na kolesu ne vpliva na osvetlitev prikazovalnika.

## **Izdelava uporabniškega profila**

Če želite uporabljati vse funkcije računalnika, se morate registrirati na spletu.

S prepoznavanjem uporabnika lahko med drugim vpogledate v svoje podatke o vožnji, načrtujete poti brez internetne povezave in prenesete te poti na svoj računalnik.

Uporabniški profil lahko ustvarite prek svoje aplikacije za pametni telefon **Bosch eBike Connect** ali neposredno na naslovu [www.ebike-connect.com.](https://www.bosch-ebike.com) Vnesite podatke, ki so potrebni za registracijo. Aplikacijo za pametne telefone **Bosch eBike Connect** lahko brezplačno prenesete iz spletne trgovine App Store (za telefone Apple iPhone) oz. Google Play Store (za telefone Android).

## **Povezava računalnika z aplikacijo Bosch eBike Connect**

Povezavo s pametnim telefonom vzpostavite tako:

- Zaženite aplikacijo.
- Izberite zavihek **<Moje e-kolo>**.
- Izberite **<Dodajanje nove naprave e-kolesa>**.
- Dodajte **Kiox**.

V aplikaciji se prikaže opozorilo, da je treba na računalniku za 5 s pritisniti tipko za luči kolesa **(3)**.

Pritisnite za 5 s na tipko **(3)**. Računalnik bo samodejno vklopil povezavo *Bluetooth*® *Low Energy* in zamenjal v način za združitev.

Sledite navodilom na zaslonu. Ko je postopek združitve zaključen, se uporabniški podatki sinhronizirajo.

**Opomba:** povezave *Bluetooth*® ni treba vklopiti ročno.

## **Navigacija**

Navigacijska funkcija računalnika Kiox vam pomaga pri raziskovanju območij, ki jih še ne poznate. Navigacijo zaženete s pametnim telefonom. Računalnik je z njim povezan s povezavo *Bluetooth*®, načrtovano pot pa prikazuje na zaslonu kot črto, ki označuje potek poti.

## **Activity tracking (Spremljanje dejavnosti)**

Za snemanje svojih aktivnosti se morate registrirati oz. prijaviti na portal eBike Connect ali v aplikacijo eBike Connect.

Za zajem aktivnosti morate privoliti v shranjevanje lokacijskih podatkov na portalu oz. v aplikaciji. Samo v tem primeru se bodo vaše aktivnosti prikazale na portalu in v aplikaciji. Spremljanje položaja se izvede samo, če ste kot uporabnik prijavljeni na računalniku.

## **eShift (dodatna oprema)**

eShift pomeni vključitev elektronskih prestavnih sistemov v električno kolo eBike. Komponente eShift je proizvajalec električno povezal s pogonsko enoto. Upravljanje elektronskih prestavnih sistemov je opisano v posebnih navodilih za uporabo.

### **eSuspension (dodatna oprema)**

eSuspension pomeni vključitev elektronskih elementov za blaženje udarcev in vzmetenje v električno kolo eBike. Prek **Quick menu (Hitri meni)** lahko izberete vnaprej

določene nastavitve za sistem eSuspension.

Podrobnosti za te nastavitve si lahko preberete v navodilih za uporabo proizvajalca sistema eSuspension.

Sistem eSuspension je na voljo samo skupaj z računalnikom Kiox in v povezavi s pogonskimi enotami BDU450 CX, BDU480 CX in BDU490P.

## **Lock (funkcija Premium)**

Funkcijo Lock lahko kupite v **<Trgovina>** aplikacije eBike Connect. Po vklopu funkcije Lock je zaradi izklopa računalnika podpora pogonske enote električnega kolesa izklopljena. Vklop je mogoč samo prek računalnika pripadajočega električnega kolesa.

Podrobna navodila najdete v spletni različici navodil za uporabo na spletnem naslovu

www.Bosch-eBike.com/Kiox-manual.

#### **Posodobitve programske opreme**

Posodobitve programske opreme se prenašajo v ozadju aplikacije na računalnik, takoj ko je aplikacija povezana z računalnikom. Ko je posodobitev v celoti prenesena, se to pri ponovnem zagonu računalnika prikaže **trikrat**, nakar jo je mogoče sprožiti. Električnega kolesa eBike med posodabljanjem ne uporabljajte.

Ali so na voljo posodobitve, lahko preverite tudi v zavihku **<Sys settings (Sistemske nastavitve)>**, kjer jih lahko tudi sprožite.

## **Napajanje zunanjih naprav prek priključka USB**

S priključkom USB lahko upravljate oz. polnite večino naprav, ki jih je mogoče polniti prek priključka USB (npr. različne mobilne telefone).

Pogoj za napajanje je, da je sta na električnem kolesu eBike nameščena računalnik in zadostno napolnjena akumulatorska baterija električnega kolesa eBike.

Odprite zaščitni pokrovček **(17)** priključka USB na računalniku. S polnilnim kablom USB mikro A – mikro B (ki je na voljo pri prodajalcu Boschevih električnih koles) povežite priključek USB zunanje naprave z vhodom USB **(6)** na računalniku.

Ko porabnik izklopite, morate priključek USB ponovno skrbno pokriti z zaščitnim pokrovčkom **(17)**.

u **Povezava USB ni vodoodporna vtična zveza. Pri vožnji v dežju ne sme biti priključena nobena zunanja naprava, priključek USB pa mora biti popolnoma pokrit z zaščitnim pokrovčkom (17).**

**Pozor:** priključeni porabniki lahko zmanjšajo domet električnega kolesa.

# **Prikazi in nastavitve računalnika**

**Opomba:** vse nastavitve in besedila na naslednjih straneh veljajo za trenutno različico programske opreme. Po posodobitvi programske se lahko zgodi, da se nastavitve in besedila nekoliko razlikujejo.

## **Zasnova upravljanja**

S tipkama **< (10)** in **> (8)** lahko tudi med vožnjo odprete različne prikaze z informacijami o vožnji. Tako lahko med vožnjo obe roki obdržite na krmilu.

S tipkama **+ (12)** in **– (11)** lahko povečate ali zmanjšate stopnjo podpore.

Nastavitev **<Settings (Nastavitve)>**, do katerih lahko dostopate prek **Status screen (Prikaz stanja)**, med vožnjo ni mogoče spremeniti.

Z izbirno tipko **(9)** lahko izberete naslednje funkcije:

- Med vožnjo odprete hitri meni.
- Med mirovanjem lahko na prikazu **Status screen (Prikaz stanja)** odprete meni z nastavitvami.
- Potrdite lahko vrednosti in obvestila.
- Zapustite lahko pogovorno okno.

Če računalnik odstranite z nosilca in ga ne izklopite, se prikažejo informacije o zadnji prevoženi poti in stanju. S tipko za luči kolesa **(3)** se lahko pomaknete na naslednji prikaz.

Če po odstranitvi z nosilca ne pritisnete nobene tipke, se računalnik po 1 minuti izklopi.

## **Zaporedje prikazov**

Če je računalnik nameščen na nosilec, lahko odprete naslednje prikaze, enega za drugim:

- 1. Začetni prikaz
- 2. Čas in doseg
- 3. Pot in čas vožnje
- 4. Moj napor, frekvenca poganjanja in srčni utrip
- 5. Povprečna hitrost in maksimalna hitrost
- 6. Pot, doseg, moj napor in srčni utrip
- 7. Vzpon, kalorije in skupna pot
- 8. Prikaz z napotki za navigacijo:

**<Plan a route in the eBike Connect Smartphone app>**

9. Prikaz stanja

## <span id="page-82-0"></span>**Začetni prikaz**

Ko vklopljen računalnik prvič namestite v držalo, se pojavi naslednji začetni prikaz. Računalnik si nato zapomni zadnji odprt prikaz in ga znova prikaže, ko ga naslednjič vklopite.

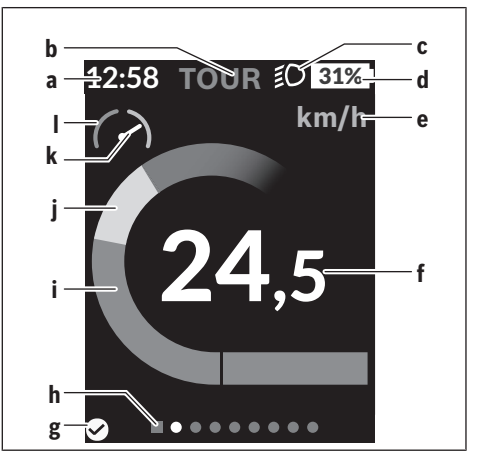

- **a** Prikaz ure/hitrosti
- **b** Prikaz ravni podpore
- **c** Prikaz vozne luči
- **d** Prikaz stanja napolnjenosti akumulatorske baterije električnega kolesa eBike
- **e** Prikaz merske enote za hitrosta)
- **f** Hitrost
- **g** Stanje povezave
- **h** Orientacijska vrstica
- **i** Moč pogona
- **j** Telesni napor
- **k** Povprečna hitrost
- **l** Prikaz zmogljivosti
- a) na prikazu stanja **<Settings (Nastavitve)>**/**<Sys settings (Sistemske nastavitve)>** lahko preklopite med km/h in mph

Prikazi **a** ... **d** so del statusne vrstice in se pojavijo na vsakem prikazu. Če je na prikazu že navedena hitrost, prikaz **a** preklopi na trenutni čas v urah in minutah. Prikazi v statusni vrstici:

- **Hitrost/čas:** trenutna hitrost v km/h ali mph oz. trenutni čas
- **Raven podpore:** prikaz trenutno izbrane ravni podpore z barvnimi oznakami
- **Luč:** simbol vklopljene luči
- **Stanje napolnjenosti akumulatorske baterije električnega kolesa eBike:** prikaz trenutnega stanja napolnjenosti v odstotkih

Prikaz zmogljivosti **l** grafično ponazarja trenutno hitrost glede na povprečno hitrost **k**.

- Kazalec na oranžnem polju (levo): pod povprečno hitrostio
- Kazalec na zelem polju (desno): nad povprečno hitrostjo
- Kazalec na sredini: vrednost se ujema s povprečno hitrostio

Orientacijska vrstica **h** prikazuje, na katerem prikazu ste. Trenutni prikaz je poudarjen. S tipkama **< (10)** in **> (8)** se lahko pomaknete na druge prikaze.

Z začetnega prikaza se lahko s tipko **< (10)** pomaknete na prikaz stanja.

## **Status screen (Prikaz stanja)**

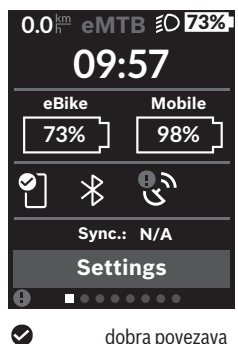

Na prikazu stanja so poleg statusne vrstice prikazani trenutni čas, stanje napolnjenosti vseh baterij električnega kolesa eBike in stanje napolnjenosti akumulatorske baterije vašega pametnega telefona, če je ta povezan prek povezave *Bluetooth*®.

dobra povezava  $\bullet$ slaba povezava œ ni povezave

Poleg tega je prikazan tudi datum zadnje sinhronizacije med pametnim telefonom in računalnikom Kiox.

V spodnjem delu lahko odprete meni **<Settings (Nastavitve)>**.

## **<Settings (Nastavitve)>**

Računalnik **ne** podpira tega jezika zaslonskih prikazov. V navodilih za uporabo so zato angleški zaslonski prikazi dopolnjeni z razlago v vašem jeziku.

Do menija z nastavitvami lahko dostopate prek prikaza stanja. Nastavitev **<Settings (Nastavitve)>** med vožnjo ne morete odpreti in spreminjati.

S tipkama **– (11)** in **+ (12)** lahko izberete želeno nastavitev. To nastavitev in nadaljnje podmenije lahko po potrebi odprete z izbirno tipko **(9)**. Iz vsakega nastavitvenega menija se lahko na prejšnji meni vrnete s tipko **< (10)**.

Na prvi navigacijski ravni so na voljo naslednja nadrejena področja:

– **<Registration (Registracija)>** – informacije glede registracije:

Ta menijska točka je prikazana samo, če se še niste registrirali na portalu eBike Connect.

– **<My eBike (Moje električno kolo)>** – nastavitve električnega kolesa eBike:

Števce, kot so dnevno prevoženi kilometri in povprečne vrednosti, lahko samodejno ali ročno nastavite na "0" oz. ponastavite doseg. Vrednost obsega kolesa, ki jo je nastavil proizvajalec, lahko spremenite za ±5 %. Če je vaše električno kolo eBike opremljeno s sistemom **eShift**, lahko tu nastavite tudi sistem eShift. Proizvajalec ali

prodajalec kolesa lahko termin servisa določi na podlagi časa delovanja in/ali časovnega obdobja. Pod točko **<Next Service: ... (Naslednji servis električnega kolesa: ... )>** je prikazan termin za naslednji servis. Na strani s komponentami električnega kolesa eBike so za vsako komponento prikazani serijska številka, različica strojne opreme, različica programske opreme in drugi identifikacijski podatki posameznih komponent.

- **<Screens>** Tu lahko nastavite vsebino in zaporedje prikazov ter jih po potrebi ponastavite na tovarniške nastavitve.
- **<Bluetooth>** vklop oziroma izklop funkcije *Bluetooth*®: prikazane so povezane naprave, kot je merilnik srčnega utripa.
- **<My profile (Moj profil)>** podatki trenutnega uporabnika

Prikaže se le, če je uporabnik registriran.

- **<Sys settings (Sistemske nastavitve)>** seznam možnosti za nastavitev računalnika: Izbirate lahko med prikazom hitrosti in razdalje v kilometrih ali miljah ter med 12- ali 24-urnim prikazom časa in izberete čas, časovni pas, datum ter želeni jezik. Računalnik Kiox lahko ponastavite na tovarniške nastavitve, zaženete posodobitev programske opreme (če je na voljo) in izberete črn ali bel dizajn.
- **<Information (Informacije)>** informacije o računalniku Kiox: pogosto zastavljena vprašanja, certifikati, kontaktni

podatki, informacije o licencah Podrobnejši opis posameznih parametrov vam je na voljo v

spletnih navodilih za uporabo www.Bosch-eBike.com/Kiox-manual.

## **Quick menu (Hitri meni)**

V hitrem meniju **Quick menu (Hitri meni)** so prikazane izbrane nastavitve, ki jih je mogoče spremeniti tudi med vožnjo.

Dostop do hitrega menija **Quick menu (Hitri meni)** je mogoč z izbirno tipko **(9)**. Dostop prek prikaza stanja **Status screen (Prikaz stanja)** ni mogoč.

Hitri meni **Quick menu (Hitri meni)** omogoča naslednje nastavitve:

- **<Reset trip data? (Ponastavitev podatkov vožnje?)>** Vsi podatki o prevoženi poti se ponastavijo na nič.
- **<eShift>** (dodatna oprema) Tu lahko nastavite frekvenco poganjanja.
- **<eSuspension>** (dodatna oprema) Tu lahko izberete način za blaženje udarcev oz. vzmetenje, ki ga je določil proizvajalec.

## **Prikaz kode napake**

Komponente električnega kolesa eBike se ves čas samodejno preverjajo. V primeru napake se na računalniku prikaže ustrezna koda napake.

Pogon se glede na vrsto napake po potrebi samodejno izklopi. Kljub temu je mogoče vedno nadaljevati vožnjo brez podpore pogona. Pred nadaljnjimi vožnjami je treba električno kolo preveriti.

#### u **Vsa popravila naj opravi zgolj pooblaščen prodajalec koles.**

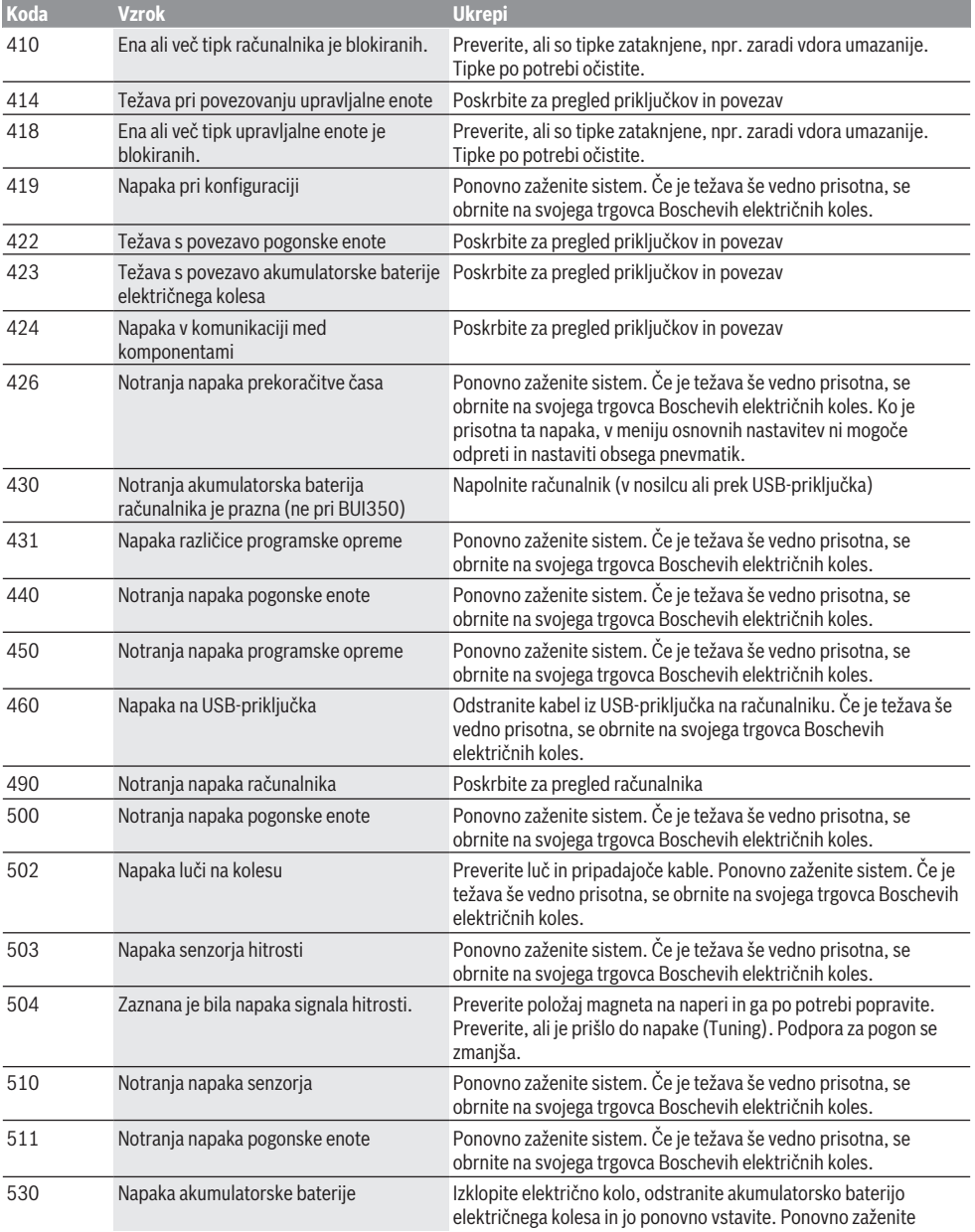

### Slovenščina – **10**

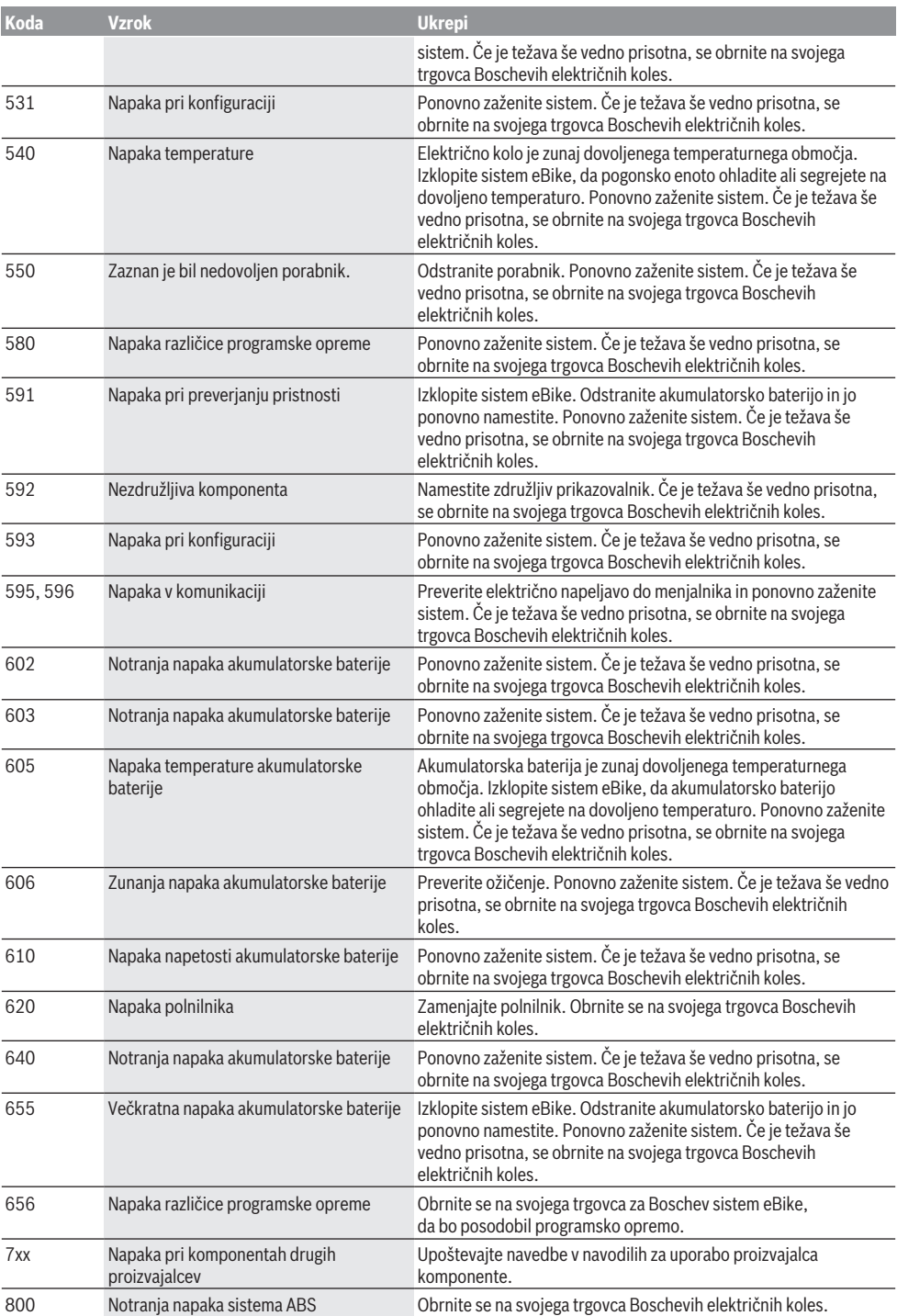

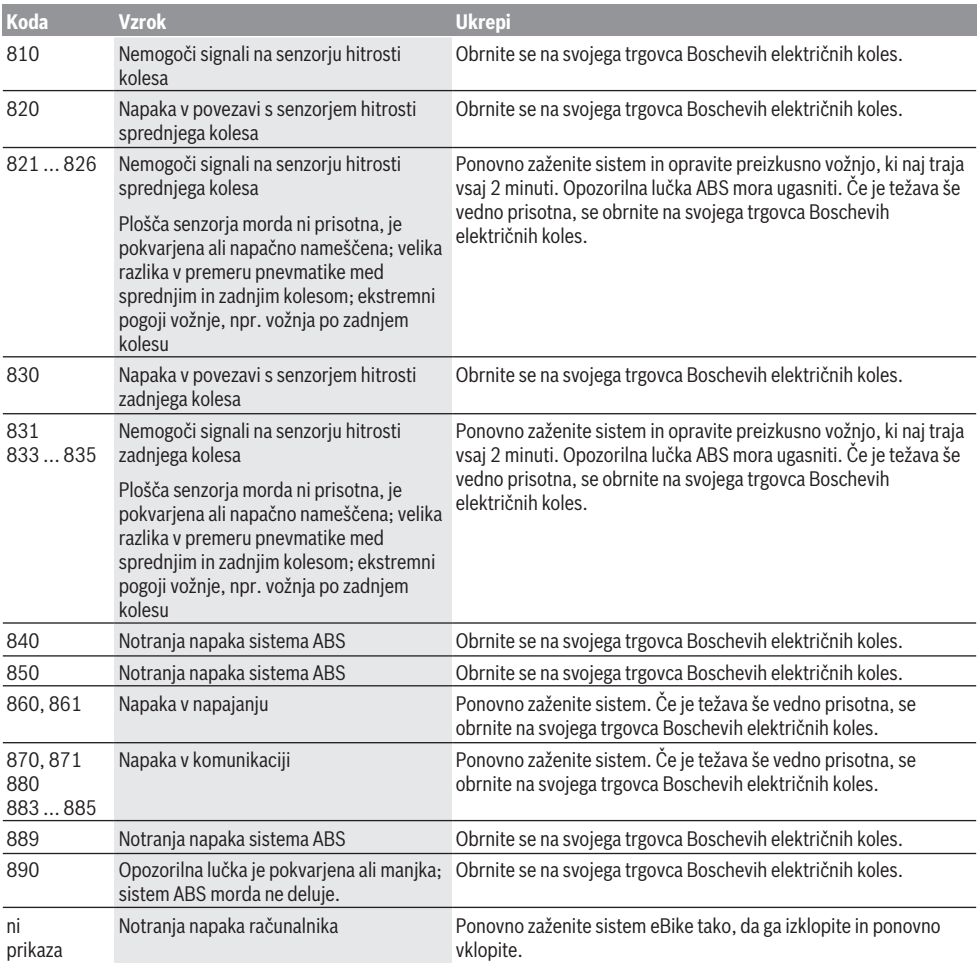

# **Vzdrževanje in servisiranje**

## **Vzdrževanje in čiščenje**

Vseh komponent ni dovoljeno čistiti z vodo pod tlakom. Redno čistite zaslon računalnika. Če je zaslon umazan, lahko pride do napačnega prepoznavanja svetlosti.

Za čiščenje računalnika uporabljajte mehko krpo, navlaženo z vodo. Ne uporabljajte čistilnih sredstev.

Vsaj enkrat letno opravite tehnični pregled električnega kolesa eBike (npr. mehanskih delov, stanja sistemske programske opreme).

Poleg tega lahko prodajalec kolesa termin servisa določi na podlagi časa delovanja in/ali časovnega obdobja. V tem primeru računalnik po vsakem vklopu prikaže datum termina za servis.

Za servis ali popravila električnega kolesa se obrnite na pooblaščenega prodajalca koles.

u **Vsa popravila naj opravi zgolj pooblaščen prodajalec koles.**

### **Servisna služba in svetovanje uporabnikom**

Z vsemi vprašanji o električnem kolesu eBike in njegovih komponentah se obrnite na pooblaščenega prodajalca koles. Podatke za stik s pooblaščenimi prodajalci koles najdete na spletni strani [www.bosch‑ebike.com](http://www.bosch-ebike.com).

## **Transport**

u **Če električnega kolesa ne prevažate v avtomobilu, ampak npr. na prtljažniku za kolo, snemite računalnik in akumulatorsko baterijo, da tako preprečite poškodbe.**

#### **Ravnanje z odpadnim materialom in snovi v stranskih proizvodih**

Podatki o snoveh v stranskih proizvodih so na voljo na naslednii povezavi:

[www.bosch-ebike.com/en/material-compliance.](http://www.bosch-ebike.com/en/material-compliance)

Električnih koles in njihovih komponent ne odvrzite med gospodinjske odpadke!

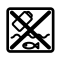

Pogonsko enoto, računalnik z upravljalno enoto, akumulatorsko baterijo za električno kolo eBike, senzor hitrosti, pribor in embalažo oddajte v okolju prijazno recikliranje.

Prepričajte se, da so osebni podatki izbrisani iz naprave. Preden električno napravo zavržete med odpadke, morate iz izdelka odstraniti odstranljive baterije in jih oddati v zabojnik za ločeno zbiranje baterij.

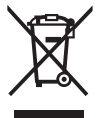

Odslužene električne naprave (v skladu z Direktivo 2012/19/EU) in okvarjene ali izrabljene akumulatorske/navadne baterije (v skladu z Direktivo 2006/66/ES) je treba zbirati ločeno in jih okolju prijazno reciklirati.

Ločeno zbiranje električnih naprav je namenjeno vnaprejšnjemu ločevanju materialov in omogoča ustrezno ravnanje z odpadki in reciklažo surovin, s tem pa varuje okolie in liudi.

Prosimo, da neuporabne komponente Boschevega električnega kolesa eBike predate pooblaščenemu prodajalcu koles, ki jih bo prevzel brezplačno, ali zbirališču odpadkov.

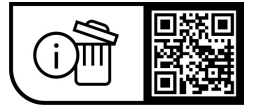

**Pridržujemo si pravico do sprememb.**

## **Sigurnosne napomene**

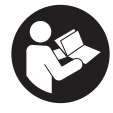

**Treba pročitati sve sigurnosne napomene i upute.** Propusti do kojih može doći uslijed nepridržavanja sigurnosnih napomena i uputa mogu uzrokovati električni udar, požar i/ili teške ozljede.

**Sačuvajte sve sigurnosne napomene i upute za buduću primjenu.**

Pojam **eBike baterija**, koji se koristi u ovim uputama za uporabu, odnosi se na sve originalne Bosch eBike baterije.

- u **Pročitajte i pridržavajte se sigurnosnih napomena i uputa u svim uputama za uporabu eBike sustava te u uputama za uporabu vašeg e-bicikla.**
- u **Neka vam prikaz na putnom računalu ne odvraća pozornost.** Ako niste usredotočeni isključivo na promet, postoji opasnost od nesreće. Ako želite unijeti promjenu režima rada u putno računalo, zaustavite se i unesite odgovarajuće podatke.
- u **Namjestite svjetlinu zaslona tako da možete adekvatno uočiti važne informacije poput brzine ili simbole upozorenja.** Pogrešno namještena svjetlina zaslona može dovesti do opasnih situacija.
- ▶ Ne otvarajte putno računalo. Otvaranjem možete oštetiti putno računalo, a tada gubite jamstvo.
- u **Putno računalo ne upotrebljavajte kao ručku.** Ako ebicikl podignete držeći putno računalo, možete nepovratno oštetiti putno računalo.
- u **Funkciju pomoć pri guranju smijete koristiti isključivo prilikom guranja e-bicikla.** Ako kotači e-bicikla prilikom korištenja pomoći pri guranju ne dodiruju tlo, postoji opasnost od ozljede.
- u **Pedale se možda okreću kada je uključena pomoć pri guranju.** Kada je uključena pomoć pri guranju, vodite računa da su vam noge dovoljno udaljene od pedala koje se okreću. Postoji opasnost od ozljede.
- u **Pri uporabi pomoći pri guranju pobrinite se da možete kontrolirati i sigurno držati e-bicikl u svakom trenutku.** Pomoć pri guranju može se prekinuti u određenim uvjetima (npr. prepreka na pedali ili slučajno skliznuće s tipke na upravljačkoj jedinici). E-bicikl može se iznenada pomaknuti natrag prema vama ili se prevrnuti. To predstavlja opasnost za korisnika posebno ako postoji dodatno opterećenje. Nemojte dovesti ebicikl s pomoći pri guranju u situacije u kojima ne možete držati e-bicikl vlastitom snagom!
- u **Nemojte odlagati e-bicikl naglavce na upravljač ili sjedalo ako su putno računalo ili njegov nosač istureni preko upravljača.** Putno računalo ili nosač mogu se nepovratno oštetiti. Skinite putno računalo čak i prije stavljanja e-bicikla u držač za montažu kako biste izbjegli da putno računalo padne ili se ošteti.
- **► Oprez!** Pri uporabi upravliačke jedinice s *Bluetooth*<sup>®</sup> može se pojaviti smetnja kod drugih uređaja i sustava, zrakoplova i medicinskih uređaja (npr. elektrostimulator srca, slušni aparati). Također nije moguće isključiti ozljede ljudi i životinja koji se nalaze u neposrednoj blizini.

Nemojte koristiti upravljačku jedinicu s *Bluetooth*® u blizini medicinskih uređaja, benzinskih postaja, kemijskih postrojenja, područja u kojima postoji opasnost od eksplozije ili eksploziva. Nemojte koristiti upravljačku jedinicu s *Bluetooth*® u zrakoplovima. Izbjegavajte rad tijekom dužeg vremenskog razdoblja u neposrednoj blizini tijela.

- **►** *Bluetooth*<sup>®</sup> slovni znak kao i grafički simbol (logotipovi) su registrirane trgovačke marke i vlasništvo Bluetooth SIG, Inc. Tvrtka Robert Bosch GmbH, Bosch eBike Systems ima licenciju za svako korištenje ovog slovnog znaka/ grafičkog simbola.
- u **Putno računalo je opremljeno radijskim sučeljem. Potrebno je uvažavati propise o ograničenju korištenja, npr. u zrakoplovima ili bolnicama.**

#### **Sigurnosne napomene povezane s navigacijom**

- **► Nemoite tijekom vožnie planirati rute. Zaustavite se i samo prilikom stajanja unesite novo odredište.** Ako niste usredotočeni isključivo na promet, postoji opasnost od nesreće.
- u **Prekinite svoju rutu ako vam navigacija predlaže put koji je u odnosu na vaše vozačke sposobnosti smion, riskantan ili opasan.** Neka vam vaš navigacijski uređaj predloži alternativnu rutu.
- u **Nemojte zanemariti ploče s prometnim znakovima, čak i ako vam navigacija navodi određeni put.** Gradilišta ili privremeno ograđene obilaznice navigacijski sustav ne uzima u obzir.
- ▶ Ne služite se navigacijom u opasnim ili nejasnim **prometnim situacijama (zatvorene ceste, obilaznice itd.).** Uvijek nosite sa sobom dodatne karte i mobilni telefon.

## **Napomena za zaštitu podataka**

Ako putno računalo odnesete u Bosch servis radi servisiranja, postoji mogućnost da se tvrtki Bosch prenesu podaci pohranjeni na putnom računalu.

# **Opis proizvoda i radova**

## **Namjenska uporaba**

Putno računalo **Kiox** je predviđeno za upravljanje e-biciklom i prikaz podataka o vožnji.

Kako biste mogli koristiti putno računalo Kiox u punom obujmu, potreban je kompatibilan pametni telefon s aplikacijom eBike Connect (dostupna u trgovini App Store ili Google Play) i registracija na portalu eBike Connect ([www.ebike-connect.com](https://www.bosch-ebike.com)).

## **Prikazani dijelovi uređaja**

Numeriranje prikazanih komponenti odnosi se na prikaze na stranicama sa slikama koje se nalaze na početku ove upute.

- **(1)** Putno računalo
- **(2)** Zaslon
- **(3)** Tipka za svjetlo bicikla
- **(4)** Tipka za uključivanje/isključivanje putnog računala
- **(5)** Nosač putnog računala
- **(6)** USB priključak
- **(7)** Upravljačka jedinica
- **(8)** Tipka za listanje naprijed/desno **>**
- **(9)** Tipka za odabir
- **(10)** Tipka za listanje natrag/lijevo **<**
- **(11)** Tipka za odabir prethodnog režima rada **–**/ tipka za listanje prema dolje
- **(12)** Tipka za odabir sljedećeg režima rada **+**/ tipka za listanje prema gore
- **(13)** Tipka za pomoć pri guranju
- **(14)** Kontakti s pogonskom jedinicom
- **(15)** Vijak za blokiranje putnog računala
- **(16)** Vijak upravljačkog uređaja
- **(17)** Zaštitna kapica USB priključkaa)
- **(18)** Magnetni nosač
- **(19)** Nosač upravljačke jedinice
- a) može se kupiti kao rezervni dio

## **Tehnički podaci**

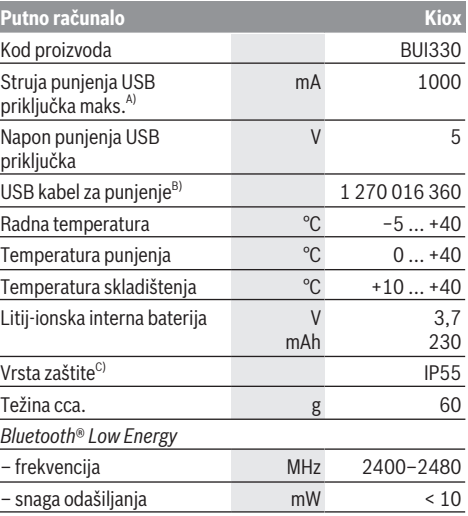

- A) na okolnoj temperaturi <25 °C
- B) nije u standardnom opsegu isporuke

C) kada je zatvoren USB poklopac

## **Izjava o sukladnosti**

Ovime tvrtka Robert Bosch GmbH, Bosch eBike Systems, izjavljuje da je tip radiouređaja **Kiox** u skladu sa zahtjevima Direktive 2014/53/EU. Cijeli tekst EU izjave o sukladnosti dostupan je na sljedećoj internetskoj adresi: [www.bosch-ebike.com/conformity.](http://www.bosch-ebike.com/conformity)

# **Montaža**

## **Stavljanje i vađenje putnog računala (vidjeti sliku A)**

Najprije stavite Kiox s donjem dijelom na nosač **(5)** i lagano ga preklopite prema naprijed tako da se putno računalo osjetno fiksira u magnetni nosač.

Za vađenje uhvatite putno računalo na gornjem kraju i povucite ga prema sebi da se odvoji iz magnetnog nosača.

### **► Kada parkirate e-bicikl, skinite putno računalo.**

Postoji mogućnost da putno računalo u nosaču osigurate od vađenja. U tu svrhu otpustite vijak upravljačkog uređaja **(16)** tako da nosač Kioxa možete bočno zakrenuti. Stavite putno računalo u nosač. Uvijte vijak za blokiranje (navoj M3, dužina 6 mm) s donje strane u predviđeni navoj putnog računala (uporaba dužeg vijka može uzrokovati oštećenje putnog računala). Nosač ponovno zakrenite natrag i zategnite vijak upravljačkog uređaja prema podacima proizvođača.

# **Rad**

## **Prije prvog stavljanja u pogon**

**Kiox** se isporučuje s djelomično napunjenom baterijom. Prije prvog korištenja valja puniti ovu bateriju najmanje 1 h pomoću USB priključka [\(vidi "Električno napajanje putnog](#page-90-0) [računala", Stranica Hrvatski – 3\)](#page-90-0) ili e-bicikla.

Upravljačka jedinica treba biti postavljena tako da su tipke gotovo okomito okrenute prema upravljaču.

Pri prvom stavljanju u pogonu najprije se prikazuje odabir jezika, a zatim putem točke izbornika **<Intro to Kiox (Uvod u Kiox)>** možete dobiti objašnjenje važnih funkcija i prikaza. Točku izbornika možete pozvati i kasnije putem **<Settings (Postavke)>** → **<Information (Informacije)>**.

#### **Uključivanje/isključivanje putnog računala**

Za **uključivanje** i **isključivanje** putnog računala kratko pritisnite tipku za uključivanje/isključivanje **(4)**.

#### **Biranje postavki sustava**

Stavite putno računalo u nosač i kada je zaustavljen bicikl, postupite na sljedeći način:

Idite na statusni zaslon (pritiskom na tipku **< (10)** na upravljačkoj jedinici do prvog prikaza) i pozovite pritiskom na tipku za odabir **(9) <Settings (Postavke)>**.

Pritiskom na tipku **– (11)** i **+ (12)** možete odabrati željenu postavku i otvoriti je kao i eventualno dodatne podizbornike pritiskom na tipku za odabir **(9)**. Iz izbornika Postavke možete se vratiti u prethodni izbornik pritiskom na tipku **< (10)**.

Pod **<Sys settings (Postavke sustava)>** možete izvršiti sljedeće postavke:

- **<Brightness (Svjetlina)>**
- **<Time (Vrijeme)>**
- **<Date (Datum)>**
- **<Time zone (Vremenska zona)>**
- **<24h format (24-satni format vremena)>**
- **<Bright background (Svijetla pozadina)>**
- **<Imperial units (Imperijalne mjerne jedinice)>**
- **<Language (Jezik)>**
- **<Factory reset (Vraćanje na tvorničke postavke)>**

## **Stavljanje e-bicikla u pogon**

#### **Preduvjeti**

E-bicikl možete aktivirati samo ako su ispunjeni sljedeći preduvjeti:

- Umetnuta je dovoljno napunjena eBike baterija (vidi upute za uporabu eBike baterije).
- Putno računalo je ispravno umetnuto u nosač.

#### **Uključivanje/isključivanje e-bicikla**

Za **uključivanje** e-bicikla imate na raspolaganju sljedeće mogućnosti:

- Kod umetnutog putnog računala i eBike baterije jednom kratko pritisnite tipku za uključivanje/isključivanje **(4)** putnog računala.
- Kod umetnutog putnog računala pritisnite tipku za uključivanje/isključivanje eBike baterije (moguća su specifična rješenja proizvođača bicikala kod kojih ne postoji pristup tipki za uključivanje/isključivanje eBike baterije; vidi upute za uporabu eBike baterije).

Pogon se uključuje čim nagazite pedalu (osim kod funkcije pomoć pri guranju ili u režimu rada **OFF**). Snaga pogona ravna se prema namještenom režimu rada.

Kada u normalnom načinu rada prestanete gaziti pedale ili kada postignete brzinu od **25/45 km/h**, pogon isključuje režim rada. Pogon se automatski ponovno uključuje kada nagazite pedale i kada je brzina ispod **25/45 km/h**.

Za **isključivanje** e-bicikla imate na raspolaganju sljedeće mogućnosti:

- Kratko pritisnite tipku za uključivanje/isključivanje **(4)** putnog računala.
- Isključite eBike bateriju pritiskom na tipku za uključivanje/ isključivanje baterije (moguća su specifična rješenja proizvođača bicikala kod kojih ne postoji pristup tipki za uključivanje/isključivanje baterije; vidi upute za uporabu proizvođača bicikala).

– Izvadite putno računalo iz nosača.

Ako u roku od oko **10** minuta ne zatražite prikaz snage pogona (primjerice jer je e-bicikl zaustavljen) i ako ne pritisnete tipku na putnom računalu ili upravljačkoj jedinici ebicikla, e-bicikl isključuje se automatski.

## <span id="page-90-0"></span>**Električno napajanje putnog računala**

Ako je putno računalo umetnuto u nosač **(5)**, ako je dovoljno napunjena eBike baterija umetnuta u e-bicikl i ako je uključen e-bicikl, unutarnja baterija putnog računala se napaja i puni preko eBike baterije.

Ako putno računalo izvadite iz nosača **(5)**, električno napajanje se vrši preko unutarnje baterije putnog računala. Ako je unutarnja baterija putnog računala slaba, na zaslonu se prikazuje upozorenje.

Za punjenje unutarnje baterije putnog računala putno računalo ponovno umetnite u nosač **(5)**. Imajte na umu da ako odmah ne stavite eBike bateriju da se puni, e-bicikl će se isključiti automatski nakon 10 minuta bez aktiviranja. U ovom slučaju se prekida i punjenje unutarnje baterije putnog računala.

Putno računalo možete puniti i pomoću USB priključka **(6)**. Otvorite zaštitnu kapicu **(17)**. Utaknite komercijalni USB punjač (nije u standardnom opsegu isporuke) ili USB priključak računala (maks. napon punjenja **5 V**; maks. struja punjenja **1000 mA**) u USB utičnicu putnog računala preko Micro USB kabela.

Ako putno računalo izvadite iz nosača **(5)**, sve vrijednosti funkcija ostaju pohranjene te se mogu i dalje prikazivati. Nakon uporabe trebate ponovno pažljivo zatvoriti USB priključak zaštitnom kapicom **(17)**.

Ako unutarnju bateriju putnog računala ponovno ne napunite, datum i vrijeme na satu ostaju pohranjeni najviše 6 mjeseci. Nakon ponovnog uključivanja datum i vrijeme na satu se ponovno podešavaju u slučaju *Bluetooth*® povezivanja s aplikacijom i uspješnog GPS lociranja na pametnom telefonu.

**Napomena:** Kiox se puni **samo** u uključenom stanju.

**Napomena:** Ako Kiox isključite za vrijeme punjenja s USB kabelom, možete ga ponovno uključiti tek nakon što ste izvukli USB kabel.

**Napomena:** Kako biste osigurali maksimalni životni vijek unutarnje baterije putnog računala, trebate je naknadno puniti jedan sat svaka tri mjeseca.

## **Prikaz stanja napunjenosti eBike baterije**

Prikaz stanja napunjenosti eBike baterije **d** [\(vidi "Početni](#page-94-0) [zaslon", Stranica Hrvatski – 7\)](#page-94-0) možete očitati na statusnom zaslonu i u statusnom retku. Stanje napunjenosti eBike baterije možete također očitati na LED lampicama na eBike bateriji.

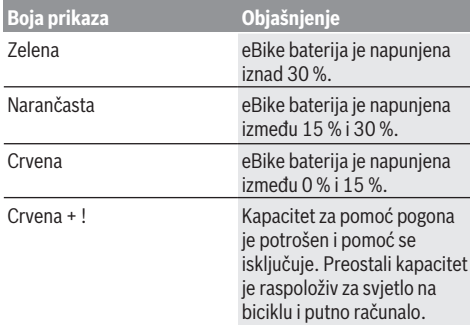

Ako se eBike baterija puni na biciklu, prikazuje se odgovarajuća poruka.

Ako putno računalo izvadite iz nosača **(5)**, zadnje prikazano stanje napunjenosti eBike baterije ostaje pohranjeno.

## **Način skladištenja/resetiranje putnog računala Kiox**

Putno računalo ima način skladištenja koji štedi struju i koji pražnjenje interne baterije svodi na minimum. Pritom se gube datum i vrijeme na satu.

Ovaj način možete aktivirati stalnim pritiskom (najmanje 8 s) na tipku za uključivanje/isključivanje **(4)** putnog računala.

Ako se putno računalo ne pokrene kratkim pritiskom na tipku za uključivanje/isključivanje **(4)**, onda se nalazi u načinu skladištenja.

Ako pritisnete tipku za uključivanje/isključivanje **(4)** u trajanju od najmanje 2 s, možete ponovno izaći iz načina skladištenja.

Putno računalo prepoznaje nalazi li se u potpuno ispravnom stanju. Ako u potpuno ispravnom stanju pritisnete tipku za uključivanje/isključivanje **(4)** u trajanju od najmanje 8 s, putno računalo vraća se u način skladištenja. Ako se Kiox, suprotno očekivanjima, ne nalazi u ispravnom stanju i više njime ne možete rukovati, možete ga resetirati stalnim pritiskom (najmanje 8 s) na tipku za uključivanje/ isključivanje **(4)**. Nakon resetiranja putno računalo se ponovno pokreće automatski nakon otprilike 5 s. Ako se Kiox ponovno ne pokrene, pritisnite tipku za uključivanje/ isključivanje **(4)** u trajanju od 2 s.

Kako biste Kiox vratili na tvorničke postavke, odaberite **<Settings (Postavke)>** → **<Sys settings (Postavke sustava)>** → **<Factory reset (Vraćanje na tvorničke postavke)>**. Pritom se gube svi podaci o korisniku.

## **Namještanje režima rada**

Na upravljačkoj jedinici **(7)** možete namjestiti režim kod pedaliranja s pogonom. Režim rada možete uvijek promijeniti, čak i za vrijeme vožnje.

**Napomena:** Kod nekih izvedbi bicikala postoji mogućnost da je režim rada predpodešen i da se ne može promijeniti. Također postoji mogućnost odabira manjeg broja režima rada od ovdje navedenih.

Sljedeći režimi rada su maksimalno raspoloživi:

- **OFF:** Pomoć pogona je isključena, e-bicikl možete voziti kao normalni bicikl samo pedaliranjem. Pomoć pri guranju ne možete uključiti u ovom režimu rada.
- **ECO:** učinkovita pomoć kod maksimalne učinkovitosti, za maksimalni domet
- **TOUR/TOUR+: TOUR:** ravnomjerna pomoć, za ture s velikim dometom **TOUR+:** dinamička pomoć za prirodnu i sportsku vožnju
- (samo s **eMTB**)

#### – **SPORT/eMTB:**

**SPORT:** snažna pomoć, za sportsku vožnju po brdovitom terenu kao i u gradskom prometu

**eMTB:** optimalna pomoć na svakom terenu, sportsko pokretanje, poboljšana dinamika, maksimalne performanse (**eMTB** dostupan samo u kombinaciji s pogonskim jedinicama BDU250P CX, BDU365, BDU450 CX i BDU480 CX. Eventualno je potrebno ažuriranje softvera.)

– **TURBO:** maksimalna pomoć do velikog broja okretaja pedala, za sportsku vožnju

Za **odabir sljedećeg** režima rada pritisnite tipku **+ (12)** na upravljačkoj jedinici nekoliko puta sve dok se ne pojavi željeni režim rada na prikazu, a za **odabir prethodnog** režima rada pritisnite tipku **– (11)**.

Pozvana snaga pogona se pojavljuje na prikazu **h** [\(vidi](#page-94-0) ["Početni zaslon", Stranica Hrvatski – 7\).](#page-94-0) Maksimalna snaga pogona ovisi o odabranom režimu rada.

Ako putno računalo izvadite iz nosača **(5)**, zadnji prikazani režim rada ostaje pohranjen.

## **Uključivanje/isključivanje pomoći pri guranju**

Pomoć pri guranju može vam olakšati guranje e-bicikla. Brzina kod ove funkcije ovisi o ubačenom stupnju prijenosa i može dosegnuti najviše **6 km/h**.

u **Funkciju pomoć pri guranju smijete koristiti isključivo prilikom guranja e-bicikla.** Ako kotači e-bicikla prilikom korištenja pomoći pri guranju ne dodiruju tlo, postoji opasnost od ozljede.

Za **uključivanje** pomoći pri guranju kratko pritisnite tipku **WALK** na svojem putnom računalu. Nakon uključivanja u roku od 10 s pritisnite tipku **+** i držite je pritisnutu. Uključuje se pogon e-bicikla.

**Napomena:** Pomoć pri guranju ne možete uključiti u režimu rada **OFF**.

Pomoć pri guranju se **isključuje** kada se dogodi sljedeće:

- otpustite tipku **+ (12)**,
- kotači e-bicikla se blokiraju (npr. uslijed kočenja ili udarca o prepreku),
- brzina prelazi **6 km/h**.

Način rada pomoći pri guranju podliježe propisima specifičnima za zemlju i stoga može odstupati od gore navedenog opisa ili se može deaktivirati.

## **Uključivanje/isključivanje svjetla na biciklu**

U izvedbi kod koje se svjetlo za vožnju napaja pomoću ebicikla, možete istodobno uključiti i isključiti prednje svjetlo i stražnje svjetlo bicikla na putnom računalu pritiskom na tipku za svjetlo na biciklu **(3)**.

Prije početka vožnje provjerite ispravnu funkciju svjetla na biciklu.

Kada je svjetlo uključeno, svijetli prikaz svjetla za vožnju **c** [\(vidi "Početni zaslon", Stranica Hrvatski – 7\)](#page-94-0) na statusnoj traci na zaslonu.

Uključivanje i isključivanje svjetla na biciklu ne utječe na osvjetljenje pozadine zaslona.

## **Kreiranje korisničkog ID-a**

Kako biste mogli koristiti sve funkcije putnog računala, morate se online registrirati.

Pomoću korisničkog ID-a možete, između ostalog, pogledati svoje podatke o vožnji, izvanmrežno planirati rute i prenijeti te rute na putno računalo.

Korisnički ID možete kreirati putem svoje aplikacije za pametni telefon **Bosch eBike Connect** ili izravno putem portala [www.ebike-connect.com](https://www.bosch-ebike.com). Unesite podatke potrebne za registraciju. Aplikaciju za pametni telefon **Bosch eBike Connect** možete besplatno preuzeti u trgovini App Store (za Apple iPhone) odn. Google Play Store (za Android uređaje).

### **Povezivanje putnog računala s aplikacijom Bosch eBike Connect**

Veza s pametnim telefonom uspostavlja se na sljedeći način:

- Pokrenite aplikaciju.
- Odaberite karticu **<Moj eBike>**.
- Odaberite **<Dodaj novi uređaj za eBike>**.
- Dodajte **Kiox**.

Sada se u aplikaciji prikazuje odgovarajuća napomena da je potrebno pritisnuti tipku za svjetlo bicikla **(3)** u trajanju od 5 sekundi na putnom računalu.

Pritisnite i držite pritisnutu tipku **(3)** 5 sekundi. Putno računalo automatski aktivira uspostavljanje *Bluetooth*® *Low Energy* veze i prelazi u način uparivanja.

Slijedite upute na zaslonu. Kada je postupak uparivanja završen, sinkroniziraju se korisnički podaci.

**Napomena:** Uspostavljanje *Bluetooth*® veze ne treba ručno aktivirati.

## **Navigacija**

Funkcija navigacije Kioxa pomaže vam da istražite nepoznata područja. Navigacija se pokreće putem pametnog telefona. Putno računalo je s njim umreženo putem *Bluetooth*® funkcije i prikazuje planiranu turu na zaslonu u obliku linije koja prikazuje rutu.

## **Activity tracking (Praćenje aktivnosti)**

Za bilježenje aktivnosti potrebna je registracija odn. prijava na portalu eBike Connect ili u aplikaciji eBike Connect.

Za bilježenje aktivnosti morate pristati na pohranjivanje podataka o lokaciji na portalu odn. u aplikaciji. Tek tada će se vaše aktivnosti prikazati na portalu i u aplikaciji. Lokacija se bilježi samo ako ste prijavljeni kao korisnik na putnom računalu.

## **eShift (opcionalno)**

Pod pojmom eShift podrazumijeva se povezivanje elektronskih sustava za mijenjanje stupnja prijenosa u ebicikl. eShift komponente su električno povezane s pogonskom jedinicom od strane proizvođača. Rukovanje elektronskim sustavima za mijenjanje stupnja prijenosa je opisano u zasebnim uputama za uporabu.

## **eSuspension (opcionalno)**

Pod pojmom eSuspension podrazumijeva se povezivanje elektroničkih prigušnih i opružnih elemenata u e-bicikl. Putem **Quick Menu (Brzi izbornik)** možete odabrati unaprijed definirane postavke za sustav eSuspension. Detalje o postavkama naći ćete u uputama za uporabu proizvođača sustava eSuspension.

Sustav eSuspension je dostupan samo zajedno s putnim računalom Kiox i moguć je u kombinaciji s pogonskim jedinicama BDU450 CX, BDU480 CX i BDU490P.

## **Lock (premium funkcija)**

Funkciju Lock možete kupiti u **<Trgovina>** aplikacije eBike Connect. Nakon uključivanja funkcije Lock deaktiviran je režim rada eBike pogonske jedinice vađenjem putnog računala. Aktiviranje je moguće samo s putnim računalom ebicikla.

Detaljne upute za to ćete naći u online uputama za uporabu pod www.Bosch‑eBike.com/Kiox‑manual.

## **Ažuriranja softvera**

Ažuriranja softvera se u pozadini aplikacije prenose na putno računalo čim se aplikacija poveže s putnim računalom. Ako je ažuriranje u potpunosti preneseno, to se prikazuje **tri puta** pri ponovnom pokretanju putnog računala i zatim se može pokrenuti. E-bicikl ne smije se koristiti tijekom ažuriranja. Alternativno možete provjeriti pod **<Sys settings (Postavke**

**sustava)>** je li dostupno ažuriranje i zatim ga pokrenuti.

### **Električno napajanje vanjskih uređaja pomoću USB priključka**

Pomoću USB priključka može raditi ili se puniti većina uređaja čije je električno napajanje moguće putem USB (npr. razni mobilni telefoni).

Preduvjet za punjenje je da su u e-bicikl umetnuti putno računalo i dovoljno napunjena eBike baterija.

Otvorite zaštitnu kapicu **(17)** USB priključka na putnom računalu. USB priključak spojite s USB utičnicom **(6)** na putnom računalu preko USB kabela za punjenje Micro A – Micro B (može se kupiti kod Bosch trgovca električnih bicikala).

Nakon odvajanja potrošača trebate ponovno pažljivo zatvoriti USB priključak zaštitnom kapicom **(17)**.

u **USB priključak nije vodootporan utični spoj. Prilikom vožnje po kiši ne smije biti priključen vanjski uređaj, a USB priključak mora biti zatvoren zaštitnom kapicom (17).**

**Pozor:** Priključeni potrošači mogu utjecati na domet e‑bicikla.

# **Prikazi i postavke putnog računala**

**Napomena:** Svi prikazi sučelja i tekstovi sučelja na sljedećim stranicama odgovaraju statusu odobrenja softvera. Nakon ažuriranja softvera može se dogoditi da se prikazi sučelja i/ili tekstovi sučelja neznatno promijene.

## **Upravljačka logika**

Tipkama **< (10)** i **> (8)** mogu se dohvatiti različiti zasloni s informacijama o vrijednostima vožnje čak i za vrijeme vožnje. Tako vam obje ruke ostaju na upravljaču za vrijeme vožnje. Pritiskom na tipke **+ (12)** i **– (11)** možete odabrati sljedeći odn. prethodni režim rada.

**<Settings (Postavke)>**, koje se mogu dohvatiti putem **Status screen (Zaslon statusa)**, ne možete prilagoditi za vrijeme vožnje.

Tipkom za odabir **(9)** možete izvršiti sljedeće funkcije:

- Za vrijeme vožnje dobit ćete pristup brzom izborniku.
- Za vrijeme stajanja možete na **Status screen (Zaslon statusa)** pozvati izbornik Postavke.
- Možete potvrditi vrijednosti i informacije.
- Možete izaći iz dijaloškog okvira.

Ako putno računalo izvadite iz nosača, ali ga ne isključite, onda se prikazuju informacije o posljednje prijeđenom putu i informacije o statusu. Tipkom za svjetlo bicikla **(3)** možete se prebaciti na sljedeći zaslon.

Ako nakon vađenja iz nosača ne pritisnete niti jednu tipku, putno računalo isključuje se nakon 1 minute.

## **Redoslijed zaslona**

Kada je putno računalo umetnuto u svoj nosač, redom možete pozvati sljedeće prikaze:

- 1. Početni zaslon
- 2. Vrijeme na satu i domet
- 3. Prijeđeni put i vrijeme vožnje
- 4. Moja snaga, kadenca i otkucaji srca
- 5. Prosječna brzina i maksimalna brzina
- 6. Prijeđeni put, moja snaga i otkucaji srca
- 7. Uspon, kalorije i ukupno prijeđeni put
- 8. Zaslon obavijesti za navigaciju:

**<Plan a route in the eBike Connect Smartphone app>**

9. Statusni zaslon

## <span id="page-94-0"></span>**Početni zaslon**

Kada uključeno putno računalo prvi put stavite u nosač, pojavljuje se sljedeći početni zaslon. Putno računalo tada pamti posljednji zaslon i ponovno ga prikazuje pri sljedećem uključivanju.

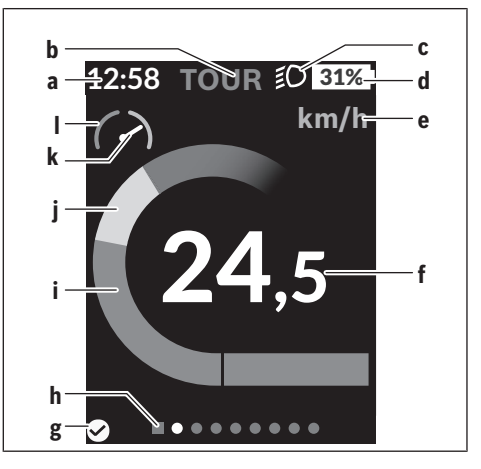

- **a** Prikaz vremena na satu/brzine
- **b** Prikaz režima rada
- **c** Prikaz svjetla za vožnju
- **d** Prikaz stanja napunjenosti eBike baterije
- **e** Prikaz jedinice brzinea)
- **f** Brzina
- **g** Status veze
- **h** Navigacijska traka
- **i** Snaga pogona
- **j** Vlastita snaga
- **k** Prosječna brzina
- **l** Procjena snage
- a) Može se mijenjati putem statusnog zaslona **<Settings (Postavke)>**/**<Sys settings (Postavke sustava)>** između km/ h i mph

Prikazi **a**...**d** čine statusnu traku i prikazuju se na svakom zaslonu. Ako se na zaslonu već prikazuje brzina, prikaz **a** se mijenja na trenutno vrijeme u satima i minutama. Na statusnoj traci se prikazuju:

- **Brzina/vrijeme:** Trenutna brzina u km/h ili mph odn. trenutno vrijeme
- **Režim rada:** Prikaz trenutno odabranog režima rada u boji
- **Svjetlo:** Simbol uključenog svjetla
- **Stanje napunjenosti eBike baterije:** Prikaz trenutnog stanja napunjenosti u postotcima

U procjeni snage **l** grafički se prikazuje trenutna brzina u odnosu na vašu prosječnu brzinu **k**.

- Pokazivač u narančastom području (lijeva strana): Ispod prosječne brzine
- Pokazivač u zelenom području (lijeva strana): Iznad prosječne brzine

– Pokazivač na sredini: Odgovara prosječnoj brzini Pomoću navigacijske trake **h** možete vidjeti na kojem se zaslonu nalazite. Vaš trenutni zaslon bit će istaknut. Tipkama **< (10)** i **> (8)** možete upravljati drugim zaslonima. Prije prvog početnog zaslona možete dohvatiti statusni zaslon tipkom **< (10)**.

## **Status screen (Zaslon statusa)**

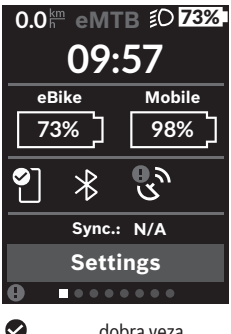

Na statusnom zaslonu se osim statusne trake prikazuju trenutno vrijeme, stanje napunjenosti svih baterija vašeg e-bicikla i stanje napunjenosti baterije pametnog telefona ako je povezan putem *Bluetooth*®.

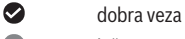

- $\blacksquare$ loša veza
- $\Omega$ nije uspostavljena veza

Također se prikazuje datum posljednje sinkronizacije između pametnog telefona i Kioxa.

U donjem području imate pristup **<Settings (Postavke)>**.

## **<Settings (Postavke)>**

Putno računalo **ne** podržava ovaj jezik u pogledu tekstova sučelja. Stoga se u ovim uputama za uporabu prikazuju tekstovi sučelja na engleskom s objašnjenjem na jeziku zemlje.

Pristup izborniku Postavke dobit ćete putem statusnog zaslona. **<Settings (Postavke)>** ne možete dohvatiti i prilagoditi za vrijeme vožnje.

Pritiskom na tipku **– (11)** i **+ (12)** možete odabrati željenu postavku i otvoriti je kao i eventualno dodatne podizbornike pritiskom na tipku za odabir **(9)**. Iz izbornika Postavke možete se vratiti u prethodni izbornik pritiskom na tipku **< (10)**.

U prvoj razini navigacije naći ćete sljedeća nadređena područja:

– **<Registration (Registracija)>** – Napomene za registraciju:

Ova točka izbornika se prikazuje samo ako se niste registrirali na portalu eBike Connect.

– **<My eBike (Moj eBike)>** – Postavke za vaš e-bicikl: Možete podesiti da se brojač dnevne kilometraže i mjerač prosječnih vrijednosti automatski ili ručno vrati na .0" i resetirati domet. Možete promijeniti vrijednost opsega kotača za ±5 % koju je prethodno podesio proizvođač. Ako je vaš e-bicikl opremljen **eShift**, ovdje možete konfigurirati i sustav eShift. Proizvođač ili trgovac bicikala mogu termin servisa bazirati na kilometraži i/ili vremenskom periodu. Pod **<Next Service: ... (Sljedeći servis za eBike: ...)>** prikazat će vam se termin servisa. Na stranici s komponentama bicikla za odgovarajuću komponentu prikazuju se serijski broj, stanje hardvera, stanje softvera i drugi karakteristični podaci relevantni za komponentu.

- **<Screens>** Ovdje možete namjestiti sadržaj i redoslijed zaslona te ih po potrebi vratiti na tvorničke postavke.
- **<Bluetooth>** Uključivanje ili isključivanje *Bluetooth*® funkcije: Prikazuju se povezani uređaji, npr. mjerač otkucaja srca.
- **<My profile (Moj profil)>** Podaci o aktivnom korisniku Prikazuje se samo ako je korisnik registriran.
- **<Sys settings (Postavke sustava)>** Popis opcija za namještanje vašeg putnog računala: Možete zatražiti prikaz brzine i udaljenosti u kilometrima ili miljama, prikaz vremena u 12-satnom ili 24-satnom formatu, možete odabrati vrijeme, datum i vremensku zonu te namjestiti željeni jezik. Možete vratiti Kiox na tvorničke postavke, pokrenuti ažuriranje softvera (ako je dostupno) i birati između crne ili bijele teme.
- **<Information (Informacije)>** Informacije o vašem Kioxu:

Napomene za FAQ (često postavljena pitanja), certifikati, kontaktne informacije, informacije o licencama Detaljan opis pojedinačnih parametara naći ćete u online uputama za uporabu pod

www.Bosch-eBike.com/Kiox-manual.

## **Quick Menu (Brzi izbornik)**

Putem **Quick Menu (Brzi izbornik)** prikazuju se odabrane postavke koje možete prilagoditi čak i za vrijeme vožnje.

Pristup **Quick Menu (Brzi izbornik)** moguć je pritiskom na tipku za odabir **(9)**. Pristup nije moguć sa **Status screen (Zaslon statusa)**.

Putem **Quick Menu (Brzi izbornik)** možete izvršiti sljedeće postavke:

- **<Reset trip data? (Resetiraj podatke o vožnji?)>** Svi podaci o dotad prijeđenom putu vraćaju se na nulu.
- **<eShift>** (opcionalno) Ovdje možete namjestiti kadencu.
- **<eSuspension>** (opcionalno) Ovdje možete namjestiti način rada prigušnih i opružnih elemenata koji je definirao proizvođač.

## **Indikator koda greške**

eBike komponente se stalno provjeravaju automatski. Ako se utvrdi greška, na putnom računalu se pojavljuje odgovarajući kôd greške.

Ovisno o vrsti greške pogon se po potrebi isključuje automatski. Nastavak vožnje bez režima rada s pogonom je uvijek moguć. Prije bilo koje daljnje vožnje treba provjeriti ebicikl.

#### u **Popravke prepustite isključivo ovlaštenom trgovcu bicikala.**

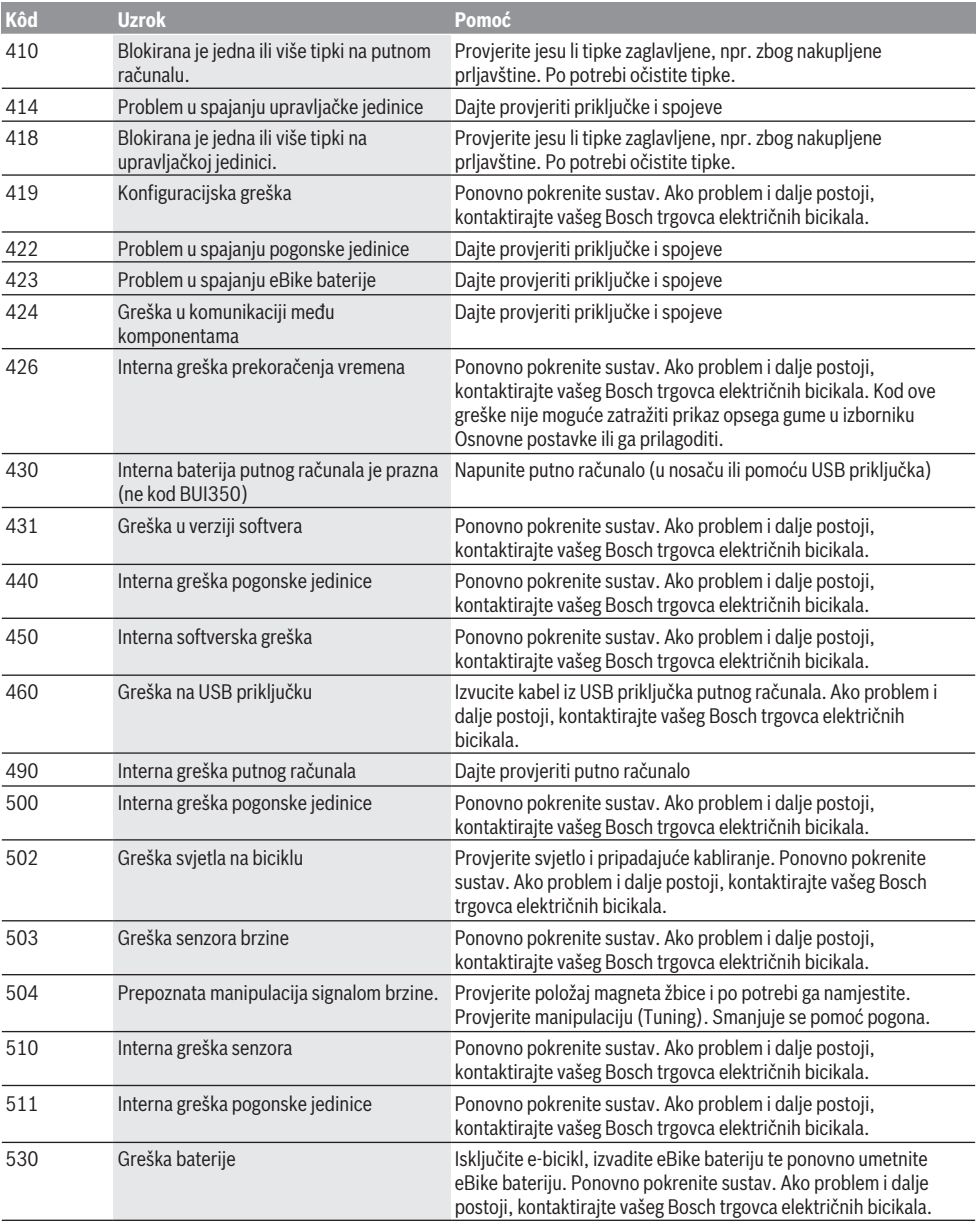

```
Hrvatski – 10
```
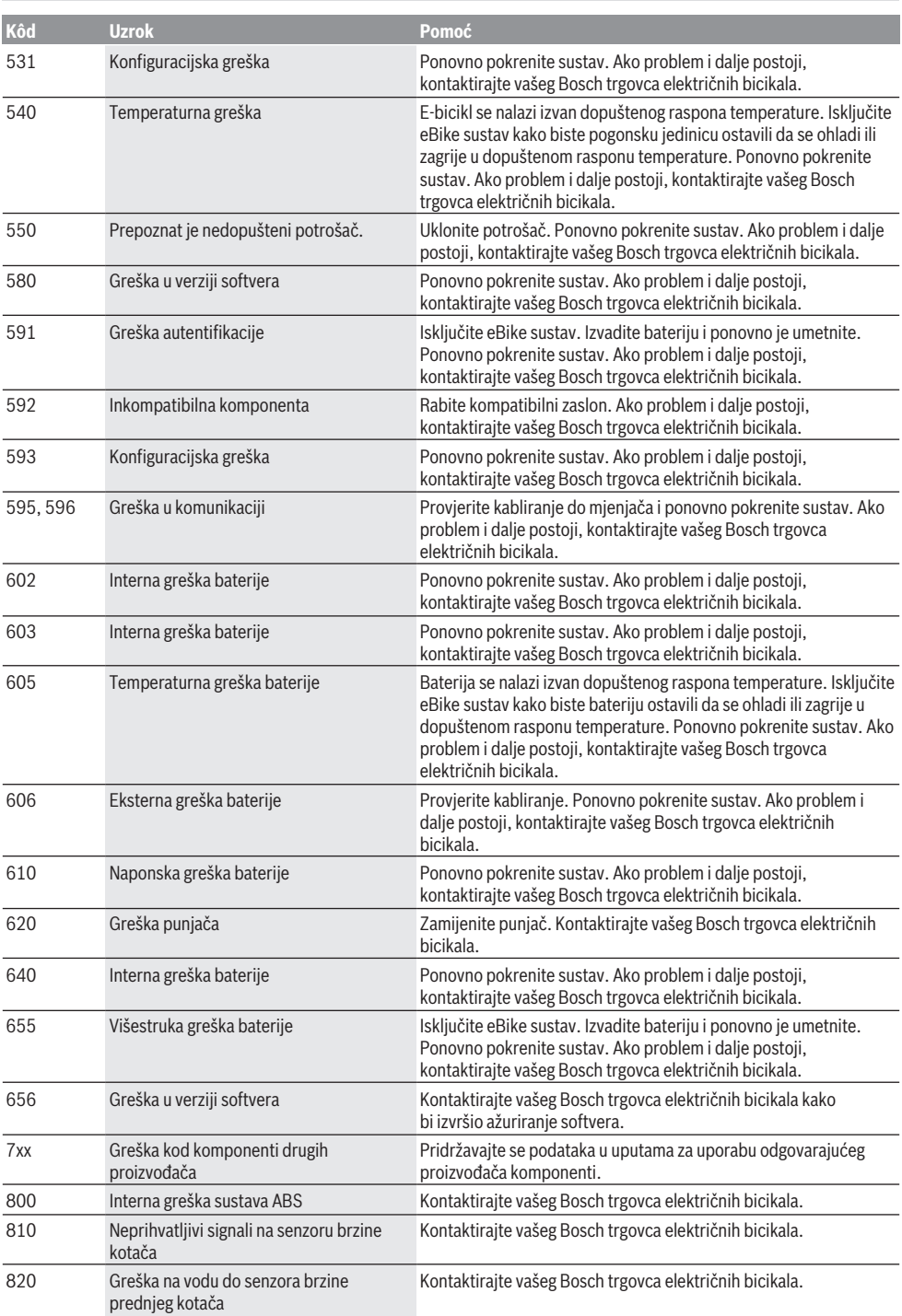

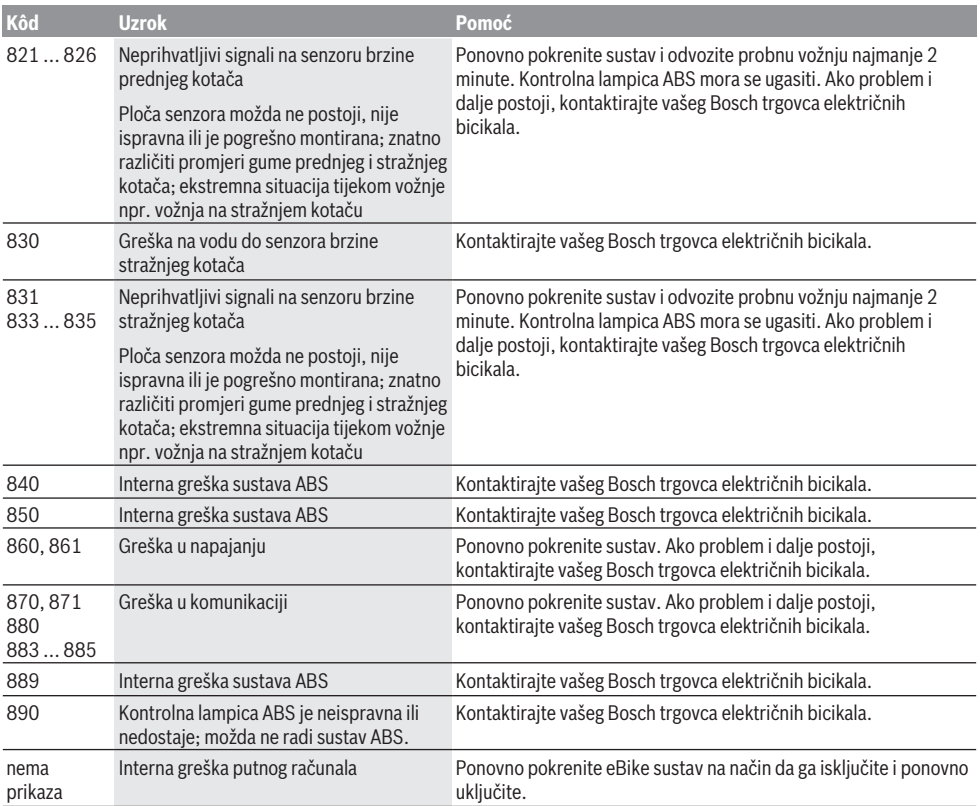

# **Održavanje i servisiranje**

## **Održavanje i čišćenje**

Sve komponente ne smijete čistiti vodom pod tlakom. Zaslon vašeg putnog računala držite čistim. U slučaju nakupljanja prljavštine može doći do netočnog prepoznavanja svjetline.

Za čišćenje svojeg putnog računala koristite meku krpu navlaženu samo vodom. Ne koristite sredstva za čišćenje.

Najmanje jednom godišnje dajte svoj e-bicikl na tehnički pregled (među ostalim mehanike, trenutačne verzije softvera sustava).

Trgovac bicikala može termin servisa dodatno bazirati na kilometraži i/ili vremenskom periodu. U tom slučaju će vam putno računalo prikazati termin servisa nakon svakog ukliučivania.

Za servis i popravak e-bicikla obratite se ovlaštenom trgovcu bicikala.

u **Popravke prepustite isključivo ovlaštenom trgovcu bicikala.**

## **Servisna služba i savjeti o uporabi**

Za sva pitanja glede e-bicikla i njegovih komponenti obratite se ovlaštenom trgovcu bicikala.

Kontakt podatke ovlaštenih trgovaca bicikala naći ćete na internetskoj stranici [www.bosch‑ebike.com.](http://www.bosch-ebike.com)

### **Transport**

u **Ako e-bicikl stavljate izvan automobila, npr. na nosač bicikla na prtljažniku automobila, skinite putno računalo i izvadite eBike bateriju kako biste izbjegli oštećenja.**

## **Zbrinjavanje i materijali u proizvodima**

Informacije o materijalima u proizvodima možete pronaći na sljedećoj poveznici:

[www.bosch-ebike.com/en/material-compliance.](http://www.bosch-ebike.com/en/material-compliance)

E-bicikle i njihove komponente ne bacajte u kućni otpad!

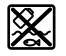

Pogonsku jedinicu, putno računalo uklj. upravljačku jedinicu, eBike bateriju, senzor brzine, pribor i ambalažu treba dovesti na ekološki prihvatljivo recikliranje.

Sami provjerite jesu li osobni podaci izbrisani s uređaja. Baterije koje se mogu izvaditi iz električnog uređaja, a da se ne unište, treba izvaditi prije zbrinjavanja i odvojeno reciklirati.

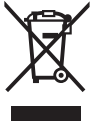

Sukladno europskoj Direktivi 2012/19/EU električni uređaji koji više nisu uporabivi i sukladno europskoj Direktivi 2006/66/EZ neispravne ili istrošene akubaterije/baterije moraju se odvojeno sakupljati i dovesti na ekološki prihvatljivo recikliranje.

Odvojeno sakupljanje električnih uređaja služi za njihovo prethodno razvrstavanje po vrsti i podržava pravilnu obradu i oporabu sirovina čime se štite ljudi i okoliš.

Molimo besplatno predajte ovlaštenom trgovcu bicikala ili u reciklažno dvorište neuporabive Bosch komponente ebicikla.

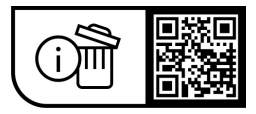

**Zadržavamo pravo promjena.**

## **Ohutusnõuded**

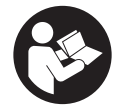

**Lugege läbi kõik ohutusnõuded ja juhised.** Ohutusnõuete ja juhiste eiramine võib kaasa tuua elektrilöögi, tulekahju ja/või raskeid vigastusi.

#### **Hoidke kõik ohutusnõuded ja juhised edasiseks kasutamiseks hoolikalt alles.**

Selles kasutusjuhendis kasutatud mõiste **eBike'i aku** käib kõikide Boschi eBike'i akude kohta.

- u **Lugege läbi eBike-süsteemi kõikides kasutusjuhendites ning eBike´i kasutusjuhendis toodud ohutusnõuded ja juhised ning järgige neid.**
- u **Ärge laske pardaarvuti näidikul oma tähelepanu kõrvale juhtida.** Kui te ei keskenda oma tähelepanu täielikult liiklusele, riskite õnnetusse sattumisega. Kui soovite teha sisestusi oma pardaarvutisse toe taseme muutmiseks, peatuge ja sisestage seejärel vajalikud andmed.
- u **Seadke ekraani heledus nii, et te näeksite olulist teavet, nagu kiirus või hoiatussümbolid, piisavalt selgesti.** Valesti reguleeritud ekraan võib põhjustada ohtlikke olukordi.
- u **Ärge avage pardaarvutit.** Avamisega võib pardaarvuti saada kahjustada ja kaob Teie õigus garantiinõuete esitamiseks.
- $\blacktriangleright$  Ärge kasutage pardaarvutit käepidemena. Kui tõstate eBike'i pardaarvutist üles, võite pardaarvutit pöördumatult kahjustada.
- u **Lükkamisabi funktsiooni tohib kasutada üksnes eBike'i lükkamisel.** Kui eBike'i ratastel puudub lükkamisabi kasutamisel kontakt teepinnaga, on vigastuste oht.
- u **Kui lükkamisabi on sisse lülitatud, siis võivad pedaalid kaasa pöörelda.** Aktiveeritud lükkamisabi puhul jälgige, et teie jalad oleks pöörlevatest pedaalidest piisavalt kaugel. Vigastuste oht.
- u **Käekõrval lükkamise abi kasutades veenduge, et saate eBike'i kogu aeg kontrollida ja kindlalt hoida.** Käekõrval lükkamise abi võib teatud tingimustel mitte toimida (nt takistus pedaalil või juhtseadme nupult kogemata äralibisemine). eBike võib liikuda ootamatult tagurpidi Teie poole või ümber minna. See kujutab endast kasutajale ohtu eriti eBike'i täiendaval koormamisel. Ärge tekitake käekõrval lükkamise abiga eBike'il olukordasid, kus Te ei suuda eBike'i kinni hoida!
- u **Ärge asetage eBike'i tagurpidi juhtrauale ja sadulale, kui pardaarvuti või selle hoidik ulatub juhtrauast kõrgemale.** Võite pardaarvutit või selle hoidikut parandamatult vigastada. Et pardaarvuti maha ei kukuks või seda ei vigastataks, eemaldage pardaarvuti ka enne eBike'i kinnitamist montaažihoidikusse.
- ► Ettevaatust! Kui kasutate juhtüksust, millel on *Bluetooth*®, võib see tekitada häireid teiste seadmete ja süsteemide, lennukite ja meditsiiniseadmete (nt südamestimulaatorid, kuuldeaparaadid) töös. Samuti ei

saa täielikult välistada kahjulikku mõju vahetus läheduses viibivatele inimestele ja loomadele. Ärge kasutage juhtüksust, millel on *Bluetooth*® meditsiiniseadmete, tanklate, keemiatehaste, plahvatusohtlike piirkondade ja lõhkamisalade läheduses. Ärge kasutage *Bluetooth*®-iga juhtüksust lennukis. Vältige pikemaajalist kasutamist oma keha vahetus läheduses.

- **►** *Bluetooth*<sup>®</sup>-i sõnaline mark ja graafilised sümbolid (logod) on ettevõtte Bluetooth SIG, Inc registreeritud kaubamärgid ja omand. Antud sõnalise margi ja graafiliste sümbolite kasutamine ettevõtte Robert Bosch GmbH, Bosch eBike Systems poolt on litsentsitud.
- u **Pardaarvuti on varustatud raadioliidesega. Järgida tuleb kehtestatud piiranguid, mis kehtivad nt lennukites või haiglates kasutamise suhtes.**

## **Ohutusnõuded seoses navigeerimisega**

- u **Ärge kavandage marsruute sõidu ajal. Peatuge ja sisestage uus sihtkoht ainult seisu ajal.** Kui te ei keskenda oma tähelepanu täielikult liiklusele, riskite õnnetusse sattumisega.
- **► Katkestage teekond, kui navigeerimisseade pakub Teile marsruuti, mis on Teie sõiduoskusi silmas pidades liiga keeruline või ohtlik.** Laske navigeerimisseadmel pakkuda alternatiivset teekonda.
- u **Ärge eirake liiklusmärke, kuigi navigeerimisseade pakub Teile üht teatud kindlat teed.** Navigeerimisseade ei suuda arvesse võtta ehitusplatse ega ajutisi ümbersõite.
- u **Ärge kasutage navigeerimisseadet turvalisuse seisukohalt kriitilistes olukordades (tänavate sulgemised, ümbersõidud jms).** Kandke alati kaasas lisakaarte ja sidevahendeid.

## **Andmekaitsesuunis**

Kui pardaarvuti saadetakse hoolduseks Boschi teenindusse, võidakse Boschile üle anda ka pardaarvutisse salvestatud andmed.

# **Toote kirjeldus ja kasutusjuhend**

## **Nõuetekohane kasutamine**

Pardaarvuti **Kiox** on ette nähtud eBike'i juhtimiseks ja sõiduandmete kuvamiseks.

Pardaarvuti Kiox täies mahus kasutamiseks vajate veel ühilduvat eBike-Connect-rakendusega (saadaval App Store'is või Google PlayStore'is) varustatud nutitelefoni ning registreerumist eBike-Connect-portaalis ([www.ebike-connect.com](https://www.bosch-ebike.com)).

### **Seadme osad**

Seadme osade numeratsiooni aluseks on kasutusjuhendi alguses sisalduvatel jooniste lehekülgedel toodud numbrid.

- **(1)** Pardaarvuti
- **(2)** Ekraan
- **(3)** Jalgratta valgustuse nupp
- **(4)** Pardaarvuti sisse-/väljalülitusnupp
- **(5)** Pardaarvuti hoidik
- **(6)** USB-pesa
- **(7)** Juhtpult
- **(8)** Edasi/paremale lehitsemise nupp **>**
- **(9)** Valikunupp
- **(10)** Tagasi/vasakule lehitsemise nupp **<**
- **(11)** Toe vähendamise nupp **–**/ allapoole lehitsemise nupp
- **(12)** Toe suurendamise nupp **+**/ ülespoole lehitsemise nupp
- **(13)** Käekõrval lükkamise abi nupp
- **(14)** Ajamisõlme kontaktid
- **(15)** Pardaarvuti blokeerimiskruvi
- **(16)** Juhtimiskomplekti kruvi
- **(17)** USB-pesa kaitsekübara)
- **(18)** Magnethoidik
- **(19)** Juhtpuldi kinnitus
- a) saadaval varuosana

## **Tehnilised andmed**

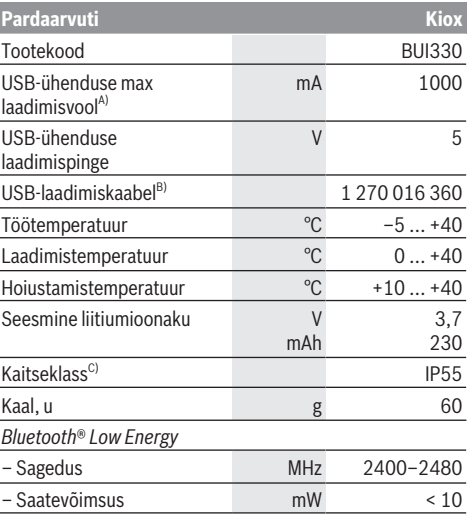

A) keskkonnatemperatuuril <25 °C

B) ei kuulu standardsesse tarnemahtu

C) suletud USB-pesa kaitsekübara korral

## **Vastavusdeklaratsioon**

Sellega kinnitab Bosch GmbH, Bosch eBike Systems, et raadioseadmetüüp **Kiox** vastab direktiivile 2014/53/EL. ELi ühilduvusdeklaratsiooni täisteksti leiate veebilehelt: [www.bosch-ebike.com/conformity.](http://www.bosch-ebike.com/conformity)

# **Paigaldus**

## **Pardaarvuti kohaleasetamine ja eemaldamine (vt jn A)**

Asetage Kiox kõigepealt alaosaga hoidikule **(5)** ja pöörake veidi ettepoole, kuni pardaarvuti magnethoidikus tuntavalt fikseerub.

Eemaldamiseks haarake pardaarvuti ülemisest otsast ja tõmmake seda enda poole, kuni magnethoidikust vabanemiseni.

#### **► Kui te eBike'i pikemaks ajaks seisma jätate, eemaldage pardaarvuti.**

Pardaarvuti väljavõtmist hoidikust saab tõkestada. Keerake selleks juhtimiskomplekti kruvi **(16)** niipalju lahti, et Kioxi hoidikut saab külgsuunas kallutada. Asetage pardaarvuti hoidikusse. Keerake blokeerimiskruvi (M3, 6 mm pikkune) alt selleks ette nähtud keermestatud avasse pardaarvutis (pikemat kruvi kasutades võite pardaarvutit vigastada). Pöörake hoidik jälle tagasi ja pingutage juhtimiskomplekti kruvi vastavalt valmistaja andmetele.

# **Kasutus**

## **Enne esimest kasutuselevõttu**

**Kiox** tarnitakse osaliselt laetud akuga. Enne esmakordset kasutamist tuleb seda akut USB-ühenduse [\(vaadake](#page-102-0) ["Pardaarvuti energiavarustus", Lehekülg Eesti – 3\)](#page-102-0) või eBike'i kaudu vähemalt 1 h laadida.

Juhtpult tuleb paigaldada nii, et selle nupud asuvad juhtraua suhtes peaaegu vertikaalselt.

Esmakordsel kasutuselevõtmisel näidatakse kõigepealt keelevalikut ja seejärel saate menüüpunkti **<Intro to Kiox (Kioxi tutvustus)>** abil selgitusi oluliste funktsioonide ja näitude kohta. Menüüpunkt on ka hiljem **<Settings (Seaded)>** → **<Information (Teave)>** kaudu avatav.

#### **Pardaarvuti sisse-/väljalülitamine**

Pardaarvuti **sisselülitamiseks** ja **väljalülitamiseks** vajutage lühidalt sisse-/väljalülitusnuppu **(4)**.

#### **Süsteemi seadete valimine**

Asetage pardaarvuti hoidikusse ja talitage seisva jalgratta korral järgmiselt:

Liikuge olekukuval (juhtpuldi nupuga **< (10)** esimese näiduni) ja avage see valikunupuga **(9) <Settings (Seaded)>**.

Nuppudega **– (11)** ja **+ (12)** saate valida soovitud seade ja avada selle ning võimalikud täiendavad menüüd valikunupuga **(9)**. Igas seademenüüs saate nupuga **< (10)** lehitseda tagasi eelmisesse menüüsse.

**<Sys settings (Süsteemi seaded)>** all saate teha järgmised seaded:

- **<Brightness (Heledus)>**
- **<Time (Kellaaeg)>**
- **<Date (Kuupäev)>**
- **<Time zone (Ajavöönd)>**
- **<24h format (24-tunnine ajavorming)>**
- **<Bright background (Hele taust)>**
- **<Imperial units (Inglise süsteemi mõõtühikud)>**
- **<Language (Keel)>**
- **<Factory reset (Tehaseseadete lähtestamine)>**

### **eBike'i kasutuselevõtmine**

#### **Eeldused**

eBike'i saab aktiveerida ainult järgmiste eeltingimuste täitmisel:

- Paigaldatud on piisavalt laetud eBike'i aku (vaata eBike'i aku kasutusiuhendit).
- Pardaarvuti on õigesti hoidikusse asetatud.

#### **eBike'i sisse-/väljalülitamine**

eBike-i **sisselülitamiseks** on teil järgmised võimalused:

- Paigaldatud pardaarvuti ja eBike'i aku korral vajutage üks kord lühidalt pardaarvuti sisse-/välja-nuppu **(4)**.
- Paigaldatud pardaarvuti korral vajutage eBike'i aku sisse-/ välja-nuppu (võimalikud on jalgrattatootja erilahendused, mille korral puudub ligipääs eBike'i aku sisse-/väljanupule; vaata eBike'i aku kasutusjuhendit).

Ajam aktiveeritakse kohe, kui hakkate pedaale väntama (välja arvatud lükkamisabi funktsioonis või toe tasemel **OFF**). Ajami võimsus oleneb seatud toe tasemest.

Kui lõpetate normaalrežiimis pedaalide vajutamise või kui saavutate kiiruse **25/45 km/h**, lülitub eBike'i ajami tugi välja. Ajam aktiveeritakse automaatselt uuesti, kui väntate pedaale ja kiirus on alla **25/45 km/h**.

eBike'i **väljalülitamiseks** on teil järgmised võimalused:

- Vajutage lühidalt pardaarvuti sisse-/välja-nuppu **(4)**.
- Lülitage eBike'i aku selle sisse-/välja-nupu abil välja (võimalikud on jalgrattatootja erilahendused, mille korral puudub ligipääs eBike'i aku sisse-/välja-nupule; vaata jalgrattatootja kasutusjuhendit).
- Eemaldage pardaarvuti hoidikust.

Kui umbes **10** minuti kestel ajami jõudlust ei kasutata (sest nt eBike' seisab) ja ühtegi nuppu pardaarvutil või juhtpuldil ei vajutata, lülitub eBike' automaatselt välja.

## <span id="page-102-0"></span>**Pardaarvuti energiavarustus**

Kui pardaarvuti on hoidikus **(5)**, eBike'i on paigaldatud piisavalt laetud eBike'i aku ja eBike on sisse lülitatud, varustatakse ja laetakse pardaarvuti seesmist akut energiaga eBike'i akust.

Kui pardaarvuti eemaldatakse hoidikust **(5)**, varustatakse seda energiaga pardaarvuti seesmisest akust. Kui pardaarvuti seesmine aku on nõrk, kuvatakse ekraanil hoiatav teade.

Pardaarvuti seesmise aku laadimiseks asetage pardaarvuti uuesti hoidikusse **(5)**. Võtke arvesse, et kui te eBike'i akut parajasti ei lae, lülitub eBike selle mittekäsitsemisel 10 minuti pärast automaatselt välja. Sel juhul lõpetatakse ka pardaarvuti seesmise aku laadimine.

Pardaarvutit saate laadida ka USB-ühenduse **(6)** kaudu. Avage selleks kaitsekate **(17)**. Ühendage pardaarvuti USBpesa Micro-USB-kaabli abil standardse USB-laadimisseadme (ei kuulu standardsesse tarnemahtu) või arvuti USB-pesaga (laadimispinge max **5 V**; laadimisvool max **1000 mA**).

Kui pardaarvuti eemaldatakse hoidikust **(5)**, jäävad funktsioonide kõik väärtused salvestatuks ja neid saab edasi kuvada.

Pärast kasutamist tuleb USB-ühendus jälle hoolikalt kaitsekattega **(17)** sulgeda.

Ilma pardaarvuti seesmiust akut uuesti laadimata säiluvad kuupäev ja kellaeg maksimaalselt 6 kuud. Uuesti sisselülitamise järel seatakse rakendusega *Bluetooth*® ühenduse olemasolu ja eduka GPS-asukohamääramise korral nutitelefonil kuupäev ja kellaaeg uuesti.

**Suunis:** Kioxi laetakse **ainult** sisselülitatult.

**Suunis:** Kui Kiox lülitatakse välja USB-kaabliga laadimise ajal, saab Kioxi alles siis uuesti sisse lülitada, kui USB-kaabel on eemaldatud.

**Suunis:** Pardaarvuti seesmise aku maksimaalse eluea saavutamiseks tuleb seda iga kolme kuu järel üks tund järellaadida.

## **eBike'i aku laetusseisundi näit**

eBike'i aku laetusseisundi näitu **d**[\(vaadake "Stardikuva",](#page-106-0) [Lehekülg Eesti – 7\)](#page-106-0) saab lugeda olekukuvalt ja olekurealt. eBike'i aku laetusseisundit saab vaadata ka eBike'i aku enda valgusdioodidelt.

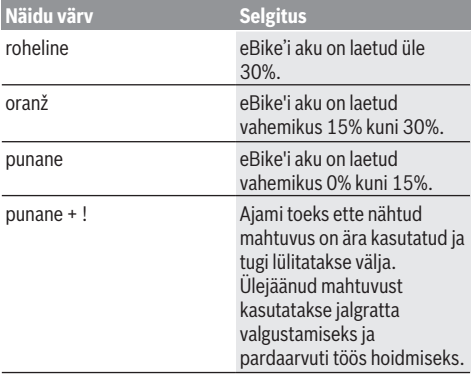

Kui eBike'i akut laetakse rattal, näidatakse vastavat teadet. Kui pardaarvuti eemaldatakse hoidikust **(5)**, jääb eBike'i aku viimati näidatud laetuse tase salvestatuks.

## **Hoiustamislaadi/Kioxi lähtestamine**

Pardaarvuti on varustatud voolusäästva hoiustamslaadiga, mis vähendab seesmise aku tühjenemise miinimumini. Kuupäev ja kellaaeg lähevad sealjuures kaduma.

Selle laadi saab rakendada pardaarvuti sisse-/välja-nupu **(4)** pika (vähemalt 8 s) vajutusega.

Kui pardaarvuti ei käivitu sisse-/välja-nupu **(4)**

lühivajutusega, on pardaarvuti hoiustamislaadis.

Kui vajutate sisse-/välja-nuppu **(4)** kestusega vähemalt 2 s, saate hoiustamislaadi jälle lõpetada.

Pardaarvuti tuvastab, kas ta on täielikult talitlusvõimelises seisundis. Kui vajutate täielikult talitlusvõimelises seisundis pardaarvuti sisse-/välja-nuppu **(4)** kestusega vähemalt 8 s, läheb pardaarvuti hoiustamislaadi. Kui Kiox ei peaks vastupidiselt ootusele olema talitlusvõimelises seisundis ja ei lase ennast enam käsitseda, mõjub pikk (vähemalt 8 s) sisse-/välja-nupu **(4)** vajutus lähtestamisena. Lähtestamise järel käivitub pardaarvuti u 5 s pärast automaatselt uuesti. Kui Kiox ei peaks uuesti käivituma, vajutage sisse-/väljanuppu **(4)** kestusega 2 s.

Kioxi lähtestamiseks tehaseseadetele valige **<Settings (Seaded)>** → **<Sys settings (Süsteemi seaded)>** → **<Factory reset (Tehaseseadete lähtestamine)>**. Kõik kasutajaandmed lähevad sealjuures kaduma.

## **Toe taseme seadmine**

Juhtpuldil **(7)** saate seada, kui tugevasti ajam teid väntamisel toetab. Toe taset saab muuta igal ajal, ka sõidu ajal.

**Juhis:** Mõne mudeli puhul on võimalik, et toe tase on eelseatud ja seda ei saa muuta. Võimalik on ka, et saab valida siintoodust väiksema arvu toe tasemete vahel.

Maksimaalselt on kasutada järgmised toe tasemed:

- **OFF:** ajami tugi on välja lülitatud, eBike'i saab normaalse jalgrattana ainult väntamisega edasi liigutada. Lükkamisabi ei saa sellel toe tasemel aktiveerida.
- **ECO:** mõjus maksimaalse efektiivsusega tugi maksimaalse tegevusraadiuse saavutamiseks
- **TOUR/TOUR+: TOUR:** ühtlane tugi pikkadeks ringsõitudeks **TOUR+:** dünaamiline tugi loomulikuks ja sportlikuks sõiduks (ainult koos **eMTB**)
- **SPORT/eMTB:**

**SPORT:** jõuline tugi sportlikuks sõiduks mägisel maastikul ning linnaliikluses

**eMTB:** optimaalne tugi igal maastikul, sportlik paigaltvõtt, parem dünaamika, maksimaalne jõudlus (**eMTB** on saadaval ainult koos ajamisõlmedega BDU250P CX, BDU365, BDU450 CX ja BDU480 CX. Vajalik võib olla tarkvaravärskendus.)

– **TURBO:** maksimaalne tugi sportlikuks sõitmiseks kuni suure väntamissageduseni

Toetustaseme **tõstmiseks** vajutage korduvalt juhtpuldi nuppu **+ (12)**, kuni näidikul kuvatakse soovitud toetustase, **vähendamiseks** vajutage nuppu **– (11)**.

Kasutatud ajamivõimsus kuvatakse näidikul **h** [\(vaadake](#page-106-0) "Stardikuva", Lehekülg Eesti - 7). Maksimaalne ajamivõimsus oleneb valitud toe tasemest.

Kui pardaarvuti eemaldatakse hoidikust **(5)**, jääb viimati kuvatud toetustase salvestatuks.

## **Lükkamisabi sisse-/väljalülitamine**

Lükkamisabi saab teil eBike'i lükkamist kergendada. Selles funktsioonis sõltub kiirus sissepandud käigust ja võib olla maksimaalselt **6 km/h**.

u **Lükkamisabi funktsiooni tohib kasutada üksnes eBike'i lükkamisel.** Kui eBike'i ratastel puudub lükkamisabi kasutamisel kontakt teepinnaga, on vigastuste oht.

Lükkamisabi **aktiveerimiseks** vajutage korraks pardaarvuti nupule **WALK**. Pärast aktiveerimist vajutage 10 sekundi vältel nupule **+** ja hoidke seda all. eBike'i ajam lülitatakse sisse.

**Juhis:** Lükkamisabi ei ole võimalik toe tasemel **OFF** (välja lülitatud) aktiveerida.

Lükkamisabi **lülitatakse välja**, kui esineb mõni järgmistest sündmustest:

- Vabastate nupu **+ (12)**,
- eBike'i rattad blokeeritakse (nt pidurdamisega või põrkumisel vastu takistust),
- kiirus on suurem kui **6 km/h**.

Lükkamisabi talitlusviis peab vastama siseriiklikele nõuetele ja võib seetõttu ülalnimetatud kirjeldusest erineda või olla inaktiveeritud.

## **Jalgratta valgustuse sisse‑/väljalülitamine**

Variandil, mille korral sõidutuli saab toite eBike'ilt, saab pardaarvutilt jalgratta valgustuse nupuga **(3)** üheaegselt esija tagatuld sisse ning välja lülitada.

Kontrollige iga kord enne sõidu alustamist, kas teie jalgratta valgustus on töökorras.

Sisselülitatud valgustuse korral süttib ekraani olekureal näit **c** [\(vaadake "Stardikuva", Lehekülg Eesti – 7\).](#page-106-0)

Jalgratta valgustuse sisse- ja väljalülitamisel puudub igasugune mõju ekraani taustavalgustusele.

## **Kasutaja tuvastamise kasutuselevõtmine**

Pardaarvuti kõigi funktsioonide kasutamiseks peate veebis registreeruma.

Kasutaja tuvastamise abil saate muuhulgas vaadata oma sõiduandmeid, planeerida marsruute võrguühenduseta ja need marsruudid pardaarvutisse üle kanda.

Kasutaja tuvastamise saate kasutusele võtta oma nutitelefoni äpi **Bosch eBike Connect** abil või otse veebist [www.ebike-connect.com](https://www.bosch-ebike.com) alt. Sisestage registreerumiseks vajalikud andmed. Nutitelefoni rakenduse **Bosch eBike Connect** saate tasuta alla laadida App Store'i (Apple iPhone'ide korral) või Google Play Store'i kaudu (Androidseadmete korral).

#### **Pardaarvuti ühendamine äpiga Bosch eBike Connect**

Nuititelefoniga moodustatakse ühendus järgmiselt:

- Käivitage äpp.
- Valige tabulaator **<Minu eBike>**.
- Valige **<Lisa uus eBike'i seade>**.
- Lisage sinna **Kiox**.

Nüüd näidatakse äpis vastavat suunist, et pardaarvutis tuleb vajutada jalgratta valgustuse nuppu **(3)** kestusega 5 s.

Vajutage 5 s nuppu **(3)**. Pardaarvuti aktiveerib automaatselt *Bluetooth*® *Low Energy*-ühenduse ja vahetub paaristumislaadi.

Järgige ekraanil olevaid suuniseid. Paaristumistoimingu lõppedes sünkroniseeritakse kasutajaandmed.

**Märkus:** *Bluetooth*®-ühendust pole vaja käsitsi aktiveerida.

### **Navigeerimine**

Kioxi navigeerimisfunktsioon aitab teid tundmatute piirkondade avastamisel. Navigeerimine käivitatakse nutitelefoni kaudu. Pardaarvuti on sellega *Bluetooth*®-i kaudu ühendatud ja näitab planeeritud sõitu ekraanil marsruudijoonena.

## **Activity tracking (Liikuvuse jälgimine)**

Toimingute salvestamiseks on nõutav registreerumine või sisselogimine portaalis eBike-Connect või äpis eBike-Connect.

Tegevuste registreerimiseks peate nõustuma asukohaandmete salvestamisega portaalis või äpis. Ainult siis näidatakse portaalis ja äpis teie tegevusi. Asukoht registreeritakse ainult siis, kui olete kasutajana pardaarvutisse sisse loginud.

## **eShift (suvandiline)**

eShifti all mõistetakse elektrooniliste käiguvahetussüsteemide sidumist eBike'iga. eShifti komponendid on tootja poolt ajamisõlmega elektriliselt ühendatud. Elektrooniliste käiguvahetussüsteemide käsitsemist on kirjeldatud eraldi kasutusjuhendis.

## **eSuspension (suvandiline)**

eSuspensioni all mõistetakse elektrooniliste amortiseerimisja vedrustuselementide sidumist eBike'iga. **Quick Menu**

**(Kiirmenüü)** abil saab valida eSuspension-süsteemi jaoks eelmääratletud seaded.

Seadete üksikasjad on toodud eSuspensioni tootja kasutusjuhendis.

eSuspension on saadaval ainult koos pardaarvutiga Kiox ning võimalik kombineeritult ajamisõlmedega BDU450 CX, BDU480 CX ja BDU490P.

## **Lock (preemiumfunktsioon)**

Lock-funktsiooni saab hankida eBike-Connect-App **<Pood>** 'ist. Lock-funktsiooni sisselülitamise järel inaktiveeritakse pardaarvuti eemaldamisega ajamisõlme tugi. Aktiveerimine on siis võimalik ainult eBike'i juurde kuuluva pardaarvuti abil. Detailse juhendi selle kohta leiate veebi-kasutusjuhendist aadressil www.Bosch-eBike.com/Kiox-manual.

## **Tarkvaravärskendused**

Tarkvaravärskendused kantakse taustal äpilt pardaarvutile, niipea kui äpp on pardaarvutiga ühendatud. Kui värskendus on täielikult üle kantud, näidatakse seda pardaarvuti taaskäivitamisel **kolm korda**, misjärel saab selle käivitada. eBike'i ei tohiks värskendamise ajal kasutada.

Võite ka **<Sys settings (Süsteemi seaded)>** alt kontrollida, kas on värskendusi, ja need käivitada.

### **Välisseadmete varustamine energiaga USBpordi kaudu**

USB-ühenduse abil saab kasutada või laadida enamikku seadmeid, mille energiavarustus on võimalik USB kaudu (nt mitmesugused mobiiltelefonid).

Laadimise eeltingimuseks on, et eBike'ile on paigaldatud pardaarvuti ja piisavalt laetud eBike'i aku.

Avage pardaarvuti USB-ühenduse kaitsekübar **(17)**. Ühendage välise seadme USB-ühendus USB laadimiskaabli Micro A – Micro B (saadaval teie Boschi eBike'i edasimüüja juures) pardaarvuti USB-pesaga **(6)**.

Tarbija lahutamise järel tuleb USB-pesa jälle kaitsekübaraga **(17)** hoolikalt sulgeda.

u **USB-ühendus ei ole veekindel pistikühendus. Vihmas sõites ei tohi olla ühendatud ühtegi välist seadet ja USB ühendus peab olema kaitsekübaraga (17) täielikult kaetud.**

**Tähelepanu!** Ühendatud tarbijad võivad mõjutada eBike'i tegevusraadiust.

# **Pardaarvuti näidud ja seaded**

**Märkus:** kõik järgmistel lehekülgedel esitatud kasutajaliidese kujutised ja tekstid vastavad tarkvara kasutusse andmise seisule. Tarkvaravärskenduse järel võivad ekraanikujutised ja ekraanitekstid vähesel määral muutuda.

## **Käsitsemisloogika**

Nuppudega **< (10)** ja **> (8)** saate ka sõidu ajal liikuda erinevatele sõiduväärtuste teabega kuvadele. Nii saavad mõlemad käed jääda sõidu ajal juhtrauale.

Nuppudega **+ (12)** ja **– (11)** saate suurendada või vähendada toetuse taset.

**<Settings (Seaded)>**, mis on nähtavad olekuekraanil **Status screen (Olekukuva)**, ei saa sõidu ajal sobitada.

Valikunupuga **(9)** saate teha järgmisi talitlusi:

- Saate sõidu ajal ligipääsu kiirmenüüsse.
- Seisu ajal saate olekuekraanil **Status screen (Olekukuva)** avada seadete menüü.
- Saate kinnitada väärtusi ja teabesuuniseid.
- Saate dialoogist väljuda.

Kui pardaarvuti võetakse välja lülitamata oma hoidikust välja, kuvatakse teave viimati läbitud teelõigu kohta ja olekuteave. Jalgratta valgustuse nupuga **(3)** saate avada järgmise kuva. Kui hoidikust väljavõtmise järel ühtegi nuppu ei vajutata, lülitub pardaarvuti 1 minuti pärast välja.

## **Kuvade järjestus**

Kui pardaarvuti on oma hoidikus, saate üksteise järel avada järgmised näidud:

- 1. Stardikuva
- 2. Kellaaeg ja tegevusulatus
- 3. Läbitud teelõik ja sõiduaeg
- 4. Minu jõudlus, väntamissagedus ja pulsisagedus
- 5. Keskmine kiirus ja maksimaalne kiirus
- 6. Teepikkus, sõiduulatus, minu jõudlus ja pulsisagedus
- 7. Tõus, kalorid ja kogu teekonna pikkus
- 8. Juhisekuva navigeerimiseks: **<Plan a route in the eBike Connect Smartphone app>**
- 9. Olekukuva

## <span id="page-106-0"></span>**Stardikuva**

Sisselülitatud pardaarvuti esimest korda hoidikusse asetamisel kuvatakse järgmine stardikuva. Seejärel registreerib pardaarvuti viimase kuva ja näitab seda järgmisel sisselülitamisel.

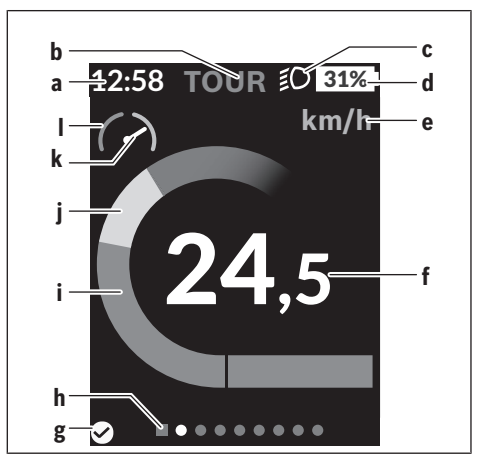

- **a** Kellaaja/kiiruse näit
- **b** Toe taseme näit
- **c** Sõidutule näit
- **d** eBike'i aku laetusseisundi näit
- **e** Kiiruseühiku näita)
- **f** Kiirus
- **g** Ühenduse olek
- **h** Orienteerimisriba
- **i** Ajamivõimsus
- **j** Oma jõudlus
- **k** Keskmine kiirus
- **l** Võimsuse hinnang
- a) saab olekukuva kaudu **<Settings (Seaded)>**/**<Sys settings (Süsteemi seaded)>** valida kas km/h või mph

Näidud **a**...**d** moodustavad olekuriba ja seda näidatakse igal kuval. Kui kuval endal näidatakse juba kiirust, vahetub näit **a** hetkeliseks kellaajaks tundides ja minutites. Olekuribal kuvatakse:

- **Kiirus/kellaaeg:** hetkeline kiirus km/h või mph või hetkeline kellaaeg
- **Toe tase:** hetkel valitud toe tase värvikoodina
- **Tuli:** sisselülitatud tule sümbol
- **eBike'i aku laetusseisund:** hetkelise laetusseisundi näit protsentides

Võimsusehinnang **l** näitab graafiliselt teie hetkelist kiirust võrreldes teie keskmise kiirusega **k**.

- Osuti oranžis vahemikus (vasakul): teie kiirus jääb alla keskmise kiiruse
- Osuti rohelises vahemikus (paremal): ületate keskmist kiirust
- Osuti keskel: sõidate keskmise kiirusega

Orienteerimisriba järgi **h** näete, millisel kuval olete. Teie hetkelist kuva kujutatakse esiletõstetult. Nuppudega **< (10)** ja **> (8)** saate liikuda teistele kuvadele.

Esimeselt stardikuvalt pääsete olekukuvale nupuga **< (10)**.

## **Status screen (Olekukuva)**

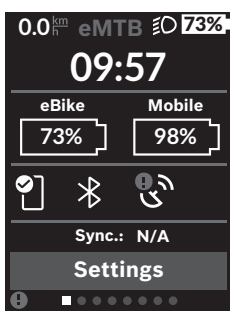

Olekukuval näidatakse teile olekuriba kõrval hetkelist kellaaega, teie eBike'i aku laetuse taset ja teie nutitelefoni aku laetuse taset, kui nutitelefon on ühendatud *Bluetooth*® kaudu.

◙ hea ühendus

 $\bullet$ halb ühendus

 $\mathbb{R}$ ühendus puudub

Samuti näidatakse teile nutitelefoni ja Kioxi vahelise viimase sünkroniseerimise kuupäeva.

Allosas on teil ligipääs menüüle **<Settings (Seaded)>**.

## **<Settings (Seaded)>**

Pardaarvuti **ei toeta** seda keelt kasutajaliidese keelena. Seetõttu on selles kasutusjuhendis ingliskeelsetele kasutajaliidese tekstidele lisatud tõlge kasutuskoha riigi keelde.

Seademenüüsse pääsete olekukuva kaudu.

Menüüle **<Settings (Seaded)>** puudub sõidu ajal ligipääs ja muudatuste tegemise võimalus.

Nuppudega **– (11)** ja **+ (12)** saate valida soovitud seade ja avada selle ning võimalikud täiendavad menüüd valikunupuga **(9)**. Igas seademenüüs saate nupuga **< (10)** lehitseda tagasi eelmisesse menüüsse.

Esimeselt navigeerimistasandilt leiate järgmised kõrgema tasandi piirkonnad:

– **<Registration (Registreerimine)>** – suunised registreerumiseks:

Seda menüüpunkti kuvatakse ainult juhul, kui te ei ole veel eBike Connectis registreerunud.

– **<My eBike (Minu eBike)>** – teie eBike'iga seotud seaded:

Loendureid, nt päevane läbisõit kilomeetrites ja keskmisi väärtusi saate lasta automaatselt või käsitsi seada väärtusele "0" ning lähtestada tegevusraadiust. Tootja poolt eelseatud ratta ümbermõõdu väärtust saate ±5% muuta. Kui teie eBike on varustatud **eShift**iga, saate siin ka oma eShift-süsteemi konfigureerida. Jalgrattatootja või jalgrattamüüja võib määrata hoolduse tähtaja läbisõidu ja/või ajavahemiku alusel. **<Next Service: ... (Järgmine eBike'i hooldus: ...)>** all näidatakse teile hooldustähtaega. Bike'i komponentide lehel näidatakse teile iga komponendi seerianumbrit, riistvarataset, tarkvarataset ning muid olulisi andmeid komponendi kohta.

– **<Screens>** Siin saate seada kuvade sisu ja järjekorda ning lähtestada need vajaduse korral tehaseseadetele.

- **<Bluetooth>** *Bluetooth*®-funktsiooni sisse- või väljalülitamine: Näidatakse ühendatud seadmeid, nt pulsimõõtjat.
- **<My profile (Minu profiil)>** aktiivse kasutaja andmed Kuvatakse ainult juhul, kui kasutaja on registreeritud.
- **<Sys settings (Süsteemi seaded)>** valikuvõimaluste loend teie pardaarvuti seadmiseks:
	- Saate lasta näidata kiirust ja kaugust kilomeetrites või miilides ning kellaaega 12 või 24 tunni vormingus, valida kellaaega, kuupäeva ja ajavööndit ning seada eelistatud keelt. Saate Kioxi tehaseseadetele lähtestada, käivitada tarkvaravärskenduse (kui on saadaval) ning valida musta või valge kujunduse vahel.

– **<Information (Teave)>** – teave teie Kioxi kohta: Suunised KKK (korduma kippuvate küsimusete) kohta, sertifitseerimised, kontaktinfo, teave litsentside kohta Üksikute parameetrite detailse kirjelduse leiate veebi-

kasutusjuhendist www.Bosch-eBike.com/Kiox-manual alt.

## **Quick Menu (Kiirmenüü)**

**Quick Menu (Kiirmenüü)** abil saate lasta näidata valitud seadeid, mida saab ka sõidu ajal kohandada.

Ligipääs **Quick Menu (Kiirmenüü)**-le on võimalik valikunupuga **(9)**. Ligipääs **Status screen (Olekukuva)**-st ei ole võimalik.

**Quick Menu (Kiirmenüü)** abil saate teha järgmisi seadeid:

- **<Reset trip data? (Lähtesta teekonnaandmed?)>** Kõik andmed selle hetkeni läbitud teelõigu kohta lähtestatakse väärtusele null.
- **<eShift>** (valikuline) Siin saate seada väntamissagedust.
- **<eSuspension>** (valikuline) Siin saate seada tootja poolt määratud amortiseerimisvõi vedrustuslaadi.
### **Veakoodi kuva**

eBike'i komponente kontrollitakse pidevalt automaatselt. Vea avastamisel kuvatakse pardaarvutil vastav veakood. Olenevalt vea tüübist võidakse ajam vajaduse korral automaatselt välja lülitada. Ilma ajami toeta edasisõitmine on aga alati võimalik. Enne pikemaid sõite tuleks lasta eBike'i kontrollida.

u **Laske kõik parandustööd teha ainult autoriseeritud jalgrattamüüjal.**

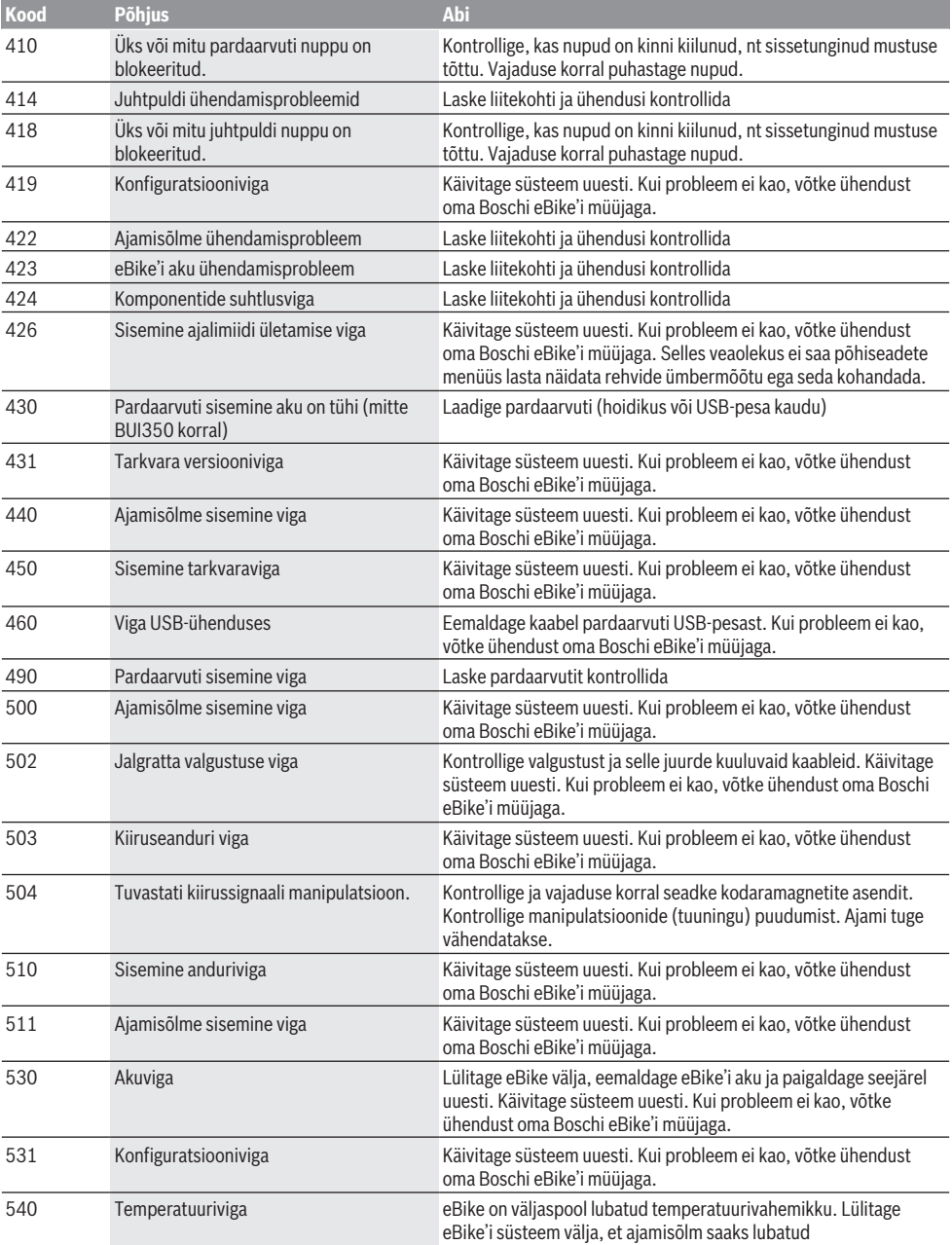

l,

l.

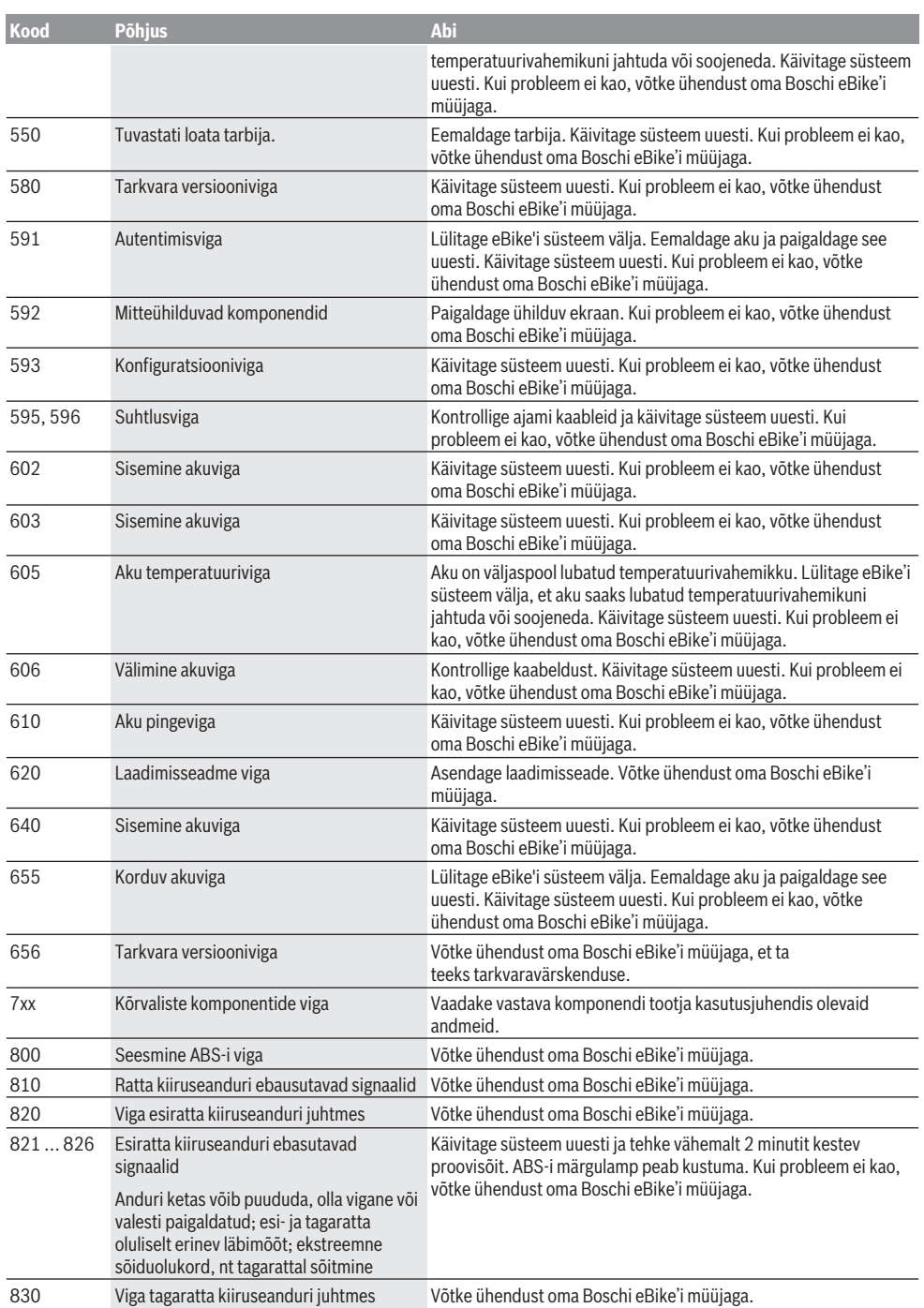

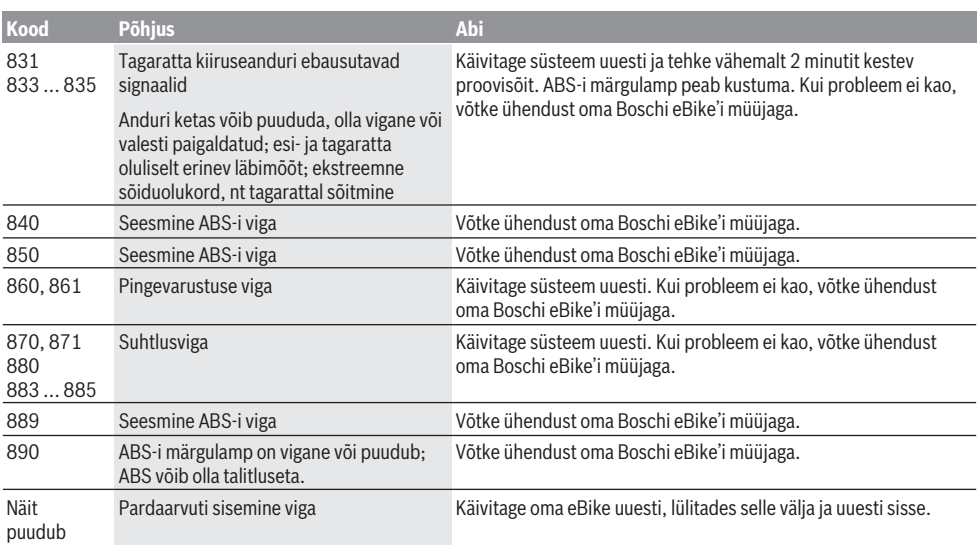

# **Hooldus ja korrashoid**

## **Hooldus ja puhastus**

Surveveega ei tohi puhastada mitte ühtegi komponenti. Hoidke oma pardaarvuti ekraan puhas. Määrdumise korral võidakse heledust valesti tuvastada.

Pardaarvuti puhastamiseks kasutage pehmet lappi, mida on niisutatud vaid veega. Ärge kasutage puhastusvahendeid. Laske oma eBike'i vähemalt kord aastas tehniliselt kontrollida (muuhulgasmehaanikat, süsteemi tarkvara ajakohasust).

Jalgratta edasimüüja võib hooldustähtaja aluseks seada läbisõidu ja/või ajavahemiku. Sellisel juhul näitab pardaarvuti iga sisselülitamise järel hoolduse tähtaega. eBike'i hooldamiseks või parandamiseks pöörduge autoriseeritud jalgrattamüüja poole.

u **Laske kõik parandustööd teha ainult autoriseeritud jalgrattamüüjal.**

#### **Müügijärgne teenindus ja kasutusalane nõustamine**

Kõigi küsimuste korral eBike'i ja selle komponentide kohta pöörduge volitatud jalgrattamüüja poole.

Volitatud jalgrattamüüjate kontaktandmed leiate veebisaidilt [www.bosch-ebike.com](http://www.bosch-ebike.com).

## **Transport**

u **Kui transpordite eBike´i väljaspool oma autot, nt auto pakiraamil, siis eemaldage pardaarvuti ja eBike´i aku, et vältida kahjustusi.**

#### **Jäätmekäitlus ja ained toodetes**

Toodetes leiduvate ainete andmed leiate lingilt: [www.bosch-ebike.com/en/material-compliance.](http://www.bosch-ebike.com/en/material-compliance)

Ärge visake oma eBike'i ega selle komponente olmejäätmete hulka!

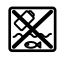

Ajamisõlm, pardaarvuti koos juhtpuldiga, e‑Bike'i aku, kiiruseandur, lisavarustus ja pakendid tuleb loodushoidlikult taaskasutusse suunata.

Veenduge ise, et isikuandmed on seadmest kustutatud. Akud, mida saab elektrilisest seadmest seda purustamata välja võtta, tuleb enne jäätmekäitlust ise eemaldada ja eraldi akude kogumiskohta saata.

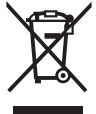

Vastavalt Euroopa Liidu direktiivile 2012/19/EL elektri- ja elektroonikaseadmete jäätmete kohta ja vastavalt direktiivile 2006/66/EÜ tuleb defektsed või kasutusressursi ammendanud akud/patareid eraldi kokku koguda ja keskkonnasäästlikult kringlusse võtta.

Elektriliste seadmete eraldi kogumist kasutatakse sordipuhtaks eelsorteerimiseks ja see toetab toorainete korrakohast käsitsemist ning taaskasutamist ja säästab sellega inimest ning keskkonda.

Andke Boschi eBike'i kasutusressursi ammendanud komponendid tasuta volitatud jalgrattamüüjale või viige jäätmejaama.

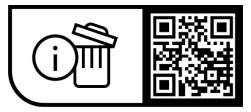

**Tootja jätab endale õiguse muudatuste tegemiseks.**

# **Drošības noteikumi**

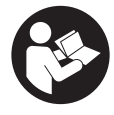

**Izlasiet drošības noteikumus un norādījumus lietošanai.** Drošības noteikumu un norādījumu neievērošana var izraisīt aizdegšanos un būt par cēloni elektriskajam triecienam vai nopietnam savainojumam.

#### **Pēc izlasīšanas uzglabājiet šos noteikumus turpmākai izmantošanai.**

Šajā lietošanas pamācībā izmantotais termins **eBike akumulators** attiecas uz visiem oriģinālajiem Bosch elektrovelosipēdu eBike akumulatoriem.

- u **Izlasiet un ievērojiet visu elektrovelosipēda eBike sistēmu lietošanas pamācībās un paša elektrovelosipēda eBike lietošanas pamācība sniegtos drošības noteikumus un lietošanas norādījumus.**
- ▶ Nenovērsieties no maršruta, kas tiek parādīts uz **bortdatora displeja.** Pilnīgi nekoncentrējoties uz ielas satiksmi, var piedzīvot satiksmes negadījumu. Ja vēlaties ievadīt datus savā bortdatorā, lai izmainītu gaitas atbalsta līmeni, vispirms apstājieties un tikai tad ievadiet bortdatorā vajadzīgos datus.
- u **Displeja spilgtumu regulējiet tā, ka var saskatīt svarīgo informāciju, piemēram, ātrumu vai brīdinājuma simbolus.** Ja displeja spilgtums ir regulēts nepareizi, var rasties bīstamas situācijas.
- ▶ Neatveriet bortdatoru. Atverot bortdatoru, tas var tikt bojāts, un bez tam zaudē spēku bortdatoram noteiktās garantijas saistības.
- u **Nelietojiet bortdatoru kā rokturi.** Paceļot elektrovelosipēdu aiz bortdatora, tas var tikt neatgriezeniski sabojāts.
- u **Pārvietošanas palīdzības funkciju drīkst izmantot vienīgi elektrovelosipēda pārvietošanai pie rokas.** Ja pārvietošanas palīdzības funkcijas izmantošanas laikā elektrovelosipēda riteņi nesaskaras ar zemi, var notikt savainošanās.
- u **Ja pārvietošanas palīdzības funkcija ir ieslēgta, iespējams, ka elektrovelosipēda pedāļi griezīsies līdz ar riteņiem.** Ja ir aktivizēta pārvietošanas palīdzības funkcija, sekojiet, lai Jūsu kājas atrastos pietiekoši lielā attālumā no kustošajiem pedāļiem. Pretējā gadījumā var notikt savainošanās.
- u **Pārvietošanās palīdzības funkcijas lietošanas laikā raugieties, lai jūs vienmēr kontrolētu un droši turētu elektrovelosipēdu eBike.** Noteiktos apstākļos pārvietošanās palīdzības funkcija var pārtraukt darboties (piemēram, šķērslis pie pedāļa vai nejauša vadības moduļa pogas atlaišana). Elektrovelosipēds eBike var pēkšņi sākt kustēties uz aizmuguri jūsu virzienā vai sākt gāzties. Tas rada apdraudējumu lietotājam, jo īpaši ja uz tā atrodas papildu krava. Lietojot pārvietošanās palīdzības funkciju, nekādā gadījumā nenonāciet situācijā, kur paši saviem spēkiem vairs nevarat noturēt elektrovelosipēdu eBike!
- ▶ Nepaceliet elektrovelosipēdu eBike virs galvas un **nenovietojiet to uz stūres vai uz sēdekļa, ja SmartphoneGrip vai tā turētājs ir izvirzīts virs stūres.** Šādā gadījumā bortdators vai tā turētājs var tikt neatgriezeniski bojāts. Noņemiet bortdatoru arī pirms velosipēda iestiprināšanas montāžas turētājā, lai novērstu gadījumus, kas saistīti ar bortdators krišanu vai sabojāšanos.
- **► Ievērībai!** Lietojot vadības moduli ar *Bluetooth*<sup>®</sup> funkciju, citām iekārtām un ierīcēm, lidmašīnām un medicīniskajām ierīcēm (piemēram, sirds stimulatoriem un dzirdes aparātiem) var rasties darbības traucējumi. Tāpat nevar pilnīgi izslēgt kaitējumu nodarīšanu cilvēkiem un dzīvniekiem, kas atrodas ierīces lietošanas vietas tiešā tuvumā. Nelietojiet vadības moduli ar *Bluetooth*® medicīnisku ierīču, degvielas uzpildes staciju un ķīmisku iekārtu tuvumā, kā arī vietās ar paaugstinātu sprādzienbīstamību. Nelietojiet vadības moduli ar *Bluetooth*® lidmašīnās. Nepieļaujiet ilgstošu bloka darbību kermena tiešā tuvumā.
- **►** *Bluetooth*<sup>®</sup> vārdiska preču zīme kā arī attēla zīme (logotipi) ir reģistrētas preču zīmes un Bluetooth SIG, Inc. īpašums. Jebkāda šo vārdisko preču zīmes/attēlu zīmes izmantošana, kuru veic Robert Bosch GmbH, Bosch eBike Systems, ir licencēta.
- u **Bortdators ir apgādāts ar radio interfeisu. Tāpēc jāievēro vietējie lietošanas ierobežojumi, kādi pastāv, piemēram, lidmašīnās vai slimnīcās.**

## **Drošības noteikumi saistībā ar navigāciju**

- u **Brauciena laikā neplānojiet maršrutu. Pārtrauciet braucienu un ievadiet bortdatorā datus par jaunu galamērķa vietu tikai tad, kad stāvat uz vietas.** Ja uz ceļu satiksmi koncentrējas tikai daļēji, var piedzīvot satiksmes negadījumu.
- u **Pārtrauciet pārvietošanos pa maršrutu, ja navigācijas ierīce norāda ceļu, kura pārvarēšanai Jūsu braukšanas prasme ir nepietiekama vai arī kas ir riskants vai bīstams.** Ļaujiet, lai navigācijas ierīce piedāvā Jums alternatīvu maršrutu.
- u **Brauciena laikā ņemiet vērā satiksmes ceļazīmes arī tad, ja navigācijas ierīce novirza Jūs pa noteiktu ceļu.** Izstrādājot maršrutu, navigācijas ierīce var neņemt vērā būvlaukumus vai uz laiku pastāvošus apvedceļus.
- u **Nelietojiet navigācijas ierīci situācijās, kas ir kritiskas satiksmes drošībai vai neskaidras (pastāvot ielu satiksmes sastrēgumiem, satiksmei notiekot pa apvedceļiem u.c.).** Vienmēr ņemiet sev līdzi braucienā papildu kartes un sakaru līdzekļus.

## **Par datu drošību**

Ja bortdators servisa gadījumā tiek nosūtīts uz Bosch servisa darbnīcu, vajadzības gadījumā tajā uzkrātie dati var tikt pārsūtīti uz uzņēmumu Bosch.

# **Izstrādājuma un tā funkciju apraksts**

## **Pielietojums**

Bortdators **Kiox** ir paredzēts elektrovelosipēda eBike vadībai un braucienu datu uzrādīšanai.

Lai bortdatoru Kiox varētu lietot pilnā apjomā, ir nepieciešams saderīgs viedtālrunis ar tajā uzstādītu lietotni eBike-Connect (pieejama tiešsaistes veikalos App Store vai Google Play Store), kā arī reģistrācija portālā eBike-Connect ([www.ebike-connect.com](https://www.bosch-ebike.com)).

## **Attēlotās sastāvdaļas**

Attēloto sastāvdaļu numerācija atbilst lietošanas pamācības sākumā esošajās grafikas lappusēs sniegtajiem attēliem.

- **(1)** Bortdators
- **(2)** Displejs
- **(3)** Taustiņš velosipēda apgaismojuma ieslēgšanai un izslēgšanai
- **(4)** Bortdatora ieslēgšanas-izslēgšanas taustiņš
- **(5)** Bortdatora turētājs
- **(6)** USB interfeisa savienotājs
- **(7)** Vadības modulis
- **(8)** Taustiņš pārlapošanai uz priekšu/pa labi **>**
- **(9)** Izvēles taustiņš
- **(10)** Taustiņš pārlapošanai atpakaļ/pa kreisi **<**
- **(11)** Taustiņš gaitas atbalsta pazemināšanai **–**/ Taustiņš pārlapošanai lejup
- **(12)** Taustiņš gaitas atbalsta paaugstināšanai **+**/ Taustiņš pārlapošanai augšup
- **(13)** Taustiņš pārvietošanas palīdzības aktivizēšanai
- **(14)** Kontakti piedziņas moduļa pievienošanai
- **(15)** Bortdatora bloķējošā skrūve
- **(16)** Stūres komplekta skrūve
- **(17)** USB interfeisa pieslēgvietas aizsargvāciņša)
- **(18)** Magnētiskais turētājs
- **(19)** Vadības bloka turētājs
- a) pieejams kā rezerves daļa

# **Tehniskie dati**

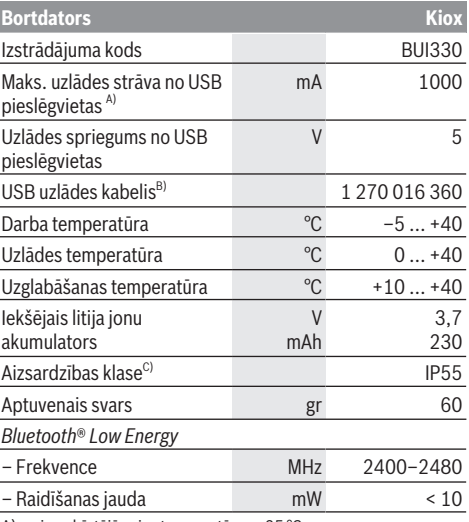

A) pie apkārtējā gaisa temperatūras <25 °C B) neietilpst standarta piegādes komplektā

C) pie aizvērta USB interfeisa ligzdas aizsargvāciņa

## **Atbilstības deklarācija**

Uzņēmums Robert Bosch GmbH, Bosch eBike Systems, ar šo deklarē, ka radioiekārta **Kiox** atbilst Direktīvai 2014/53/ ES. ES atbilstības deklarācijas pilns teksts ir pieejams tīmekļa vietnē: [www.bosch-ebike.com/conformity](http://www.bosch-ebike.com/conformity)

# **Montāža**

## **Bortdatora ievietošana un izņemšana (attēls A)**

Vispirms novietojiet bortdatora Kiox apakšējo daļu uz turētāja **(5)** un tad nedaudz nolieciet to uz priekšu, līdz bortdators manāmi fiksējas magnētiskajā turētājā. Lai izņemtu bortdatoru, satveriet to aiz augšējās daļas un

velciet pret sevi, līdz bortdators atbrīvojas no magnētiskā turētāja.

#### u **Novietojot elektrovelosipēdu stāvvietā, izņemiet no tā bortdatoru.**

Bortdatoru ir iespējams nostiprināt turētājā, nodrošinoties pret tā izņemšanu. Atskrūvējiet stūres komplekta skrūvi **(16)**, līdz bortdatoru Kiox kļūst iespējams noliekt sānu virzienā. Ievietojiet bortdatoru turētājā. No apakšas ieskrūvējiet bloķējošo skrūvi (M3, garums 6 mm) šim nolūkam paredzētajā bortdatora vītnē (lietojot garāku skrūvi, bortdatoram var rasties bojājumi). Nolieciet turētāju sākotnējā stāvoklī un stingri pieskrūvējiet stūres komplekta skrūvi atbilstoši ražotāja norādījumiem.

# **Lietošana**

## **Pirms lietošanas pirmo reizi**

Bortdators **Kiox** tiek piegādāts kopā ar daļēji uzlādētu akumulatoru. Pirms bortdatora pirmās lietošanas reizes tā akumulators ir pilnībā jāuzlādē no USB pieslēgvietas, kā norādīts sadaļā [\(skatīt "Bortdatora elektrobarošana",](#page-115-0) [Lappuse Latviešu – 4\)](#page-115-0) vai arī no elektrovelosipēda eBike sistēmas vismaz 1 stundu.

Vadības modulis jānostiprina uz stūres tā, lai tā taustiņi atrastos gandrīz vertikāli.

Veicot iedarbināšanu pirmo reizi, vispirms tiek parādīta valodas izvēle, un pēc tam var izmantot izvēlnes punktu **<Intro to Kiox (Ievads Kiox)>**, lai piekļūtu svarīgāko funkciju un indikatoru izskaidrojumiem. Šo izvēlnes punktu pēc tam var izsaukt, izmantojot īsceļu **<Settings (Iestatījumi)>** → **<Information (Informācija)>**.

#### **Bortdatora ieslēgšana un izslēgšana**

Lai **ieslēgtu** un **izslēgtu** bortdatoru, īslaicīgi nospiediet bortdatora ieslēgšanas/izslēgšanas taustiņu **(4)**.

#### **Sistēmas iestatījumu izvēle**

Ievietojiet borta datoru turētājā un laikā, kad velosipēds nebrauc, rīkojieties šādi.

Pārejiet uz statusa ekrānu (ar taustiņu **< (10)** uz vadības moduļa pārejiet uz pirmo indikatoru) un to izsauciet ar izvēles taustiņu **(9) <Settings (Iestatījumi)>**.

Ar taustiņiem **– (11)** un **+ (12)** var izvēlēties vajadzīgo iestatījumu un atvērt šo vai, vajadzības gadījumā, arī tālākās apakšizvēlnes, nospiežot izvēles taustiņu **(9)**. Nospiežot taustiņu **< (10)**, no pašreizējās iestatījumu izvēlnes var pāriet uz iepriekšējo iestatījumu izvēlni.

Izvēlne **<Sys settings (Sistēmas iestatījumi)>** ļauj veikt šādus iestatījumus.

- **<Brightness (Spožums)>**
- **<Time (Laiks)>**
- **<Date (Datums)>**
- **<Time zone (Laika zona)>**
- **<24h format (24 st. laika formāts)>**
- **<Bright background (Spožs fons)>**
- **<Imperial units (Impērijas vienības)>**
- **<Language (Valoda)>**
- **<Factory reset (Atiestatīšana uz rūpnīcas iestatījumiem)>**

## **Elektrovelosipēda eBike lietošanas uzsākšana**

#### **Priekšnoteikumi**

Elektrovelosipēdu eBike var aktivizēt tikai tad, ja ir izpildīti tālāk uzskaitītie nosacījumi:

- Elektrovelosipēdā ir ievietots pietiekami uzlādēts eBike akumulators (skatīt eBike akumulatora lietošanas pamācību).
- Bortdators ir pareizi ielikts turētājā.

#### **eBike ieslēgšana/izslēgšana**

Lai **ieslēgtu** elektrovelosipēdu eBike, pastāv šādas iespējas:

- Ja elektrovelosipēdā eBike ir ievietots bortdators un akumulators, vienreiz īslaicīgi nospiediet bortdatora ieslēgšanas-izslēgšanas taustiņu **(4)**.
- Ar ievietotu bortdatoru nospiediet eBike akumulatora ieslēgšanas/izslēgšanas taustiņu (ir iespējami arī tādi velosipēdu ražotāja konstruktīvie risinājumi, kas neļauj braucējam piekļūt eBike akumulatora ieslēgšanas/ izslēgšanas taustiņam; skatīt eBike akumulatora lietošanas pamācību).

Piedziņa aktivizējas, līdzko tiek pagriezts pedālis (izņemot laiku, kad darbojas pārvietošanas palīdzības funkcija vai ir izvēlēts gaitas atbalsta līmenis **OFF** [izslēgts]). Piedziņas jauda tiek regulēta automātiski atbilstoši izvēlētajam gaitas atbalsta līmenim.

Līdzko elektrovelosipēda pārvietošanās normālā režīmā tiek izbeigta, nospiežot pedāli, kā arī tad, ja elektrovelosipēds ir sasniedzis ātrumu **25/45 km/h**, gaitas atbalsts caur piedziņu izslēdzas. Piedziņa no jauna automātiski aktivizējas, līdzko tiek pagriezts pedālis un elektrovelosipēda ātrums kļūst mazāks par **25/45 km/h**.

Lai **izslēgtu** elektrovelosipēdu eBike, pastāv šādas iespējas:

- Īslaicīgi nospiediet bortdatora ieslēgšanas-izslēgšanas taustiņu **(4)**.
- Izslēdziet elektrovelosipēda eBike akumulatoru ar attiecīgo ieslēgšanas/izslēgšanas taustiņu (velosipēda ražotājs var būt nodrošinājis konstruktīvu risinājumu, kas neļauj piekļūt eBike akumulatora ieslēgšanas/izslēgšanas taustiņam; skatīt elektrovelosipēda ražotāja piegādāto lietošanas pamācību).
- Izņemiet bortdatoru no turētāja.

Ja aptuveni **10** minūtes nenotiek elektrovelosipēda eBike piedziņas mezgla darbība (piemēram, ja elektrovelosipēds eBike stāv) un netiek nospiesta neviena elektrovelosipēda

eBike bortdatora vai vadības moduļa poga, elektrovelosipēda eBike sistēma automātiski izslēdzas.

### <span id="page-115-0"></span>**Bortdatora elektrobarošana**

Ja bortdators ir ievietots turētājā **(5)**, elektrovelosipēdā eBike ir ievietots pietiekoši uzlādēts elektrovelosipēda eBike akumulators un ir ieslēgta elektrovelosipēda eBike sistēma, bortdatora iekšējais akumulators saņem enerģiju no elektrovelosipēda eBike akumulatora un tiks uzlādēts.

Ja bortdators ir izņemts no turētāja **(5)**, tā elektrobarošana notiek no bortdatora iekšējā akumulatora. Ja bortdatora iekšējais akumulators ir izlādējies, bortdatora displejā tiek parādīts brīdinājuma ziņojums.

Lai uzlādētu bortdatora iekšējo akumulatoru, ievietojiet bortdatoru atpakaļ turētājā **(5)**. Ņemiet vērā, ka laikā, kad nenotiek elektrovelosipēda eBike akumulatora uzlāde un 10 minūtes ilgi netiek nospiests neviens taustiņš, elektrovelosipēds eBike automātiski izslēdzas. Šādā gadījumā izbeidzas arī bortdatora iekšējā akumulatora uzlāde.

Bortdatoru var uzlādēt arī no USB pieslēgvietas **(6)**. Šim nolūkam atveriet aizsargvāciņu **(17)**. Izmantojot piemērotu mikro-USB savienojošo kabeli, savienojiet bortdatora USB pieslēgvietu ar tirdzniecībā pieejamu USB uzlādes ierīci (neietilpst standarta piegādes komplektā) vai arī ar datora USB pieslēgvietu (uzlādes spriegums maks. **5 V**; maks. uzlādes strāva **1000 mA**).

Ja bortdators ir izņemts no turētāja **(5)**, tā atmiņā saglabājas visu funkciju vērtības, kas tiek secīgi parādītas uz tā displeja. Pēc lietošanas USB pieslēgvieta ir rūpīgi jānoslēdz ar aizsargvāciņu **(17)**.

Bortdatora kalendārs un pulkstenis tiek saglabāts atmiņā 6 mēnešus bez bortdatora iekšējā akumulatora atkārtotas uzlādes. Pēc bortdatora atkārtotas ieslēgšanas datums un laiks tajā tiek pāriestatīti no viedtālruņa gadījumā, ja pastāv *Bluetooth*® savienojums ar lietotni un ar GPS funkcijas palīdzību ir noteikta viedtālruņa atrašanās vieta.

**Piezīme.** Bortdatora Kiox akumulatoru var uzlādēt **vienīgi tad**, ja bortdators ir ieslēgts.

**Piezīme.** Ja, veicot akumulatora uzlādi ar USB kabeli, bortdators Kiox tiek izslēgts, tad to var no jauna ieslēgt tikai pēc USB kabeļa atvienošanas.

**Norāde:** lai nodrošinātu maksimālu bortdatora iekšējā akumulatoram kalpošanas laiku, tas ik pēc trim mēnešiem jāuzlādē vienu stundu ilgi.

## **eBike akumulatora uzlādes stāvokļa indikators**

Elektrovelosipēda eBike akumulatora uzlādes pakāpes indikatora **d** [\(skatīt "Sākuma ekrāns",](#page-118-0)

[Lappuse Latviešu – 7\)](#page-118-0) rādījumus var nolasīt statusa ekrānā, kā arī statusa rindā. Elektrovelosipēda eBike akumulatora uzlādes stāvokli uzrāda arī elektrovelosipēda akumulatora gaismas diodes.

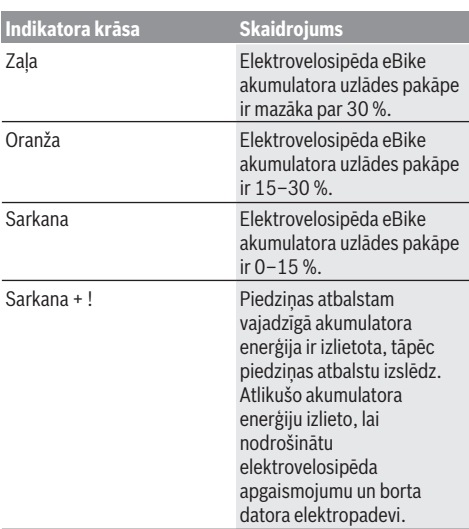

Kad elektrovelosipēda eBike akumulatoru uzlādē elektrovelosipēdā, displejā parādās atbilstīgs ziņojums. Ja borta dators tiek noņemts no turētāja **(5)**, tiek saglabāts pēdējais parādītais eBike akumulatora uzlādes līmenis.

## **Uzglabāšanas režīms/Kiox atiestatīšana**

Bortdators ir aprīkots ar energotaupošu uzglabāšanas režīmu, kas ļauj minimizēt iekšējā akumulatora izlādi. Pie tam tiek zaudēti bortdatora iekšējā kalendāra un pulksteņa iestatījumi.

Šo režīmu var aktivizēt, ilgstoši (vismaz 8 sek. ilgi) nospiežot bortdatora ieslēgšanas/izslēgšanas taustiņu **(4)**.

Ja, īslaicīgi nospiežot ieslēgšanas/izslēgšanas taustiņu **(4)**, bortdatoru nav iespējams palaist, tas atrodas uzglabāšanas režīmā.

Nospiežot bortdatora ieslēgšanas/izslēgšanas taustiņu **(4)** vismaz 2 sek. ilgi, tā atrašanos uzglabāšanas režīmā var izbeigt.

Bortdators spēj atpazīt, vai tas atrodas stāvoklī, kurā tas ir pilnā apjomā spējīgs funkcionēt. Ja, bortdatoram atrodoties stāvoklī, kurā tas ir pilnā apjomā spējīgs funkcionēt, tā ieslēgšanas/izslēgšanas taustiņš **(4)** tiek nospiests vismaz 8 sek. ilgi, bortdators pāriet uzglabāšanas režīmā. Ja bortdators Kiox neatrodas funkcionētspējīgā stāvoklī un vairs nav vadāms, tad ilgstoši (vismaz 8 sek. ilgi) nospiežot tā ieslēgšanas/izslēgšanas taustiņu **(4)**, bortdators tiek atiestatīts. Pēc atiestatīšanas bortdators automātiski restartējas aptuveni pēc 5 sekundēm. Ja bortdators Kiox automātiski nerestartējas, nospiediet tā ieslēgšanas/ izslēgšanas taustiņu **(4)** un turiet to nospiestu 2 sek. ilgi. Lai bortdatoru Kiox atiestatītu, atgriežoties uz rūpnīcas iestatījumiem, izmantojiet īsceļu **<Settings**

#### **(Iestatījumi)>** → **<Sys settings (Sistēmas iestatījumi)>** → **<Factory reset (Atiestatīšana uz rūpnīcas**

**iestatījumiem)>**. Pie tam visi lietotāja dati tiek zaudēti.

## **Gaitas atbalsta līmeņa iestatīšana**

Vadības modulī **(7)** var iestatīt, cik liels atbalsts ir vajadzīgs no elektrovelosipēda eBike piedziņas, minot pedāļus. Gaitas atbalsta līmeni lietotājs var mainīt jebkurā laikā, arī brauciena laikā.

**Piezīme.** Dažiem elektrovelosipēda izpildījumiem ir iespējams, ka gaitas atbalsta līmenis ir fiksēts, un to nav iespējams izmainīt. Bez tam ir iespējams, ka elektrovelosipēdam ir pieejams mazāks skaits gaitas atbalsta līmeņu, nekā šeit ir norādīts.

Ir pieejami šādi maksimālie gaitas atbalsta līmeņi:

- **OFF:** pieddziņas atbalsts ir izslēgts, elektrovelosipēdu eBike var lietot kā normālu velosipēdu, kas pārvietojas, minot pedāļus. Šajā gaitas atbalsta līmenī pārvietošanās palīdzības funkciju nav iespējams aktivizēt.
- **ECO:** visefektīvākais gaitas atbalsts, nodrošina maksimālu brauciena tālumu
- **TOUR/TOUR+:**

**TOUR:** pastāvīgs gaitas atbalsts, nodrošina lielu brauciena tālumu

**TOUR+:** dinamisks atbalsts dabiskai un sportiskai braukšanai (tikai savienojumā ar **eMTB**)

– **SPORT/eMTB:**

**SPORT:** stiprs gaitas atbalsts, paredzēts sporta braucieniem kalnainā apvidū, kā arī braucieniem pilsētas satiksmes plūsmā

**eMTB:** optimāls gaitas atbalsts jebkurā apvidū, sportiskiem braucieniem ar uzlabotu dinamiku un maksimālu efektivitāti (**eMTB** ir pieejams tikai kombinācijā tikai ar piedziņas mezglu BDU250P CX, BDU365, BDU450 CX un BDU480 CX. Vajadzības gadījumā jāveic programmatūras atjaunināšana.)

– **TURBO:** maksimāls gaitas atbalsts, ātriem sporta braucieniem ar maksimālu pedāļu griešanas ātrumu

Lai **paaugstinātu** gaitas atbalsta līmeni, atkārtoti spiediet vadības moduļa taustiņu **+ (12)** (atbalsta līmeņa paaugstināšana), līdz indikatorā parādās vēlamais gaitas atbalsta līmenis; bet, lai **pazeminātu** gaitas atbalsta līmeni, atkārtoti spiediet vadības moduļa taustiņu **– (11)** (atbalsta līmena pazemināšana).

Pieprasītā piedziņas jauda parādās rādījumā **h** [\(skatīt](#page-118-0) ["Sākuma ekrāns", Lappuse Latviešu – 7\)](#page-118-0). Maksimālā piedziņas jauda ir atkarīga no izvēlētā gaitas atbalsta līmeņa. Ja bortdators ir izņemts no turētāja **(5)**, tā atmiņā tiek saglabāta pēdējā uz displeja parādītā gaitas atbalsta līmeņa vērtība.

### **Pārvietošanās palīdzības funkcijas ieslēgšana un izslēgšana**

Pārvietošanās palīdzības funkcija var atvieglot elektrovelosipēda pārvietošanu pie rokas. Izmantojot šo funkciju, elektrovelosipēda pārvietošanas ātrums ir atkarīgs no izvēlētā pārnesuma un var sasniegt **6 km/h**.

u **Pārvietošanas palīdzības funkciju drīkst izmantot vienīgi elektrovelosipēda pārvietošanai pie rokas.** Ja pārvietošanas palīdzības funkcijas izmantošanas laikā

elektrovelosipēda riteņi nesaskaras ar zemi, var notikt savainošanās.

lai **aktivizētu** pārvietošanās palīdzības funkciju, īslaicīgi nospiediet bortdatora taustiņu **WALK**. 10 sekunžu laikā pēc aktivizēšanas nospiediet taustiņu **+** un turiet to nospiestu. Līdz ar to ieslēdzas elektrovelosipēda eBike piedziņa.

**Piezīme.** Gaitas atbalsta līmenī **OFF** pārvietošanās palīdzības funkciju nav iespējams aktivizēt.

Pārvietošanās palīdzības funkcija **izslēdzas**, realizējoties vienam no šādiem apstākļiem:

- tiek atlaists taustiņš **+ (12)**,
- tiek bloķēti elektrovelosipēda eBike riteņi (piemēram, aktivizējot bremzi vai atduroties pret šķērsli),

– tiek pārsniegts pārvietošanās palīdzības ātrums **6 km/h**. Pārvietošanas palīdzības funkcijas izmantošana ir atkarīga no attiecīgajā valstī spēkā esošajiem noteikumiem, tāpēc tās apraksts var atšķirties no iepriekš sniegtā apraksta, vai arī šī funkcija var būt deaktivizēta.

### **Elektrovelosipēda apgaismojuma ieslēgšana un izslēgšana**

Izpildījumā, kurā apgaismojošo elementu elektrobarošana tiek nodrošināta no elektrovelosipēda eBike sistēmas, priekšējais un aizmugurējais apgaismojums vienlaicīgi ieslēdzas un izslēdzas ar bortdatora palīdzību, nospiežot taustiņu **(3)**.

Katru reizi pirms braukšanas pārbaudiet, ka elektrovelosipēda apgaismojums darbojas pareizi. Pie ieslēgta apgaismojuma iedegas apgaismojuma indikators **c** [\(skatīt "Sākuma ekrāns",](#page-118-0)

[Lappuse Latviešu – 7\)](#page-118-0) displeja statusa rindā. Velosipēda apgaismojuma ieslēgšana un izslēgšana neietekmē displeja fona apgaismojumu.

## **Lietotāja atpazīšana**

Lai varētu izmantot visas bortdatora funkcijas, ir jāreģistrējas tiešsaistē.

Izmantojot lietotāja identifikāciju, var apskatīt arī braukšanas datus, plānot bezsaistes maršrutus un pārsūtīt šos maršrutus uz bortdatoru.

Lietotāja atpazīšanas funkciju var realizēt, izmantojot viedtālrunī uzstādīto lietotni **Bosch eBike Connect** vai arī tieši caur interneta vietni [www.ebike-connect.com](https://www.bosch-ebike.com). Lietotnē jāievada reģistrācijai vajadzīgie dati. Viedtālruņa lietotni **Bosch eBike Connect** var bez maksas lejupielādēt no tiešsaistes veikala App Store (Apple iPhone ierīcēm) vai arī no tiešsaistes veikala Google Play Store (Android ierīcēm).

### **Bortdatora savienojums ar lietotni Bosch eBike Connect**

Savienojums ar viedtālruni ir veiodojams šādi:

- Palaidiet lietotni.
- Izvēlieties punktu **<My eBike (Mans eBike)>**.
- Izvēlieties punktu **<Add new eBike device (Pievienot jaunu eBike ierīci)>**.
- Ievadiet **Kiox**.

Lai lietotnē tiktu parādīta attiecīga norāde, uz bortdatora jānospiež elektroveloosipēda apgaismojuma taustiņš **(3)** un jātur nospiests 5 sekundes ilgi.

Nospiediet taustiņu **(3)** un turiet to nospiestu 5 sekundes ilgi. Bortdators automātiki aktivizē *Bluetooth*® *Low Energy* savienojumu un pāriet pāra režīmā.

Rīkojieties atbilstoši uz ekrāna izvadāmajām norādēm. Ja ir pabeigta sasaiste pārī, tiek sinhronizēti lietotāja dati.

**Horāde:** *Bluetooth*® savienojums nav aktivizējams rokas režīmā.

## **Navigācija**

Kiox navigācijas funkcija palīdz jums izpētīt nezināmas teritorijas. Navigācija tiek palaista, izmantojot viedtālruni. Izmantojot *Bluetooth*®, borta dators ir savienots ar to tīklā un parāda plānoto braucienu uz displeja kā līniju, kas norāda maršruta gaitu.

## **Activity tracking (Aktivitātes atsekošana)**

Lai reģistrētu aktivitāti, ir jāreģistrējas vai jāpiesakās eBike Connect portālā vai lietotnē Bosch eBike Connect.

Lai reģistrētu aktivitāti, portālā vai lietotnē ir jāpiekrīt, ka tiek saglabāti atrašanās vietas dati. Tikai tad portālā un lietotnē tiek parādītas aktivitātes. Pozīcijas reģistrēšana notiek tikai tad, ja bortdatorā esat pieteicies kā lietotājs.

## **eShift (izvēles variants)**

Ar eShift saprot elektroniskās pārnesumu pārslēgšanas sistēmas savienošanu ar elektrovelosipēda eBike sistēmu. Ražotāja uzņēmumā sistēmas eShift sastāvdaļas tiek elektriski savienotas ar piedziņas moduli. Elektroniskās pārnesumu pārslēgšanas sistēmas lietošana ir aprakstīta šīs sistēmas lietošanas pamācībā.

## **eSuspension (izvēles variants)**

Ar eSuspension jāsaprot elektronisko amortizācijas un atsperojuma elementu piesaiste elektrovelosipēda eBike sistēmai. Izmantojot ātro izvēlni **Quick Menu (Ātrā izvēlne)**, var ātri izvēlēties iepriekšdefinētos eSuspension sistēmas iestatījumus.

Sīkāk par šiem iestatījumiem lasiet eSuspension sistēmas ražotāja piegādātajā lietošanas pamācībā.

eSuspension sistēma ir pieejama vienīgi kopā ar bortdatoru Kiox, un to ir iespējams izmantot kopā ar piedziņas moduļiem BDU450 CX, BDU480 CX un BDU490P.

## **Lock (premiālā funkcija)**

Funkciju Lock var iegādāties lietotnes Bosch eBike Connect veikalā **<Shop (Veikals)>**. Ja funkcija Lock ir aktivizēta un atvieno bortdatoru, elektrovelosipēda eBike piedziņas modulī deaktivizē arī gaitas atbalstu. Pēc tam aktivizēt var vienīgi elektrovelosipēda eBike bortdatorā.

Sīkāk par šo funkciju lasiet tiešsaistes lietošanas pamācībā imterneta vietnē www.Bosch-eBike.com/Kiox-manual.

## **Programmatūras atjauninājumi**

Programmatūras atjauninājumi tiek pārsūtīti fonā no lietotnes uz borta datoru, tiklīdz lietotne ir savienota ar borta datoru. Ja atjauninājums ir pilnībā pārsūtīts, tas tiek parādīts **trīs reizes**, kad borta dators tiek restartēts, un pēc tam to var palaist. Atjaunināšanas laikā eBike nedrīkst lietot.

Varat arī vietnē **<Sys settings (Sistēmas iestatījumi)>** pārbaudīt, vai ir pieejams atjauninājums, un pēc tam to palaist.

## **Ārējo ierīču elektrobarošana no USB interfeisa pieslēgvietas**

No USB interfeisa pieslēgvietām var darbināt vai uzlādēt parastākās ierīces, kuru elektrobarošana ir iespējama no USB interfeisa (piemēram, dažādus mobilos tālruņus). Lai būtu iespējama uzlāde, elektrovelosipēdā eBike ir jābūt ievietotam bortdatoram un pietiekoši uzlādētam eBike akumulatoram.

Atveriet bortdatora USB interfeisa pieslēgvietas aizsargvāciņu **(17)**. Ar micro A/micro B USB savienojošo kabeli (pieejams Bosch elektrovelosipēdu eBike tirdzniecības vietās) savienojiet ārējās ierīces USB pieslēgvietu ar bortdatora USB pieslēgvietu **(6)**. Pēc ārējā patērētāja atvienošanas USB interfeisa pieslēgvieta no jauna rūpīgi jānosedz ar aizsargvāciņu **(17)**.

u **Ar USB interfeisa pieslēgvietu nav iespējams veidot ūdensdrošu savienojumu. Veicot braucienu lietus laikā, USB interfeisa pieslēgvietai nedrīkst pievienot ārējo ierīci, bet tai jābūt pilnībā nosegtai ar aizsargvāciņu (17).**

**Uzmanību!** Pievienotais ārējais elektroenerģijas patērētājs var samazināt elektrovelosipēda brauciena tālumu.

# **Bortdatora indikācija un iestatījumi**

**Norāde:** visi tālākajās lappusēs parādītie ekrāna attēli un ekrāna teksti atbilst esošajai programmatūras versijai. Tāpēc, sakarā ar to, ka programmatūra tiek atjaunināta vairākas reizes vienā gadā, ir iespējams, ka ekrāna attēli un/ vai ekrāna teksti pēc programmatūras atjaunināšanas nedaudz mainīsies.

## **Vadības loģika**

Ar taustiņiem **< (10)** un **> (8)** var atvērt dažādus ekrānus ar informāciju par braucienu; šiem ekrāniem var piekļūt arī brauciena laikā. Turklāt brauciena laikā abas rokas var turēt uz stūres.

Ar taustiņiem **+ (12)** un **– (11)** var paaugstināt vai pazemināt gaitas atbalsta līmeni.

Izvēlne **<Settings (Iestatījumi)>** ir sasniedzama no statusa ekrāna **Status screen (Statusa ekrāns)**, taču tas nav iespējams brauciena laikā.

Ar izvēles taustiņu **(9)** var iestatīt šādas funkcijas.

- Brauciena laikā varat saņemt piekļuvi ātrajai izvēlnei.
- Stāvot varat **Status screen (Statusa ekrāns)** atvērt iestatījumu izvēlni.
- Jūs varat apstiprināt parametru vērtības un informatīvos zinojumus.
- Jūs varat iziet no dialoga.

Ja borta dators ir izņemts no turētāja un nav izslēgts, tiek parādīta informācija par pēdējo nobraukto attālumu, kā arī informācija par stāvokli. Uz nākamo ekrānu var pārslēgties, izmantojot pogu Velosipēda apgaismojums **(3)**.

Ja pēc borta datora izņemšanas no turētāja netiek nospiests neviens no tā taustiņiem, borta dators pēc 1 minūtes izslēdzas.

# **Ekrānu secība**

Ja borta dators ir ievietots turētājā, lietotājs var secīgi izsaukt šādus parametrus:

- 1. Sākuma ekrāns
- 2. Diennakts laiks un sniedzamība
- 3. Attālums un brauciena laiks
- 4. Mana veiktspēja, pedalēšanas temps un sirdsdarbības frekvence
- 5. Vidējais ātrums un maksimālais ātrums
- 6. Attālums, diapazons, mana veiktspēja un sirdsdarbības frekvence
- 7. Kāpums, kalorijas un kopējais attālums
- 8. Navigācijas norādījumu ekrāns: **<Plan a route in the eBike Connect Smartphone app>**
- 9. Statusa ekrāns

## <span id="page-118-0"></span>**Sākuma ekrāns**

Tiklīdz pirmo reizi ievietojat ieslēgto borta datoru turētājā, tiek parādīts šāds sākuma ekrāns. Pēc tam borta dators atceras pēdējo ekrānu un nākamajā ieslēgšanas reizē atkal to parāda.

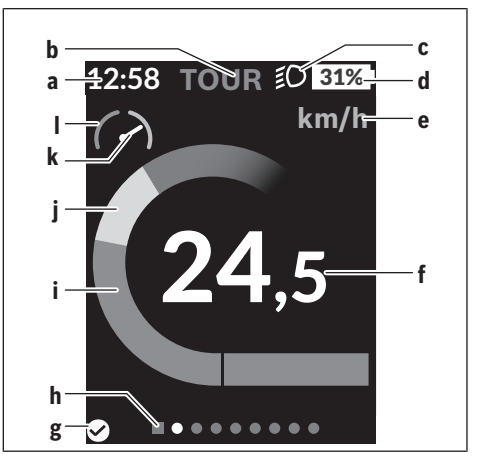

- **a** Diennakts laika/ātruma indikators
- **b** Gaitas atbalsta līmeņa rādījums
- **c** Braukšanas apgaismojuma indikators
- **d** Elektrovelosipēda eBike akumulatora uzlādes pakāpe
- **e** Ātruma vienības indikators<sup>a)</sup>
- **f** Ātrums
- **g** Savienojuma statuss
- **h** Orientēšanās josla
- **i** Piedzinas jauda
- **j** Braucēja jauda
- **k** Vidējais ātrums
- **l** Veiktspējas novērtējums
- a) var mainīt no km/h uz mph statusa ekrānā **<Settings (Iestatījumi)>**/**<Sys settings (Sistēmas iestatījumi)>**

Indikatori **a**...**d**, kas ir redzami statusa joslā un tiek parādīti ikvienā ekrānā. Ja ātrums jau tiek parādīts ekrānā, indikators **a** pāriet uz diennakts laika rādījumu stundās un minūtēs. Statusa joslā ir redzami šādi indikatori:

- **Ātrums/diennakts laiks:** parāda pašreizējo ātrumu km/h vai mph vai pašreizējo diennakts laiku
- **Gaitas atbalsta līmenis:** parāda izvēlēto gaitas atbalsta līmeni krāsu koda veidā
- **Apgaismojums:** šis simbols parāda, ka ir ieslēgts apgaismojums
- **Elektrovelosipēda akumulatora uzlādes pakāpe:** šis simbols procentuāli parāda aktuālo akumulatora uzlādes pakāpi

Veiktspējas novērtēšanas sadaļā **l** grafiski tiek parādīts pašreizējais ātrums attiecībā pret vidējo ātrumu **k**.

- Rādītājs oranžajā zonā (kreisajā pusē): zem vidējā ātruma
- Rādītājs zaļajā zonā (labajā pusē): virs vidējā ātruma
- Rādītājs vidū: atbilst vidējam ātrumam

Orientējošā josla **h** ļauj noteikt, kurš ekrāns ir atvērts. Izvēlētais ekrāns ir attēlots izceltā veidā. Ar taustiņiem **< (10)** un **> (8)** var pāriet uz nākamajiem ekrāniem.

No pirmā sākuma ekrāna var pāriet uz statusa ekrānu, nospiežot taustiņu **< (10)**.

## **Status screen (Statusa ekrāns)**

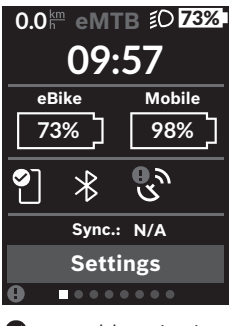

Papildus statusa joslai, statusa ekrānā tiek parādīts pašreizējais laiks, visu elektrovelosipēda eBike akumulatoru uzlādes pakāpe, un viedtālruņa akumulatora uzlādes pakāpe, ja viedtālrunis ir savienots ar interfeisu *Bluetooth*®.

◙ labs savienojums

 $\bullet$ slikts savienojums

 $\mathbb{C}$ nav savienojuma

Turklāt tiek parādīts pēdējās sinhronizēšanas datums starp viedtālruni un Kiox.

Apakšējā apgabalā tiek parādīta sadaļa **<Settings (Iestatījumi)>**.

## **<Settings (Iestatījumi)>**

Displeja tekstos bortdators šo valodu **neatbalsta**. Tāpēc ekspluatācijas instrukcijā displeja teksti ir nodrošināti angļu valodā un ir papildināti ar skaidrojumu attiecīgās valsts valodā.

Iestatījumu izvēlnei var piekļūt no statusa ekrāna. Brauciena laikā nevar piekļūt **<Settings (Iestatījumi)>** un pielāgot iestatījumus.

Ar taustiņiem **– (11)** un **+ (12)** var izvēlēties vajadzīgo iestatījumu un atvērt šo vai, vajadzības gadījumā, arī tālākās apakšizvēlnes, nospiežot izvēles taustiņu **(9)**. Nospiežot taustiņu **< (10)**, no pašreizējās iestatījumu izvēlnes var pāriet uz iepriekšējo iestatījumu izvēlni.

Pirmajā navigācijas līmenī atrodas sekojoši augstākā līmeņa apgabali:

– Punkts **<Registration (Reģistrācija)>** – tiek parādīti norādījumi reģistrēšanai: Šis izvēlnes punkts tiek parādīts vienīgi tad, ja Jūs vēl

neesiet reģistrējies vietnē vai lietotnē eBike Connect. – Punkts **<My eBike (Mans eBike)>** – tiek parādīti Jūsu

elektrovelosipēda eBike iestatījumi. Jūs varat automātiski vai ar roku nullēt skaitītājus, piemēram, dienā nobraukto kilometru skaitītāju un vidējās vērtības skaitītāju, kā arī atiestatīt sniedzamības vērtību. Ražotāja iestatīto riteņa apkārtmēra vērtību var mainīt par  ±5 %. Ja Jūsu elektrovelosipēds eBike ir aprīkots ar funkciju **eShift**, Jūs no šejienes varat konfigurēt arī eShift sistēmu. Velosipēda ražotājs vai

tirgotājs var noteikt elektrovelosipēda noskrējienu un/vai laika posmu līdz brīdim, kad veicams serviss. Punkts **<Next Service: ... (Nākošā eBike apkalpošana: ...)>** parāda elektrovelosipēda apkalpošanas termiņu. Elektrovelosipēda eBike sastāvdaļu lapā ir norādīts attiecīgās sastāvdaļas sērijas numurs, mehāniskās daļas versija, programmatūras versija un citi būtiskie sastāvdaļas dati.

- **<Screens>** Šeit var iestatīt ekrānu saturu un secību, kā arī, ja nepieciešams, atiestatīt uz rūpnīcas iestatījumiem.
- **<Bluetooth>** *Bluetooth*® funkcijas ieslēgšana vai izslēgšana: tiek parādītas pievienotās ierīces, piemēram, sirdsdarbības frekvences mērītājs.
- **<My profile (Mans profils)>** aktīvā lietotāja dati Tiek rādīti tikai tad, ja lietotājs ir reģistrēts.
- Punkts **<Sys settings (Sistēmas iestatījumi)>** tiek parādīts Jūsu borta datora iestatīšanas variantu saraksts. Šeit Jūs varat izvēlēties ātruma un attāluma indikāciju kilometros vai jūdzēs, diennakts laika indikāciju 12 stundu vai 24 stundu formātā, iestatīt diennakts laiku, datumu un laika zonu un izvēlēties valodu, kam dodama priekšroka. Jūs varat atiestatīt borta datoru Kiox, atgriežoties pie rūpnīcas iestatījumiem, varat sākt programmatūras atjaunināšanu (ja ir pieejami atjauninājumi) un izvēlēties melnu vai baltu ekrānu noformējumu.
- Punkts **<Information (Informācija)>** tiek parādīta informācija par Jūsu borta datoru Kiox. Šeit Jūs varat atrast atbildes uz biežāk uzdotajiem jautājumiem, sertifikācijas datus, kontaktinformāciju un informāciju par licencēm

Atsevišķu parametru sīkāku aprakstu Jūs atradīsit tiešsaistes lietošanas pamācībā, atverot interneta vietni www.Bosch-eBike.com/Kiox-manual.

## **Quick Menu (Ātrā izvēlne)**

Ātrajā izvēlnē **Quick Menu (Ātrā izvēlne)** tiek parādīti izvēlēti iestatījumi, kuriem var piekļūt un kurus var iestatīt arī brauciena laikā.

Piekļuve ātrajai izvēlnei **Quick Menu (Ātrā izvēlne)** ir iespējama, nospiežot izvēles taustiņu **(9)**. Piekļūt ātrajai izvēlnei no statusa ekrāna **Status screen (Statusa ekrāns)** nav iespējams.

Izmantojot ātro izvēlni **Quick Menu (Ātrā izvēlne)**, var veikt šādus iestatījumus.

– Punkts **<Reset trip data? (Atiestatīt brauciena datus?)>**

Ļauj iestatīt uz nulli visus datus par līdz šim brīdim nobraukto attālumu.

- **<eShift>** (pēc izvēles) Šeit var iestatīt pedalēšanas biežumu.
- **<eSuspension>** (pēc izvēles) Šeit var iestatīt ražotāja noteikto amortizācijas vai balstiekārtas režīmu.

## **Kļūmju kodu indikācija**

Elektrovelosipēda eBike sastāvdaļas tiek pastāvīgi automātiski pārbaudītas. Ja tiek konstatēta kļūme, uz bortdatora displeja parādās attiecīgs kļūmes kods. Atkarībā no kļūmes veida, elektrovelosipēda piedziņa var automātiski izslēgties. Taču jebkurā gadījumā braucienu var turpināt arī bez gaitas atbalsta. Tomēr pirms turpmākajiem braucieniem elektrovelosipēdu nepieciešams pārbaudīt.

u **Uzticiet visus elektrovelosipēda remonta darbus vienīgi speciālistiem no pilnvarotas velosipēdu tirdzniecības vietas.**

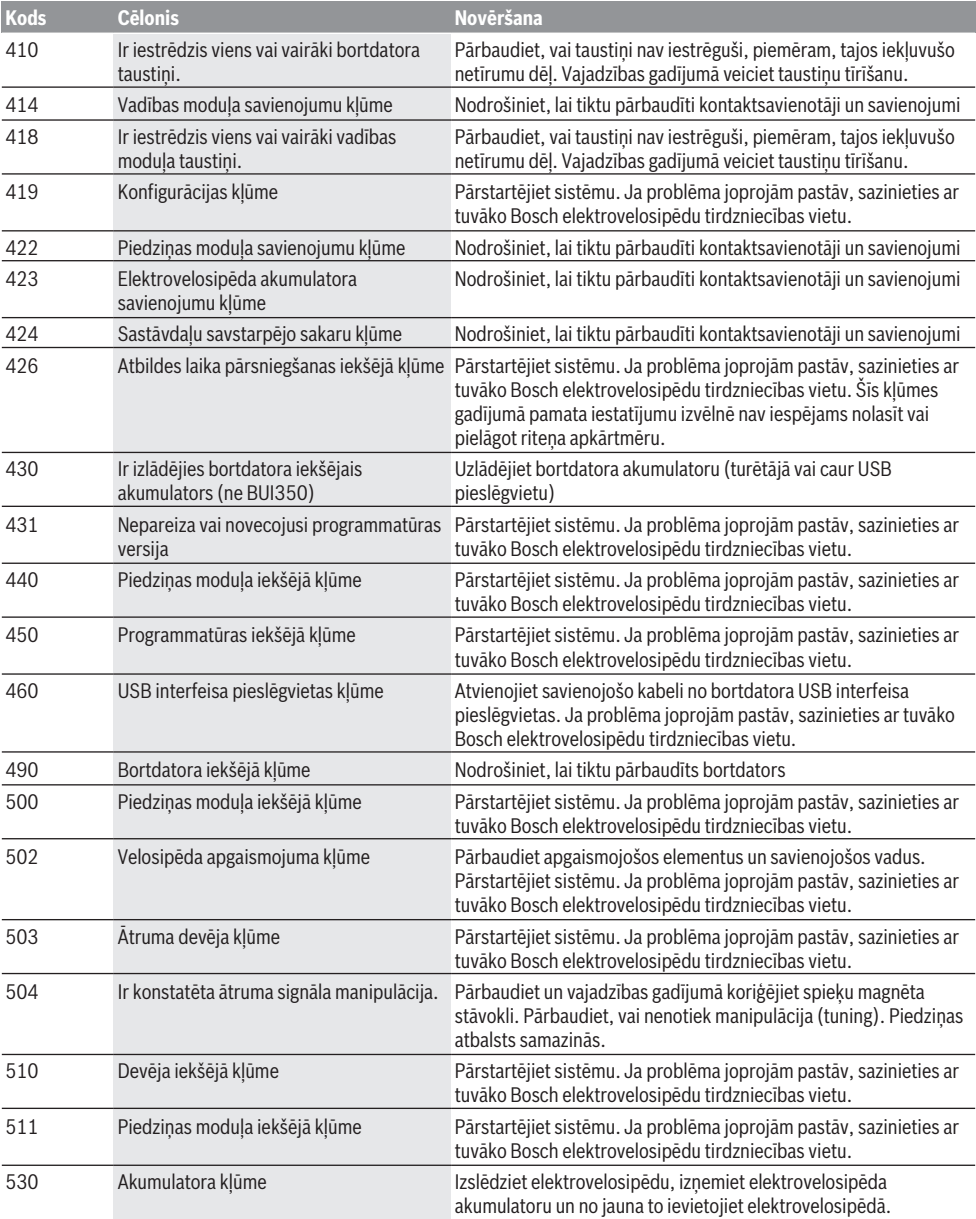

Latviešu – **10**

| <b>Kods</b> | <b>Celonis</b>                                                             | <b>Novēršana</b>                                                                                                    |
|-------------|----------------------------------------------------------------------------|----------------------------------------------------------------------------------------------------|
|             |                                                                            | Pārstartējiet sistēmu. Ja problēma joprojām pastāv, sazinieties ar<br>tuvāko Bosch elektrovelosipēdu tirdzniecības vietu.                                                                                                    |
| 531         | Konfigurācijas kļūme                                                       | Pārstartējiet sistēmu. Ja problēma joprojām pastāv, sazinieties ar<br>tuvāko Bosch elektrovelosipēdu tirdzniecības vietu.                                                                                                    |
| 540         | Temperatūras kļūme                                                         | Elektrovelosipēda temperatūra atrodas ārpus pieļaujamo vērtību<br>diapazona robežām. Izslēdziet elektrovelosipēda sistēmu un<br>nogaidiet, līdz piedziņas modulis ir atdzisis vai uzsilis līdz<br>pieļaujamajai darba temperatūrai. Pārstartējiet sistēmu. Ja<br>problēma joprojām pastāv, sazinieties ar tuvāko Bosch<br>elektrovelosipēdu tirdzniecības vietu.           |
| 550         | Ir konstatēts nepieļaujami jaudīgs ārējais<br>elektroenerģijas patērētājs. | Atvienojiet ārējo elektroenerģijas patērētāju. Pārstartējiet sistēmu.<br>Ja problēma joprojām pastāv, sazinieties ar tuvāko Bosch<br>elektrovelosipēdu tirdzniecības vietu.                                                                                                    |
| 580         | Nepareiza vai novecojusi programmatūras<br>versija                         | Pārstartējiet sistēmu. Ja problēma joprojām pastāv, sazinieties ar<br>tuvāko Bosch elektrovelosipēdu tirdzniecības vietu.                                                                                                    |
| 591         | Autentificēšanas kļūme                                                     | Izslēdziet elektrovelosipēda eBike sistēmu. Izņemiet akumulatoru<br>un no jauna to ievietojiet. Pārstartējiet sistēmu. Ja problēma<br>joprojām pastāv, sazinieties ar tuvāko Bosch elektrovelosipēdu<br>tirdzniecības vietu.                                                                                                    |
| 592         | Nesaderīga sastāvdaļa                                                      | Pievienojiet saderīgu displeju. Ja problēma joprojām pastāv,<br>sazinieties ar tuvāko Bosch elektrovelosipēdu tirdzniecības vietu.                                                                                                    |
| 593         | Konfigurācijas kļūme                                                       | Pārstartējiet sistēmu. Ja problēma joprojām pastāv, sazinieties ar<br>tuvāko Bosch elektrovelosipēdu tirdzniecības vietu.                                                                                                    |
| 595, 596    | Sakaru kļūme                                                               | Pārbaudiet piedziņas kabeļu savienojumus un tad pārstartējiet<br>sistēmu. Ja problēma joprojām pastāv, sazinieties ar tuvāko Bosch<br>elektrovelosipēdu tirdzniecības vietu.                                                                                                    |
| 602         | Akumulatora iekšējā kļūme                                                  | Pārstartējiet sistēmu. Ja problēma joprojām pastāv, sazinieties ar<br>tuvāko Bosch elektrovelosipēdu tirdzniecības vietu.                                                                                                    |
| 603         | Akumulatora iekšējā kļūme                                                  | Pārstartējiet sistēmu. Ja problēma joprojām pastāv, sazinieties ar<br>tuvāko Bosch elektrovelosipēdu tirdzniecības vietu.                                                                                                    |
| 605         | Akumulatora temperatūras kļūme                                             | Akumulatora temperatūra atrodas ārpus pieļaujamo vērtību<br>diapazona robežām. Izslēdziet elektrovelosipēda eBike sistēmu un<br>nogaidiet, līdz akumulators ir atdzisis vai uzsilis līdz pieļaujamās<br>darba temperatūras diapazona robežām. Pārstartējiet sistēmu. Ja<br>problēma joprojām pastāv, sazinieties ar tuvāko Bosch<br>elektrovelosipēdu tirdzniecības vietu. |
| 606         | Akumulatora ārējā kļūme                                                    | Pārbaudiet savienojošo kabeli. Pārstartējiet sistēmu. Ja problēma<br>joprojām pastāv, sazinieties ar tuvāko Bosch elektrovelosipēdu<br>tirdzniecības vietu.                                                                                                    |
| 610         | Akumulatora sprieguma kļūme                                                | Pārstartējiet sistēmu. Ja problēma joprojām pastāv, sazinieties ar<br>tuvāko Bosch elektrovelosipēdu tirdzniecības vietu.                                                                                                    |
| 620         | Uzlādes ierīces klūme                                                      | Nomainiet uzlādes ierīci. Sazinieties ar tuvāko Bosch<br>elektrovelosipēdu tirdzniecības vietu.                                                                                                    |
| 640         | Akumulatora iekšējā kļūme                                                  | Pārstartējiet sistēmu. Ja problēma joprojām pastāv, sazinieties ar<br>tuvāko Bosch elektrovelosipēdu tirdzniecības vietu.                                                                                                    |
| 655         | Atkārtota akumulatora kļūme                                                | Izslēdziet elektrovelosipēda eBike sistēmu. Izņemiet akumulatoru<br>un no jauna to ievietojiet. Pārstartējiet sistēmu. Ja problēma<br>joprojām pastāv, sazinieties ar tuvāko Bosch elektrovelosipēdu<br>tirdzniecības vietu.                                                                                                    |
| 656         | versija                                                                    | Nepareiza vai novecojusi programmatūras Sazinieties ar tuvāko Bosch elektrovelosipēdu (eBike)<br>tirdzniecības<br>vietu un nodrošiniet, lai tiktu veikta programmatūras<br>atjaunināšana.                                                                                                    |

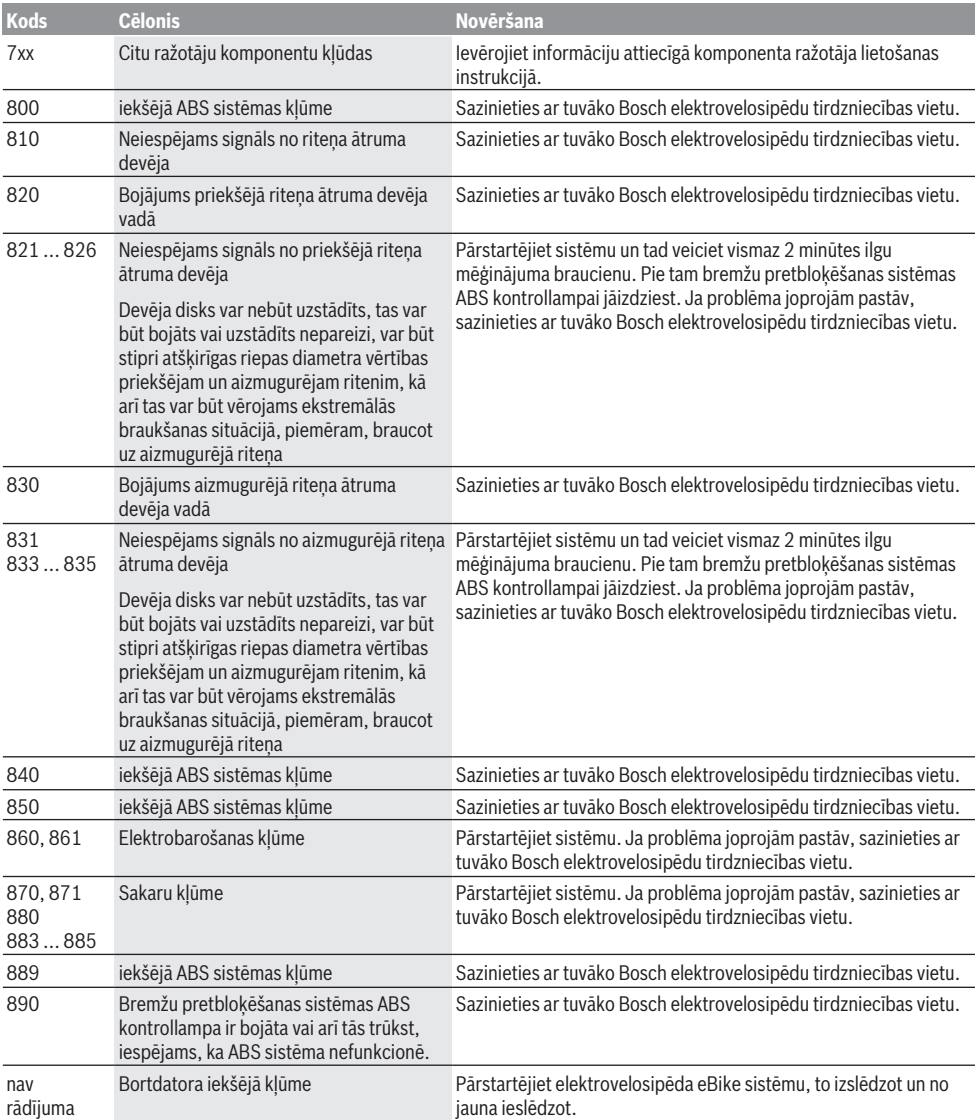

# **Apkalpošana un apkope**

## **Apkalpošana un tīrīšana**

Nevienu no elektrovelosipēda sastāvdaļām nedrīkst tīrīt ar augstspiediena ūdens strūklu.

Uzturiet savu bortdatora displeju tīru. Ja displejs ir netīrs, var tikt nepareizi atpazīts apgaismojuma spilgtums. Lietojiet bortdatora tīrīšanai mīkstu, ar ūdeni samitrinātu audumu. Nelietojiet tīrīšanas līdzekļus.

Nodrošiniet, lai elektrovelosipēda eBike sistēma vismaz reizi gadā tiktu tehniski pārbaudīta (īpaši. mehāniskā daļa) un tiktu aktualizēta sistēmas programmatūra.

Papildus tam, velosipēda ražotājs servisa termiņa noteikšanai var izmantot tā noskrējienu un/vai laika posmu. Šādā gadījumā ik reizi pēc ieslēgšanas bortdators uz displeja parāda ziņojumu par apkalpošanas termiņa paiešanu.

Lai veiktu elektrovelosipēda eBike apkalpošanu vai remontu, griezieties pilnvarotā velosipēdu tirdzniecības vietā.

u **Uzticiet visus elektrovelosipēda remonta darbus vienīgi speciālistiem no pilnvarotas velosipēdu tirdzniecības vietas.**

#### **Klientu apkalpošanas dienests un konsultācijas par lietošanu**

Ja rodas jautājumi par elektrovelosipēda eBike un tā sastāvdaļām, griezieties pilnvarotā velosipēdu tirdzniecības vietā.

Pilnvaroto velosipēdu tirdzniecības vietu kontaktinformāciju var atrast interneta vietnē [www.bosch-ebike.com](http://www.bosch-ebike.com).

## **Transportēšana**

 $\blacktriangleright$  Ja vēlaties nemt sev līdzi savu elektrovelosipēdu **eBike ārpus savas automašīnas, piemēram, iestiprinot to automašīnas turētājā, izņemiet no elektrovelosipēda bortdatoru un akumulatoru, lai pasargātu tos no bojājumiem.**

## **Utilizācija un izstrādājumu materiāli**

Datus par izstrādājumos esošajiem materiāliem atradīsiet šajā saitē: [www.bosch-ebike.com/en/material-compliance](http://www.bosch-ebike.com/en/material-compliance). Neizmetiet nolietotos elektrovelosipēdus eBike un to sastāvdaļas sadzīves atkritumu tvertnē!

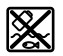

Piedziņas mezgls, bortdators kopā ar vadības bloku, elekreovelosipēda eBike akumulators, ātruma sensors, piederumi un iesaiņojuma materiāli jāpakļauj otrreizējai pārstrādei apkārtējai videi nekaitīgā veidā.

Pastāvīgi pārliecinieties, ka personas dati ir izdzēsti no ierīces.

Akumulatorus, kurus nesabojājot var izņemt no elektroierīces, pirms nodošanas utilizācijas uzņēmumam ir jāizņem un jānodod atsevišķā akumulatoru nodošanas punktā.

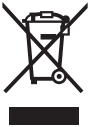

Atbilstoši Eiropas Savienības direktīvai 2012/19/ES, lietošanai nederīgie elektroinstrumenti, kā arī, atbilstoši Eiropas Savienības direktīvai 2006/66/EK, bojātie vai nolietotie akumulatori un baterijas jāsavāc atsevišķi un jāpakļauj otrreizējai pārstrādei apkārtējai videi nekaitīgā veidā.

Elektroierīču vākšana pēc kategorijām kalpo tikai sākotnējai šķirošanai pēc ierīču veida un atvieglo pareizu izejvielu apstrādes un otrreizējās pārstrādes procesu un līdz ar to saudzē cilvēku un vidi.

Bez maksas nododiet nederīgos elektrovelosipēdu Bosch eBike komponentus pilnvarotā velosipēdu tirdzniecības vietā vai atkritumu savākšanas punktā.

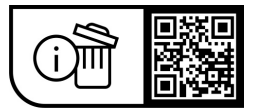

**Tiesības uz izmaiņām tiek saglabātas.**

# **Saugos nuorodos**

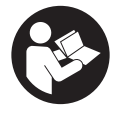

**Perskaitykite visas šias saugos nuorodas ir reikalavimus.** Nesilaikant saugos nuorodų ir reikalavimų gali trenkti elektros smūgis, kilti gaisras, galima smarkiai susižaloti ir sužaloti kitus asmenis.

#### **Saugokite visas saugos nuorodas ir reikalavimus, kad ir ateityje galėtumėte jais pasinaudoti.**

Šioje naudojimo instrukcijoje vartojama savoka **"eBike"** akumuliatorius taikoma visiems originaliems Bosch "eBike" akumuliatoriams.

- **Perskaitykite visose "eBike" sistemos naudojimo inst**rukcijose bei jūsų "eBike" naudojimo instrukcijoje pa**teiktas saugos nuorodas ir reikalavimus ir jų laikykitės.**
- **▶ Nenukreipkite dėmesio į dviračio kompiuterio rodmenis.** Jei į eismą nesutelkiate viso dėmesio, rizikuojate patekti į avariją. Jei dviračio kompiuteryje norite ne tik pakeisti pavaros galios lygmenį, bet ir įvesti atitinkamus duomenis, sustokite ir juos įveskite.
- u **Nustatykite tokį ekrano apšvietimą, kad galėtumėte gerai matyti svarbią informaciją, pvz., greitį arba įspėjamuosius simbolius.** Netinkamai nustatytas ekrano apšvietimas kelia pavojingas situacijas.
- u **Neatidarykite dviračio kompiuterio.** Atidarius dviračio kompiuterį, jis gali būti nepataisomai sugadintas ir prarandama teisė pateikti pretenzijas dėl garantijos.
- ▶ Dviračio kompiuterio nenaudokite kaip rankenos. "eBike" keldami už dviračio kompiuterio, galite nepataisomai sugadinti dviračio kompiuterį.
- **► Funkcija "Pagalba stumiant" leidžiama naudoti tik stumiant ..eBike".** Jei naudojant funkcija ..Pagalba stumiant" "eBike" ratai neliečia pagrindo, iškyla sužalojimo pavojus.
- ► Kai yra ijungta pagalba stumiant, gali kartu suktis pa**minos.** Esant ijungtai "Pagalbai stumiant", stebėkite, kad nuo jūsų kojų iki besisukančių paminų būtų pakankamas atstumas. Iškyla sužalojimo pavojus.
- u **Naudodami pagalbą stumiant pasirūpinkite, kad "eBike" visada galėtumėte kontroliuoti ir saugiai laikyti.** Esant tam tikroms sąlygoms, pagalba stumiant gali neveikti (pvz., kliūtis pedale arba netyčia nuslydus nuo valdymo bloko mygtuko). "eBike" gali staiga pajudėti atgal link jūsų arba pavirsti. Esant papildomai apkrovai, tai gali sukelti riziką naudotojui. Naudodami "eBike" su pagalba stumiant, venkite situacijų, kuriose "eBike" negalėsite išlaikyti savo jėgomis!
- **▶ Nestatykite "eBike" apverte ant vairo ir sėdynės, iei dviračio kompiuteris arba jo laikiklis išsikišę iš vairo.** Dviračio kompiuteris arba laikiklis gali būti nepataisomai sugadinami. Dviračio kompiuterį taip pat nuimkite prieš įtvirtindami "eBike" montavimo rėme, kad išvengtumėte dviračio kompiuterio nukritimo ir pažeidimo.
- **► Atsargiai!** Naudojantis valdymo bloku su *Bluetooth*<sup>®</sup> gali būti trikdomas kitų prietaisų ir įrenginių, lėktuvų, o taip pat medicinos prietaisų (pvz., širdies stimuliatorių, klausos aparatų) veikimas. Be to, yra likutinė rizika, kad

bus pakenkta labai arti esantiems žmonėms ir gyvūnams. Valdymo bloko su *Bluetooth*® nenaudokite arti medicinos prietaisų, degalinių, chemijos įrenginių, netoli sričių su sprogia atmosfera ir teritorijų, kuriose atliekami sprogdinimai. Valdymo bloko su *Bluetooth*® nenaudokite lėktuvuose. Venkite ilgalaikio eksploatavimo prie kūno.

- **►** *Bluetooth*<sup>®</sup> žodinis prekės ženklas, o taip pat vaizdinis prekės ženklas (logotipas), yra registruoti prekių ženklai ir "Bluetooth SIG, Inc." nuosavybė. "Robert Bosch GmbH", "Bosch eBike Systems", šiuos žodinį ir vaizdinį prekės ženklus naudoja pagal licenciją.
- **▶ Dviračio kompiuteris vra su radijo sasaja. Būtina laikytis vietinių eksploatavimo apribojimų, pvz., lėktuvuose ar ligoninėse.**

#### **Su navigacija susijusios saugos nuorodos**

- u **Važiuodami neplanuokite maršrutų. Sustokite ir naują tikslą įveskite tik tada, kai stovite.** Jei į eismą nesutelkiate viso dėmesio, rizikuojate patekti į avariją.
- u **Nutraukite maršrutą, jei navigacija jums siūlo kelią, kuris, atsižvelgiant į jūsų vairavimo įgūdžius, yra rizikingas ir pavojingas.** Paprašykite, kad navigacijos sistema parodytų alternatyvų maršrutą.
- u **Neignoruokite kelio ženklų net ir tada, jei navigacija jums rodo tam tikrą kelią.** Navigacijos sistema negali įvertinti statybviečių ir apylankų.
- u **Nesinaudokite navigacija saugumo atžvilgiu kritinėse arba nesaugiose situacijose (esant uždarytiems keliams, apylankoms ir t. t.).** Naudokitės papildomais žemėlapiais ir ryšio priemonėmis.

#### **Privatumo pranešimas**

Jei dviračio kompiuteris techninės priežiūros tikslu nusiunčiamas į Bosch techninės priežiūros skyrių, gali būti, kad dviračio kompiuteryje išsaugoti duomenys bus perduodami Bosch.

# **Gaminio ir savybių aprašas**

## **Naudojimas pagal paskirtį**

Dviračio kompiuteris **Kiox** yra skirtas "eBike" valdyti ir važiavimo duomenims rodyti.

Kad galėtumėte naudotis visomis dviračio kompiuterio "Kiox" galimybėmis, reikia turėti tinkamą išmanųjį telefoną su taikomąja programa "eBike-Connect-App" (galima įsigyti "App Store" arba "Google Play Store") bei užsiregistruoti portale "eBike-Connect-Portal" ([www.ebike-connect.com](https://www.bosch-ebike.com)).

### **Pavaizduoti prietaiso elementai**

Pavaizduotų komponentų numeriai atitinka instrukcijos pradžioje pateiktos schemos numerius.

- **(1)** Dviračio kompiuteris
- **(2)** Ekranas
- **(3)** Dviračio apšvietimo mygtukas
- **(4)** Dviračio kompiuterio įjungimo-išjungimo mygtukas
- **(5)** Dviračio kompiuterio laikiklis
- **(6)** USB jungtis
- **(7)** Valdymo blokas
- **(8)** Judėjimo pirmyn/dešinėn mygtukas **>**
- **(9)** Parinkties mygtukas
- **(10)** Judėjimo atgal/kairėn mygtukas **<**
- **(11)** Pavaros galios mažinimo **–**/ judėjimo žemyn mygtukas
- **(12)** Pavaros galios didinimo **+**/ judėjimo aukštyn mygtukas
- **(13)** Pagalbos stumiant mygtukas
- **(14)** Kontaktai su pavaros bloku
- **(15)** Dviračio kompiuterio blokavimo varžtas
- **(16)** Valdymo rinkinio varžtas
- **(17)** USB jungties apsauginis dangtelis<sup>a)</sup>
- **(18)** Magnetinis laikiklis
- **(19)** Valdymo bloko laikiklis
- a) galima įsigyti ir kaip atsarginę dalį

## **Techniniai duomenys**

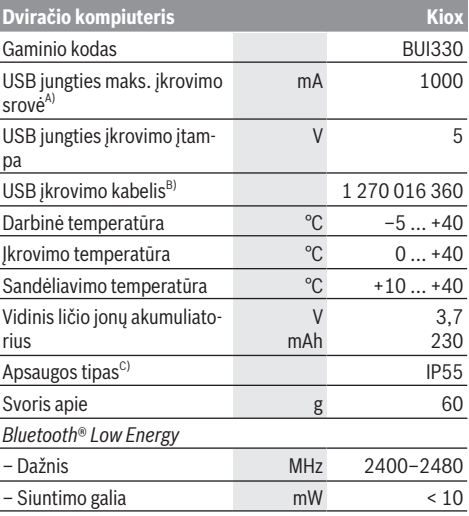

A) kai aplinkos temperatūra <25 °C

B) neįeina į standartinį tiekiamą komplektą

C) esant uždarytam USB dangteliui

## **Atitikties deklaracija**

Šiuo dokumentu "Robert Bosch GmbH", "Bosch eBike Systems" patvirtina, kad šio tipo radijo ryšio stotelė **Kiox** atitinka direktyvą 2014/53/ES. Visas ES atitikties deklaracijos tekstas pateiktas šiuo interneto adresu: [www.bosch-ebike.com/conformity.](http://www.bosch-ebike.com/conformity)

# **Montavimas**

## **Dviračio kompiuterio įdėjimas ir išėmimas (žr. A pav.)**

"Kiox" apatine dalimi pridėkite prie laikiklio (5) ir šiek tiek paverskite pirmyn, kol pajusite, kad dviračio kompiuteris užsifiksavo dviračio laikiklyje.

Norėdami išimti dviračio kompiuterį išimti, laikykite jį už viršutinės dalies ir traukite į save, kol ištrauksite iš magnetinio laikiklio.

**► Pastate "eBike", išimkite dviračio kompiuteri.** 

Dviračio kompiuterį, siekiant apsaugoti jį nuo išėmimo, galima užfiksuoti laikiklyje. Tuo tikslu, valdymo rinkinio varžta **(16)** atsukite tiek, kad "Kiox" laikikli būtų galima palenkti į šoną. Dviračio kompiuterį įdėkite į laikiklį. Iš apačios į specialiai tam skirtą dviračio kompiuterio sriegį įsukite blokavimo varžtą (M3, 6 mm ilgio) (naudojant ilgesnį varžtą gali būti pažeistas dviračio kompiuteris). Laikiklį vėl atlenkite į pirminę padėtį ir, laikydamiesi gamintojo nurodymų, ištraukite valdymo rinkinio varžtą.

# **Naudojimas**

## **Prieš pirmąjį paleidimą eksploatuoti**

**Kiox** tiekiamas su iš dalies įkrautu akumuliatoriumi. Prieš pir-mąjį naudojimą šį akumuliatorių per USB jungtį [\(žr. "Energi](#page-126-0)jos tiekimas į dviračio kompiuterį...

[Puslapis Lietuvių k. – 3\)](#page-126-0) arba "eBike" reikia įkrauti ne mažiau kaip 1 h.

Valdymo bloką reikia pritvirtinti taip, kad mygtukai būtų vertikaliai vairui.

Pirmą kartą paleidžiant eksploatuoti, pirmiausia parodoma kalbos parinktis, o tada pasirinkę meniu punktą **<Intro to Kiox (Ivadas į "Kiox")>** galite rasti visų funkcijų ir rodmenų paaiškinimus. Šį meniu punktą galima iškviesti ir vėliau, pasirinkus **<Settings (Nustatymai)>** → **<Information (Informacija)>**.

#### **Dviračio kompiuterio įjungimas/išjungimas**

Norėdami dviračio kompiuterį **įjungti** ir **išjungti**, trumpai paspauskite įjungimo-išjungimo mygtuką **(4)**.

#### **Sistemos nustatymų parinktis**

Dviračio kompiuterį įdėkite į laikiklį ir, dviračiui stovint, atlikite šiuos veiksmus:

Pasirinkite būsenos ekraną (mygtuku **< (10)** valdymo bloke iki pirmojo rodmens) ir parinkties mygtuku iškvieskite **(9) <Settings (Nustatymai)>**.

Mygtukais **– (11)** ir **+ (12)** galite pasirinkti pageidaujamą nustatymą ir jį ar, atitinkamai, kitus pomeniu atidaryti parinkties mygtuku **(9)**. Iš esamo nustatymo meniu mygtuku **< (10)** galite grįžti į ankstesnį meniu.

Pasirinkę **<Sys settings (Sistemos nustatymai)>** galite atlikti šiuos nustatymus:

- **<Brightness (Skaistis)>**
- **<Time (Laikas)>**
- **<Date (Data)>**
- **<Time zone (Laiko juosta)>**
- **<24h format (24 val. laiko formatas)>**
- **<Bright background (Šviesus fonas)>**
- **<Imperial units (Imperiniai vienetai)>**
- **<Language (Kalba)>**
- **<Factory reset (Gamyklinių nustatymų atkūrimas)>**

#### **"eBike" paruošimas naudoti**

#### **Būtinos sąlygos**

"eBike" galima suaktyvinti tik tada, jei tenkinamos šios sąlygos:

- Įdėtas pakankamai įkrautas "eBike" akumuliatorius (žr. "eBike" akumuliatoriaus naudojimo instrukciją).
- Dviračio kompiuteris tinkamai įdėtas į laikiklį.

#### **"eBike" įjungimas ir išjungimas**

Norėdami "eBike" **įjungti**, galite pasirinkti vieną iš šių galimybių:

- Esant įdėtam dviračio kompiuteriui ir "eBike" akumuliatoriui, vieną kartą trumpai paspauskite dviračio kompiuterio įjungimo-išjungimo mygtuką **(4)**.
- Esant įdėtam dviračio kompiuteriui, paspauskite "eBike" akumuliatoriaus įjungimo-išjungimo mygtuką (taip pat yra galimi specifiniai dviračių gamintojų sprendimai, kuriems esant prieigos prie "eBike" akumuliatoriaus įjungimo-išjungimo mygtuko nėra; žr. "eBike" akumuliatoriaus eksploatavimo instrukciją).

Pavara suaktyvinama, kai paliečiate paminas (išskyrus, kai įjungta pagalbos stumiant funkcija arba pavaros galios lygmuo **OFF**). Pavaros galia atitinka nustatytą pavaros galios lygmenį.

Kai važiuodami įprastiniu režimu nustojate minti paminas arba kai tik pasiekiate **25/45 km/h** greitį, pavaros galia išjungiama. Pavara automatiškai suaktyvinama, kai tik pradedate minti paminas ir greitis nukrenta žemiau **25/45 km/h**.

Norėdami "eBike" **išjungti**, galite pasirinkti vieną iš šių galimybių:

- Trumpai paspauskite dviračio kompiuterio įjungimo-išjungimo mygtuką **(4)**.
- Įjunkite "eBike" akumuliatorių jo įjungimo-išjungimo mygtuku (būna tokių dviračių gamintojų specifinių sprendimų, kur prieigos prie "eBike" akumuliatoriaus įjungimo-išjungimo mygtuko nėra; žr. dviračio gamintojo pateiktą naudojimo instrukciją).
- Iš laikiklio išimkite dviračio kompiuterį.

Jei apie 10 minučių neprireikia pavaros galios (pvz., "eBike" stovi) arba nepaspaudžiamas joks dviračio kompiuterio ar "eBike" valdymo bloko mygtukas, "eBike" automatiškai išsijungia.

## <span id="page-126-0"></span>**Energijos tiekimas į dviračio kompiuterį**

Jei dviračio kompiuteris yra laikiklyje (5), į "eBike" yra įdėtas pakankamai įkrautas "eBike" akumuliatorius ir įjungtas "eBike", tai į dviračio kompiuterio vidinį akumuliatorių energija tiekiama iš "eBike" akumuliatoriaus.

Jei dviračio kompiuteris išimamas iš laikiklio **(5)**, energija tiekiama iš dviračio kompiuterio vidinio akumuliatoriaus. Kai dviračio kompiuterio vidinis akumuliatorius beveik išsikrauna, ekrane parodomas įspėjamasis pranešimas.

Norėdami įkrauti dviračio kompiuterio vidinį akumuliatorių, dviračio kompiuterį vėl įstatykite į laikiklį **(5)**. Atkreipkite dėmesį į tai, kad jei "eBike" akumuliatoriaus neįkraunate tiesiogiai, tai nepaspaudus jokio mygtuko, po 10 minučių "eBike" automatiškai išsijungia. Tokiu atveju nebekraunamas ir dviračio kompiuterio vidinis akumuliatorius.

Dviračio kompiuterį galite įkrauti ir naudodamiesi USB jungtimi **(6)**. Tuo tikslu atidenkite apsauginį gaubtelį **(17)**. Dviračio kompiuterio USB įvorę "Micro-USB" kabeliu sujunkite su standartiniu USB krovikliu (neįeina į standartinį tiekiamą komplektą) arba kompiuterio USB jungtimi (maks. **5 V** įkrovimo įtampa; maks. **1000 mA** įkrovimo srovė).

Jei dviračio kompiuteris išimamas iš laikiklio **(5)**, visos funkcijų vertės išsaugomos ir toliau nuolat rodomos.

Panaudojus, USB jungtį reikia vėl rūpestingai uždengti apsauginiu gaubteliu **(17)**.

Pakartotinai neįkrovus dviračio kompiuterio vidinio akumuliatoriaus, data ir paros laikas išsaugomi maks. 6 mėnesius. Vėl įjungus, esant *Bluetooth*® ryšiui su taikomąja programa ir GPS išmaniajame telefone sėkmingai nustačius buvimo vietą, data ir laikas nustatomi iš naujo.

**Nurodymas:** "Kiox" įkraunamas **tik** tada, kai yra įjungtas.

**Nurodymas:** Jei "Kiox" įkrovimo USB kabeliu metu išjungiamas, tai "Kiox" vėl jiungti bus galima tik tada, kai bus atiungtas USB kabelis.

**Nurodymas:** Norint užtikrinti maksimalią dviračio kompiuterio vidinio akumuliatoriaus eksploatavimo trukmę, jį kas tris mėnesius reikia įkrauti po vieną valandą.

#### **"eBike" akumuliatoriaus įkrovos būklės rodmuo**

"eBike" akumuliatoriaus **d** (žr. "Pradžios ekranas... [Puslapis Lietuvių k. – 7\)](#page-130-0) įkrovimo būseną galima pažiūrėti būsenos lange ir būsenos eilutėje. "eBike" akumuliatoriaus įkrovos būklę rodo "eBike" akumuliatoriaus šviesos diodai.

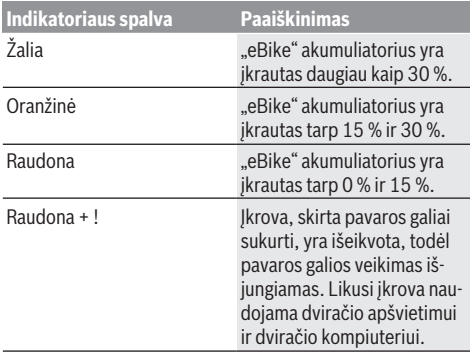

Jei "eBike" akumuliatorius įkraunamas ant rato, atitinkamas pranešimas nerodomas.

Jei dviračio kompiuteris išimamas iš laikiklio **(5)**, tai paskiausiai parodyta akumuliatoriaus įkrovos būklė išsaugoma.

## Sandėliavimo režimas/"Kiox" atstata

Dviračio kompiuteris turi energiją tausojantį sandėliavimo režimą, kuris iki minimumo sumažina vidinio akumuliatoriaus išsikrovimą. Tokiu atveju dingsta data ir laikas.

Šį režima galima įjungti ilgai spaudžiant (ne mažiau kaip 8 s) dviračio kompiuterio įjungimo-išjungimo mygtuką **(4)**.

Jei dviračio kompiuteris po trumpo įjungimo-išjungimo mygtuko **(4)** paspaudimo neįsijungia, vadinasi yra įjungtas dviračio kompiuterio sandėliavimo režimas.

Ne mažiau kaip 2 s paspaudę įjungimo-išjungimo mygtuką **(4)**, sandėliavimo režimą galite vėl išjungti.

Dviračio kompiuteris atpažįsta, ar jis visiškai parengtas eksploatuoti. Jei dviračio kompiuteriui esant visiškai parengtam eksploatuoti, ne mažiau kaip 8 s spausite įjungimo-išjungimo mygtuką **(4)**, kompiuteris persijungs į sandėliavimo režimą. Jei "Kiox", priešingai nei tikėtasi, nėra parengtas eksploatuoti ir jo nebegalima valdyti, tai ilgai (ne mažiau kaip 8 s) spaudžiant įjungimo-išjungimo mygtuką **(4)**, atliekama atstata. Po atstatos dviračio kompiuteris po 5 s automatiškai iš naujo įsijungia. Jei "Kiox" iš naujo neįsijungtų, 2 s spauskite įjungimoišjungimo mygtuką **(4)**.

Norėdami atkurti "Kiox" gamyklinius nustatymus, pasirinkite **<Settings (Nustatymai)>** → **<Sys settings (Sistemos nustatymai)>** → **<Factory reset (Gamyklinių nustatymų atkūrimas)>**. Tokiu atveju visi naudotojo duomenys dingsta.

## **Pavaros galios lygmens nustatymas**

Valdymo bloke **(7)** galite nustatyti, kokia galia pavara jums turi padėti minant. Pavaros galios lygmenį bet kada, net ir važiuojant, galima keisti.

**Nurodymas:** Kai kuriuose modeliuose gali būti, kad pavaros galios lygmuo yra nustatytas iš anksto ir jo keisti negalima. Taip pat gali būti, kad bus mažiau pavaros galios lygmenų, nei čia nurodyta.

Maksimalus galimas pavaros galios lygmenų kiekis:

- **OFF:** pavaros galia išjungta, "eBike" kaip įprastas dviratis toliau gali judėti tik minant. Pagalba stumiant šiame pavaros galios lygmenyje negali būti suaktyvinta.
- **ECO:** veiksminga pavaros galia, esant maksimaliam efektyvumui, skirta maksimaliai ridos atsargai
- **TOUR/TOUR+:**

**TOUR:** tolygi pavaros galia, skirta maršrutui su didele ridos atsarga

**TOUR+:** dinaminė pavaros galia, skirta natūraliam ir sportiniam važiavimui (tik naudojant su **eMTB**)

– **SPORT/eMTB:**

**SPORT:** didelė pavaros galia, skirta sportiniam važiavimui kalnuotomis vietovėmis bei dalyvaujant miesto eisme **eMTB:** optimali pavaros galia bet kurioje vietovėje, sportiška važiavimo pradžia, geresnė dinamika, maksimalus našumas (**eMTB** galima naudoti tik kartu su pavaros blokais BDU250P CX, BDU365, BDU450 CX ir BDU480 CX. Gali reikėti atnaujinti programinę įrangą.)

– **TURBO:** maksimali pavaros galia dideliam mynimo dažniui, skirta sportiniam važiavimui

Norėdami pavaros galios lygmenį **padidinti** pakartotinai spauskite valdymo bloko mygtuką **+ (12)**, kol rodmenyje atsiras pageidaujamas pavaros galios lygmuo, o norėdami **sumažinti**, spauskite mygtuką **– (11)**.

Iškviesta pavaros galia rodoma rodmenyje **h** [\(žr. "Pradžios](#page-130-0) ekranas,, Puslapis Lietuvių k. – 7). Maksimali pavaros galia priklauso nuo pasirinkto pavaros galios lygmens. Jei dviračio kompiuteris išimamas iš laikiklio **(5)**, tai paskiausiai parodytas pavaros galios lygmuo išsaugomas.

## **Pagalbos stumiant įjungimas/išjungimas**

Pagalba stumiant jums gali palengvinti stumti "eBike". Pasirinkus šią funkciją, greitis priklauso nuo nustatytos pavaros ir gali būti maks. **6 km/h**.

**► Funkciją "Pagalba stumiant" leidžiama naudoti tik stu**miant "eBike". Jei naudojant funkciją "Pagalba stumiant" "eBike" ratai neliečia pagrindo, iškyla sužalojimo pavojus.

Norėdami **suaktyvinti** pagalbą stumiant, trumpai paspauskite dviračio kompiuterio mygtuką **WALK**. Suaktyvinę, per 10 s paspauskite mygtuką + ir laikykite jį paspaustą. "eBike" pavara *iiungiama*.

**Nurodymas:** Esant nustatytam pavaros galios lygmeniui **OFF**, pagalba stumiant negali būti suaktyvinta.

Pagalba stumiant **išjungiama**, kai tik įvykdoma viena iš šių sąlygų:

- atleidžiate mygtuką **+ (12)**,
- užblokuojami "eBike" ratai (pvz., stabdant arba atsitrenkus į kliūtį),
- greitis viršija **6 km/h**.

Pagalbos stumiant veikimo principas priklauso nuo specifinių, eksploatavimo šalyje galiojančių reikalavimų, todėl gali skirtis nuo čia pateikto aprašo arba gali būti deaktyvintas.

## **Dviračio apšvietimo įjungimas ir išjungimas**

Modelyje, kuriame energiją važiavimo šviesai tiekia "eBike", dviračio kompiuteryje dviračio apšvietimo mygtuku **(3)** vienu metu galima jiungti ir išiungti priekinį ir užpakalinį žibintus. Kaskart prieš pradėdami važiuoti patikrinkite, ar tinkamai veikia dviračio apšvietimo sistema.

Bei Esant įjungtai šviesai, ekrano būsenos eilutėje šviečia važiavimo šviesos indikatorius **c** [\(žr. "Pradžios ekranas",](#page-130-0) [Puslapis Lietuvių k. – 7\).](#page-130-0)

Dviračio apšvietimo jiungimas ir išjungimas ekrano fono apšvietimui įtakos nedaro.

#### **Naudojimo atpažinimo sukūrimas**

Norėdami naudotis visomis dviračio kompiuterio funkcijomis, turite prisiregistruoti internete.

Naudodamiesi naudojimo atpažinimo funkcija, be visų kitų funkcijų taip pat galite ne internete planuoti maršrutus ir šiuos maršrutus perkelti į dviračio kompiuterį.

Naudojimo atpažinimo funkciją galite sukurti savo išmaniojo telefono taikomąja programa **"Bosch eBike Connect"** arba tiesiogiai [www.ebike-connect.com](https://www.bosch-ebike.com). Įveskite registracijai reikalingus duomenis. Išmaniojo telefono programėlę **Bosch eBike Connect** nemokamai galite parsisiusti iš "App Store" (skirta "Apple iPhone") arba iš "Google Play Store" ("Android" prietaisams).

## **Dviračio kompiuterio ryšio sukūrimas su taikomąja programa "Bosch eBike Connect"**

Ryšys su išmaniuoju telefonu sukuriamas taip:

- Paleiskite taikomąją programą.
- Pasirinkite **<Mano "eBike">**.
- Pasirinkite **<Pridėti naują "eBike" įrenginį>**.
- Pridėkite **Kiox**.

Taikomojoje programoje rodoma atitinkama nuoroda, kad dviračio kompiuteryje 5 s turi būti spaudžiamas dviračio apšvietimo mygtukas **(3)**.

5 s spauskite mygtuką **(3)**. Dviračio kompiuteris automatiškai suaktyvina *Bluetooth*® *Low Energy* ryšį ir perjungia į poravimo režimą.

Sekite nurodymus ekrane. Kai poravimo procesas baigiamas, sinchronizuojami naudotojo duomenys.

**Nuoroda:** *Bluetooth*® rankiniu būdu aktyvinti nereikia.

## **Navigacija**

"Kiox" navigacijos funkcija padeda jums atpažinti nepažįstamas vietoves. Navigacija įjungiama išmaniuoju telefonu. Dviračio kompiuteris su juo yra sujungtas *Bluetooth*® ryšiu ir rodo suplanuotą kelionę ekrane kaip liniją, vaizduojančią maršrutą.

## **Activity tracking (Aktyvumo sekimas)**

Norint, kad būtų įrašomi veiksmai, reikia prisiregistruoti portale "eBike-Connect-Portal" ir parsisiųsti taikomąją programą "eBike-Connect-App".

Jei norite, kad būtų įrašomi veiksmai, portale arba taikomojoje programoje turite patvirtinti, kad sutinkate, jog būtų išsaugom vietovės duomenys. Tik tada jūsų veiksmai bus rodomi portale arba taikomojoje programoje. Pozicijų sąrašas bus pateiktas tik tada, jei dviračio kompiuteryje esate užsiregistravęs kaip naudotojas.

## **"eShift" (pasirinktinai)**

"eShift" – tai elektroninių periungimo sistemų prijungimas prie "eBike". Gamintojas "eShift" komponentų elektros jungtis yra sujungęs su pavaros bloku. Elektroninių perjungimo sistemų valdymas aprašytas atskiroje naudojimo instrukcijoje.

## **"eSuspension" (pasirinktinai)**

"eSuspension" – tai elektrinių amortizacinių ir spyruoklinių elementų prijungimas prie "eBike". Naudojantis **Quick Menu** (Trumpas meniu), galima pasirinkti "eSuspension" sistemai iš anksto apibrėžtus nustatymus.

Išsamios informacijos apie nustatymus rasite "eSuspension" gamintojo pateiktoje eksploatavimo instrukcijoje.

"eSuspension" galima įsigyti tik kartų su dviračio kompiuteriu "Kiox" ir naudoti kartu su pavaros blokais BDU450 CX, BDU480 CX ir BDU490P.

## **"Lock" (papildoma funkcija)**

Šią "Lock" funkciją galima įsigyti "eBike-Connect-App" parduotuvėje **<Parduotuvė>**. Jjungus "Lock" funkciją ir nuėmus dviračio kompiuterį, deaktyvinama "eBike" pavaros bloko pavaros galia. Suaktyvinti galima tik "eBike" dviračio kompiuteriu.

Išsamius nurodymus apie tai rasite internetinėje naudojimo instrukcijoje www.Bosch-eBike.com/Kiox-manual.

### **Programinės įrangos naujinimai**

Kai dviračio kompiuteris yra sujungtas su taikomąja programa, programinės įrangos naujinimai į dviračio kompiuterį perduodami taikomosios programos fone. Kai perduodamas visas naujinimas, jis parodomas **tris kartus** iš naujo paleidžiant dviračio kompiuterį ir tada galima paleisti. "eBike" naujinimo metu reiktų nenaudoti.

Taip pat, pasirinkę **<Sys settings (Sistemos nustatymai)>**, galite patikrinti, ar yra siūlomas naujinimas, ir tada jį paleisti.

## **Elektros energijos tiekimas į išorinius prietaisus per USB jungtį**

Naudojantis USB jungtimi, galima naudoti ar įkrauti daugelį prietaisų, į kuriuos energija gali būti tiekiama per USB jungtį (pvz., mobiliojo ryšio telefonus).

Būtina įkrovimo sąlyga: į "eBike" turi būti įstatytas dviračio kompiuteris ir pakankamai įkrautas "eBike" akumuliatorius. Atidenkite dviračio kompiuterio USB jungties apsauginį gaubtelį (17). Išorinio prietaiso USB jungtį "Micro A" – "Micro B" USB įkrovimo kabeliu (galima įsigyti iš Bosch "eBike" prekybos atstovo) sujunkite su dviračio kompiuterio USB įvore **(6)**.

Atjungus energiją naudojantį prietaisą, USB jungtį vėl reikia rūpestingai uždengti apsauginiu gaubteliu **(17)**.

**► USB jungtis nėra vandeniui nepralaidi kištukinė jungtis. Važiuojant per lietų išorinį prietaisą prijungti draudžiama, o USB jungtis turi būti gerai uždengta apsauginiu gaubteliu (17).**

**Dėmesio:** Prie įrenginio prijungti energiją naudojantys prietaisai gali pakenkti "eBike" ridos atsargai.

# **Dviračio kompiuterio rodmenys ir nustatymai**

**Nurodymas:** Visi naudotojo sąsajoje pateikti paveikslėliai ir tekstai, pateikti tolimesniuose puslapiuose, atitinka aprobuotos programinės įrangos versiją. Gali būti, kad po programinės įrangos atnaujinimo naudotojo sąsajos paveikslėliai ir/arba tekstas šiek tiek pasikeis.

## **Valdymo loginė schema**

Mygtukais **< (10)** ir **> (8)**, net ir važiavimo metu, galima pasiekti įvairius langus su informacija apie važiavimo vertes. Tokiu būdu abi rankos važiuojant gali likti ant vairo.

Mygtukais **+ (12)** ir **– (11)** galite padidinti arba sumažinti pavaros galios lygmenį.

Nustatymų **<Settings (Nustatymai)>**, kuriuos galima pasiekti per būsenos ekraną **Status screen (Būsenos ekranas)**, važiavimo metu priderinti negalima.

Parinkties mygtuku **(9)** galite atlikti šias funkcijas:

- Važiavimo metu jums suteikiama prieiga prie greitojo meniu.
- Kai stovite, būsenos ekrane **Status screen (Būsenos ekranas)** galite iškviesti nustatymų meniu.
- Galite patvirtinti vertes ir informacinius nurodymus.
- Galite išeiti iš dialogo.

Jei dviračio kompiuteris išimamas iš laikiklio ir neišjungiamas, rodoma informacija apie paskutinį nuvažiuotą atstumą ir būsenos informacija. Dviračio apšvietimo mygtuku **(3)** galite perjungti į kitą ekraną.

Jei išėmus iš laikiklio nepaspaudžiamas joks mygtukas, dviračio kompiuteris po 1 minutės išsijungia.

## **Ekrano langų seka**

Kai dviračio kompiuteris įstatomas į laikiklį, vieną po kito galite iškviesti šiuos rodmenis:

- 1. Pradžios langas
- 2. Laikas ir ridos atsarga
- 3. Atstumas ir važiavimo laikas
- 4. Mano galia, mynimo dažnis ir širdies dažnis
- 5. Vidutinis greitis ir maksimalus greitis
- 6. Atstumas, ridos atsarga, mano galia ir širdies dažnis
- 7. Kilimas, kalorijos ir bendras atstumas
- 8. Nurodymų langas navigacijai:

**<Plan a route in the eBike Connect Smartphone app>**

9. Būsenos langas

## <span id="page-130-0"></span>**Pradžios ekranas**

Kai jiungtą dviračio kompiuterį pirmą kartą įstatote į laikiklį, parodomas pradžios ekrano langas. Po to dviračio kompiuteris įsidėmi paskutinį ekraną ir vėl parodo jį kito įjungimo metu.

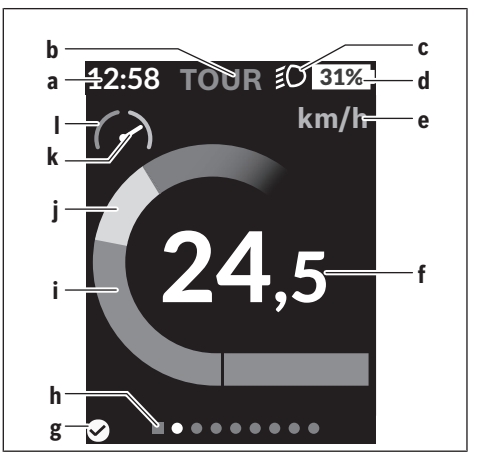

- **a** Laiko/greičio rodmuo
- **b** Pavaros galios lygmens rodmuo
- **c** Važiavimo šviesos rodmuo
- **d** "eBike" akumuliatoriaus įkrovos būklės rodmuo
- **e** Greičio rodmuoa)
- **f** Greitis
- **g** Prisijungimo būsena
- **h** Orientacinė juosta
- **i** Pavaros galia
- **j** Individuali galia
- **k** Vidutinis greitis
- **l** Galios įvertinimas
- a) būsenos ekrano langu **<Settings (Nustatymai)>**/**<Sys settings (Sistemos nustatymai)>** galima perjungti iš km/h į mph ir atvirkščiai

Rodmenys **a**...**d** sudaro būsenos juostą ir yra rodomi visuose languose. Jei lange jau ir taip rodomas greitis, rodmuo **a** persijungia į esamajį, valandomis ir minutėmis rodomą laiką. Būsenos eilutėje rodoma:

- **Greitis/laikas:** esamasis greitis km/h arba mph ir esamasis laikas
- **Pavaros galios lygmuo:** spalviniu kodu rodomas pasirinktas pavaros galios lygmuo
- **Šviesa:** įjungtos šviesos simbolis
- **"eBike" baterijos įkrovos būklė:** esama įkrovos būklė procentais

Galios įvertinime **l** grafiškai rodomas momentinis greitis jūsų vidutinio greičio **k** atžvilgiu.

- Žymeklis oranžinėje srityje (kairioji pusė): žemiau vidutinio greičio
- Žymeklis žalioje srityje (dešinioji pusė): aukščiau vidutinio greičio
- Žymeklis viduryje: atitinka vidutinį greitį

Iš orientacinės juostos **h** galite matyti, kokiame lange esate. Momentinis langas yra paryškintas. Mygtukais **< (10)** ir **> (8)** galite įjungti kitus langus.

Mygtuku **< (10)** iš pirmojo pradžios lango pateksite į būsenos langą.

# **Status screen (Būsenos ekranas)**

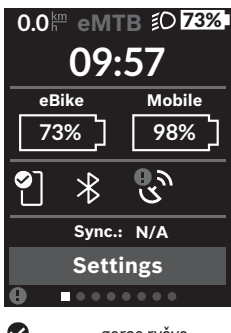

Jei išmanusis telefonas yra sujungtas *Bluetooth*® ryšiu, tai būsenos lange šalia būsenos eilutės bus rodomas esamasis laikas, jūsų "eBike" visų akumuliatorių įkrovos būklė ir jūsų išmaniojo telefono akumuliatoriaus įkrovos būklė.

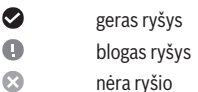

Taip pat rodoma paskutinės išmaniojo telefono ir "Kiox" sinchronizacijos data.

Apatinėje srityje yra prieiga prie **<Settings (Nustatymai)>**.

## **<Settings (Nustatymai)>**

Šios kalbos dėl sąsajos teksto dviračio kompiuteris **nepalaiko**. Todėl šioje naudojimo instrukcijoje angliški sąsajos tekstai vaizduojami su paaiškinimais atitinkamos šalies kalba.

Prieiga prie nustatymų meniu pasiekiama per būsenos ekraną. **<Settings (Nustatymai)>** važiuojant pasiekti ir priderinti negalima.

Mygtukais **– (11)** ir **+ (12)** galite pasirinkti pageidaujamą nustatymą ir jį ar, atitinkamai, kitus pomeniu atidaryti parinkties mygtuku **(9)**. Iš esamo nustatymo meniu mygtuku **< (10)** galite grįžti į ankstesnį meniu.

Pirmame navigacijos lygmenyje rasite aukštesnio lygmens sritis:

– **<Registration (Registracija)>** – registracijos nuorodos: Šis meniu punktas rodomas tik tada, jei jūs dar neužsiregistravote portale "eBike Connect".

- <My eBike (Mano "eBike")> - jūsų "eBike" nustatymai Dienos kilometrų ir vidutinių verčių skaitiklius automatiškai arba rankiniu būdu galite nustatyti "0" bei atlikti ridos atsargos atstatą. Šią gamintojo iš anksto nustatytą rato apskritiminio ilgio vertę galite keisti  ±5 %. Jei jūsų "eBike" yra su **eShift**, čia taip pat galite konfigūruoti "eShift" sistemą. Dviračio gamintojas arba dviračių prekybos atstovas techninės priežiūros terminą gali nustatyti nurodydamas veikimo galią ir/arba laiko intervalą. Pasirinkus <Next Service: ... (Kita "eBike" techninė priežiū**ra: ...)>**, jums bus parodytas terminas, kada reikia atlikti techninę priežiūrą. Dviračio komponentų pusėje rodomas atitinkamo komponento serijos numeris, aparatinės įrangos versija, programinės įrangos versija ir kiti su komponentu susiję parametrai.

- **<Screens>** Čia galima nustatyti ekranų turinius ir eiliškumą ir, jei reikia, atkurti jų gamyklinius nustatymus.
- **<Bluetooth>** *Bluetooth*® funkcijos įjungimas ir išjungimas: Rodomi prijungti prietaisai, pvz., širdies ritmo matuoklis.
- **<My profile (Mano profilis)>** aktyvaus naudotojo duomenys

Rodoma tik tada, kai yra užregistruotas naudotojas.

- **<Sys settings (Sistemos nustatymai)>** jūsų dviračio kompiuterio nustatymų parinkčių sąrašas: Galite nustatyti, kad greitis ir atstumas būtų rodomi kilometrais ar mylėmis, laikas 12 ar 24 valandų formatu, pasirinkti paros laiką, datą ir laiko zoną bei nustatyti kalbą, kuriai teikiate pirmenybę. Galite atkurti "Kiox" gamyklinius nustatymus, įjungti programinės įrangos naujinimą (jei yra) ir pasirinkti juodą ar baltą dizainą.
- **<Information (Informacija)>** informacija apie jūsų .Kiox":

Nuoroda į FAQ (dažniausiai užduodamus klausimus), sertifikatai, kontaktinė informacija, informacija apie licencijas

Išsamų atskirų parametrų aprašą rasite internetinėje naudojimo instrukcijoje, interneto puslapyje www.Bosch-eBike.com/Kiox-manual.

## **Quick Menu (Trumpas meniu)**

Naudojantis **Quick Menu (Trumpas meniu)**, galima įjungti pasirinktus nustatymus, kuriuos leidžiama priderinti net ir važiuojant.

**Quick Menu (Trumpas meniu)** galima pasiekti parinkties mygtuku **(9)**. Iš **Status screen (Būsenos ekranas)** prieiga negalima.

Naudodamiesi **Quick Menu (Trumpas meniu)**, galite atlikti šiuos nustatymus:

- **<Reset trip data? (Atkurti kelionės duomenis?)>** Visi duomenys – net ir nuvažiuoti atstumai – nustatomi į nulinę padėtį.
- **<eShift>** (pasirinktinai) Čia galite nustatyti mynimo dažnį.
- **<eSuspension>** (pasirinktinai) Čia galite nustatyti gamintojo nurodytą amortizacijos ar spyruokliavimo režimą.

## **Klaidos kodo rodmuo**

"eBike" komponentai automatiškai nuolat tikrinami. Jei aptinkama klaida, dviračio kompiuteryje atsiranda atitinkamas klaidos kodas.

Priklausomai nuo klaidos tipo, pavara, jei reikia, automatiškai išjungiama. Toliau galima važiuoti nenaudojant pavaros galios. Prieš kitus važiavimus "eBike" reiktų patikrinti.

#### u **Dėl bet kokio remonto kreipkitės tik į įgaliotą dviračių prekybos atstovą.**

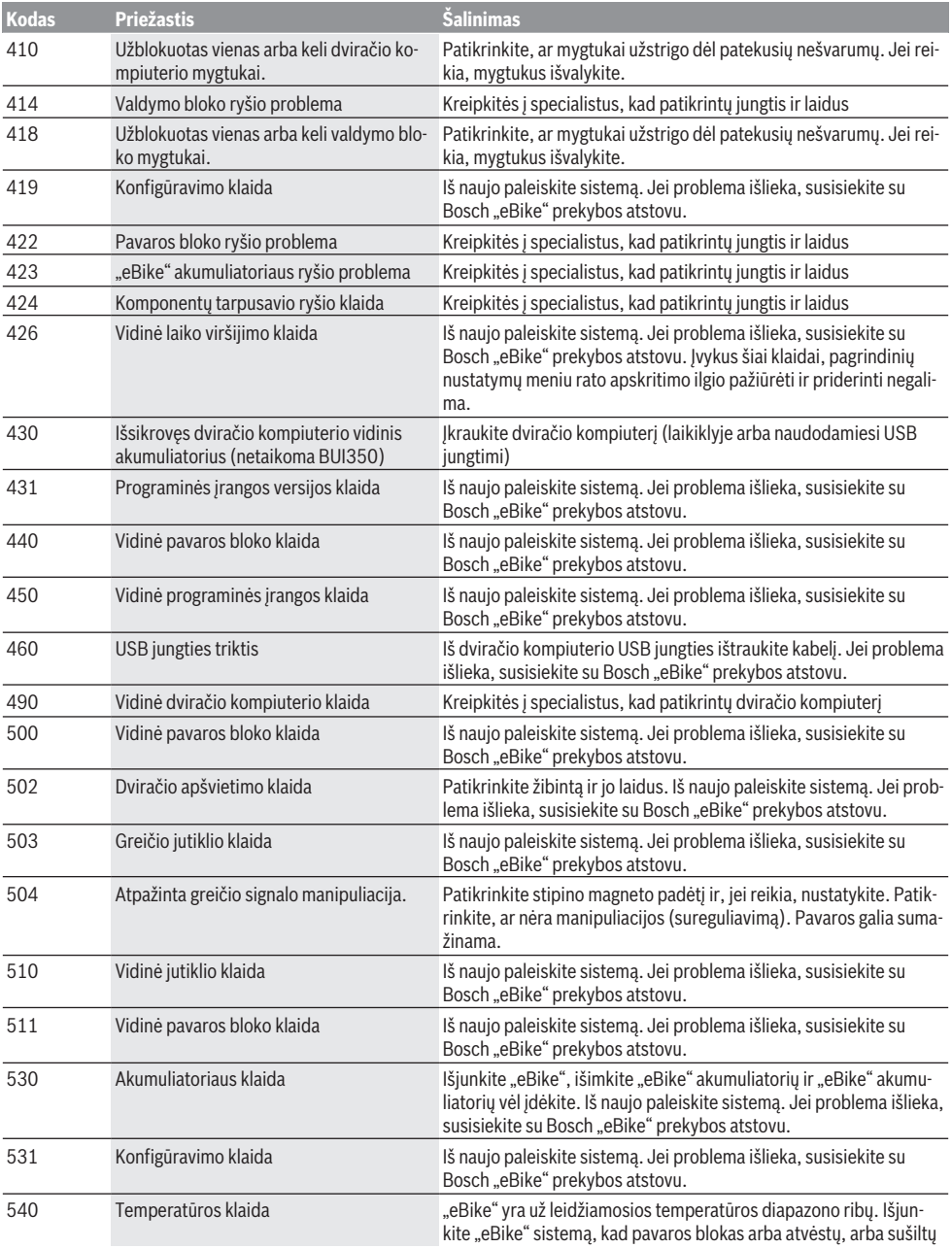

## Lietuvių k. – **10**

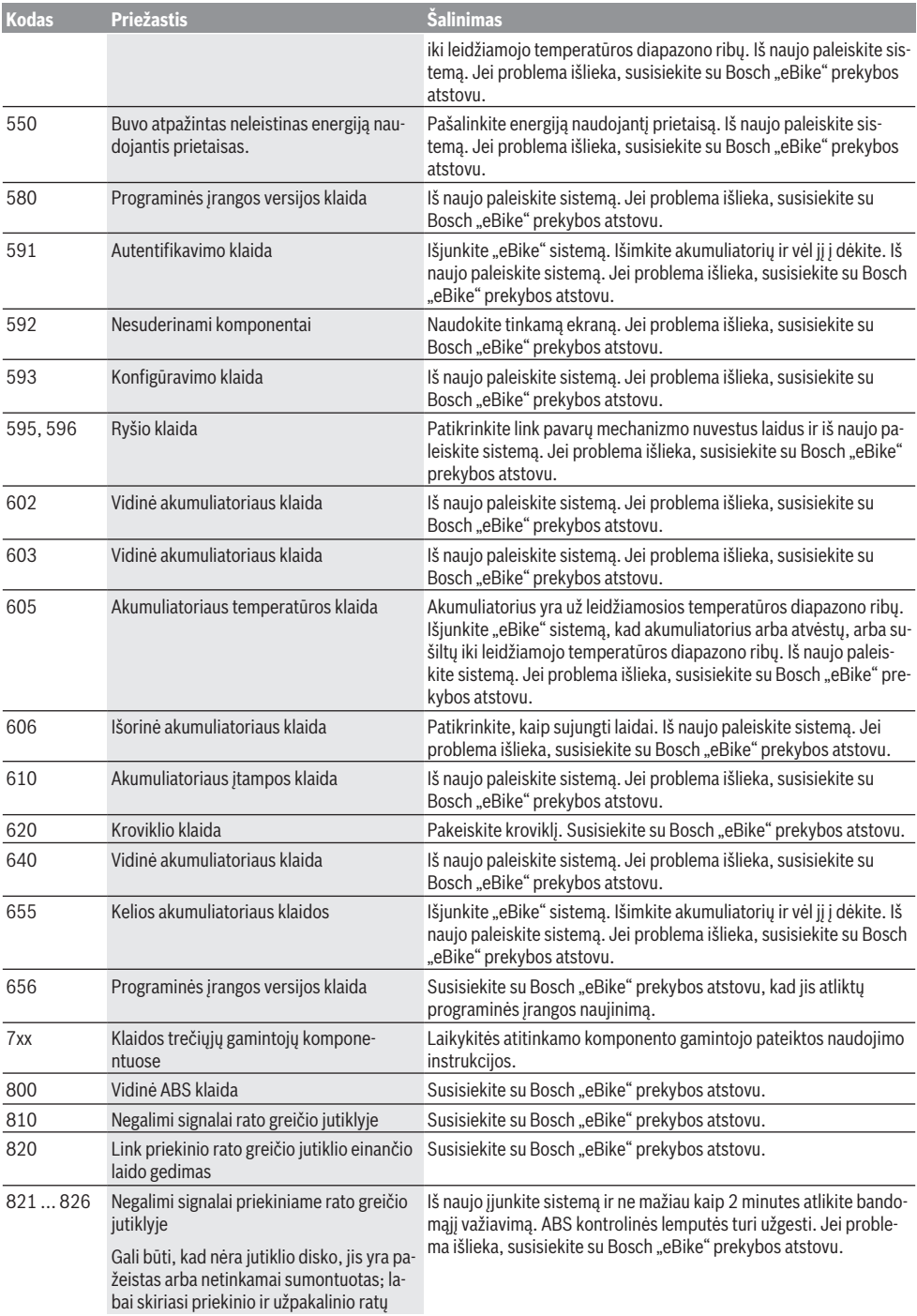

# Lietuvių k. – **11**

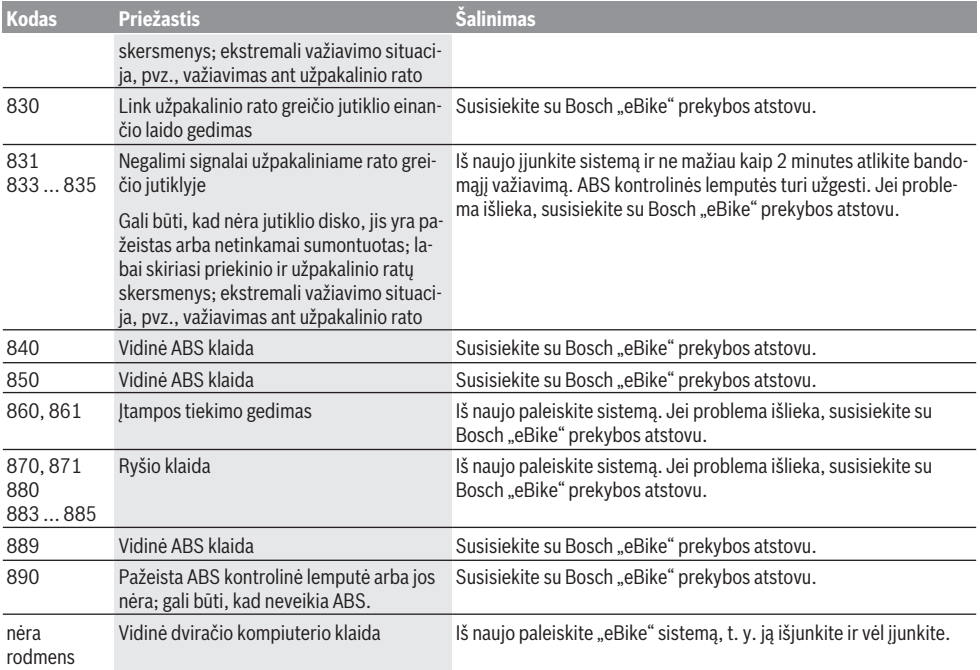

# **Priežiūra ir servisas**

## **Priežiūra ir valymas**

Visus komponentus suslėgtu vandeniu plauti draudžiama.

Dviračio kompiuterio ekraną laikykite švarų. Jei jis nešvarus, gali būti klaidingai įvertinamas skaistis.

Dviračio kompiuterį valykite minkštu, tik vandeniu sudrėkintu skudurėliu. Nenaudokite jokių valymo priemonių.

Ne rečiau kaip kartą metuose kreipkitės į specialistus, kad patikrintų jūsų "eBike" techninę būklę (taip pat ir mechaniką, sistemos programinės įrangos versiją).

Dviračio pardavėjas techninės priežiūros terminui papildomai gali nurodyti veikimo galią ir/arba laiko intervalą. Tokiu atveju, kaskart įjungus, dviračio kompiuteris jums rodys techninės priežiūros terminą.

Dėl "eBike" techninės priežiūros ir remonto prašome kreiptis į įgaliotą dviračių prekybos atstovą.

**► Dėl bet kokio remonto kreipkitės tik į įgaliotą dviračių prekybos atstovą.**

## **Klientų aptarnavimo skyrius ir konsultavimo tarnyba**

Iškilus bet kokiems, su "eBike" ir jo komponentais susijusiems klausimams, kreipkitės į įgaliotą dviračių prekybos atstovą.

Įgaliotų prekybos atstovų kontaktus rasite internetiniame puslapyje [www.bosch‑ebike.com.](http://www.bosch-ebike.com)

## **Transportavimas**

▶ Jei "eBike" gabenate pritvirtine prie automobilio iš**orės, pvz., prie automobilio krovinio laikiklio, kad išvengtumėte pažeidimų, nuimkite dviračio kompiuterį ir "eBike" akumuliatorių.**

## **Medžiagos gaminiuose ir šalinimas**

Duomenis apie gaminiuose esančias medžiagas rasite šioje nuorodoje: [www.bosch-ebike.com/en/material-compliance](http://www.bosch-ebike.com/en/material-compliance). "eBike" ir jo komponentų nemeskite į buitinių atliekų konteinerius!

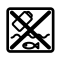

Pavaros blokas, dviračio kompiuteris su valdymo bloku, "eBike" akumuliatorius, greičio jutiklis, papildoma įranga ir pakuotės turi būti ekologiškai utilizuojami.

Įsitikinkite, kad iš prietaiso buvo pašalinti asmeniniai duomenys.

Baterijos, kurias galima išimti iš elektrinio prietaiso jų nesugadinant, prieš šalinimą turi būti išimtos ir atiduodamos į atskirą baterijų surinkimo vietą.

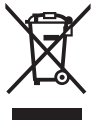

Pagal Europos direktyvą 2012/19/ES, naudoti nebetinkami elektriniai prietaisai ir, pagal Europos direktyvą 2006/66/EB, pažeisti ir išeikvoti akumuliatoriai ar baterijos turi būti surenkami atskirai ir perdirbami aplinkai nekenksmingu būdu.

Atskiras elektrinių prietaisų surinkimas skirtas pirminiam jų išrūšiavimui pagal tipą ir padeda tinkamai apdoroti bei perdirbti žaliavas ir tokiu būdu saugoti žmones ir tausoti aplinką. Nebetinkamus naudoti Bosch "eBike" komponentus nemokamai grąžinkite įgaliotiems dviračių prekybos atstovams arba pristatykite į antrinių medžiagų surinkimo punktą.

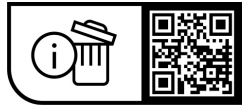

**Galimi pakeitimai.**